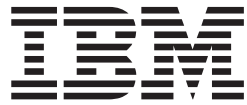

# Resource Measurement Facility Messages and Codes

*Version 1 Release 13*

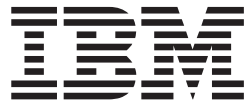

# Resource Measurement Facility Messages and Codes

*Version 1 Release 13*

#### **Note**

Before using this information and the product it supports, be sure to read the general information under ["Notices" on page](#page-142-0) [131.](#page-142-0)

This edition applies to Version 1 Release 13 of z/OS (5694-A01) and to all subsequent releases and modifications until otherwise indicated in new editions. | |

This edition replaces SC33-7993–12. |

# **© Copyright IBM Corporation 1990, 2011.**

US Government Users Restricted Rights – Use, duplication or disclosure restricted by GSA ADP Schedule Contract with IBM Corp.

# **Contents**

| |

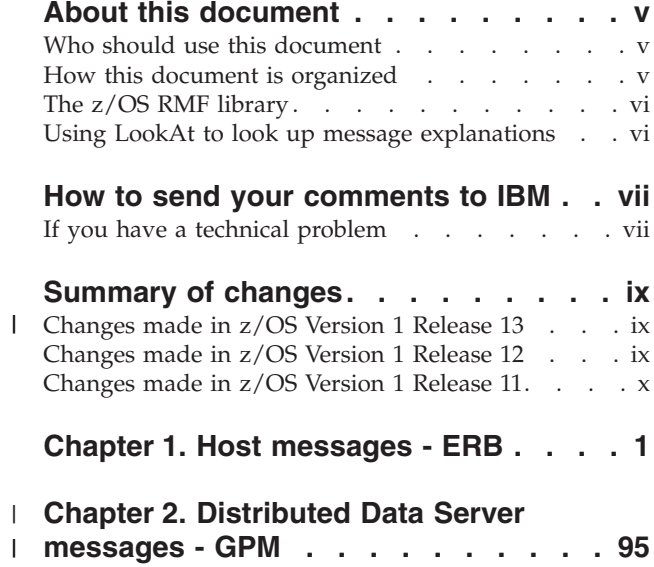

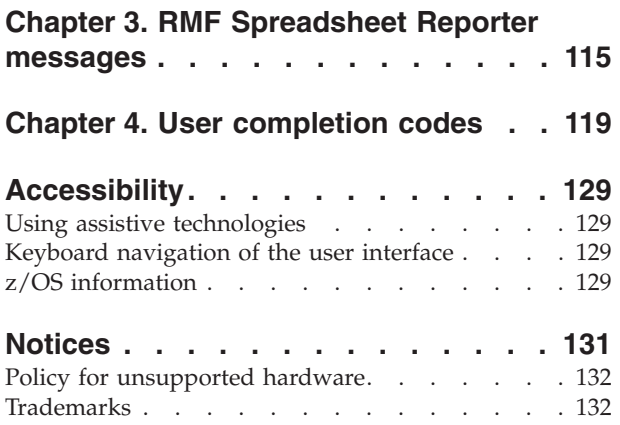

# <span id="page-6-0"></span>**About this document**

This document describes all the messages issued by z/OS Resource Measurement Facility ( $RMF^M$ ). It also lists the user completion codes (UCC) for Monitor I, II, III and the Postprocessor.

# **Who should use this document**

This document is for RMF users who require additional information for a message or code displayed by RMF.

# **How this document is organized**

| | | | | | This document contains the following information units:

# **[Chapter 1, "Host messages - ERB"](#page-12-0)**

This topic lists all messages from Monitor I, Monitor II, Monitor III, and the Postprocessor. They are in this range:

- v ERB100I ERB999I
- ERBA000I ...
- v ERBB100I ...

# **[Chapter 2, "Distributed Data Server messages - GPM"](#page-106-0)**

This topic lists all messages issued by the two components (GPMSERVE and GPM4CIM) of the RMF Distributed Data Server (DDS) that are displayed on your host console.

This topic also lists all messages issued by the DDS and its exploiters as the result of performance data retrieval from the DDS.

# **[Chapter 3, "RMF Spreadsheet Reporter messages"](#page-126-0)**

This chapter lists all messages issued by the Spreadsheet Converter:

• ERB9000A - ...

# **[Chapter 4, "User completion codes"](#page-130-0)**

This chapter lists all user completion codes.

# <span id="page-7-0"></span>**The z/OS RMF library**

This table shows the full titles and order numbers of the books in the RMF library for z/OS.

*Table 1. RMF Library*

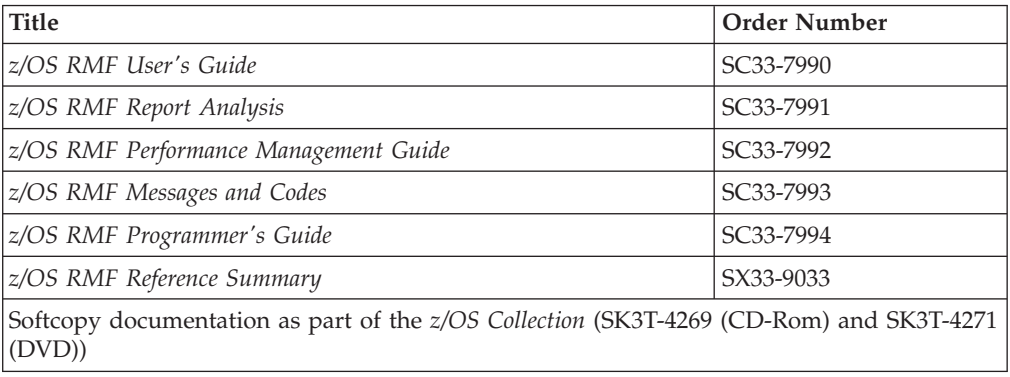

# **Using LookAt to look up message explanations**

LookAt is an online facility that lets you look up explanations for most of the IBM<sup>®</sup> messages you encounter, as well as for some system abends and codes. Using LookAt to find information is faster than a conventional search because in most cases LookAt goes directly to the message explanation.

You can use LookAt from these locations to find IBM message explanations for  $z/\text{OS}^{\circledast}$  elements and features,  $z/\text{VM}^{\circledast}$ ,  $z/\text{VSE}$ , and Clusters for AIX $^{\circledast}$  and Linux:

- The Internet. You can access IBM message explanations directly from the LookAt Web site at [www.ibm.com/servers/eserver/zseries/zos/bkserv/lookat/.](http://www.ibm.com/systems/z/os/zos/bkserv/lookat/)
- Your z/OS TSO/E host system. You can install code on your z/OS systems to access IBM message explanations using LookAt from a TSO/E command line (for example: TSO/E prompt, ISPF, or z/OS UNIX System Services).
- Your Microsoft Windows workstation. You can install LookAt directly from the *z/OS and Software Products DVD Collection* (SK3T-4271) and use it from the resulting Windows graphical user interface (GUI). The command prompt (also known as the DOS > command line) version can still be used from the directory in which you install the Windows version of LookAt.
- Your wireless handheld device. You can use the LookAt Mobile Edition from [www.ibm.com/servers/eserver/zseries/zos/bkserv/lookat/lookatm.html](http://www.ibm.com/systems/z/os/zos/bkserv/lookat/lookatm.html) with a handheld device that has wireless access and an Internet browser.

You can obtain code to install LookAt on your host system or Microsoft Windows workstation from:

- v The *z/OS and Software Products DVD Collection* (SK3T-4271).
- v The LookAt Web site (click **Download** and then select the platform, release, collection, and location that suit your needs). More information is available in the LOOKAT.ME files available during the download process.

# <span id="page-8-0"></span>**How to send your comments to IBM**

We appreciate your input on this publication. Feel free to comment on the clarity, accuracy, and completeness of the information or give us any other feedback that you might have.

Use one of the following methods to send us your comments:

- 1. Send an email to s390id@de.ibm.com
- 2. Visit the [RMF](http://www.ibm.com/systems/z/os/zos/features/rmf/) home page at [http://www.ibm.com/systems/z/os/zos/features/](http://www.ibm.com/systems/z/os/zos/features/rmf/) [rmf/](http://www.ibm.com/systems/z/os/zos/features/rmf/)
- 3. Visit the [Contact z/OS](http://www.ibm.com/systems/z/os/zos/webqs.html) web page at [http://www.ibm.com/systems/z/os/zos/](http://www.ibm.com/systems/z/os/zos/webqs.html) [webqs.html](http://www.ibm.com/systems/z/os/zos/webqs.html)
- 4. Mail the comments to the following address: IBM Deutschland Research & Development GmbH Department 3248 Schönaicher Str. 220 D-71032 Böblingen Federal Republic of Germany
- 5. Fax the comments to us as follows: From Germany: 07031-16-3456 From all other countries: +(49)-7031-16-3456

Include the following information:

- Your name and address
- Your email address
- Your telephone or fax number
- The publication title and order number: z/OS V1R13.0 RMF Messages and Codes SC33-7993-13
- The topic and page number related to your comment
- The text of your comment.

When you send comments to IBM, you grant IBM a nonexclusive right to use or distribute your comments in any way it believes appropriate without incurring any obligation to you.

IBM or any other organizations will only use the personal information that you supply to contact you about the issues that you submit.

# **If you have a technical problem**

Do not use the feedback methods listed above. Instead, do one of the following:

- Contact your IBM service representative
- Call IBM technical support
- v Visit the [IBM zSeries support web page](http://www.ibm.com/systems/z/support/) at [http://www.ibm.com/systems/z/](http://www.ibm.com/systems/z/support/) [support/](http://www.ibm.com/systems/z/support/).

# <span id="page-10-0"></span>**Summary of changes**

|

This document contains information previously presented in *z/OS RMF Messages and Codes*, SC33-7993-12.

This document includes terminology, maintenance, and editorial changes. Technical changes or additions to the text are indicated by a vertical line to the left of the change. New messages have been inserted in the sequence of their hexadecimal message number.

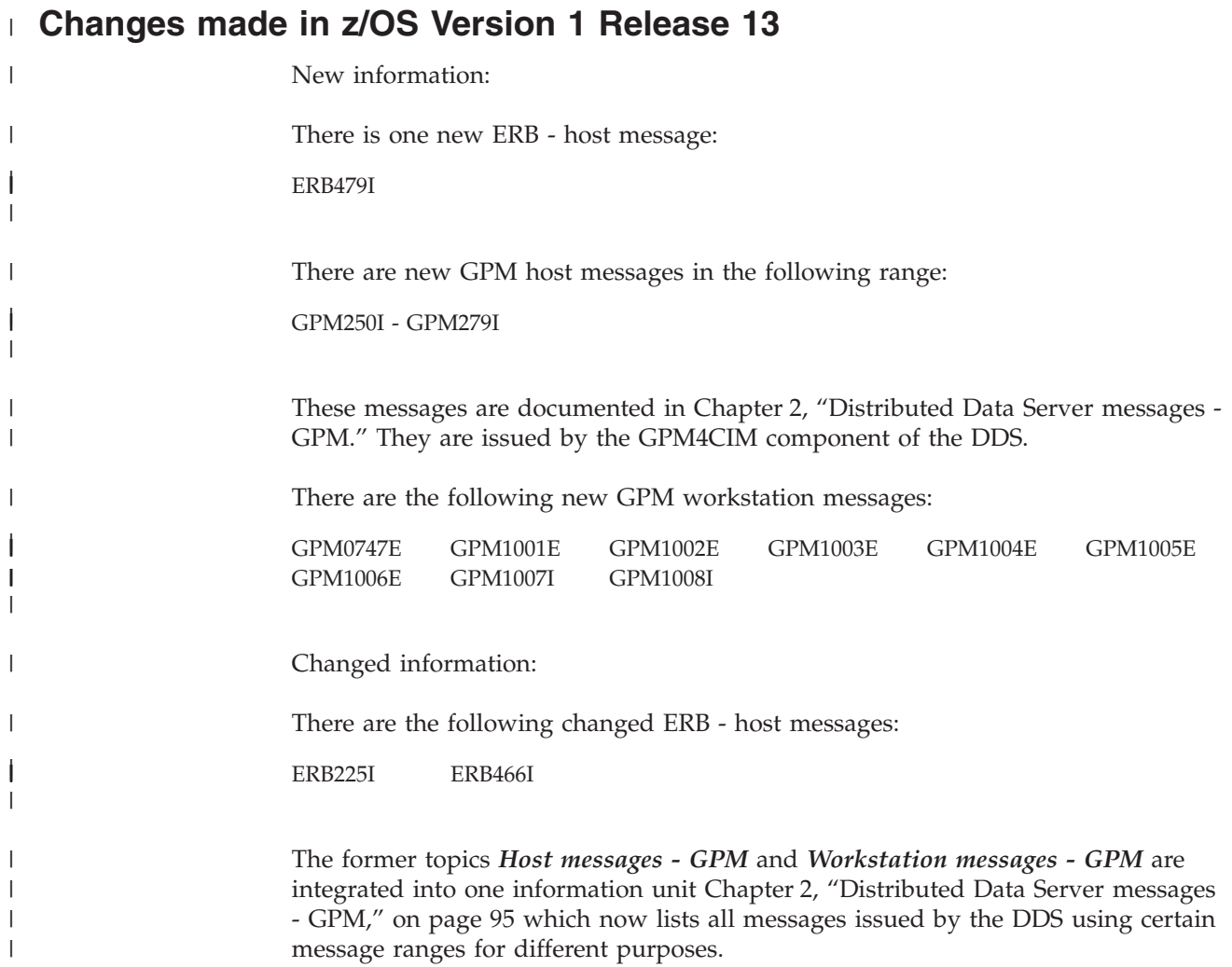

# **Changes made in z/OS Version 1 Release 12**

New information:

There is one new ERB - host message:

ERBB124I

# <span id="page-11-0"></span>**Summary of changes**

There are the following new GPM - host messages from the Distributed Data Server: GPM0720E GPM0721E GPM0739E GPM0740E GPM0741E GPM0742E GPM0743E GPM0744E GPM0745E GPM0746E Changed information: There are the following changed ERB - host messages: ERB279I ERB476I ERB477I ERB926I ERBB113I ERBB121I There are the following changed GPM - host messages from the Distributed Data Server:

GPM0507I GPM0704I

Deleted information:

GPM0701I GPM0703I

# **Changes made in z/OS Version 1 Release 11**

New information:

There are the following new ERB - host messages:

ERB812I ERBA033I

There are the following new GPM - host messages from the Distributed Data Server:

GPM0737I GPM0738I

Changed information:

There are the following changed ERB - host messages:

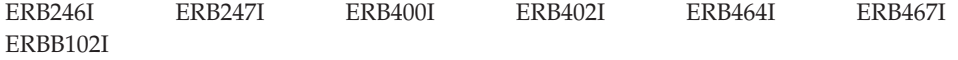

There are the following changed GPM - host message from the Distributed Data Server:

GPM077I

Deleted information:

ERB249I

# <span id="page-12-0"></span>**Chapter 1. Host messages - ERB**

This topic lists all messages issued by the RMF control session, Monitor I, Monitor II and Monitor III gatherer sessions, Monitor II and Monitor III reporter sessions, and the Postprocessor.

The messages are sorted by the hexadecimal message number which follows the ERB-prefix.

#### **ERB100I** *sid***: ACTIVE**

**Explanation:** When *sid* is RMF, RMF has been initialized and is ready to receive session commands. When *sid* is a session identifier, that session has started and data is being collected to form the first entry for the report or the system management facility (SMF) record.

**System action:** Processing continues.

#### **ERB101I** *sid***: REPORT AVAILABLE FOR PRINTING**

**Explanation:** A reporting interval for Monitor I session *sid* has ended. This message appears only when REPORT (REALTIME) is in effect.

**System action:** RMF formats and writes a report to SYSOUT storage. The system prints the reports for this interval according to RMF priority and output class.

**Operator response:** Start a printer to the RMF SYSOUT class, if you want to print the report.

# **ERB102I** *sid***: TERMINATED**

**Explanation:** When *sid* is RMF, all RMF processing has ended. When *sid* is a session identifier, that session has ended.

**System action:** The system continues processing.

**ERB103I** *sid***: OPTIONS IN EFFECT** *option (value) source* **. .** *option (value) source*

**Explanation:** This message appears in the message data set for the session and lists the options in effect for the RMF Postprocessor or for session *sid*. The options are listed, one per line, in the form

option (value) source.

The source indicates where the option was specified and can be:

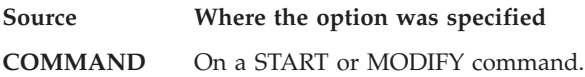

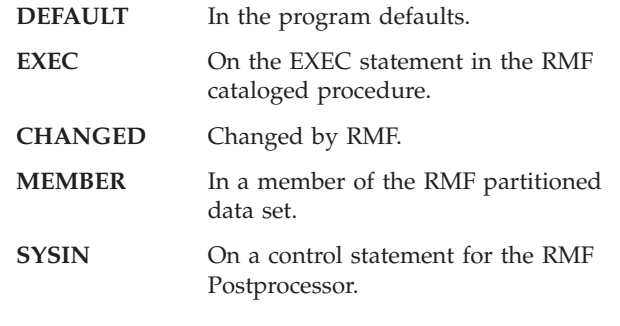

# **ERB104I** *sid***: MODIFIED**

**Explanation:** In response to a MODIFY command, RMF has successfully modified the options in effect for session *sid*.

**System action:** The session continues.

# **ERB105I III: DATA GATHERER ACTIVE**

**Explanation:** The RMF Monitor III data gatherer session was successfully initialized and is now gathering data.

**Operator response:** You can now start Monitor III reporting sessions.

# **ERB106I PPS: NO RECORDS FOUND FOR THE FOLLOWING OPTION(S) PPS:** *mainopt(subopt)* **or OVW, SMF RECORD** *type* **SUBTYPE** *subtype*

**Explanation:** You requested a report using either a report main option or an OVW option control statement when the SMF data set did not contain the requested records.

**System action:** No report or overview columnis written. A message and the listing of options are issued.

**Operator response:** The SMF record data set must contain the appropriate data.

#### **ERB107I** *sid***: RMF CANNOT BE STARTED DUE TO DYNAMIC CONFIGURATION CHANGES. TRY AGAIN LATER.**

**Explanation:** A dynamic I/O configuration update occurred within the system while RMF tried to build its internal configuration tables.

**System action:** RMF could not build its tables. RMF ends the session.

**Operator response:** Restart RMF after the dynamic I/O configuration change has been completed.

# **ERB108I** *sid***: RMF MONITOR I {DEVICE|I/O QUEUING} OPTION CANNOT BE STARTED.**

**Explanation:** During the RMF session, one of the following events occurred:

- A dynamic I/O configuration update occurred within the system while RMF tried to build either its internal device data block structure or its I/O queuing data block structure.
- v A critical error occurred during a dynamic I/O configuration update when RMF Monitor I was started with either the device option or the I/O queuing option.

**System action:** If RMF tried to build its internal data block structure, RMF couldn't build the block structure. RMF attempts three retries but still cannot complete its processing. Monitor I starts without either the device option, or the I/O queuing option.

If a critical error occurred, RMF issues message ERB110I. RMF cannot use its internal configuration table and cannot start either the Monitor I device option or the I/O queuing option. Monitor I starts without either the device option or the I/O queuing option.

**Operator response:** If RMF tried to build its internal data block structure, modify RMF after the dynamic I/O configuration update has been completed to add either the desired Monitor I device option or I/O queuing option.

If a critical error occurred, respond to message ERB110I.

# **ERB109I** *sid***: RMF Monitor III DATA GATHERER CANNOT BE STARTED.**

**Explanation:** A dynamic I/O configuration update occurred within the system while RMF tried to build its internal UCB address table.

**System action:** RMF could not build its UCB address table. RMF attempts three retries but still cannot complete its processing. RMF ends the Monitor III data gatherer session.

**Operator response:** Start the RMF Monitor III data

gatherer after the dynamic I/O configuration change is completed.

#### **ERB110I CRITICAL ERROR DURING DYNAMIC CONFIGURATION CHANGE.**

**Explanation:** An unresolvable error occurred during a RMF dynamic configuration change.

**System action:** RMF is no longer able to use its internal configuration data. RMF continues processing, but Monitor I ends device and I/O queuing, and cannot be restarted without a complete RMF restart.

**Operator response:** Restart RMF to get full monitor capability back.

# **ERB111I RMF IS NOT ENABLED TO RUN ON THIS SYSTEM.**

**Explanation:** The request to run RMF has been denied by MVS, because the optional element RMF is not licensed or enabled on this system.

**System action:** RMF discontinues its processing, and terminates immediately.

**User response:** Have your system administrator check whether you have a license for RMF, and if so, have him enable the product.

# **ERB112I SERVICE** *name* **FAILED WITH RETURN CODE** *rc*

**Explanation:** RMF invoked the IFAEDREG or IFAEDDRG service for registration or deregistration. The service returned with a code greater than 4.

**System action:** RMF discontinues its processing, and terminates immediately.

**User response:** Refer to *z/OS MVS Programming: Product Registration*.

# **ERB113I RMF: CANNOT BE STARTED FROM UNAUTHORIZED LIBRARY.**

**Explanation:** RMF has detected that it has been started from a library that is not APF-authorized.

**System action:** The RMF control program terminates immediately.

**Operator response:** Inform your system programmer.

**System programmer response:** Make sure that RMF is started from a library that is APF-authorized.

#### **ERB114I RMF: CANNOT LOAD LPA MODULES.**

**Explanation:** RMF has detected that it cannot find required LPA modules. The RMF LPA modules reside in SYS1.SERBLPA. Possible causes for this error may be:

- SYS1.SERBLPA is not in the LPALST concatenation.
- LPALIB is defined as STEPLIB.

**System action:** The RMF control program terminates immediately.

**Operator response:** Inform the system programmer.

**System programmer response:** Make sure that library SYS1.SERBLPA is in the LPALST concatenation. This can be achieved by adding the library to the active LPALSTxx PARMLIB member (for details see the *z/OS MVS Initialization and Tuning Reference*) and RE-IPL.

To add the modules in SYS1.SERBLPA dynamically to the LPA without an IPL you may use the SETPROG or SET PROG=xx operator commands (see *z/OS MVS System Commands*).

#### **ERB115I START RMFGAT Monitor III SESSION III**

**Explanation:** In response to a MODIFY command, RMF control has invoked the cataloged procedure RMFGAT to start the RMF Monitor III data gatherer.

**System action:** Started task RMFGAT is being initialized in a separate address space.

#### **ERB120I CS: RMF Client/Server Activation**

**Explanation:** The RMFCSC task has been started successfully and is prompting for commands.

Enter RMFCSC commands:

- F RMFCSC,LU:lu\_name
- F RMFCSC,IP:ip\_address
- F RMFCSC,EX:tso\_command
- P RMFCSC

**System action:** Processing continues.

**Operator response:** None.

#### **ERB121I CS: Connecting to** *destination*

**Explanation:** RMFCSC is trying to connect to the specified destination.

**Operator response:** None.

#### **ERB122I CS: Executing command** *command*

**Explanation:** RMFCSC is executing the specified command.

**Operator response:** None.

#### **ERB123I CS: Invalid command or parameter**

**Explanation:** RMFCSC has recognized an incorrect MODIFY command.

**Operator response:** Specify a correct command.

# **ERB124I CS: Terminating**

**Explanation:** RMFCSC has been stopped successfully.

**Operator response:** None.

#### **ERB125I CS: Internal error**

**Explanation:** RMFCSC has detected a communication error during command input processing.

**System action:** None

**Operator response:** Reissue the RMFCSC command. If the error persists, inform the system programmer.

**System programmer response:** Search problem reporting data base for a fix. If no fix exists, report the problem to the IBM Support Center.

#### **ERB126I CS: Function Return Code:** *rc*

**Explanation:** RMFCSC has scheduled a CLIST, REXX procedure or command-processor routine. The function has finished with the specified return code.

**Operator response:** If the CLIST, procedure or command was part of a MODIFY command, reissue a correct MODIFY command. Otherwise, inform the system programmer.

**System programmer response:** For return code 985, ensure a valid APPC or TCP/IP connection to the workstation, otherwise check whether the RMFCSC procedures have been modified improperly.

#### **ERB127I CS: Command Return Code:** *rc*

**Explanation:** RMFCSC called the TSO/E service facility to schedule a command. The service facility issued the specified return code.

**System programmer response:** For further details see *z/OS TSO/E Programming Services* - "Using the TSO/E Service Facility".

#### **ERB128I CS: Command Reason Code:** *rc*

**Explanation:** RMFCSC called the TSO/E service facility to schedule a command. The service facility issued the specified reason code.

**System programmer response:** For further details see *z/OS TSO/E Programming Services* - "Using the TSO/E Service Facility".

#### **ERB129I CS: Command Abend Code:** *abend*

**Explanation:** RMFCSC called the TSO/E service facility to schedule a command. The service facility issued the specified abend code.

**System programmer response:** For further details see *z/OS TSO/E Programming Services* - "Using the TSO/E Service Facility".

#### **ERB140I RMF: DDS OPTION SET**

**Explanation:** The DDS option has been accepted by RMF.

**System action:** The Distributed Data Server is managed by RMF across the Sysplex.

#### **ERB141I RMF: STARTING DISTRIBUTED DATA SERVER**

**Explanation:** RMF issued the START command for the Distributed Data Server.

**System action:** The Distributed Data Server address space is running up.

#### **ERB142I RMF: DISTRIBUTED DATA SERVER START COMMAND FAILURE**

**Explanation:** The START command for the Distributed Data Server returned with one or more errors.

**System action:** RMF performs up to five retries.

**Operator response:** Contact your system programmer.

**System programmer response:** Analyze the return code **rc** from the MGCRE macro.

#### **ERB143I RMF: DISTRIBUTED DATA SERVER START RETRY LIMIT EXCEEDED**

**Explanation:** The Distributed Data Server START command returns with permanent errors.

**System action:** RMF deactivates the management of the Distributed Data Server address space.

**Operator response:** You can take either of the following actions:

- v Continue the session with the current options.
- Re-activate the DDS options with the MODIFY command.

#### **ERB144I RMF: NODDS OPTION SET**

**Explanation:** RMF accepted the NODDS option.

**System action:** The Distributed Data Server is not managed by RMF.

#### **ERB145I RMF: STOPPING DISTRIBUTED DATA SERVER**

**Explanation:** RMF issued the STOP command for the Distributed Data Server.

**System action:** The Distributed Data Server address space is terminated.

#### **ERB146I RMF: DISTRIBUTED DATA SERVER STOP COMMAND FAILURE**

**Explanation:** The STOP command for the Distributed Data Server returned with one or more errors.

**System action:** RMF performs up to five retries.

**Operator response:** Contact your system programmer.

**System programmer response:** Analyze the return code **rc** from the MGCRE macro.

# **ERB147I RMF: DISTRIBUTED DATA SERVER STOP LIMIT EXCEEDED**

**Explanation:** The Distributed Data Server STOP command returns with permanent errors.

**System action:** RMF deactivates the management of the Distributed Data Server address space.

**Operator response:** You can take either of the following actions:

- v Continue the session with the current options.
- Re-activate the DDS options with the MODIFY command.

#### **ERB200I** *sid***: ALREADY ACTIVE**

**Explanation:** If *sid* is RMF, RMF is already active.

If *sid* is a session identifier, the START session command specified session identifier *sid*, but session *sid* was already active.

**System action:** No action taken.

**Operator response:** When *sid* is RMF, stop the currently active RMF task, and reissue the START command.

When *sid* is a session identifier, do one of the following:

- Stop the currently active session, and reissue the START command. Issue a MODIFY session command to modify the options of the currently active session.
- Start a new session by issuing a START session command with a unique session identifier.

# **ERB201I** *sid***: TASK REINSTATED {***Ucde***|***Scde***|DUE TO DYNAMIC I/O RECONFIGURATION}.**

**Explanation:** RMF, or a system component providing a service for RMF, detected a disruption in operation.

Either there was an error in RMF or in RMF session *sid*, or dynamic I/O reconfiguration occurred. One of the following codes is issued with the message:

- v *Ucde* user completion code
- *Scde* system completion code
- the text DUE TO DYNAMIC I/O RECONFIGURATION

The text DUE TO DYNAMIC I/O RECONFIGURATION is only issued if MVS is running second level under VM.

**System action:** If the *Ucde* or *Scde* is issued, RMF recovery routines intercept the resulting abnormal ending and reinstate the task. However, data being collected for the current reporting interval is lost; RMF starts data collection for the new interval. If the text DUE TO DYNAMIC I/O RECONFIGURATION is issued, RMF Monitor I finishes the data collection for the interval, restarts the data collection after the point when the reconfiguration completed, and continues its normal processing.

#### **Operator response:** None.

**System programmer response:** If the *Scde* is X'80A', correct the error by increasing the value of the REGION parameter on the RMF PROC statement.

If dynamic I/O reconfiguration had occurred, Monitor III might lose device (that is, DASD or tape) data. Restart Monitor III to obtain all data.

#### **ERB202I** *sid***: NO RMF MEASUREMENTS SELECTED**

**Explanation:** The options for session *sid* do not specify any measurements to be made, reported, or recorded by the RMF session.

**System action:** RMF ends the session.

**Operator response:** Restart the session, specifying options for at least one RMF measurement applicable to the type of session.

#### **ERB203I** *sid***: INVALID MENU, NO USABLE ENTRIES FOUND**

**Explanation:** During Monitor II display session *sid*, RMF could not process the menu in order to initialize any measurements.

For example, RMF could find the menu unusable if an attempt to modify it caused an incorrect field length for one or more of the entries.

**System action:** RMF ends the session.

**Operator response:** Ask the system programmer to correct any errors in the menu control section, ERBFMENU. Then retry the display session.

**System programmer response:** Correct any errors in the menu control section, ERBFMENU.

# **ERB204I RMF NOT DESIGNED FOR THIS DEVICE - PROCEED AT YOUR OWN RISK**

**Explanation:** An RMFMON command was issued from a terminal that is not an RMF-supported display station. Because RMF output is formatted specifically for these devices, the output will be jumbled and probably not useful on any other terminal device.

**System action:** RMF continues the session.

**Operator response:** End the session. To do this at a display station, use the RMF stop display command (Z) or the TSO attention function. At a non-display station, enter 'INPUT=Z' or use the TSO attention function. Restart the session at an RMF-supported display station.

#### **ERB205I** *sid***: CANNOT BE MODIFIED, COMMAND REJECTED**

**Explanation:** A MODIFY session command was issued for session *sid*, but that session is a Monitor II or Monitor III local 3270 display session, which cannot be modified by a MODIFY session command.

**System action:** No action taken.

**Operator response:** Reissue the MODIFY session command with the identifier of a session that can be modified.

# **ERB206I** *sid***: INVALID SESSION COMMAND,** *cm*

**Explanation:** For session *sid*, session command *cm* was issued, but *cm* is not a valid session command.

**System action:** RMF rejects the command but continues processing all active sessions.

**Operator response:** Enter one of the following: START or S, DISPLAY or D, MODIFY or F, or STOP or P

# **ERB207I COMMAND REJECTED**

**Explanation:** A command contained an incorrect session identifier.

**System action:** No action taken.

**Operator response:** Reissue the command with a valid session identifier. You can use the DISPLAY session command to list the identifiers of all active sessions.

#### **ERB208I** *sid***: NO PARMS SPECIFIED, MODIFY COMMAND REJECTED**

**Explanation:** A MODIFY session command had no options; therefore, RMF did not modify any options for currently active session *sid*.

**System action:** No action taken.

**Operator response:** Reissue the MODIFY session command, specifying the options that you want to modify.

#### **ERB210I** *sid***: INVALID COMMAND SYNTAX**

**Explanation:** A valid RMF session command for session *sid* contained incorrect syntax.

**System action:** RMF does not process the command but continues processing all active sessions.

**Operator response:** Correct the syntax of the command.

#### **ERB211I RMF: ACTIVE SESSION -** *sid***,***sid***,...**

**Explanation:** In response to a DISPLAY ACTIVE command, RMF lists all currently active sessions as *sid* in the message text.

**System action:** RMF continues processing.

#### **ERB212I** *sid***: NO ACTIVE SESSIONS**

**Explanation:** In response to a DISPLAY ACTIVE command, RMF issues this message to indicate that there are no currently active sessions.

**System action:** RMF continues processing.

#### **ERB216I ERROR ON FULL SCREEN TPUT - CHECK OWAITHI VALUE**

**Explanation:** The TSO TPUT routine issued a return code of 16; this code indicates that the data could not be accommodated with the current values specified for the BUFFERS, BUFSIZE, and OWAITHI TSO/E parameters. These values are specified in the IKJPRMxx Parmlib member.

**System action:** RMF ends the session. The TSO session continues.

**System programmer response:** Change your TSO/E parameters to accommodate full-screen TPUTs for the IBM 3270 Display Station or the IBM 3277 Display Station Model 2.

#### **ERB217I YOU ARE NOT AUTHORIZED TO USE RMFMON**

**Explanation:** Your installation authorization exit routine, ERBTSOCK for RMF Monitor II, has determined that a user who is trying to start an RMF session, entered a userID that is not authorized under TSO. The unauthorized userID appeared in the RMFMON command for Monitor II.

**System action:** RMF ends the session. The TSO session continues.

**System programmer response:** If you are authorized to use RMF Monitor II, enter your userID correctly. If

not, ask your installation for authorization to use RMF Monitor II, then reissue the RMFMON command.

#### **ERB218I SESSION CREATE FAILED**

**Explanation:** In response to an RMFMON or RMFWDM command, RMF attempted to initialize a TSO display session. The RMF Monitor II or Monitor III session create function, ERBSESSC, returned a nonzero return code to the TSO RMF interface module.

**System action:** RMF ends the session under TSO. The TSO session continues.

**Operator response:** Retry the RMFMON or RMFWDM command. If the problem recurs, notify the system programmer.

**ERB219I** *sid***: UNRECOGNIZABLE {OPTION|SUBOPTION}** *'keyword'* **IN** *'source'* **INPUT**

**Explanation:** During input merge for the RMF Postprocessor or during session *sid*, RMF detected an incorrect option or suboption *keyword*. The source of the incorrect keyword is:

# **Source Where the keyword was specified**

#### **OPERATOR**

In an operator command.

**PARM** In the PARM field of an EXEC statement in the RMF cataloged procedure.

#### **LIBRARY nn**

In library member ERBRMFnn.

- **REPLY** In the operator reply to message ERB306D.
- **SYSIN** In an RMF Postprocessor control statement.

**System action:** When the error occurs during a session, RMF asks for operator intervention: RMF issues message ERB305I, listing the current session options, followed by message ERB306D, to which the operator replies by supplying new options or entering 'GO'. RMF continues other processing.

When the error occurs during the Postprocessor session, RMF substitutes the incorrect value with the default value, if one exists.

**Operator response:** Examine the options listed following message ERB305I, and respond to message ERB306D.

**System programmer response:** If the incorrect option is in the EXEC statement, in the library data source, or in a Postprocessor control statement, correct the statement or library member.

# **ERB220I** *sid***: OPTION** *'option'* **NOT VALID ON {START|STOP|MODIFY} COMMAND**

**Explanation:** During session *sid*, the indicated command contained the option named in the message; this option is not valid for that command.

**System action:** RMF asks for operator intervention: RMF issues message ERB305I, listing the current session options, followed by message ERB306D, to which the operator replies by supplying new options or entering 'GO'. RMF continues other processing.

**Operator response:** Examine the options listed following message ERB305I, and respond to message ERB306D.

#### **ERB221I** *sid***: OPTION** *'option'* **FOUND IN** *'source'* **INPUT IS IGNORED**

**Explanation:** During input merge for RMF session *sid*, the option named in the message violated an RMF restriction. For example, the MEMBER option cannot appear in a library member. The source of the option in error was:

# **Source Where the option was specified**

# **OPERATOR**

In an operator command.

**PARM** In the PARM field of an EXEC statement in the RMF cataloged procedure.

# **LIBRARY nn**

In library member ERBRMFnn.

**REPLY** In the operator reply to message ERB306D.

**System action:** RMF asks the operator for intervention: RMF issues message ERB305I, listing the current session options, followed by message ERB306D, to which the operator replies by supplying new options or entering 'GO'. RMF continues other processing.

**Operator response:** Examine the options listed following message ERB305I, and respond to message ERB306D.

**System programmer response:** If the incorrect option was specified in the EXEC statement or in the library data source, correct it.

# **ERB222I** *sid***: MEMBER ID LIMIT EXCEEDED, MEMBER** *'nn'* **IN {OPERATOR|PARM} INPUT IS IGNORED**

**Explanation:** During input merge for session *sid*, more than five valid members were specified as the library data source. As a result, RMF ignores member ERBRMFnn and merges the session options from the other sources.

The source of the error is indicated in the message as follows:

• OPERATOR for an operator command

• PARM for the PARM field on the EXEC statement in the RMF cataloged procedure

**System action:** RMF asks the operator for intervention: RMF issues message ERB305I, listing the current session options, followed by message ERB306D. RMF continues other processing.

**Operator response:** Examine the options listed following message ERB305I, and respond to message ERB306D by supplying new options or entering 'GO'.

**System programmer response:** If the error occurred in the EXEC statement, correct it.

# **ERB223I** *sid***: UNEXPECTED END OF TEXT IN** *'source'* **INPUT**

**Explanation:** During input merge for the RMF Postprocessor or for session *sid*, RMF encountered the end of text in an input source when it expected to find additional required information. The source of the error was:

**Source Where the error was encountered**

# **OPERATOR**

In an operator command.

**PARM** In the PARM field of an EXEC statement in the RMF cataloged procedure.

# **LIBRARY nn**

In library member ERBRMFnn.

- **REPLY** In the operator reply to message ERB306D.
- **SYSIN** In an RMF Postprocessor control statement.

**System action:** When the error occurs during a session, RMF asks the operator for intervention: RMF issues message ERB305I, listing the current session options, followed by message ERB306D. RMF continues other processing.

When the error occurs during the Postprocessor session, RMF substitutes the incorrect option with the default value, if one exists.

**Operator response:** Examine the options listed following message ERB305I, and respond to message ERB306D by supplying new options or entering 'GO'.

**System programmer response:** If the error occurred in the EXEC statement, the library data source, or a Postprocessor control statement, correct it.

# **ERB224I** *sid***:** *'input'* **SKIPPED DUE TO PREVIOUS ERROR**

**Explanation:** During input merge for the RMF Postprocessor, for the Monitor III data reporter, or for session *sid*, RMF detected an error, such as a syntax error. RMF skipped the incorrect input, which is written in the message, then attempted to validate the remaining input.

**System action:** When the error occurs during a session, RMF asks the operator for intervention: RMF issues message ERB305I, listing the current session options, followed by message ERB306D. RMF continues other processing.

When the error occurs during the Postprocessor session or the Monitor III data reporter, RMF substitutes the incorrect option with the default value, if one exists.

**Operator response:** Examine the options listed following message ERB305I and the skipped input to determine which options are missing. Respond to message ERB306D with the missing options or by entering 'GO'.

**System programmer response:** When the error occurred during the Postprocessor or the Monitor III data reporter, correct the control statement that caused the error before using the Postprocessor or data reporter again.

**ERB225I** *sid***: INVALID** *option* **VALUE** *'yyyy'* **IN** *'source'* **INPUT**

**Explanation:** During input merge for the RMF Postprocessor or for session *sid*, RMF detected an incorrect value, *yyyy*, for the named option. The source of the incorrect value is:

#### **Source Where the option was specified**

#### **OPERATOR**

In an operator command.

- **PARM** In the PARM field of an EXEC statement in the RMF cataloged procedure.
- **LIBRARY nn**

| | |

|

In library member ERBRMFnn.

**REPLY** In the operator reply to message ERB306D.

**SYSIN** In an RMF Postprocessor control statement.

**System action:** When the error occurs during a Monitor I or II background session or a Monitor III data gatherer session, RMF asks the operator for intervention: RMF issues message ERB305I, listing the current session options, followed by message ERB306D. RMF continues other processing.

When the error occurs during the Monitor III data reporter or the Postprocessor session, RMF ignores the incorrect option and substitutes the default value, if one exists. Also, for the data reporter, RMF displays the OPTIONs screen on the user's terminal.

When you get a message with invalid date value, like for example, ERB225I PPS: INVALID DATE VALUE '41365' IN SYSIN INPUT, then either the start date or I the end date does not fit into the sliding window. The sliding window is the current year - 50 as start date, and the current year  $+49$  as end date.  $\blacksquare$ 

**Operator response:** Examine the options listed following message ERB305I, and respond to message ERB306D by supplying new options or entering 'GO'.

**System programmer response:** If the incorrect value occurred in the EXEC statement, the library data source, or a Postprocessor control statement, correct it.

# **ERB226I** *sid***: OPEN FAILED FOR MESSAGE DATASET**

**Explanation:** For Monitor I session *sid* or Monitor II background session *sid*, RMF failed to open an output message data set.

For the Postprocessor, RMF failed to open the output message data set, MFPMSGDS.

**System action:** If *sid* identifies a session, RMF ends that session but continues processing all other active sessions.

If *sid* identifies the Postprocessor, RMF ends the Postprocessor job.

**Operator response:** Try to start the session or the Postprocessor again. If the problem persists, notify the system programmer.

# **ERB227I** *sid***: REJECTED, MAX SESSIONS ALREADY ACTIVE**

**Explanation:** A START command was issued to start non-TSO Monitor II session *sid* when the maximum number, 32, of Monitor II sessions were already active.

**System action:** RMF does not start session *sid*, but continues processing all other active sessions.

**Operator response:** Either stop one of the currently active sessions or wait until an active session stops. Then reissue the START command for session *sid*.

# **ERB228I MONITOR II LOCAL DISPLAY SESSION NOT SUPPORTED**

**Explanation:** You tried to start a Monitor II local 3270 display session, but support has been dropped with z/OS V1R2 RMF.

**System action:** None.

**Operator response:** You can have access to Monitor II information without an active TSO/TCAS subsystem by means of the RMF Client/Server Enabling (RMFCS) feature.

#### **ERB229I** *sid***: INITIALIZATION FAILED**

**Explanation:** RMF could not initialize session *sid*.

**System action:** RMF ends the session but continues processing all other active sessions.

**Operator response:** If RMF issues another message, such as ERB230I, describing the reason for the failure, respond to that message. If RMF does not issue another message, try to restart the session. If the problem

persists, notify the system programmer.

# **ERB230I** *sid***: TERMINATED ABNORMALLY** *{Scde|Ucde}*

**Explanation:** RMF detected that the system has abnormally ended session *sid*. *Ucde* is the user completion code, and *Scde* is the system completion code.

**System action:** If the RMF cataloged procedure included a SYSABEND or SYSUDUMP DD statement, the system writes a storage dump for the failing session. RMF continues processing all other active sessions.

**Operator response:** None.

**System programmer response:** Examine the dump and respond to the completion code.

#### **ERB231I** *sid***: NOT ACTIVE**

**Explanation:** A MODIFY, STOP, or DISPLAY command specified session *sid*, but no currently active session is identified as *sid*.

**System action:** RMF does not process the command, but continues processing all active sessions.

**Operator response:** Enter the DISPLAY ACTIVE session command to determine the correct session identifier, and reissue the command. The command is described in the *z/OS RMF User's Guide*.

# **ERB232I** *sid***: UNABLE TO ALLOCATE {HARDCOPY|SYS1.PARMLIB}. RETURN CODE** *rc***, ERROR CODE** *eeee***, INFORMATION CODE** *iiii*

**Explanation:** During session *sid*, RMF failed to allocate dynamically either:

- v An output data set needed for hardcopy, if *sid* is a Monitor II or Monitor III display session, or for a printed report, if *sid* is a background session.
- Parmlib for option processing

**System action:** For a display session, RMF continues the session but produces no hardcopy output.

For a background session, if the RECORD option is in effect, RMF continues measurement but produces no printed reports. If the RECORD option is not in effect for a background session, RMF ends the specific measurement but continues the session.

If Parmlib could not be allocated, RMF continues the session using the default values for the OPTIONs.

**Operator response:** Continue the session, or end it and correct the situation described by the return, error, and information codes. See the *z/OS MVS Programming: Authorized Assembler Services Guide* for further information.

#### **ERB233I** *sid***: UNABLE TO OPEN HARDCOPY**

**Explanation:** During session *sid*, RMF failed to open an output data set. The data set was needed for hardcopy, if *sid* is a Monitor II or Monitor III display session; or for a printed report, if *sid* is a background session.

**System action:** For a display session, RMF continues the session but produces no printable output.

For a background session, if the RECORD option is in effect, RMF continues measurement but produces no printed reports. If the RECORD option is not in effect for a background session, RMF ends the specific measurement but continues the session.

# **ERB234I** *sid***:** *module* **TERMINATED ABNORMALLY** *Scde*

**Explanation:** During the RMF Postprocessor session or during session *sid*, an error caused an abnormal ending; *Scde* is the system completion code. The message names the RMF *module* most recently in control.

**System action:** If the error occurred after a Monitor II session had been successfully initialized, RMF issues message ERB235A to let the operator decide whether or not to continue the session. When RMF cannot issue ERB235A, RMF ends the session. In either case, RMF continues processing all other active sessions.

If the error occurred during the RMF Postprocessor session, RMF stops generating the Monitor II session interval report that was in process. If other reports were requested, the Postprocessor continues with them.

If the error occurred during a Monitor III display session, RMF either displays a panel allowing the operator to request a dump, or issues one of the following messages:

#### **ERB565I**

The Monitor III data gatherer was ended. RMF produces no more reports but continues the session.

#### **ERB567I**

The Monitor III data reporter detected an I/O error while accessing the SYSOUT data set. RMF produces no more printable output but continues the session.

**Operator response:** Respond to the system completion code and to message ERB235A, if issued.

# **ERB235A** *sid***: TO CONTINUE RMF SESSION, ENTER ANY RMF COMMAND. TO TERMINATE THE SESSION AND OBTAIN A DUMP, ENTER 'STOP'**

**Explanation:** An abnormal ending, described in a previous message, has occurred during session *sid*. The operator can continue the session without obtaining

diagnostic information or end the session and obtain diagnostic information.

**System action:** RMF waits for the operator's response.

**Operator response:** To continue the session, enter any explicit RMF display command. However, do not press the ENTER key to repeat the previous command; repetition will probably cause the problem to recur.

To end the session and obtain a dump, enter 'STOP'.

#### **ERB236I** *sid***: TERMINATED ABNORMALLY** *Ucde*

**Explanation:** An abnormal ending occurred during session *sid*. *Ucde* is the user completion code.

**System action:** If the error occurred after the session had been successfully initialized, RMF issues message ERB235A to let the operator decide whether or not to continue the session. When RMF cannot issue ERB235A, RMF ends the session. In either case, RMF continues processing all other active sessions. If the error occurred during a Monitor III display session, RMF displays a panel allowing the operator to decide whether or not to obtain a dump.

**Operator response:** Respond to the user completion code and to message ERB235A, if issued.

#### **ERB237I** *sid***: ABEND U1403 FROM ERBRMFPL - INPUT ERROR**

**Explanation:** During the RMF Postprocessor session or Monitor II session *sid*, RMF's putline routine, module ERBRMFPL, was passed an incorrect input parameter. The text length was 0 or greater than 79, or the data type contained a value other than HD or DT. RMF may be running with a back level or incorrectly modified copy of module ERBFMENU or ERBBMENU.

**System action:** If the error occurred after the session had been successfully initialized, RMF issues message ERB235A to let the operator decide whether or not to continue the session. When RMF cannot issue ERB235A, RMF ends the session. In either case, RMF continues processing all other active sessions.

If the error occurred during the Postprocessor session, RMF stops printing the Monitor II session report that was in process. If other reports were requested, the Postprocessor continues with them.

The system writes an ABEND dump for the failing job step.

**Operator response:** If an installation-supplied reporter module caused the error, notify the responsible programmer. If an IBM-supplied module caused the error, respond to user completion code 1403 and to message ERB235A, if issued.

**System programmer response:** If ERBFMENU or ERBBMENU has been modified, the modification must be done again to either correct the error or to use a

version of the module that was compiled with the current level of the SMF record mapping macros.

Search problem reporting data bases for a fix. If no fix exists, report the problem to the IBM Support Center.

#### **ERB238I** *sid***: ABEND U1404 FROM ERBPUTSM - TOO MANY HEADER OR DATA LINES**

**Explanation:** During display session *sid*, RMF module ERBPUTSM was called to add a header or data line to the logical terminal buffer, but ERBPUTSM found the maximum number of header or data lines already in the buffer. The maximum number of header lines is 2; the maximum number of data lines cannot exceed the number of relocate blocks specified in the PICTURE macro.

**System action:** If the error occurred after the session had been successfully initialized, RMF issues message ERB235A to let the operator decide whether or not to continue the session. When RMF cannot issue ERB235A, RMF ends the session. In either case, RMF continues processing all other active sessions.

The system writes an ABEND dump for the failing job step.

**Operator response:** Modify the PICTURE macro specified in the ERB {B|F} menu, if desired. Otherwise, if an installation-supplied reporter module caused the error, notify the responsible programmer, or, if an IBM-supplied module caused the error, respond to user completion code 1404 and to message ERB235A, if issued.

**System programmer response:** Obtain the SYSOUT output for the job.

Search problem reporting data bases for a fix. If no fix exists, report the problem to the IBM Support Center.

#### **ERB239I** *sid***: ABEND U1405 FROM ERBPUTSM - INPUT ERROR**

**Explanation:** During display session *sid*, RMF module ERBPUTSM was called to add a text string to the logical terminal buffer, but the length specified for the text was zero.

**System action:** If the error occurred after the session had been successfully initialized, RMF issues message ERB235A to let the operator decide whether or not to continue the session. When RMF cannot issue ERB235A, RMF ends the session. In either case, RMF continues processing all other active sessions.

The system writes an ABEND dump for the failing job step.

**Operator response:** If an installation-supplied reporter module caused the error, notify the responsible programmer. If an IBM-supplied module caused the error, respond to user completion code 1405 and to

message ERB235A, if issued.

**System programmer response:** Obtain the SYSOUT output for the job.

Search problem reporting data bases for a fix for the problem. If no fix exists, report the problem to the IBM Support Center.

#### **ERB240I** *sid***: ABEND U1401 FROM ERBMFDPC - ERROR RETURN FROM TGET**

**Explanation:** During a TSO display session, the TGET SVC routine returned a code of 4, 16, 20, or more than 20.

**System action:** If the error occurred after the session had been successfully initialized, RMF issues message ERB235A to let the operator decide whether or not to continue the session. When RMF cannot issue ERB235A, RMF ends the session. In either case, RMF continues processing all other active sessions.

**Operator response:** Respond to user completion code 1401 and to message ERB235A, if issued.

# **ERB241I** *sid***: ABEND U1402 - INVALID ENTRY CODE TO DATA GATHERER OR DATA REPORTER**

**Explanation:** During the RMF Postprocessor session or Monitor II session *sid*, a data gatherer or data reporter issued return code 8 to indicate that it detected an incorrect entry code in its input parameters.

**System action:** If the error occurred after the display session had been successfully initialized, RMF issues message ERB235A to let the operator decide whether or not to continue the session. When RMF cannot issue ERB235A, RMF ends the session.

If the error occurred during a background session, RMF ends the session.

If the error occurred during either a display or background session, RMF continues processing all other active sessions.

If the error occurred during the Postprocessor session, RMF stops printing the Monitor II session report that was in process. If other reports were requested, the Postprocessor continues with them.

The system writes an ABEND dump for the failing job step.

**Operator response:** For a display or background session or for the Postprocessor, respond to user completion code 1402. For a display session, respond to message ERB235A, if issued.

**System programmer response:** Obtain the SYSOUT output for the job.

Search problem reporting data bases for a fix. If no fix exists, report the problem to the IBM Support Center.

# **ERB242I** *sid***: POSTPROCESSOR TERMINATED - UNABLE TO OPEN INPUT FILE (***ddname***)**

**Explanation:** The RMF Postprocessor, ERBRMFPP, was unable to open the input data set.

**System action:** RMF ends the Postprocessor.

**Operator response:** None.

**System programmer response:** Correctly describe the input data set on a DD statement named *ddname*.

#### **ERB243I** *sid***: POSTPROCESSOR TERMINATED - ESTAE COULD NOT BE ESTABLISHED**

**Explanation:** During the RMF Postprocessor session, the ESTAE macro failed and issued a non-zero return code.

**System action:** RMF ends the Postprocessor.

**System programmer response:** Notify the RMF license holder at your installation.

# **ERB244I** *sid***: MONITOR II REPORTS TERMINATED ABNORMALLY** *{Ucde|Scde}*

**Explanation:** An error occurred while the RMF Postprocessor was formatting and writing Monitor II session reports. The error was not associated with a particular report. The Postprocessor may issue a user completion code *Ucde*; *Scde* is the system completion code.

**System action:** Because the error was not associated with a particular report, RMF stops formatting and writing all Monitor II session reports for this post processor session. If other reports were requested, the Postprocessor continues with them.

**System programmer response:** Examine the dump, and respond to the completion code.

# **ERB245I** *sid***: INVALID RETURN CODE FROM USER EXIT - USER EXIT IGNORED**

**Explanation:** During the RMF Postprocessor session with the EXITS option in effect, the Monitor I session user exit, ERBMFPUS, passed a return code other than 0, 4, or 8 to the Postprocessor.

**System action:** The Postprocessor continues running but will no longer invoke the user exit.

**System programmer response:** Retest the user exit routine to make sure that it returns a valid code to the Postprocessor.

# **ERB246I Control statements for PLOT reporting are ignored**

**Explanation:** With z/OS V1R11 RMF, Postprocessor PLOT reports are no longer available. The corresponding control statements PLOTS, PTOD, MAXPLEN, and PINTV are ignored.

**System action:** The Postprocessor continues with the next control statement.

**User response:** None.

# **ERB247I** *sid***: INTERVAL REPORT TERMINATED DUE TO UNRECOVERABLE ERROR - ABEND** *{Scde|Ucde}*

**Explanation:** During the RMF Postprocessor session, one of the following occurred:

- An unrecoverable error occurred during initialization for Monitor I session interval reporting.
- All requested Monitor I session interval reports ended abnormally. In this case, RMF issues messages ERB401I and ERB402I before this message.

RMF may issue a user completion code *Ucde*; *Scde* is the system completion code.

**System action:** For either error, the Postprocessor stops generating interval reports. If a summary report is requested, the Postprocessor continues with this one.

**System programmer response:** Examine the dump, and respond to the completion code.

# **ERB248I** *sid***: DURATION REPORT TERMINATED TO UNRECOVERABLE ERROR - ABEND** *{Scde|Ucde}*

**Explanation:** An error occurred while the RMF Postprocessor was formatting and writing a duration report. The error was not associated with a particular report.

RMF may issue a user completion code *Ucde*; *Scde* is the system completion code. RMF may also issue messages ERB401I and ERB402I before this message.

**System action:** Because the error was not associated with a particular report, RMF stops formatting and writing all duration reports for this Postprocessor session. If other reports were requested, the Postprocessor continues with them.

**System programmer response:** Examine the dump, and respond to the completion code.

# **ERB250I PPS: SMF RECORD CONVERTER ERBPPCON TERMINATED ABNORMALLY,** *Sccc*

**Explanation:** The RMF Postprocessor system management facilities (SMF) record converter,

ERBPPCON, ended because of an error. ERBPPCON provides compatibility to the report-writing routines for SMF records created prior to RMF version 3.1.

In the message text, *Sccc* is the system completion code.

**System action:** The Postprocessor controller, ERBRMFPP, skips any SMF records created by previous versions of RMF. The RMF Postprocessor continues processing the SMF records created by RMF version 3. The data from the skipped records is not included in the reports produced by the Postprocessor.

**System programmer response:** Respond according to the action indicated in *z/OS MVS System Codes* for the given system completion code.

# **ERB251I SMF RECORD** *tt***, SUBTYPE** *ss***, INCOMPLETE.**

**Explanation:** The Postprocessor could not reassemble an SMF record of type *tt* and subtype *ss* because that record is incomplete. Originally, the record was larger than 32K, so it was broken into several smaller records. When attempting to reassemble the record, the Postprocessor could not find one or more of the smaller SMF records in the SMF data set.

**System action:** The smaller SMF records that belong to the incomplete SMF record are skipped.

**System programmer response:** Check the SMF input data set.

# **ERB252I**

# *sid***:{CYCLE|CONFIGURATION| PROCESSOR TYPE} CHANGED DURING** *date1 time1* **DURATION INTERVAL.** *number type* **{INTERVALS|RECORDS} SKIPPED STARTING** *date2 time2*

**Explanation:** While processing a duration report, the RMF Postprocessor found a change in either the cycle length, the configuration, or the processor type for the session that produced the system management facilities (SMF) records.

The meaning of the fields in the message text are:

# **date1 time1**

The date and starting time of the duration interval during which either the cycle, the configuration, or the processor type change occurred.

# **number**

The number of RMF measurement intervals that were skipped because of either the different cycle length, the configuration change, or the processor type change.

#### **date2 time2**

The date and starting time of the first RMF measurement interval that was skipped.

**Note:** RMF takes *date1* and *time1* from the first input record for the duration interval during which either the cycle, the configuration, or the processor type changed. Therefore, *date1* and *time1* may be later than the start date and time specified on the Postprocessor control statements.

**System action:** If the cycle length changed, the Postprocessor continues processing the duration reports, but ignores all data in the SMF records with different cycle lengths.

If the configuration changed, RMF skips either all device SMF records, or I/O queuing SMF records, or both, which belong to the same duration interval. If the processor type changed, RMF skips all I/O queuing SMF records which belong to the same duration interval.

#### **ERB253I** *sid***:** *'type'* **RECORDS NO LONGER COLLECTED DUE TO** *{Scde|Ucde}* **ABEND IN DURATION INTERVAL** *date time*

**Explanation:** While processing a duration report, the RMF Postprocessor detected an error. The Postprocessor may issue a user completion code *Ucde*; *Scde* is the system completion code.

The message indicates the date and start time of the duration interval during which the error occurred.

**System action:** If the error occurred during the data collecting phase, the Postprocessor stops collecting data for the type of duration report named in the message. If other duration reports were requested, the Postprocessor continues with them.

If the error occurred during the report writing phase, some or all of the reports for the duration interval indicated in the message may be lost. The Postprocessor continues to generate all types of duration reports.

**System programmer response:** Examine the dump, and respond to the completion code.

# **ERB254I** *sid***: SUMMARY REPORT COLUMN** *ccc* **ELIMINATED DUE TO** *{Scde|Ucde}* **ABEND - INTERVAL date time**

**Explanation:** While processing a summary report, the RMF Postprocessor detected an error. The Postprocessor may issue a user completion code *Ucde*; *Scde* is the system completion code.

The error occurred while the Postprocessor was calculating or formatting data for report column ccc. The message indicates the date and start time of the system management facility (SMF) record being processed when the error occurred.

**System action:** The Postprocessor continues generating the summary report, but makes no further attempts to calculate or format data for column ccc.

**System programmer response:** Examine the dump, and respond to the completion code.

#### **ERB255I** *sid***: SUMMARY REPORT TERMINATED DUE TO UNRECOVERABLE ERROR - ABEND** *{Scde|Ucde}*

**Explanation:** While generating a summary report, the RMF Postprocessor detected an error that was not associated with a particular column in the report. The Postprocessor may issue a user completion code *Ucde*; *Scde* is the system completion code.

**System action:** Because the error was not associated with a particular column in the report, RMF stops formatting and writing the entire summary report for this Postprocessor session. If other reports were requested, the Postprocessor continues with them.

**System programmer response:** Examine the dump, and respond to the completion code.

#### **ERB256I** *sid***: SUMMARY REPORT ccc COLUMN CONTAINS DATA FROM TRUNCATED RECORDS. DATA MAY BE INCOMPLETE.**

**Explanation:** In the input data set, the RMF Postprocessor found spanned records without their spanning indicators. The Postprocessor issues this warning message because such records may be truncated or incomplete. ccc indicates the column in the report affected by the apparently truncated records.

During a session, RMF can generate system management facility (SMF) records that are so long that the records are spanned, that is, occupy more than one physical block. The spanning indicators can be lost through improper copying of the SMF records.

**System action:** The Postprocessor continues to generate the summary report using the data available and eliminating no columns.

**System programmer response:** Review your installation's procedures for copying or processing the SMF records produced by RMF. See the *z/OS MVS System Management Facilities (SMF)* for further information.

#### **ERB257I** *sid***: RECORDS WITH VERSION NUMBER** *nn* **WERE FOUND IN THE INPUT DATA SET. THE EXPECTED VERSION NUMBER IS** *mm.*

**Explanation:** The Postprocessor found system

management facility (SMF) records with an unexpected version number.

If *nn* is a valid version number, the SMF records were written by a gatherer that is at a higher release or service level than the Postprocessor.

If version number *nn* is obviously wrong, however, the cause of the problem may be that SMF records have been truncated by being copied to a non-VBS data set.

**System action:** The Postprocessor ignores records with an inappropriate version number and continues reading records. Records with the appropriate version number are processed. If no appropriate records are found, the Postprocessor ends with return code 4.

**System programmer response:** To ensure that the Postprocessor can handle the version of the SMF records to be processed, either run the Postprocessor on the same system as the gatherer, or install the newest level of RMF on the system on which you run the Postprocessor.

To avoid an obviously wrong value in *nn*, ensure that SMF records are always copied to a data set with record format VBS (variable blocked spanned.)

# **ERB258I** *sid***: MONITOR I INTERVAL COLLECTION SKIPPED**

**Explanation:** A reporting interval for RMF Monitor I session *sid* lasted beyond 99 minutes. RMF did not create a system management facility (SMF) record for this interval, because the interval value field in the record cannot hold a value greater than 99. If produced, the SMF record would have been incorrect.

The long interval occurred for one of the following reasons:

- RMF had a dispatching priority so low it was not dispatched before 100 minutes had elapsed.
- The processor was stopped during the interval.
- v A SET command changed the system clock during the interval.

**System action:** For this interval, RMF cancels the output, produces no SMF record, and writes no reports.

**System programmer response:** If the dispatching priority of RMF is too low, increase it so that RMF is dispatched more frequently.

# **ERB259I EXCEPTION REPORTING TERMINATED**

**Explanation:** An error occurred in RMF module ERBMFXCB or ERBMFPER. The Postprocessor ESTAE routine failed to recover.

**System action:** RMF continues post processing, but ends exception reporting.

**System programmer response:** Examine the dump, and respond to the completion code in it.

# **ERB260I** *activity* **ACTIVITY RMF REPORT TERMINATED**

**Explanation:** RMF encountered an unrecoverable error while taking measurements for the Monitor I monitoring activity named in the message. This message follows ERB261I, ERB265I, ERB266I, or ERB272I, which give the reason for ending the measurement.

**System action:** RMF stops the measurements.

**System programmer response:** Respond to the messages preceding ERB260I.

# **ERB261I** *sid***: UNABLE TO ESTABLISH ENF LISTEN EXIT FOR EVENT CODE** *code***. RETURN CODE** *rc***.**

**Explanation:** RMF had issued an ENFREQ macro to call the event notification facility (ENF) in order to establish a listen exit. The ENFREQ macro passed return code *rc*; see *z/OS MVS Programming: Authorized Assembler Services Reference EDT-IXG* for further information.

**System action:** If the error occurred while RMF was trying to establish a listen exit for a specific report, RMF ends the report, stops the corresponding measurement, and issues message ERB260I.

If the error occurred while RMF was trying to establish the listen exit for dynamic I/O reconfiguration (event codes 31 and 32), RMF cannot recognize dynamic I/O environment changes, and issues message ERB294I.

**Operator response:** Contact your system programmer

**System programmer response:** Analyze the return code *rc* from the ENFREQ macro.

# **ERB262I** *nnnn* **DEVICES NOT MONITORED BY RMF. {Increase CMB system parameter value.}**

**Explanation:** During device report initialization, while RMF was assigning channel measurement blocks (CMB) to devices in order to collect channel measurements, RMF used all the slots. No more slots are available for *nnnn* devices.

**System action:** RMF continues monitoring all requested devices but cannot collect channel measurements for the devices without CMBs.

**System programmer response:** For a system running in CMB mode, system resource management (SRM) did not initialize enough slots. At the next IPL, increase the CMB parameter value to the maximum number of devices, other than TAPE and DASD, that you want RMF to monitor, or make the CMB parameter value the name of the device class to be monitored. For example, CMB=100 or CMB=COMM. For details on the CMB parameter, see the *z/OS MVS Initialization and Tuning Reference*.

For a system running in ECMB mode, search problem reporting data bases for a fix. If no fix exists, report the problem to the IBM Support Center.

#### **ERB263I RMF UNABLE TO CLOSE IOCDS. {RETURN|RESPONSE} CODE** *rc*

**Explanation:** RMF failed to close the I/O configuration data set (IOCDS). The MSSFCALL SVC passed return code or response code rc, which is described in messages ERB265I and ERB266I.

**System action:** RMF continues processing.

**Operator response:** Probable hardware error. An initial microcode load (IML) may be required before the IOCDS can be accessed again.

# **ERB264I NO CHANNEL PATH STATUS DATA AVAILABLE TO RMF**

**Explanation:** Either RMF detected that both the store channel path status (STCPS) facility was not active and the I/O Queuing Activity report was selected at initialization time or the Monitor I session option for channel path activity (CHAN) was specified and both the STCPS facility was not active and the Channel Path Measurement Facility (CPMF) was not available.

**System action:** RMF stops channel activity measurement. The field '% ALL CHANNEL PATHS BUSY' in the I/O queuing (IOQ) report will be zero.

# **ERB265I IOCDS INFORMATION UNAVAILABLE TO RMF. {RESPONSE|RETURN} CODE** *rc***.**

**Explanation:** RMF encountered an error while trying to read the I/O configuration data set (IOCDS). A model-dependent return code is included only if IOCDS data is returned by the service processor.

The possible return codes are:

- **0001** Data set not found during READ.
- **0002** Buffer address is not valid.
- **0003** Permanent I/O error.
- **0005** Number of records to be read is less than or equal to zero, or greater than 32,768.
- **0007** Record format is not valid.
- **0008** Incorrect length.
- **0009** Data set open for output.
- **0011** Number of records for a variable length data set is one.
- **0013** Displacement of a variable length data set in the ACTIVEFILE table is not valid.
- **0014** Character is not valid in data set name during READ.
- **0015** Character is not valid in data set type during READ.
- **0020** Character is not valid in data set ID during OPEN process.
- **0024** Data set mode is not valid during OPEN process.
- **0036** Disk not accessed during OPEN process.
- **0037** Failure in non-READ/WRITE services.
- **0100** Number of records specified in model-dependent parameter is not valid.
- **0101** Data set not open.
- **0102** Data set is not valid in model-dependent parameter.
- **0104** Function is not valid in model-dependent parameter.
- **0106** Command not accepted because write sequence is in progress.
- **0107** Diagnostic IOCDS is active but not valid for reads.
- **0108** No IOCDS is currently marked active.
- **0112** End of file, or record number is greater than number of records in data set.
- **0128** Data set not found during OPEN process.
- **0130** IOCDS/IOCS file specified may not be accessed from this CEC side.
- **0132** IOCDS/IOCS is open for a write by another partition. This is returned by the LPAR hypervisor.
- **0133** IOCDS/IOCS is incorrect because a partition was reset during a write operation. The IOCDS/IOCS must be validated by a write sequence. This is returned by the LPAR hypervisor.
- **0134** The PR/SM partition is not authorized to read the IOCDS.
- **01F0** Function not supported by VM. Option RMCHINFO not specified for the MVS virtual machine on VM. For VM/ESA, specify the RMCHINFO option to get the configuration data in the IOQ report.
- **0200** Successful for inactive IOCDS/IOCS.
- **0201** Successful for active not updated IOCDS/IOCS.
- **0202** The active IOCDS used for this power on reset has already been updated. Because it may not reflect the current configuration information, RMF ends further attempts to process this information.
- **0457** IOCDS format error. This occurs when RMF is run under PR/SM without the PR/SM support PTF installed.
- **FFFF** Reserved for service call front-end routing module. Incorrect routing code specified.

**System action:** RMF cannot obtain information about the present I/O configuration. The action RMF takes for each report is:

#### **CHANNEL PATH ACTIVITY**

RMF continues monitoring but cannot obtain the channel type for the system management facility (SMF) record or for the written report.

#### **I/O DEVICE ACTIVITY**

RMF continues monitoring devices but cannot obtain the logical control unit (LCU) identifier for the SMF record. The RMF report, if requested, will not contain the LCU device activity summary; instead, the device report lists the device numbers in ascending order, and the LCU field is blank.

#### **I/O QUEUING ACTIVITY**

RMF stops monitoring I/O queuing activity and issues message ERB260I.

**System programmer response:** Contact your software support personnel.

#### **ERB266I IOCDS INFORMATION UNAVAILABLE TO RMF. RETURN CODE** *rc***.**

**Explanation:** RMF encountered an error while trying to read the I/O configuration data set (IOCDS). The service call routine returned return code rc.

Values of rc and their meanings are:

- **0004** The service processor is temporarily busy.
- **0008** The MVS control block for interfacing with the service processor is in use.
- **0012** The service processor is not available because of hardware failure.

**System action:** RMF cannot obtain information about the present I/O configuration. The action RMF takes for each report is:

#### **CHANNEL**

RMF continues monitoring but cannot obtain the channel type for the system management facility (SMF) record or for the written report.

#### **I/O DEVICE**

RMF continues monitoring devices. In the SMF record, a flag (SMF74LCD) is on and the logical control unit (LCU) is unpredictable. The RMF report, if requested, does not contain the LCU device activity summary. The LCU field is blank.

#### **I/O QUEUING**

RMF ends monitoring I/O queuing activity and issues message ERB260I.

#### **ERB267I SRM I/O LOAD BALANCING INFORMATION UNAVAILABLE TO RMF.**

**Explanation:** RMF cannot find the logical path block (LPB) table to satisfy an LPB utilization (LPBUTIL) trace option request, nor can it obtain information about load balancing from system resource management (SRM).

**System action:** RMF ends the LPBUTIL trace request but continues all other trace requests.

**System programmer response:** During the next IPL, allow more storage for the LPB table by specifying a larger value for the SQA parameter. See the *z/OS MVS Initialization and Tuning Reference*.

# **ERB268I** *sid***: PRIVATE STORAGE TOO SMALL FOR MONITOR III GATHERER**

**Explanation:** The REGION parameter in the cataloged procedure for the RMF Monitor III data gatherer is too small.

**System action:** RMF ends the Monitor III data gatherer.

**System programmer response:** Increase the REGION parameter value in the cataloged procedure.

# **ERB269I III: ERROR IN MONITOR III GATHERING MODULE** *module* **DUMP TAKEN**

**Explanation:** The RMF Monitor III data gatherer module named in the message found a permanent error when trying to collect data. This error could happen if RMF external control blocks were changed since the last Monitor III session.

**System action:** RMF ends the named Monitor III data gatherer module but continues other data gathering.

**System programmer response:** Examine the printed dump, and correct any errors.

# **ERB270I** *sid***: THE ADDRESS SPACE OF MONITOR III GATHERER NO LONGER EXISTS**

**Explanation:** In response to a MODIFY session command for a Monitor III data gatherer, RMF could not find the address space for session *sid*. This error could happen if you had entered a CANCEL command for any of the address spaces of the started task RMFGAT.

**System action:** RMF ends the session *sid*.

**Operator response:** If appropriate, restart the Monitor III data gatherer.

#### **ERB271I MONITOR III CACHE DATA COLLECTION DEACTIVATED.**

**Explanation:** Private storage at Monitor III data collection region RMFGAT is too small.

**System action:** RMF deactivates Monitor III CACHE data collection.

**Operator response:** Reduce the number of CACHE subsystems for which CACHE data should be collected, using the gatherer option: CACHE(SSID(xxxx,yyyy,....)).

Or you can ask your system programmer to increase the region parameter value in the RMFGAT procedure.

**System programmer response:** Increase the region parameter value in the RMFGAT procedure and restart it.

#### **ERB272I** *sid***: SELECTED DEVICE(S) NOT IN SYSTEM.**

**Explanation:** A device report was requested for devices that do not belong to the system.

**System action:** RMF stops monitoring device activity, and issues message ERB260I.

**System programmer response:** Change the device class or NMBR range of the device options that are used to start the session, and make sure the selected devices belong to the system. Then modify the session using the corrected device options.

# **ERB273I ZZ: INTERFACE IEAVG708 NOT AVAILABLE. NO TRACING OF OMD***xxxxx* **FIELDS.**

**Explanation:** In the RMF Monitor I trace report, at least one of the following fields was selected: OMDGWTOI, OMDGCMDI, OMDGWTLI, OMDGWQEB, OMDGOREB or OMDGAMRE. The module is not available.

**System action:** No trace data is produced for the selected fields. The trace activity report contains the following line for each of the selected fields:

NO VALID DATA GATHERED FOR FIELD *fieldname*.

**Operator response:** Contact your system programmer.

**System programmer response:** Report the problem to the IBM Support Center.

#### **ERB274I ZZ: NO FICON DIRECTOR IN SYSTEM.**

**Explanation:** You requested the option FCD, but there is no FICON director installed in the system.

**System action:** Because there is no FICON director installed, no data can be provided. The option FCD is terminated if the system does not allow dynamic I/O updates. Otherwise, the option stays active but no SMF record 74-7 is written until a FICON director is installed and is activated via an HCD ACTIVATE request.

**System programmer response:** To suppress this message, change the option statement or library member to indicate NOFCD until a FICON director is installed in the system and FICON director measurement data is available.

# **ERB276I I/O CONFIGURATION DATA IS NOT AVAILABLE.**

**Explanation:** RMF encountered an error while trying to retrieve I/O configuration data.

**System action:** RMF cannot obtain information about the present I/O configuration. The action RMF takes for each report is:

#### **CHANNEL**

RMF continues monitoring but cannot obtain the channel type for the system management facility (SMF) record or for the written report.

#### **I/O DEVICE**

RMF continues monitoring devices. In the SMF record, a flag (SMF74LCD) is on and the logical control unit (LCU) is unpredictable. The RMF report, if requested, does not contain the LCU device activity summary. The LCU field is blank.

#### **I/O QUEUING**

RMF ends monitoring I/O queuing activity and issues message ERB260I.

# **ERB277I** *sid***: OPTION VALUE OUT OF RANGE, CONFLICTING, OR IMPROPERLY SPECIFIED.**

**Explanation:** While processing the options for Monitor III data reporter session *sid*, RMF detected an incorrect value for one of the following options: MODE, SCREEN, REFRESH, STOP, or SYSOUT.

**System action:** If the option error is detected during input/merge processing, when starting a local 3270 reporting session, RMF issues additional messages to the system console.

If the option error is detected during options processing in a foreground session, RMF assumes the default value for the incorrect option and continues the session.

# **ERB278I** *sid***: INVALID OPTION OR EDIT COMMAND ENCOUNTERED**

**Explanation:** While processing the options for Monitor III data reporter session *sid*, RMF detected incorrect options and/or edit commands. RMF highlights the errors.

**System action:** RMF continues the session.

**Operator response:** Correct the incorrect options and commands, or press ENTER to make RMF ignore the highlighted options and commands.

#### **ERB279I** *sid***: MONITOR III GATHERER INITIALIZATION FAILED**

**Explanation:** While RMF was initializing Monitor III data gatherer session *sid*, an error occurred. The error could be either:

- A system overload.
- Procedure RMFGAT missing from SYS1.PROCLIB.
- OMVS has not yet initialized.

**System action:** RMF stops initializing the data gatherer but continues processing all other active sessions.

**System programmer response:** Try to start session *sid* again after other address spaces have ended. Check SYS1.PROCLIB for RMFGAT; if missing, install them in the library.

#### **ERB280I III: DATA GATHERER ABENDED** *{Ucde|Scde}*

**Explanation:** During Monitor III data gathering, an unrecoverable error occurred while the data gatherer control modules were running. The data gatherer recovery routines did not attempt a retry.

In the message, *Ucde* is the user completion code; *Scde* is the system completion code.

**System action:** The system writes an ABEND dump for the failing job step.

The Monitor III data gatherer ends.

**System programmer response:** Examine the dump, and respond to the completion code. If this problem recurs, notify the RMF license holder at your installation.

Search problem reporting data bases for a fix. If no fix exists, report the problem to the IBM Support Center.

# **ERB281I UNABLE TO ACTIVATE/DEACTIVATE LCU MEASUREMENTS. RESPONSE CODE|RETURN CODE** *cccc*

**Explanation:** RMF could not activate or deactivate the channel hardware generation of model-dependent I/O measurements for logical control units of the I/O

configuration. In the message text, *ccc* is the return code from SVC 122.

**System action:** RMF processing continues without the I/O queuing activity report function. If RMF was attempting to activate LCU measurements during initialization, this message is followed by message ERB260I.

# **ERB282I IOCD INFORMATION UNAVAILABLE FOR** *ddd* **OF** *yyyy* **DEVICES. LAST RETURN|RESPONSE CODE** *cccc*

**Explanation:** RMF attempted to read the I/O configuration data for the device ddd named in the message, but MSSFCALL returned an unexpected error. In the message text, *ccc* is the response code or the return code from MSSFCALL.

**System action:** RMF could not obtain the IOCD information for device *ddd*. The following action is taken for each I/O report requested:

- Channel -- monitoring will continue, but the channel type information may not be available in the SMF record and/or the written record.
- I/O device -- monitoring will continue, but an indicator in the SMF record will be set and the LCU is not available. For purposes of formatting the the device report output properly, RMF will assign the device to the dummy device group LCU 00.

# **ERB283I PPS: MAXIMUM NUMBER OF 253 OVW CONTROL STATEMENTS EXCEEDED.**

**Explanation:** The Postprocessor detected more than 253 OVW control statements in the input stream.

**System action:** In context with the option OVERVIEW(RECORD), only the first 253 OVW statements will be processed , the other OVW statements will be ignored. All statements will be processed for option OVERVIEW(REPORT).

**User response:** If you want to create overview records for more than 253 conditions, you have to run several steps of the Postprocessor.

# **ERB286I III: OPTION** *option* **IS IGNORED DUE TO PREVIOUS ERROR.**

**Explanation:** The option *option* has been specified but the associated data gatherer has terminated abnormally before.

**System action:** Option is ignored.

**Operator response:** Notify your system programmer.

**System programmer response:** Examine system log for earlier messages and follow the message instructions.

#### **ERB287I III: MONITOR III DATA GATHERER** *module* **TERMINATED.**

**Explanation:** The Monitor III data gatherer module *module* received a system abend code it could not handle.

**System action:** The specific gatherer is terminated, and no further data from the interface is collected.

**Operator response:** Notify your system programmer.

**System programmer response:** Examine the system code and correct the problem, or contact the IBM Support Center.

# **ERB288I III: MONITOR III DATA GATHERER** *module***. INTERFACE** *interface* **FAILED.**  $RC = xx$   $REASON = xxx$ . [ABEND **U1607. DUMP TAKEN.]**

**Explanation:** The RMF Monitor III data gatherer *module* received a return code from the interface *interface*. The return code and reason code are reported. If a user dump is taken, the message text is extended by **ABEND U1607. DUMP TAKEN**.

**System action:** No data from the interface is collected during this RMF cycle, mintime or interval. The RMF data gatherer remains active and at the next cycle, mintime or interval, the RMF data gatherer module is called again.

**Operator response:** Contact your system programmer.

**System programmer response:** Examine the dump, and respond to the return and reason codes.

# **ERB289I** *sid***: MORE THAN 100 MONITOR III DATA SET NAMES SPECIFIED, ADDITIONAL DATA SETS IGNORED**

**Explanation:** There are currently 100 data set names, and you cannot specify any additional data set names.

**System action:** The system does not process your input and needs the intervention of the operator to intervene. RMF issues the following messages:

- v ERB305I This message lists the current sessions options.
- ERB306D This message requires that the operator supply new options or enter 'GO' to continue RMF processing.

**Operator response:** You should take the following actions:

- Examine the options listed in message ERB305I and respond to message ERB306D.
- v If possible, delete some data set names using the DEL suboption of the DS/DATASET option.
- You can then begin to add new data set names.

**System programmer response:** If the error occurred on an EXEC statement or library data source, correct

the statement or library member.

# **ERB290I** *sid***: DATA SET NAME** *name* **{ALREADY KNOWN|NOT KNOWN} {DELETE|ADD} IGNORED**

**Explanation:** The system issues this message for one of the following conditions:

- v You specified the DEL suboption on the DS/DATASET option to delete a data set that does not exist.
- You specified the ADD suboption on the DS/DATASET option to add a data set that already exists.

**System action:** The system ignores the input for the ADD or DEL suboption, and forces the operator to intervene. RMF then issues the following messages:

- v ERB305I This message lists the current session options.
- ERB306D This message requires that the operator supply new options or enter 'GO' to continue RMF processing.

**Operator response:** Examine the options listed in message ERB305I and respond to message ERB306D.

**System programmer response:** If the error occurred on an EXEC statement or library data source, correct the statement or library member.

# **ERB291I** *sid***: DATA SET RECORDING OPTION** *suboption* **CANNOT BE MODIFIED. PREVIOUS OPTION OPERATION STILL IN PROCESS**

**Explanation:** DS/DATASET *suboption* may be any one of the following:

- SWITCH
- v DEL
- v ADD

Message ERB2901I appears when you specify the DS/DATASET option with a *suboption*, while a previous operation for a *suboption* is still in progress.

The system processes each *suboption* in sequential order.

**System action:** The system ignores the *suboption* input.

**Operator response:** Wait until the system processes the previous suboption, then take the appropriate action for the suboption you specified.

- SWITCH The system issues message ERB813I when it completes the switch.
- v ADD or DEL The Monitor III Data Index report contains the actual data set names list; check this list to see if the system issued or deleted the data set names.

#### **ERB292I III: MONITOR III DATA GATHERER** *module name* **FAILED. [DUMP TAKEN.] [MODULE TERMINATED.]**

**Explanation:** There was an unexpected error in the RMF Monitor III data gatherer *module*. If a dump is taken, the message text is extended by **DUMP TAKEN**. If the mentioned module is terminated, this is indicated by the additional text **MODULE TERMINATED**.

**System action:** The failing RMF data gatherer module either remains active or is terminated. A dump is taken only for the first occurrence.

**Operator response:** Contact your system programmer.

**System programmer response:** Analyze the dump.

#### **ERB294I** *sid***: RMF IS NOT ABLE TO REACT ON DYNAMIC I/O UPDATES.**

**Explanation:** RMF was not able to activate a listen exit to check for dynamic I/O updates. RMF cannot recognize dynamic I/O environment changes.

**System action:** RMF activates all requested options, but will not react to any dynamic I/O changes.

# **ERB295I** *sid***: NOT ENOUGH CMB DATA SLOTS AVAILABLE. DEVICE** *xxxx* **CANNOT BE MONITORED.**

**Explanation:** After varying a device, where *xxxx* is the device, RMF tried to start collecting hardware measurements for this device but could not obtain a CMB slot assigned by IOS.

**System action:** The Monitor I device monitoring continues without monitoring this device.

**Operator response:** Check the IPL parameter related to the number of CMB slots being generated.

#### **ERB296I III: WLM WORKLOAD ACTIVITY COLLECTION TERMINATED: ABEND U1609**

**Explanation:** During WLM workload activity collection a permanent failure occurred. The collection is terminated.

**System action:** RMF Monitor III gathering continues without workload activity collection. Data may be incomplete.

# **ERB297I** *sid***: SMF SYNCHRONIZATION INTERFACE IS NOT ACTIVE. INTERNAL RMF INTERVAL PROCESSING USED.**

**Explanation:** RMF was started with the **SYNC(SMF)** option, but the SMF synchronization interface was not active.

**System action:** RMF closes the current interval and switches to an internal timing based on RMF defaults.

**Operator response:** Contact your system programmer.

**System programmer response:** Check the SMF synchronization interface and determine why it is not active.

# **ERB298I** *sid***: SMF SYNCHRONIZATION INTERFACE IS ACTIVATED. SMF INTERVAL PROCESSING USED.**

**Explanation:** SMF started its global interval processing after a failure occurred while RMF was running with the **SYNC(SMF)** option active.

**System action:** RMF closes the current interval and switches to SMF synchronization.

**Operator response:** None.

**System programmer response:** None.

#### **ERB299I NO DCB ADDR PASSED TO ERBMFMPR**

**Explanation:** RMF called message processing routine ERBMFMPR to process a message, but did not pass a data control block (DCB) address for the data set for the message.

**System action:** RMF continues processing. The message being processed is lost unless it also appears on the operator console.

**Operator response:** Notify the system programmer, supplying the ERB message number immediately preceding ERB299I to help the system programmer determine which module called ERBMFMPR.

**System programmer response:** Use the ERB message number immediately preceding ERB299I to determine which module called ERBMFMPR.

#### **ERB300I** *sid***: SYNTAX ERROR IN OR FOLLOWING TEXT BEGINNING '***text***' IN** *source* **INPUT**

**Explanation:** During the syntax scan of the input options for the Postprocessor or for session *sid*, RMF found one or more errors in or following the text shown in the message. Usually, the last character shown in text is the error. The source of the error is:

#### **Source Where the error was found**

#### **OPERATOR**

In an operator command.

**PARM** In the PARM field of an EXEC statement in the RMF cataloged procedure.

#### **LIBRARY nn**

In library member ERBRMFnn.

**REPLY** In the operator reply to message ERB306D.

**SYSIN** In an RMF Postprocessor control statement.

**System action:** RMF parses the rest of the input source, then continues with input from any other sources.

When the error occurs during a session, RMF asks the operator for intervention: RMF issues message ERB305I, listing the current session options, followed by message ERB306D, to which the operator replies by supplying new options or entering 'GO'. RMF continues other processing.

When the error occurs during the Postprocessor session or the Monitor III data reporter, RMF ignores the incorrect option and substitutes the default value, if one exists.

**Operator response:** Examine the options following message ERB305I, and respond to message ERB306D.

**System programmer response:** If the incorrect option is on the EXEC statement, in the library data source, or on a Postprocessor control statement, correct the statement or library member.

#### **ERB301I** *sid***: CONFLICTING OPTIONS -** *n*

**Explanation:** For session *sid*, you specified incorrect values or mutually exclusive options. *n* indicates the type of conflict, as follows:

- **n Conflict**
- 1 Both NOREPORT and NORECORD were specified, meaning that RMF could produce no output data.
- **2** REPORT(DEFER) and NOSTOP were specified, meaning that the SYSOUT spool space could become filled.
- **3** The STOP value is less than the INTERVAL value, meaning that the session will end before the first measurement interval.
- **4** Both SYNC(SMF) and INTERVAL were specified, but the two options are mutually exclusive. When the SYNC(SMF) option is specified, the interval length is determined by SMF.

**System action:** RMF modifies the options and continues with input merge and initialization for the session. n indicates the modification:

#### **n Modification**

- **1** RMF changes NOREPORT to REPORT(DEFER).
- **2** RMF changes NOSTOP to STOP(value) and sets the value equal to the length established for the interval.
- **3** RMF sets the STOP value equal to the length established for the interval.

**4** RMF ignores the INTERVAL option and uses SYNC(SMF).

In addition, RMF asks the operator for intervention: RMF issues message ERB305I, listing the current session options, followed by message ERB306D, to which the operator replies by supplying new options or entering 'GO'. RMF continues other processing.

**Operator response:** Examine the options following message ERB305I, and respond to message ERB306D.

**System programmer response:** Examine the input sources, and correct any errors before the next RMF session.

# **ERB302I** *sid***: MEMBER ERBRMF***nn* **NOT FOUND IN PARM LIBRARY**

**Explanation:** During input merge for session *sid*, RMF obtained the library member name ERBRMF*nn* from MEMBER(*nn*) in the RMF control input stream or assumed the name as a default. However, RMF could not find ERBRMF*nn* in any of the parameter libraries. See the *z/OS RMF User's Guide* for information on how to specify the RMF parameter library.

**System action:** RMF ignores the library as an input source and continues the input merge and initialization.

At the end of the input merge, RMF asks the operator for intervention: RMF issues message ERB305I, listing the current session options, followed by message ERB306D, to which the operator replies by supplying new options or entering 'GO'. RMF continues other processing.

**Operator response:** Examine the options following message ERB305I, and respond to message ERB306D.

**System programmer response:** Create a member with the name ERBRMF*nn*, if desired.

# **ERB304I** *sid***: I/O ERROR WHILE PROCESSING RMF LIBRARY DATA SET.**

**Explanation:** During initialization for session *sid*, an I/O error that could not be corrected, or OPEN error occurred while RMF was reading or searching for the ERBRMF*nn* member in the parameter libraries. The *z/OS RMF User's Guide* gives guidance on specifying parameter libraries.

The SYNAD text appears in the message only if the error occurred while reading the member.

**System action:** RMF ignores the library as an input source and continues input merge and initialization.

At the end of the input merge, RMF asks the operator for intervention: RMF issues message ERB305I, listing the current session options, followed by message ERB306D, to which the operator replies by supplying new options or entering 'GO'. RMF continues other processing.

The system sends messages about the job to one of the following:

- The primary console
- The remote console, for a system with remote consoles
- The hardcopy log for a system with multiple console support (MCS)

**Operator response:** Examine the options following message ERB305I, and respond to message ERB306D.

Contact hardware support.

**System programmer response:** Check the IEFPARM statement in the RMF procedure, or recreate the library data set before using the library again

**ERB305I** *sid***: PARAMETERS** *option (value) source* **. .** *option (value) source*

**Explanation:** RMF issues this message if a list of options is requested upon completion of input merge or if RMF detects an error during input merge. The options are listed, one per line, in the form: option (value) source

The source indicates where the option was specified or what action was taken:

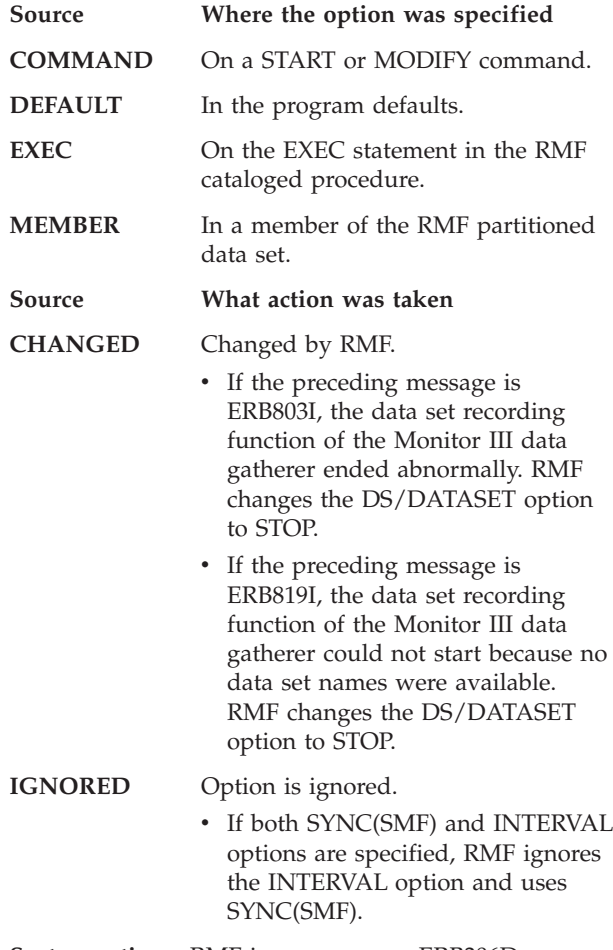

**Operator response:** Examine the list of options and verify the values.

#### **ERB306D** *sid***: REPLY WITH OPTIONS OR GO**

**Explanation:** RMF issues this message after message ERB305I to let the operator change the options.

**System action:** RMF waits for the operator to reply. RMF continues processing all other active sessions.

**Operator response:** To change options, enter REPLY xx, 'option(value),option(value,...'.

Otherwise, enter REPLY xx, 'GO'.

If you respond with changes, RMF changes the options. RMF issues this message repeatedly, allowing additional changes, until you respond with 'GO'.

If you enter a syntax error, mutually exclusive values, or incorrect values in your reply, RMF issues message ERB300I or ERB301I. If you specify MEMBER(nn), RMF ignores it because the input merge is already complete and a particular library member was already used. If you specify OPTIONS, RMF lists the options after a subsequent reply of 'GO'.

**Note:** A syntax error, mutually exclusive options, or incorrect values in your reply forces RMF to issue messages ERB305I and ERB306D again.

```
ERB307I III: MONITOR III DATA GATHERER
module. INTERFACE interface FAILED.
 RETURN CODE: xx REASON CODE:
xxx.
```
**Explanation:** The RMF Monitor III data gatherer *module* received a return code from the interface *interface*. The return code and reason code are reported. It is possible that the message text is extended by **ABEND U1607 DUMP TAKEN**.

**System action:** This specific gatherer is terminated, and no further data from the interface is collected.

If issued by module ERB3GINI because the IOSENQ service failed, RMFGAT could not get the IOS enqueue in order to serialize initial processing with IOS configuration activity. RMFGAT continues processing but may have to retry initialization several times because of listen exit processing of IOS configuration change events.

**Operator response:** Contact your system programmer.

**System programmer response:** Respond to the return and reason codes. If a dump has been taken, please refer to the explanation of user completion code 1607.

**System action:** RMF issues message ERB306D.

# **ERB308I ZZ: INTERVAL LENGTH MUST BE A TRUE DIVISOR OF 60**

**Explanation:** Only the following values for the interval length are allowed: 1,2,3,4,5,6,10,12,15,20,30,60. This restriction guarantees:

- That the SYNC value is met every hour
- That a Postprocessor report involving several systems (such as a SYSPLEX report) can be built at least on an hourly basis.

**System action:** The interval length is changed to the next valid interval length.

#### **Operator response:** None.

**System programmer response:** Change the interval length to an allowed value. You might also decide to switch to SYNC(SMF) (see the *z/OS RMF User's Guide*) and let the interval length be determined by SMF. This ensures that SMF records written by RMF and by other components are written simultaneously.

# **ERB309I** *sid***: ERROR IN WLM INTERFACE. RETURN CODE** *yy***. REASON CODE** *zz***.**

**Explanation:** An error occurred in the WLM interface. The return and reason code describe the error in more detail. See WLM return codes and reason codes for more information in *z/OS MVS Planning: Workload Management* and *z/OS MVS Programming: Workload Management Services*.

**System action:** As indicated by the return code and reason code WLM data may be not available or only partially available. RMF produces reports based on the data it has. The system writes an SVC dump.

**System programmer response:** Refer to the return and reason codes for more information. You can try to restart RMF.

# **ERB310I** *sid***: ERROR DURING COLLECTION OF WLM DATA. RETURN CODE** *yy***. REASON CODE** *zz***.**

**Explanation:** An error occurred in the RMF WLM interface services when trying to obtain WLM data.

**Problem determination:** See the return and reason codes below:

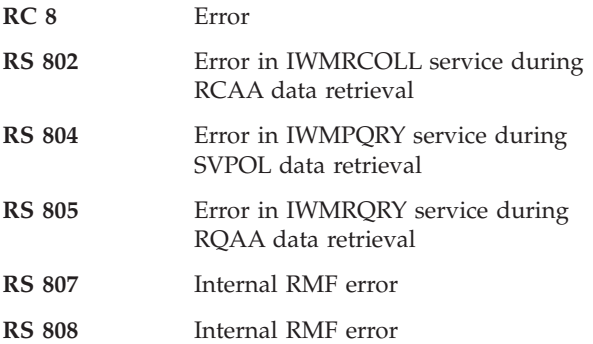

#### **RS 809** Internal RMF error

**System action:** WLM data may not be available or only partially available.

RMF issues message ERB309I if the reason code is 802, 804, or 805.

**System programmer response:** Refer to the return and reason codes for more information.

# **ERB311I RMF: CANNOT REACT ON WLM OR SRM CHANGES. INTERVALS MAY HAVE MISSING WORKLOAD DATA.**

**Explanation:** One of the following things happened:

- 1. RMF listen exit ERBLXWLM failed (abended). Here the error message is accompanied by a dump caused by module ERBLXWLM.
- 2. RMF could not establish one of the listen exits 41 during startup. Here the message is preceded by message ERB261I indicating that the WLM ENF listen exit could not be established.
- 3. RMF could not obtain storage for the common services control block during startup of RMF.

Thus RMF cannot immediately react on the following events:

- VARY WLM, POLICY= operator command
- MODIFY WLM, MODE= operator command

**System action:** If one of the actions listed above occurred, the workload data for those intervals/mintimes will be lost.

**Operator response:** Inform the system programmer.

#### **System programmer response:**

- If the ENF listen exit could not be activated check the reason (See the *z/OS MVS Programming: Authorized Assembler Services Reference EDT-IXG* for a description of the return codes from the ENF facility).
- If there is an ABEND, check the dump associated with this message.

# **ERB312I PPS: DIFFERENT CYCLE VALUES FOR SDEVICE REPORT DURING date1 time1 INTERVAL.**

**Explanation:** The CYCLE value found in an SMF type 74 subtype 1 record which is different from the CYCLE values found in the other SMF type 74 subtype 1 record belonging to this interval.

**Problem determination:** The Shared Device Activity reports require that the SMF records of all systems used to create this reports run with at least the same CYCLE and SYNCH option.

**User response:** Use only those SMF records as input to this Postprocessor report which have the same cycle value. Ensure that the RMF Monitor I runs on all

systems with the same SYNCH and CYCLE options.

**System action:** The report is not created for those time ranges which have different CYCLE values.

#### **ERB313I PPS: SMF RECORDS FROM RMF RELEASES PRIOR TO 5.1 NOT USABLE FOR SDEVICE REPORT**

**Explanation:** The Postprocessor found SMF type 74 subtype 1 records from a release prior to RMF 5.1.

**Problem determination:** The Shared Device Activity reports require that the SMF records are created either by the current release RMF or from a later release.

**User response:** Exclude the SMF records from the input dataset which are not from RMF.

**System action:** The SMF records having the wrong release level are not used to create the shared device reports. If all records are from a previous release, no shared device reports are created.

#### **ERB314I** *sid***: WLM DATA PARTIALLY NOT AVAILABLE**

**Explanation:** RMF was not able to collect (all) WLM data.

**Problem determination:** RC from WLM data collection service was 8, reason code 806. Valid data could not be obtained, or the token returned by the RMF WLM interface services did not match for one of the following reasons:

- 1. The POLICY changes were too fast to obtain data.
- 2. The execution velocity goal defined in the WLM service class for monitors (WLM, RMF) may be too low.

**System programmer response:** When the message occurred in combination with fast changes of the POLICY, this is an expected situation.

**System action:** No action taken.

#### **ERB315I** *sid***: ABEND U1611: Consecutive failure count exceeded limit in ERB3GSCM. Service Policy Gatherer terminated.**

**Explanation:** The RMF Monitor III gatherer tried to obtain the WLM service policy and failed ten times. The service policy gatherer is deactivated. The data gathered in the sets of samples show that WLM data is not available.

**System action:** A dump is taken. The RMF Monitor III gatherer continues without service policy gathering.

**System programmer response:** Several

ERB309/ERB310 messages preceded this messages. Refer to the return and reason codes for more information about this problem.

#### **ERB316I FILE SYSTEM NAME** *hfsname* **IS NOT VALID.**

**Explanation:** The file system name which has been specified on the HFSNAME option statement does not adhere to the MVS/TSO rules for data set names.

**System action:** The incorrect file system name is ignored, and the operator is prompted for intervention. RMF issues the following additional messages:

- v ERB305I This message lists the current session options.
- ERB306D This message requires that the operator supplies new input or enters 'GO' to continue RMF processing.

**Operator response:** You should take the following actions:

- v Examine the options listed in message ERB305I and respond to message ERB306D.
- Correct the HFS file system name.

**System programmer response:** If the error occurred on an EXEC statement or library data source, correct the statement or library member.

# **ERB317I MORE THAN 25 FILE SYSTEM NAMES SPECIFIED, ADDITIONAL FILE SYSTEM NAMES IGNORED.**

**Explanation:** The number of file system names which have been specified on the HFSNAME option statements exceeds the allowed maximum of 25.

**System action:** The system does not process the input, and the operator is prompted for intervention. RMF issues the following additional messages:

- v ERB305I This message lists the current session options.
- ERB306D This message requires that the operator supplies new input or enters 'GO' to continue RMF processing.

**Operator response:** You should take the following actions:

- Examine the options listed in message ERB305I and respond to message ERB306D.
- v If possible, delete some of the file system names using the DEL suboption of the HFSNAME option.
- Now, you can begin to add new file system names.

**System programmer response:** If the error occurred on an EXEC statement or library data source, correct the statement or library member.

# **ERB318I FILE SYSTEM NAME** *hfsname* **{ALREADY IN TABLE|NOT IN TABLE}, {ADD|DELETE} IGNORED.**

**Explanation:** The system issues the message for one of the following conditions:

• You specified the DEL suboption on the HFSNAME option to delete a file system name that does not exist.
• You specified the ADD suboption on the HFSNAME option to add a file system name that already exists.

**System action:** The system ignores the input for the ADD or DEL suboption, and the operator is prompted for intervention. RMF issues the following additional messages:

- v ERB305I This message lists the current session options.
- ERB306D This message requires that the operator supplies new input or enters 'GO' to continue RMF processing.

**Operator response:** Examine the options listed in message ERB305I and respond to message ERB306D.

**System programmer response:** If the error occurred on an EXEC statement or library data source, correct the statement or library member.

# **ERB319I III: MORE THAN 25 DATA SET MASKS SPECIFIED, ADDITIONAL MASKS IGNORED.**

**Explanation:** The number of data set masks which have been specified on VSAMRLS option statements exceeds the allowed maximum of 25.

**System action:** RMF will process the first 25 data set masks only. In addition, it issues the messages ERB305I and ERB306D.

**Operator response:** You should take the following actions:

- v Examine the options listed in message ERB305I and respond to message ERB306D.
- v If possible, delete some of the file system names using the DEL suboption of the VSAMRLS option.
- Then, you can begin to add new data set masks.

**System programmer response:** If the error occurred on an EXEC statement or library data source, correct the statement or library member.

## **ERB320I III: DATA SET MASK** *mask* **{ALREADY IN TABLE|NOT IN TABLE}, VSAMRLS {ADD|DELETE} IGNORED.**

**Explanation:** RMF issues the message for one of the following conditions:

- You have specified the suboption DEL on the option VSAMRLS to delete a data set mask that does not exist.
- You have specified the suboption ADD to add a data set mask that already exists.

**System action:** The system ignores the input for the suboption. In addition, it issues the messages ERB305I and ERB306D.

**Operator response:** Examine the options listed in message ERB305I and respond to message ERB306D.

**System programmer response:** If the error occurred

on an EXEC statement or library data source, correct the statement or library member.

# **ERB321I III: BUFFER ALLOCATION FAILED FOR MONITOR III GATHERER, PERFORMANCE OF REPORTER MAY BE IMPACTED.**

**Explanation:** The Monitor III data gatherer could not allocate a sufficient number of buffers to keep the set of samples of the current Mintime in uncompressed format.

**System action:** RMF continues and compresses the set of samples on each data request. This may impact later on the performance of the reporter.

**Operator response:** Notify your system programmer.

**System programmer response:** Increase the region size of the Monitor III data gatherer.

# **ERB322I III: SMSVSAM SERVER IS NOT CURRENTLY AVAILABLE.**

**Explanation:** The SMSVSAM server is not available because of the following reasons:

- The SMSVSAM server has failed and is restarting.
- The SMSVSAM server has permanently failed and is waiting for operator restart.
- v The SMSVSAM server is not initialized on the system (RLSINIT(NO) in SMS Parmlib definition, or system is IPLed in local mode).

**System action:** No VSAM RLS activity data is currently gathered. As soon as the SMSVSAM server becomes available, VSAM RLS activity data will be gathered.

**Operator response:** Start or restart the SMSVSAM server.

# **ERB324I III: VSAMRLS DATA SET MASK** *mask* **IS NOT VALID. REASON CODE:** *rsn*

**Explanation:** The IGWCDATA interface has found that the specified mask is incorrect.

**System action:** The mask is ignored. Processing continues.

**Operator response:** Notify your system programmer.

## **System programmer response:**

- The reason code is given by the IGWCDATA interface, you can find the explanation in *z/OS DFSMSdfp Diagnosis*. Probably, the high-level qualifier is missing.
- If the error occurred on an EXEC statement or library data source, correct the statement or library member.

## **ERB325I OLD WKLD GATHERER SUBOPTIONS** *'(subop)'* **IGNORED IN** *source* **INPUT..**

**Explanation:** As of z/OS Release 1 Version 5, the WKLD gatherer option does no longer support the specification of suboptions. If any suboption is found as part of the input, it is ignored.

- *(subop)* shows the suboption(s) which have been ignored
- *source* indicates in which source input the suboption(s) have been encountered. Source may have one of the following values:

OPERATOR PARM LIBRARY nn REPLY **SYSIN** 

**System action:** The specified suboption(s) are ignored.

**System programmer response:** If the error occurred on an EXEC statement or library member source, you may want to correct the WKLD option statement to avoid this message in the future.

### **ERB326I STORAGE GROUP NAME** *sgname* **IS NOT VALID.**

**Explanation:** The storage group name which has been specified on the SGNAME option statement does not adhere to the MVS/TSO rules for storage group names.

**System action:** The invalid storage group name is ignored, and the operator is prompted for intervention. RMF issues the following additional messages:

- v ERB305I This message lists the current session options.
- ERB306D This message requires that the operator supplies new input or enters 'GO' to continue RMF processing.

**Operator response:** You should take the following actions:

- v Examine the options listed in message ERB305I and respond to message ERB306D.
- v Correct the storage group name *sgname*.

**System programmer response:** If the error occurred on an EXEC statement or library data source, correct the statement or library member.

# **ERB327I MORE THAN 25 STORAGE GROUP NAMES SPECIFIED, ADDITIONAL STORAGE GROUP NAMES IGNORED.**

**Explanation:** The number of storage group names specified on SGNAME option statements exceeds the allowed maximum of 25.

**System action:** The system does not process the input

and needs operator intervention. RMF issues the following additional messages:

- v ERB305I This message lists the current session options.
- ERB306D This message requires that the operator supplies new input or enters 'GO' to continue RMF processing.

**Operator response:** You should take the following actions:

- v Examine the options listed in message ERB305I and respond to message ERB306D.
- v If possible, delete some of the storage group names using the DEL suboption of the SGNAME option.
- Now you can add new storage group names.

**System programmer response:** If the error occurred on an EXEC statement or library data source, correct the statement or library member.

# **ERB328I STORAGE GROUP NAME** *sgname* **{ALREADY IN TABLE|NOT IN TABLE}, {ADD|DELETE} ignored.**

**Explanation:** The system issues the message for one of the following conditions:

- You specified the DEL suboption on the SGNAME option to delete a storage group name that does not exist.
- You specified the ADD suboption on the SGNAME option to add a storage group name that already exists.

**System action:** The system ignores the input for the ADD or DEL suboption and asks the operator for intervention. RMF issues the following additional messages:

- v ERB305I This message lists the current session options.
- ERB306D This message requires that the operator supplies new input or enters 'GO' to continue RMF processing.

**Operator response:** Examine the options listed in message ERB305I and respond to message ERB306D.

**System programmer response:** If the error occurred on an EXEC statement or library data source, correct the statement or library member.

# **ERB400I** *sid***: I/O ERROR ON RMF WRITE. THE SYNAD TEXT FOLLOWS.** *text*

**Explanation:** During session *sid*, an I/O error that could not be corrected occurred while RMF was writing a record to a report SYSOUT data set.

**System action:** RMF stops writing records to the data set, closes that data set, opens a new one, and retries writing the record. If this retry is successful, RMF continues with no data loss. If unsuccessful, RMF continues processing but does not complete the reports for this interval.

**Operator response:** Contact hardware support.

## **ERB401I** *sid***: RMF REPORT SUBTASK FOR INTERVAL BEGINNING** *hh.mm.ss* **REINSTATED** *{Ucde|Scde}*

**Explanation:** During the RMF Postprocessor session or session *sid*, RMF detected an error while formatting and writing a report to a SYSOUT data set. *hh.mm.ss* is the beginning of the report interval, *Ucde* is the user completion code, and *Scde* is the system completion code.

RMF issues this message each time a specific interval or duration report is ended because of an error.

**System action:** When the message occurs during a session, RMF assumes the data being processed is intact. RMF reinitializes the report subtask, closes the old data set, opens a new data set, and writes the report to the new SYSOUT data set. If the problem occurs a second time, RMF ends the report subtask.

When the message occurs during the Postprocessor session, RMF ends the report being processed. If other reports were requested, the Postprocessor continues with them.

**System programmer response:** Examine the dump, and respond to the original completion code.

## **ERB402I** *sid***: RMF REPORT SUBTASK FOR INTERVAL BEGINNING** *hh.mm.ss* **ABENDED** *{Ucde|Scde}*

**Explanation:** During the Postprocessor session or session *sid*, an RMF report subtask abnormally ended with either a user completion code *Ucde* or a system completion code *Scde*. The subtask had been formatting data and writing records to a SYSOUT data set. *hh.mm.ss* is the beginning of the report interval.

**System action:** If the subtask ended during a display session, RMF continues the session but does not complete the hardcopy reports. For a background session, if the RECORD option is in effect, RMF writes the SMF records containing the data collected for this interval.

If the subtask ended during the Postprocessor session, RMF stops generating and writing all requested interval or duration reports. If a summary report is requested, the Postprocessor continues with this one.

**System programmer response:** Respond to the completion code.

### **ERB403I** *sid***: I/O ERROR ON HARDCOPY DATASET - SYNAD TEXT FOLLOWS.** *text*

**Explanation:** During a display or background session *sid*, an uncorrectable I/O error occurred while RMF was writing to the SYSOUT data set. For a display

session, the error occurred because of a print (P) command or because the hardcopy mode was set on (H ON).

The SYNAD text appears in the message.

**System action:** For a display session, RMF continues the session but produces no hardcopy output. For a background session, if the RECORD option is in effect, RMF continues measurement but produces no printed reports. If the RECORD option is not in effect for a background session, RMF ends the specific measurement but continues the session.

**Operator response:** For a display session, data continues to be shown on the display screen; do not issue the print command or turn on hardcopy mode.

In order for a background session to continue to measure data, make sure the RECORD option is in effect.

# **ERB404I** *sid***: HARDCOPY FUNCTION CANNOT BE USED. USE THE RECALL FUNCTION TO VIEW THE DATA GATHERED**

**Explanation:** RMF issues this message after message ERB403I for display session *sid*. RMF cannot print your data because of the failing hardcopy data set.

**Operator response:** Use the recall function, Rmm, where mm is the menu item. Specify the operands originally specified for the report again. RMF will display the data on the screen.

## **ERB405I** *sid***: NO DATA WAS FOUND TO FIT YOUR SELECTION CRITERIA**

**Explanation:** During Monitor II session *sid*, the data gatherer or data reporter routine passed return code 16 to RMF to indicate that the routine produced no data. For an IBM-supplied report, this message means that RMF found no address spaces to meet the selection criteria in the request for the report. For example, if you enter

ARDJ jobname

and the named job has not yet started or has already ended, RMF issues this message.

**System action:** RMF continues the session. For a display session, RMF waits for the next display command. For a background session, RMF continues measurement but produces no printed reports for this interval.

**Operator response:** Specify the command again, or change the options to select different criteria.

## **ERB406I** *sid***: ESTAE COULD NOT BE ESTABLISHED BY** *module*

**Explanation:** During the RMF Postprocessor session or Monitor II or Monitor III session *sid*, the data gatherer or data reporter module named in the message passed return code 20 to RMF, indicating that the ESTAE macro failed.

**System action:** For a display session, RMF stops writing the current report but continues the session; RMF waits for the next command.

For a background session, RMF stops the current measurement but continues with other measurements.

If the error occurred during the RMF Postprocessor session, RMF stops printing the Monitor II session report that was in process. If other reports were requested, the Postprocessor continues with them.

If the error occurred during the Monitor III data reporter session, RMF ends session *sid* but continues processing all other active sessions.

**Operator response:** For a display session, enter a request for another report. For a background session or the Postprocessor, notify the system programmer.

## **ERB407I** *sid***: INVALID SYNTAX IN MENU DEFAULT OPERANDS -** *operands* **- DURING THIS SESSION DO NOT DEFAULT OPERANDS FOR PICTURE** *mm*

**Explanation:** During the RMF Postprocessor session or Monitor II session *sid*, a data gatherer or data reporter routine tried to use the default operands for the menu or option list but found that the operand(s) named in the message were not valid for report *mm.*

**System action:** For a display session, RMF stops writing report *mm* but continues the session; RMF waits for the next command.

For a background session, if the RECORD option is in effect and the failure occurred in the data reporter, RMF continues measurement but produces no printed reports. If the RECORD option is not in effect or the failure occurred in the data gatherer, RMF ends the specific measurement but continues the session.

If the error occurred during the RMF Postprocessor session, RMF stops printing the Monitor II session report that was in process. If other reports were requested, the Postprocessor continues with them.

**Operator response:** For a display session, reissue the command, explicitly specifying all operands.

For a background session, modify the options to specify explicitly all operands required for the measurement.

**System programmer response:** Correct the menu table entry that contains the incorrect operands.

## **ERB408I** *sid***: RETURN CODE** *rc* **FROM** *module*

**Explanation:** During the RMF Postprocessor session or during Monitor II session *sid*, the data gatherer or data reporter module named in the message passed return code *rc* to RMF. The return code is greater than expected.

The meanings of the possible return codes are explained in Monitor II messages, as follows:

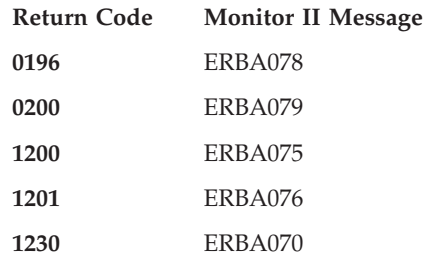

**System action:** For a display session, RMF stops writing the current report but continues the session; RMF waits for the next display command.

For a background session, if the RECORD option is in effect and the failure occurred in the data reporter, RMF continues measurement but produces no printed reports. If the RECORD option is not in effect or the failure occurred in the data gatherer, RMF ends the specific measurement but continues the session.

If the error occurred during the RMF Postprocessor session, RMF stops printing the Monitor II session report that was in process. If other reports were requested, the Postprocessor continues with them.

**Operator response:** For a display session, enter a request for another report.

For a background session, continue the session with other measurements.

Contact your system programmer.

**System programmer response:** Determine if an installation-supplied module caused the error, or if an IBM-supplied module caused the error.

## **ERB409I** *sid***: INVALID OPERAND SYNTAX** *operands*

**Explanation:** During the Postprocessor session or Monitor II background session *sid*, RMF found incorrect syntax in the option operand(s) named in the message. RMF may have detected the error during the data gathering or the data reporting phase of a measurement.

**System action:** For a background session, if the RECORD option is in effect and the failure occurred in the data reporter, RMF continues measurement but produces no printed reports. Or, if the RECORD option is not in effect or the failure occurred in the data gatherer, RMF ends the specific measurement but continues the session.

If the error occurred during the Postprocessor session, RMF stops printing the Monitor II session report that was in process. If other reports were requested, the Postprocessor continues with them.

**Operator response:** Correct the incorrect session options.

**System programmer response:** If the error occurred during the Postprocessor session, correct the incorrect control statement before using the Postprocessor again.

## **ERB410I** *sid***:** *report* **TERMINATED ABNORMALLY** *cde* **- SESSION** *sid***, SYSTEM** *sss*

**Explanation:** While the RMF Postprocessor was producing the Monitor II report named in the message for session *sid* on system *sss*, the system abnormally ended the Postprocessor with system completion code *cde*.

**System action:** The system produces a dump. If other reports were requested, the Postprocessor continues with them.

**System programmer response:** Examine the dump, and respond to the completion code.

## **ERB411I INCOMPLETE DATA - MAXRBS VALUE IN MENU ENTRY HAS BEEN EXCEEDED**

**Explanation:** The limited region size prevented the allocation of more storage to increase the number of relocate blocks MAXRBS.

**System action:** RMF continues the session. For a display session, RMF produces a report then waits for the next display command. For a background session, RMF produces a report for all measurements taken within the interval; RMF continues all measurements.

**System programmer response:** Increase the region size to provide enough storage.

## **ERB412I DATA UNAVAILABLE - MONITOR I REPORT NOT ACTIVE**

**Explanation:** For a Monitor II report, RMF could not obtain required data because the corresponding Monitor I option is not active.

**System action:** RMF continues the session. For a display session, RMF waits for the next display command. For a background session, RMF continues measurement but produces no SMF record.

**System programmer response:** Request a DEV, PGSP, or IOQUEUE report only when a Monitor I session is active with the corresponding option: DEVICE, PAGESP, or IOQ, respectively.

# **ERB413I DATA REINITIALIZED - MONITOR I INTERVAL ENDED**

**Explanation:** For a Monitor II report, RMF found that any data reported would be misleading because the source data in the Monitor I measurement had been reinitialized since the previous request for the report.

**System action:** RMF continues the session. For a display session, RMF waits for the next display command. For a background session, RMF continues measurement but produces no report for the interval.

**System programmer response:** Request the report again.

## **ERB425I III: UNABLE TO GATHER RESOURCE** *resource*

**Explanation:** For an RMF Monitor III session, the resource in the message is not active. This resource is HSM, JES2, JES3, or the second parameter in your RESOURCE option.

**System action:** RMF continues the session.

**Operator response:** If the resource is HSM, the HSM subsystem is not active. Data cannot be collected for HSM until it is activated.

If the resource is anything else, compare it to the primary JES and correct your RESOURCE option.

## **ERB426I III: TOO MANY PARAMETERS ENTERED IN** *source* **INPUT**

**Explanation:** For RMF Monitor III, the RESOURCE option contained too many parameters. The source of the option is:

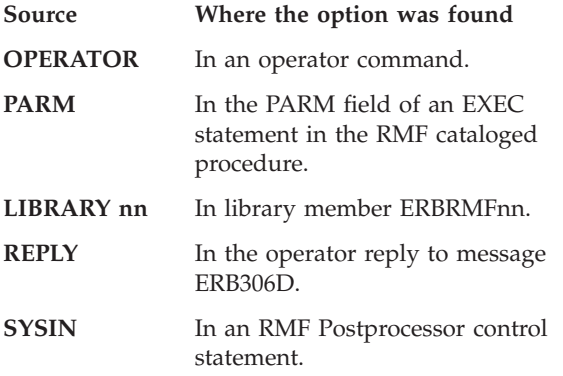

**System action:** RMF uses the first two parameters and ignores the rest.

RMF asks the operator for intervention: RMF issues message ERB305I, listing the current session options, followed by message ERB306D, to which the operator replies by supplying new options or entering 'GO'. RMF continues other processing.

**Operator response:** Examine the options following message ERB305I, and respond to message ERB306D.

### **ERB427I** *sid***:** INVALID {MONITOR | MEMBER} **ID** *nnnn***, COMMAND REJECTED**

**Explanation:** For RMF session *sid*, you issued a command with incorrect monitor or member ID *nnnn*. Valid monitor IDs are:

### **For Monitor III:**

MIII M3

### **For Monitor II:**

MII M2

A valid member ID, which applies only for Monitor III, is any two-character alphameric string.

**System action:** No action taken.

**Operator response:** Issue the command with the correct ID.

### **ERB428E ZZ:** *jobname* **NOT FOUND BY RMF VIRTUAL STORAGE REPORT.**

**Explanation:** For an RMF Monitor I session, you requested that the Monitor I virtual storage activity report include the job named in the message. This job is not currently active.

**System action:** RMF gathers virtual storage data for common storage and for any requested jobs that are active. At the start of each RMF Monitor I interval, RMF searches for the named job and, if found, deletes this message and starts gathering data for it.

**Operator response:** Make sure you entered the job name correctly. If not, issue a MODIFY command and correctly specify the job in the VSTOR option.

If the job was named correctly but has not yet started, ignore the message. RMF will begin monitoring the job automatically when the next interval begins after the job starts; RMF will delete this message at that time.

## **ERB429I ZZ: STORAGE GROUP DATA NOT AVAILABLE.**

**Explanation:** This message appears at RMF initialization time if the subsystem interface (SSI) is not installed or not active. The storage group (SG) names are not reported; neither are the devices selected by the SG option.

**System action:** None.

**System programmer response:** Ask the operator to start the storage management subsystem (SMS), if it has been installed.

# **ERB430I ZZ: MONITOR I DATA GATHERER** *module***.** *interface* **INTERFACE FAILED. RETURN CODE:** *rc* **REASON CODE:** *rsn***.** *explanation***.**

**Explanation:** The RMF Monitor I data gatherer

module received a return code from the interface *interface*. The return code and reason code are reported. Additional error information is given by the *explanation*.

**System action:** If issued by module ERBMFSMS, the message reports that the SMS interface has failed. RMF continues, but storage group information cannot be updated.

If issued by module ERBCNFSR, RMF could not get the IOS enqueue in order to serialize initial processing with IOS configuration activity. RMF continues processing but may have to retry initialization several times because of listen exit processing of IOS configuration change events.

If issued by module ERBMFICY or ERBMFDCY, the message reports that the CRYPTO interface has failed. RMF continues, but does no longer collect information about crypto devices in SMF 70-2 records.

**System programmer response:** For SMS interface errors please refer to the *DFSMS/dfp Diagnose Reference* for a description of the return and reason codes. SMS subsystem interface reason code 5009 indicates that the interface was not able to allocate storage in the RMF address space. In this case the RMF region size should be increased.

For CRYPTO interface errors please search the problem reporting data bases for a RMF fix providing support for additional crypto devices or report the problem to the IBM Support Center.

## **ERB431I** *sid***: STATIC AREA CHANGED,** *date1 time1* **INTERVAL.** *n 'type'* **RECORDS SKIPPED STARTING** *date2 time2*

**Explanation:** While processing a virtual storage duration report during session *sid*, the RMF Postprocessor found a change in the static area for the session that produced the input records.

The fields in the message text are:

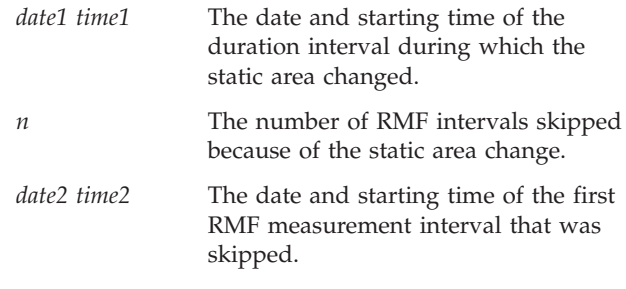

**Note:** RMF takes *date1* and *time1* from the first input record for the duration interval during which the static area changed. Therefore, *date1* and *time1* may be later than the start date and time specified on the Postprocessor control statements.

**System action:** The Postprocessor continues processing duration reports but ignores all data in system

management facility (SMF) records with different static area values.

**System programmer response:** None.

## **ERB432I** *sid***: UNABLE TO UNALLOCATE SYS1.PARMLIB. RETURN CODE** *rc***, ERROR CODE** *eeee***, INFORMATION CODE** *iiii*

**Explanation:** During session *sid*, RMF failed to unallocate SYS1.PARMLIB after options processing.

**System action:** RMF continues the session, but continues to hold SYS1.PARMLIB as a shared data set.

**Operator response:** Continue the session, or end it and correct the situation described by the return, error, and information codes. Refer to the *z/OS MVS Programming: Authorized Assembler Services Reference EDT-IXG* for further information.

# **ERB433I** *sid***: TOO MANY PRIVATE AREAS FOR COMPLETE VSTOR DURATION RECORD PROCESSING. LAST PRIVATE AREA PROCESSED IS:** *jobname***.**

**Explanation:** During session *sid*, the RMF Postprocessor was processing a virtual storage duration report that requested all or part of the private area jobs within the specified duration interval. During this processing, the maximum duration record size of 64K was exceeded when the Postprocessor attempted to add a new private area and its associated subpools.

In the message text, *jobname* is the job name for the last private area successfully added to the end of the duration record.

**System action:** The Postprocessor continues processing the virtual storage duration report but ignores all new private area jobs and their associated subpools.

**System programmer response:** Specify a shorter duration interval or request a smaller number of jobs.

## **ERB434I** *sid:* **REPORT OPTION NOT APPLICABLE IN GOAL MODE**

**Explanation:** Either a DDMN, a TRX command, or the suboption DOMAIN in combination with the ARD, ASD, or ASRM command, was issued.

The Domain Activity report, the Transaction Activity report, and the DOMAIN suboptions are no longer applicable.

**System action:** No action taken.

## **ERB437I** *sid***: SEVERE ERROR RECOGNIZED BY RECOVERY MODULE** *module***. ENQUEUE CONTENTION DATA COLLECTION {REINSTATED|TERMINATED}.**

**Explanation:** The recovery routines of RMF modules ERBMFCLS or ERBMFEAG encountered an abnormal condition because of the following reasons:

- v RMF tried to recover and attempted an internal restart of contention data collection
- v RMF terminated contention data collection after the retry limit was reached

**System action:** RMF continues the session.

**Operator response:** If contention data collection terminated, you need to stop and start RMF if you want to have contention data.

**System programmer response:** Collect the diagnostics data for events preceding this message like dumps, SYS1.LOGREC data and console messages. Errors recognized by the recovery routine of module ERBMFCLS may be accompanied by GRS messages (for example, ISG344I) providing more details on the problem.

Exceptions recognized by module ERBMFEAG are probably caused by a massive amount of GRS event notification facility records exceeding the capability of the RMF listen exit module. In this case a user abend dump would have been produced prior to the first occurrence of this message. A too low dispatching priority defined for the RMF address space may be the reason for the insufficient capability of the RMF listen exit.

## **ERB450I RMF: SMF DATA BUFFER INITIALIZED**

**Explanation:** The SMF Data Buffer of the RMF Sysplex Data Server has been initialized. SMF data of the requested record types will be stored in the data buffer.

**System action:** Data buffer processing continues.

## **ERB451I RMF: SMF DATA BUFFER TERMINATED**

**Explanation:** The SMF Data Buffer of the RMF Sysplex Data Server has been terminated. SMF data will no longer be stored in the data buffer. The data stored in the data buffer is no longer available.

**System action:** Data buffer processing ends.

## **ERB452I RMF: SMF DATA BUFFER REINITIALIZED**

**Explanation:** The SMF data buffer of the RMF Sysplex Data Server has been reinitialized after an error condition was detected and resolved. Data stored in the data buffer up to the reinitialization of the data buffer is lost.

**System action:** Data buffer processing continues.

## **ERB453I RMF: SMF DATA BUFFER TERMINATED AFTER UNRECOVERABLE ERROR(S)**

**Explanation:** The SMF data buffer of the RMF Sysplex Data Server has been ended after an unrecoverable error condition was was detected and resolved. Data stored in the data buffer up to this event is lost.

**System action:** Data buffer processing ends.

**Operator response:** Restart the data buffer.

## **ERB454I RMF: SMF DATA BUFFER SPACE MODIFICATION STARTED**

**Explanation:** You issued a MODIFY RMF command with the data buffer option in order to reduce the size of the data buffer. The modification of the size of the data buffer becomes effective after the next wrap-around of the buffer.

**System action:** Data buffer processing continues. The data buffer size reduction is initiated.

## **ERB455I RMF: SMF DATA BUFFER SPACE MODIFICATION COMPLETED or RMF: SMF DATA BUFFER RECTYPE MODIFICATION COMPLETED**

**Explanation:** You issued a MODIFY RMF command with the data buffer option in order to change the size of the data buffer or the set of SMF record types of the data to be stored in the buffer. The modification of the size of the data buffer has been completed.

**System action:** Data buffer processing continues.

# **ERB456I RMF: SMF DATA BUFFER SPACE MODIFICATION IN PROGRESS, SPECIFY FORCE**

**Explanation:** You issued a MODIFY RMF command with the data buffer option in order to change the size of the data buffer. However, no MODIFY command can be processed until another modification that is currently in progress has been completed. The user may override this situation by specifying FORCE on the SPACE subparameter of the data buffer option.

**System action:** RMF does not process the SPACE subparameter of the MODIFY command. Data buffer processing continues.

**Operator response:** If you want the MODIFY command parameters to become effective, reissue the command and specify FORCE on the SPACE subparameter. However, be aware that the specification of the 'FORCE' subparameter may cause loss of SMF

data stored in the buffer. This has no impact on SMF data stored in SMF data sets.

## **ERB457I RMF: SMF DATA BUFFER OPTIONS**

# **RMF: SPACE(***size***) [ -- TARGET SIZE ] RMF: RECTYPE(***rty\_sty\_list***)**

**Explanation:** A MODIFY RMF command was issued with the data buffer option in order to change the size of the data buffer or the set of SMF record types of the data to be stored in the buffer. However, either no subparameters have been provided with the data buffer option or one of the subparameters had to be changed: either the SPACE subparameter had to be changed by RMF in order to ensure that the data buffer size is a multiple of 4096 and between the defined limits. If a data buffer size modification is currently in progress, the target size (the effective buffer size) will be displayed with the indication " -- TARGET SIZE".

**System action:** RMF displays the options currently in effect. Data buffer processing continues.

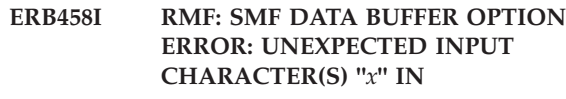

**RMF:"***data\_buffer\_option\_as\_entered***" RMF:>>>>>>>>>|**

**Explanation:** A START RMF or a MODIFY RMF command was issued with the data buffer option and a syntax error was recognized in the data buffer option. The second line of the message repeats the incorrect input, and an arrow in the third line points to the substring that could not be interpreted.

**System action:** RMF rejects the data buffer option of the START command or the entire MODIFY command. If the incorrect data buffer option was issued on the START command together with Monitor I data gatherer options, it is also passed to Monitor I option processing, which causes this option to be skipped (as an incorrect Monitor I data gatherer option). The data buffer processing continues without any change of its parameters.

**Operator response:** Reissue the command with the correct syntax. See the *z/OS RMF User's Guide* for the correct syntax.

## **ERB459I RMF: SMF DATA BUFFER INACTIVE**

**Explanation:** A MODIFY RMF command was issued with the data buffer option, but without the SPACE suboption, and the data buffer does not currently exist.

**System action:** No action taken.

**Operator response:** Reissue the command with the SPACE subparameter in order to create a new data buffer.

## **ERB460I RMF: SYSPLEX DATA SERVER REINSTATED AFTER SEVERE ERROR**

**Explanation:** A severe error occurred in the RMF Sysplex Data Server. However, RMF tried to resume RMF Sysplex Data Server processing. A dump was taken.

**System action:** RMF Sysplex Data Server processing continues.

**Operator response:** Notify system programmer in order to examine the dump.

**System programmer response:** Examine the dump.

## **ERB461I RMF: SYSPLEX DATA SERVER TERMINATED AFTER UNRECOVERABLE ERROR(S)**

**Explanation:** One or more irrecoverable errors occurred in the RMF Sysplex Data Server that did not allow the data server processing to continue. A dump was taken.

**System action:** RMF Sysplex Data Server processing ended.

**Operator response:** Restart RMF. Notify system programmer in order to examine the dump.

**System programmer response:** Examine the dump.

## **ERB462I RMF: SYSPLEX DATA SERVER INACTIVE**

**Explanation:** A MODIFY RMF command was issued with the data buffer option. However, the data server is inactive and the command can not be processed.

**System action:** No action taken.

**Operator response:** Restart RMF.

## **ERB463I RMF: SYSPLEX DATA SERVER TERMINATED AFTER IXCJOIN RETURN CODE** *rc***, REASON CODE** *rs*

**Explanation:** This situation may be the result of an improper definition of the XCF couple data set. For example, IXCJOIN return/reason code 12/4 indicates that the maximum number of XCF groups has been reached and RMF is not able to create the SYSRMF XCF group, and IXCJOIN return/reason code 12/8 indicates that the maximum number of XCF members in an XCF group has been reached and RMF is not able to join this XCF group.

**System action:** RMF Sysplex Data Server terminates processing. The RMF Data Buffer for SMF data, the RMF Sysplex Data Services for SMF or RMF data, and RMF cross-system and multi-system reporting for the sysplex become unavailable.

**Operator response:** Notify system programmer.

# **ERB463I RMF: SYSPLEX DATA SERVER MESSAGE(S) LOST: IXCMSGO RETURN CODE** *rc***, REASON CODE** *rs*

**Explanation:** During the processing of a request from an RMF callable service that was invoked by an application program, the Postprocessor, the Monitor III, or the RMF Sysplex Data Server was not able to communicate with another system due to the mentioned return and reason code from the cross-system coupling facility (XCF) message out service. RMF retried to send the message several times, but failed. The following return and reason codes from XCF cause this message to be issued:

## *RC/RS* **Description**

- **12/4** The signalling facility is busy; message buffers are temporarily unavailable.
- **12/8** All signalling paths to the target member's system are temporarily unavailable.

**Attention:** Both situations may be the result of an improper definition of the XCF system parameters in the active Parmlib member, COUPLExx. To avoid these error messages, ensure that you have defined an XCF Transport Class with a MAXMSG value of at least 4096.

**System action:** RMF continues processing, application programs may experience significant delays and do not receive all the data requested with the RMF callable services due to timeout situations.

**Operator response:** Notify system programmer.

**ERB464I ZZ: CACHE DATA COLLECTION FOR** *cu\_type* **FAILED. RC =** *rc***[, failing device =** *yyyy***]**

**Explanation:** An attempt by RMF to obtain device counters for *cu\_type* failed. The reason for the failure is indicated by the return code as described below.

In case of return codes 8 or 60, the message text is extended by **failing device =** *yyyy*.

**System action:** RMF writes an SMF type 74-5 problem record with status code R745CSC=08, and a return code in R745CRTN. Processing continues for the next control unit type.

**System programmer response:** Action depends on the reason for the failure, which is indicated by the return code as follows:

**04** GETMAIN failed for a caching subsystem during an attempt to obtain storage for device counters.

> Increase the REGION parameter in the RMF procedure and restart RMF.

**08** An I/O error occurred in a caching subsystem during an attempt to obtain device counters. If the failure is intermittent, it may result from a RESERVE having been issued against a 3390 device.

Use the device number to locate the failing control unit.

If the message is issued in consecutive intervals, and no RESERVE is active, search the problem-reporting data bases for a fix. If there is no fix, save the SMF74-5 records and the system log. Report the problem to the IBM Support Center.

**20** The request to obtain device counters failed with an AOM return code 4 and reason code 20. AOM could not access the RMF internal output buffer to store the device counters. Search the problem-reporting data bases for a fix. If there is no fix, save the SMF74-5 records and the system log. Report the problem to the IBM Support Center.

**36** At least one storage director had no path available when RMF attempted to obtain device counters.

> Ensure that there is a path to each storage director or each caching subsystem from the system on which RMF is running.

| | | | | | | | | | | | |

**40** A caching subsystem had no path available to it when RMF attempted to obtain device counters.

> Ensure that there is a path to each storage director or each caching subsystem from the system on which RMF is running.

**56** RMF received a bad return code from AOM when attempting to obtain device counters and the AOM reason code returned is other than 04, 16 or 20. This error may result from an online device with no operational path that RMF uses to retrieve the device counters. Please ensure that there is at least one operational path to the devices of the cache subsystems from the system on which RMF is running.

> Search the problem-reporting data bases for a fix. If there is no fix, save the SMF74-5 records and the system log. Report the problem to the IBM Support Center.

**60** An I/O error occurred in a caching subsystem during an attempt to obtain device counters. The attempt to obtain the device counters was terminated by a timeout condition.

> Use the device number to locate the failing control unit.

Search the problem-reporting data bases for a fix. If there is no fix, save the SMF74-5 records and the system log. Report the problem to the IBM Support Center.

# **ERB465I ZZ: CACHE DATA COLLECTION FAILED.**

**Explanation:** The cache data collection subtask did not finish processing during an RMF measurement interval. When this hung situation was resolved during the next interval, the cache data in the written record represented the data for both RMF intervals.

**System action:** RMF continues processing with the next interval.

**System programmer response:** Response depends on the length of the RMF interval in question:

- v If the message is issued for an interval that was cut short by a STOP or MODIFY command, the cache data collector cannot finish processing, and no data is collected for the interval. Ignore the message.
- v If the message is issued for an interval that was not cut short by a STOP or MODIFY command, increase the RMF measurement interval to 15 minutes or more.
- v If the message is issued for intervals of 15 minutes or longer, the cause may be a hardware condition, such as "Intervention Required". Resolve the hardware condition.

# **ERB466I PPS: FOR DURATION PROCESSING, ENQ, TRACE, AND/OR SDELAY OPTIONS ARE IGNORED.**

**Explanation:** One or more of the ENQ, TRACE, or SDELAY REPORTS options have been specified together with the DINTV control statement. However, duration reporting is not supported for ENQ, TRACE, or SDELAY reports.

**System action:** The specified REPORTS options ENQ, TRACE, and/or SDELAY are ignored.

**System programmer response:** If you want to obtain ENQ, TRACE, or SDELAY reports, rerun the job without specifying the DINTV control statement.

# **ERB467I ZZ: ESS DATA COLLECTION FAILED.**  $RC = rc[$ , failing device =  $\psi$

**Explanation:** An attempt by RMF to obtain ESS counters failed. The reason for the failure is indicated by the return code as described below.

In case of return codes 8 or 60, the message text is extended by **failing device =** *yyyy*.

**System action:** RMF writes an SMF type 74-8 problem record with status code R748CSC=08, and a return code in R748CRTN.

**System programmer response:** Action depends on the reason for the failure, which is indicated by the return code as follows:

**03** ESS statistics have been requested by RMF

Monitor I gathering option ESS, but no enterprise disk system was found which supports ESS statistics.

To suppress this message, change the Monitor I option statement to NOESS until an enterprise disk system is available which supports the ESS statistics.

**04** GETMAIN failed for a caching subsystem during an attempt to obtain storage for ESS counters.

> Increase the REGION parameter in the RMF procedure and restart RMF.

**08** An I/O error occurred in a caching subsystem during an attempt to obtain ESS counters. If the failure is intermittent, it may result from a RESERVE having been issued against a 3390 device.

> Use the device number to locate the failing control unit.

If the message is issued in consecutive intervals, and no RESERVE is active, search the problem-reporting data bases for a fix. If there is no fix, save the SMF74-8 records and the system log. Report the problem to the IBM Support Center.

- **20** The request to obtain ESS counters failed with an AOM return code 4 and reason code 20. AOM could not access the RMF internal output buffer to store the ESS counters. Search the problem-reporting data bases for a fix. If there is no fix, save the SMF74-8 records and the system log. Report the problem to the IBM Support Center.
- **36** At least one enterprise disk system had no path available when RMF attempted to obtain ESS counters.

Ensure that there is a path to each enterprise disk system from the system on which RMF is running.

**40** An enterprise disk system had no path available when RMF attempted to obtain ESS counters.

> Ensure that there is a path to each enterprise disk system from the system on which RMF is running.

**56** RMF received a bad return code from AOM when attempting to obtain ESS counters and the AOM reason code returned is other than 04, 16 or 20. This error may result from an online device with no operational path that RMF uses to retrieve the ESS counters. Please ensure that there is at least one operational path from the system on which RMF is running to the devices contained in the enterprise disk system.

Search the problem-reporting data bases for a fix. If there is no fix, save the SMF74-8 records and the system log. Report the problem to the IBM Support Center.

**60** An I/O error occurred in a caching subsystem during an attempt to obtain ESS counters. The attempt to obtain the device counters was terminated by a timeout condition.

> Use the device number to locate the failing control unit.

Search the problem-reporting data bases for a fix. If there is no fix, save the SMF74-8 records and the system log. Report the problem to the IBM Support Center.

## **ERB468I ZZ: ESS DATA COLLECTION FAILED.**

**Explanation:** The ESS data collection subtask did not finish processing during an RMF measurement interval. When this hung situation was resolved during the next interval, the ESS counters in the written record represented the data for both RMF intervals.

**System action:** RMF continues processing with the next interval.

**System programmer response:** Response depends on the length of the RMF interval in question:

- v If the message is issued for an interval that was cut short by a STOP or MODIFY command, the ESS data collector cannot finish processing, and no data is collected for the interval. Ignore the message.
- If the message is issued for an interval that was not cut short by a STOP or MODIFY command, increase the RMF measurement interval to 15 minutes or more.
- If the message is issued for intervals of 15 minutes or longer, the cause may be a hardware condition, such as "Intervention Required". Resolve the hardware condition.

# **ERB469I PPS: FOR EXCEPTION/OVERVIEW DURATION PROCESSING, THE RTOD VALUE IS SET TO ETOD.**

**Explanation:** For exception/overview duration processing, the existing duration processing logic is adapted. This requires that the RTOD and ETOD values are identical. The ETOD value is used for processing.

**System action:** The RTOD value is set to the ETOD value.

**System programmer response:** Check the reporting time value RTOD and the exception reporting time ETOD, whether they contain the desired values.

# **ERB470I PPS: SMF RECORD** *tt***, SUBTYPE** *ss* **INCOMPLETE - SYSPLEX** *xxx***, SYSTEM** *yyy*

**Explanation:** The Postprocessor detected a SMF record type tt and subtype ss that is not completely reassembled. The SMF record is written on system yyy within system complex xxx.

**System action:** The SMF record was skipped.

**User response:** Check the SMF data set.

# **ERB471I PPS: SMF RECORD** *tt***, SUBTYPE** *ss* **DATA INCOMPLETE - SYSPLEX** *xxx***, COUPLING FACILITY** *yyy***, SYSTEM** *zzz***, INTVSTART** *mm/dd/yyyy hh.mm.ss*

**Explanation:** SMF data from system zzz within sysplex xxx for coupling facility yyy and reporting interval start at mm/dd/yyyy hh.mm.ss does not cover the whole sysplex reporting interval. This message is repeated every time incomplete data is detected. In addition the note "DATA FROM SEVERAL SYSTEMS IS MISSING OR INCOMPLETE! REPORTED DATA MAY BE INEXACT!" is written on each of the coupling facility report parts. In the Coupling Facility Subchannel Activity report and the Coupling Facility Structure Activity report every system name for which data is not complete is marked with a "\*".

**System action:** The Postprocessor creates the coupling facility reports indicating incomplete data.

**User response:** Check the SMF dataset.

# **ERB472I PPS: SMF RECORD** *tt***, SUBTYPE** *ss* **DATA MISSING - SYSPLEX** *xxx***, COUPLING FACILITY** *yyy***, SYSTEM** *zzz***, INTVSTART** *mm/dd/yyyy hh.mm.ss*

**Explanation:** SMF data from system zzz within sysplex xxx for coupling facility yyy and reporting interval start at mm/dd/yyyy hh.mm.ss is expected, but cannot be found. This message is repeated every time missing data is detected. In addition the note "DATA FROM SEVERAL SYSTEMS IS MISSING OR INCOMPLETE! REPORTED DATA MAY BE INEXACT!" is written on each of the coupling facility report parts.

**System action:** The Postprocessor creates the coupling facility reports indicating missing data at the end of the respective reports.

**User response:** Check the SMF data set. Merge the type tt subtype ss SMF records from sysplex xxx, system zzz into the Postprocessor input stream and rerun the Postprocessor.

# **ERB473I PPS:** *rr* **REPORT TERMINATED DUE TO UNRECOVERABLE ERROR**

**Explanation:** An error occurred while the Postprocessor was generating a report. The report that caused the problem is identified by rr. rr contains the value that was specified on the REPORTS or SYSRPTS control statement for the Postprocessor (see *z/OS RMF User's Guide* for a description of the REPORTS and SYSRPTS control statements).

**System action:** RMF stops formatting and writing all rr reports for this Postprocessor session. If other reports were requested, the Postprocessor continues with them.

**System programmer response:** Examine the dump.

# **ERB474I PPS: DATA EXCEPTION IN CF REPORTER - REPORTING INTERVAL FOR SYSPLEX** *xxx* **WILL BE SKIPPED**

**Explanation:** The Postprocessor encountered an error during processing SMF records type 74, subtype 4 data for the current reporting interval. Data cannot be reported for this period.

**System action:** The complete reporting interval for sysplex xxx will be skipped. The Postprocessor continues processing with the next reporting interval.

**User response:** If this message occurs more often, check SMF data set.

## **ERB475I PPS: DATA EXCEPTION IN WLM REPORTER - REPORTING INTERVAL FOR SYSPLEX** *xxxxxxxx* **WILL BE SKIPPED**

**Explanation:** The Postprocessor encountered an error during processing SMF records 72, subtype 3 data for the current reporting interval. Data cannot be reported for this period.

**System action:** The complete reporting interval for sysplex xxxxxxxx will be skipped. The Postprocessor continues processing with the next reporting interval.

**User response:** If the message occurs more often, check SMF data set.

# **ERB476I PPS: OPEN FAILED FOR OUTPUT DATA SET**

**Explanation:** The Postprocessor session failed to open the output data set for cross system reports (PPXSRPTS or XPXSRPTS).

**System action:** The Postprocessor is terminated immediately.

**System programmer response:** Check the output data set.

## **ERB477I PPS: WRITE TO OUTPUT DATA SET FAILED**

**Explanation:** The Postprocessor session failed to write to the output data set for cross system reports (PPXSRPTS or XPXSRPTS).

**System action:** RMF stops formatting and writing all reports for this Postprocessor session. The Postprocessor is terminated.

**System programmer response:** Check the output data set.

### **ERB478I PPS: SMF RECORDS NOT SORTED**

**Explanation:** The SMF records to be processed by the Postprocessor are not sorted. The SMF record input dataset(s) (MFPINPUT) for the Postprocessor job must contain the SMF records sorted in ascending order by RMF interval start time and RMF interval start date.

**System action:** The Postprocessor session is terminated.

**System programmer response:** Ensure that the input dataset contains the SMF records sorted by RMF interval start time and date.

**ERB479I PPS: FOR TEXT REPORTING,** *report* **OPTION IS IGNORED.**

**Explanation:** For the specified option of the REPORTS control statement, only the XML output format is supported. | | |

**System action:** The specified option of the REPORTS control statement is ignored. | |

**User response:** To get the specified report in XML |

output format, specify ddname XPRPTS. |

| |

## **ERB480I PPS: MAXIMUM STORAGE EXCEEDED - MODULE** *mm***, FUNCTION** *ff***, LINE** *ll*

**Explanation:** A request to allocate virtual storage at run time failed. The problem occurred in module mm, function ff at line ll.

**System action:** RMF stops formatting and writing all reports for this Postprocessor session. The Postprocessor is terminated.

**System programmer response:** Try to restart the Postprocessor with less cross system reports requested.

## **ERB481I PPS: PROGRAM TERMINATED DUE TO AN UNRECOVERABLE ERROR - MODULE** *mm***, FUNCTION** *ff***, LINE** *ll*

**Explanation:** The Postprocessor detected an unrecoverable error. The problem occurred in module mm, function ff at line ll.

**System action:** Postprocessor tries to stop the failing component and continues processing if possible, otherwise the Postprocessor is ended.

**System programmer response:** Examine the dump.

# **ERB482I PPS: SMF RECORD** *xx***, SUBTYPE** *yy* **SYSTEM** *ssss* **SKIPPED, REASON =** *rs***.**

**Explanation:** The Postprocessor cannot use the SMF record type *xx* subtype *yy* from system *ssss*. The record is skipped because of reason code *rs*.

**System action:** The Postprocessor continues with next SMF record.

**System programmer response:** Action depends on the reason for the failure, which is indicated by the reason code, as follows:

**4** The SMF record indicates a problem during collecting cache control unit data. No report is generated in this case.

> Refer to the LOGREC for more detailed information and also to message ERB464I issued by the data collector.

- **8** The skipped record contains incorrect data obtained from a cache control unit. The control unit may have been IMLed. No action required.
- **12** The Postprocessor found a mixture of RMF records and converted CRR records and skipped the record. The records should be separated, and the Postprocessor could run against both types of records.
- **16** The skipped record contains inconsistent data. The model number of the SSID it represents has been changed during the collection. Split the duration interval into parts that contain consistent data only.
- **20** The skipped record has an unsupported record level. For record type 103, HTTP Rel. 5.2 is required, for record type 108, Domino Server Rel. 5.0.3 is required.
- **24** The skipped record contains inconsistent data. This can cause that there are not enough records to create a report for a specific server interval.

## **ERB483I PPS: PROCESSING TERMINATED DUE TO READ ERROR(S)**

**Explanation:** The Postprocessor encountered a persisting read error during read operations from the SMF record source.

**System action:** The Postprocessor stops reading SMF records. The Postprocessor continues processing of SMF records that have been read successfully.

**System programmer response:** Check the SMF record source.

### **ERB484I PPS: SMF RECORD** *tt* **SUBTYPE** *ss* **SYSTEM** *xx* **SYSPLEX** *yy* **SKIPPED REASON=***rr*

**Explanation:** The Postprocessor encountered an error during processing of a SMF record type tt, subtype ss. The SMF record was written on system xx within system complex zz. Reason 'rr' may be one of the following:

## **Reason Description**

- **1** The Postprocessor detected SMF records with incorrect sync values. The problem usually occurs if the RMF gatherers on the various systems in a sysplex do not use identical sync values, or if the sync value on the system(s) changed within the reported time range.
- **2** The Postprocessor detected a SMF record that contains inconsistent data.
- **3** The Postprocessor detected an internal processing error while processing a SMF record.
- **4** Reassembly of broken records failed.

**System action:** The SMF record is skipped. Processing continues.

**System programmer response:** Check the SMF input data set.

### **ERB485I PPS: NO REPORTABLE DATA FOUND FOR SPECIFIED** *xx* **OR OVW OPTIONS**

**Explanation:** The SMF data set does not contain data for the specified *xx* suboptions or for specified OVW option control statements.

*xx* is a suboption of the SYSRPTS option (that is, WLMGL or SDEVICE).

**System action:** The Postprocessor reports will be generated for those options for which data has been found.

**User response:** Check the specified options.

## **ERB486I PPS: CROSS SYSTEM REPORT OPTIONS IN EFFECT**

**Explanation:** This message appears in the message data set and lists the options in effect for cross system reports in the RMF Postprocessor. The options are listed, one per line, in the form:

option (value) -- source

The source indicates where the option was specified and can be either 'SYSIN' if the option was specified on a control statement for the Postprocessor or 'DEFAULT' if the program defaults are used.

## **ERB487I PPS: SYNTAX ERROR IN CONTROL STATEMENT, LINE:** *ll, ttt*

**Explanation:** The Postprocessor detected a syntax error in the control statement on line 'll'. 'ttt' provides additional information about the syntax error. 'ttt' is not always available. The second line of the message shows the line containing the control statement that caused the syntax error. The third message line points to the control statement that caused the syntax error.

**System action:** The Postprocessor stops parsing of control statements. The Postprocessor session is terminated.

**System programmer response:** Correct the Postprocessor control statements.

# **ERB488I PPS: SYSPLEX DATA SERVER OPERATION FAILURE (reason)**

**Explanation:** The Postprocessor failed to use a service of the RMF sysplex data server.

**Note:** Please verify your JCL to ensure that you want to access the data of the sysplex data service. If you want to access SMF data that have been written to a data set, you need to specify this data set by using the DD-statement MFPINPUT.

'reason' gives a short description of the problem and may contain the following:

## **SERVER NOT ACTIVE**

The RMF sysplex data server is not active. Start the local RMF address space.

### **DATA BUFFERS INACTIVE**

All RMF data buffers for SMF data are inactive on the systems the Postprocessor needs data from. Start the RMF data buffers on the systems you need information from.

## **FETCH ERBDSQRY FAILED**

A trial to dynamically load the ERBDSQRY service into memory failed. Ensure that the load module is available when running the Postprocessor. The Postprocessor session is terminated.

## **FETCH ERBDSREC FAILED**

A trial to dynamically load the ERBDSREC service into memory failed. Ensure that the load module is available when running the Postprocessor. The Postprocessor session is terminated.

### **INSUFFICIENT AUTHORIZATION**

The Postprocessor is not authorized to call the RMF sysplex data services. The Postprocessor session is terminated.

## **ERBDSQRY SERVICE TIMEOUT**

A timeout occurred for the ERBDSQRY service. Postprocessor reports may be not available or may be incomplete due to the timeout situation. Processing continues.

### **ERBDSREC SERVICE TIMEOUT**

A timeout occurred for the ERBDSREC service. Postprocessor reports may be not available or may be incomplete due to the timeout situation. Processing continues.

#### **NO SMF DATA**

No SMF data is available from the sysplex data server. SMF data required in order to build the reports requested via Postprocessor control statements is not available. Check the values of the Postprocessor control statements.

## **ERBDSQRY SERVICE FAILED, RC=***xx***, RSN=***yy*

The ERBDSQRY service failed. Refer to a description of the RMF sysplex data server services for a detailed description of the return code xx and the reason code yy. The Postprocessor session is terminated.

## **ERBDSREC SERVICE FAILED, RC=***xx***, RSN=***yy*

The ERBDSREC service failed. Refer to a description of the RMF sysplex data server services for a detailed description of the return code xx and the reason code yy. The Postprocessor session is terminated.

**System action:** The Postprocessor stops using services of the sysplex data server. Processing of SMF records that have been retrieved continues.

**System programmer response:** See description of reason.

# **ERB489I PPS: SYSPLEX DATA SERVER,** *nn* **RECORDS NOT RETRIEVED DUE TO** *rsn*

**Explanation:** The Postprocessor failed to retrieve SMF records via the sysplex data server. 'nn' gives the number of SMF records that could not be retrieved. 'rsn' describes the reason and may be one of the following:

## **Reason Description**

## **TIMEOUT**

SMF record(s) could not be retrieved due to timeout conditions in the sysplex data server.

#### **OVERFLOW**

The SMF record(s) could not be retrieved due to data buffer overflow. The SMF records being requested have been replaced in a wrap around data buffer by newer one's before they could be retrieved by the Postprocessor.

# **ERB490I PPS: CONFLICTING SUBOPTIONS IN CONTROL STATEMENT, LINE** *ll***: PPS: STATEMENT IGNORED**

**Explanation:** The combination of selected suboptions is not allowed.

**System action:** The control statement is ignored, processing continues.

**User response:** For OVW control statements, verify that the correct scope has been specified for the selected condition and run the Postprocessor job again.

### **ERB500I USERID** *userid* **is not authorized to use RMF.**

**Explanation:** You have entered a user-ID not authorized under TSO. Your installation authorization routine (ERB3SOCK for RMF Monitor III) flagged the incorrect user-ID, which appears in the RMF or RMFWDM command for Monitor III.

**System action:** RMF ignores the RMF or RMFWDM command. The TSO session continues.

**User response:** Contact your system programmer.

# **ERB501I Cannot get sufficient storage from subpool 78.**

**Explanation:** Not enough storage was available to run the RMF STACK macro.

**User response:** Contact your system programmer.

## **ERB502I The TSO address space is not large enough.**

**Explanation:** Not enough storage was available to hold RMF sample data.

**System action:** RMF terminates the session with a system abend and lets you request a dump.

**User response:** Increase the SIZE parameter of your TSO address space and start another RMF Monitor III session.

### **ERB503I ISPF table** *table-name* **not found.**

**Explanation:** The ISPF table *table-name* required to hold data for an RMF reporter session is not installed. The following RMF-supplied ISPF tables must be installed before you start an RMF reporter session:

- v ERBFMTS3 report layout definitions
- v ERBPHDS3 phase driver definitions
- v ERBPTGS3 report parameters
- v ERBSESS3 session default options
- ERBCOPS3 graphic default options
- ERBROPS3 report default options
- ERBLNGS3 language default options
- v ERBWEXS3 Workflow/Exceptions default options
- v ERBJOBS3 job name default selections
- v ERBSYOS3 SYSINFO default selections
- ERBGPSS3 WLM group name selections
- v ERBGRDS3 Group selection and description

**System action:** RMF ends the session with user completion code 1411 and lets you request a dump.

**User response:** Check with the RMF system programmer if all RMF-supplied ISPF tables are installed.

**Programmer response:** Correct the error as described by the reason code for the user completion code in [Chapter 4, "User completion codes," on page 119.](#page-130-0)

## **ERB504I ISPF table** *table-name* **not validly defined.**

**Explanation:** The ISPF table *table-name*, required to hold data for the RMF display session has not been defined to RMF. The following RMF-supplied ISPF tables must be installed before you start an RMF reporter session:

- v ERBFMTS3 report layout definitions
- v ERBPHDS3 phase driving definitions
- ERBPTGS3 graphic report parameters
- v ERBSESS3 session default options
- ERBCOPS3 graphic default options
- v ERBROPS3 report default options
- v ERBLNGS3 language default options
- v ERBWEXS3 Workflow/Exception default options
- v ERBJOBS3 job name default selections
- v ERBSYOS3 SYSINFO default selections
- ERBGPSS3 WLM group name selections
- v ERBGRDS3 Group selection and description

**System action:** RMF ends the session with user completion code *completion-code* and lets you request a dump.

**User response:** Check with the RMF system programmer if all RMF-supplied ISPF tables have been defined correctly.

**Programmer response:** Correct the error as described by the reason code for the user completion code in [Chapter 4, "User completion codes," on page 119.](#page-130-0)

## **ERB505I Command not found in phase driver table.**

**Explanation:** You must add any user-defined commands to the phase driver table (ERBPHDS3), which contains entries for all RMF commands.

**System action:** RMF rejects the command.

**User response:** Verify that the command issued is a valid RMF command. If it is a user-defined command, create an entry for it in the phase driver table.

## **ERB506I Command entry in phase driver table is incorrect.**

**Explanation:** You issued a user command or an RMF command that has an incorrect entry in the phase driver table (ERBPHDS3). The table must contain entries for all RMF commands.

**System action:** RMF rejects the command.

**User response:** Ask your RMF system programmer to correct the entry in the phase driver table.

**Programmer response:** Verify that entries in the phase driver tables are complete and accurate.

# **ERB507I** *command* **entry in application command table not valid.**

**Explanation:** You must add any user-defined commands to the application command table (ERBCMDS), which contains entries for all RMF commands.

**System action:** RMF rejects the command.

**User response:** Verify that all entries in the application command table are complete and accurate. If you entered an RMF command, the valid table entry was probably altered outside of RMF.

## **ERB508I Incorrect character in command input.**

**System action:** RMF rejects your command.

**User response:** Enter a valid command.

## ERB509I "=" is not valid in this context.

**System action:** RMF rejects the command.

**User response:** Enter your command without the equal sign (=).

## ERB510I "\*" is not valid in this context.

**System action:** RMF rejects the command.

**User response:** Enter your command without the asterisk (\*).

# **ERB511I Too many or incorrect parameters specified.**

**System action:** RMF rejects the command.

**User response:** Enter the command with the correct parameters. See Extended Help for the report you want or the *z/OS RMF User's Guide* for the correct syntax.

#### **ERB512I Command must not have parameters.**

**System action:** RMF rejects the command.

**User response:** Enter the command without any parameters.

# **ERB513I Required string missing.**

**Explanation:** You entered the FIND command without specifying a target.

**System action:** RMF rejects the command.

**User response:** Enter the command with the characters you want to find.

#### **ERB514I Incomplete string specified.**

**Explanation:** One or more character strings in your command could be missing final quotation marks (').

**System action:** RMF rejects the command.

**User response:** Put a quotation mark (') at the end of the string and enter the command again.

#### **ERB515I String must not contain blanks.**

**System action:** RMF rejects the request.

**User response:** Enter the parameter without any blanks.

### **ERB516I Parameter must be: ON or OFF.**

**Explanation:** The only valid parameters for your command are ON and OFF.

**System action:** RMF rejects the command.

**User response:** Enter either ON or OFF.

#### **ERB517I Multiple occurrence of same parameter.**

**System action:** RMF rejects the command.

**User response:** Enter the command with only one occurrence of the parameter.

## **ERB518I Parameter must be: ON, OFF, REPORT or SCREEN.**

**Explanation:** You issued the HARDCOPY command with an incorrect parameter.

**System action:** RMF rejects the command.

**User response:** Enter a valid parameter:

- ON for printed copies of all reports you view during the session.
- v OFF for no printed copies of any reports or screens you view during the session.
- REPORT for a printed copy of a report you are viewing.

• SCREEN for a printed copy of a screen you are viewing.

#### **ERB519I Parameter missing, ON is assumed.**

**Explanation:** You issued the HARDCOPY command without specifying a parameter.

**System action:** RMF continues the session, and defaults to HARDCOPY ON.

**User response:** If you want hardcopy for RMF reports, take no action. If you do not want hardcopy, return to the screen, enter HARDCOPY OFF.

To print only the screen or report you are viewing, enter HARDCOPY and one of the following parameters:

- REPORT for a printed copy of a report.
- SCREEN for a printed copy of a screen.

## **ERB520I Scroll must be: DATA, HALF, MAX, PAGE, or 0 to 9999.**

**Explanation:** You entered an incorrect parameter or line value for SCROLL.

**System action:** RMF rejects the command.

**User response:** Enter a valid value. Valid values are:

- $\cdot$  DATA
- $\cdot$  HALF
- $\bullet$  MAX
- PAGE
- number (from 0 to 9999).

### **ERB521I Scroll value cannot exceed 4 characters.**

**Explanation:** You entered an incorrect parameter or line value for Scroll.

**System action:** RMF rejects the command.

**User response:** Specify a valid number for Scroll. Valid numbers for Scroll are 1 to 9999.

### **ERB522I Extra parameters. Comma may be missing.**

**Explanation:** You might have omitted a comma between parameters of a report command or between parameters of the BREF/FREF command.

**System action:** The request is ignored.

**User response:** Check to see if a comma is missing between parameters, then enter the command again.

## **ERB523I HARDCOPY SCREEN/REPORT request not processed.**

**Explanation:** You entered a valid HARDCOPY command, but you are not on a report panel.

**System action:** RMF continues the session but ignores the request.

**User response:** Request an RMF report and issue the HARDCOPY command again.

## **ERB524I TIME value is not valid.**

**Explanation:** An incorrect value for time was specified either on the BREF/FREF command or in the report header input field.

**System action:** No action taken.

**User response:** Correct the TIME value and press ENTER. The syntax of the TIME parameter of the BREF/FREF command and the value for TIME in the report header input field is:

 $\{:\}$   $\{:\}$  ${TIME} = hh {-}$  mm  ${-}$  ss  $\{T \}$   $\{ . \}$   $\{ . \}$ 

You can omit leading zeros, and seconds or hours if they are zeros. For example, you can specify TIME=9.05 or TIME=9:05, rather than TIME=09.05.00 or TIME=09:05:00.

### **ERB525I Report is for class** *class-name* **only.**

**Explanation:** You requested a report that is limited to a single class of jobs. The class can be ASCH, BATCH, ENCLAVE, OMVS STC (Started Task Control), or TSO.

**System action:** The report displayed contains only those jobs belonging to the specified class.

**User response:** None.

#### **ERB526I DATE value is not valid.**

**Explanation:** An incorrect value for DATE was specified either on the BREF/FREF command or in the report header input field.

**System action:** No action taken.

**User response:** Correct the DATE value, and press ENTER.

The syntax of the DATE parameter of the BREF/FREF command is:

 ${-}$   ${-}$  $\{DATE\}$  = mm  $\{ / \}$  dd  $\{ / \}$  yy  $\{D\}$   $\{.\}$   $\{.\}$ 

You can omit leading zeroes. For example, you can specify DATE=9/3/94 rather than DATE=09/03/94.

This example uses the form MMxDDyYY. To change the form of the date, use the language options (enter LANGUAGE on any panel).

#### **ERB528I RANGE value is not valid.**

**Explanation:** An incorrect value for RANGE was specified either on the BREF/FREF command or in the report header input field.

**System action:** No action taken.

**User response:** Correct the RANGE value and press ENTER. The syntax of the RANGE parameter of the BREF/FREF command and the value for the RANGE in the report header field is:

 ${RANGE} = {nnnnM}$  ${R}$  }  ${nnnn[S]}$ 

Valid time range values are 10 to 9999 seconds or 1 to 166 minutes. If you specify a value without M or S, RMF uses seconds.

**ERB529I** *delay-reason* **had the largest using. Report is for** *job-group* **only.**

**Explanation:** You pressed ENTER with the cursor positioned on the USG% field of a summary line on the delay report. The display is limited to a subset of the jobs in the system. The *delay-reason* is replaced by either PROC or DEV. The *job-group* can be BATCH, TSO, STC (Started Task Control), ASCH, OMVS, or a service class.

**System action:** The report contains only those jobs belonging to the specified class.

**User response:** None.

## **ERB530I Keyword must be: TIME, DATE, RANGE, or SYSTEM.**

**Explanation:** An incorrect keyword was used for the BREF/FREF commands.

**System action:** No action taken.

**User response:** Enter the command with a valid keyword. Specify TIME=value, DATE=value, RANGE=value, or SYSTEM=value; you can abbreviate TIME as T, DATE as D, RANGE as R or SYSTEM as S.

### **ERB531I Command is not valid in this context.**

**Explanation:** You typed a valid command on the command line but pressed END (PF3) instead of ENTER.

**System action:** RMF rejects the command.

**User response:** To execute the command, press ENTER, or erase your command and press END (PF3).

**ERB532I Command input cannot end with a comma.**

**Explanation:** You ended a command input with a comma.

**System action:** RMF rejects the command.

**User response:** Remove the final comma, and press ENTER.

#### **ERB533I Maximum number of stacked levels reached.**

**Explanation:** Using cursor sensitive control, you have reached the maximum number (15) of nested RMF reports.

**System action:** By pressing END (PF3) you can display the previous report. If you select another report via cursor sensitive control, RMF will not retain the return path.

**User response:** None.

## **ERB534I Class must be: ALL (A), ASCH (AS), BATCH (B), OMVS (O), STC (S), or TSO (T).**

**Explanation:** You specified an incorrect value for class.

**System action:** RMF rejects the command.

**User response:** Correct the class and press ENTER.

## **ERB535I Cursor sensitivity is not active for this report.**

**Explanation:** You pressed ENTER when the cursor was not on the command line, and the fields in the displayed report were not cursor sensitive. RMF graphics reports and user modified reports that use the ISPF table display feature do not contain cursor sensitive fields.

**System action:** The report is re-displayed.

**User response:** Use a command to invoke the desired report.

**ERB539I Report is for service class** *service class name* **only**

**Explanation:** You requested a report that is limited to a single service class.

**System action:** The system displays only those jobs that belongs to the class.

**User response:** None

### **ERB540I The job name is not valid.**

**Explanation:** Job names must be from 1 to 8 characters long, and consist of:

- Letters A-Z.
- v Special characters @, #, or \$. The only exception is \*MASTER\*, which is a valid job name for RMF.
- Numbers 0-9; however, the first character of a job name cannot be a number.

**System action:** RMF rejects the command.

**User response:** Enter a valid job name on the command line.

#### **ERB541I Job name is too long.**

**Explanation:** Job names cannot exceed 8 characters.

**System action:** RMF rejects the command.

**User response:** Correct the job name and press ENTER.

#### **ERB542I Resource name is too long.**

**Explanation:** Resource names (VOLSERs) must be from 1 to 6 characters long. Enqueue MAJOR names must be from 1 to 8 characters long.

**System action:** RMF rejects the command.

**User response:** Correct the VOLSER or enqueue MAJOR name and press ENTER.

### **ERB543I VOLSER is not valid.**

**Explanation:** You specified an incorrect volume serial number for a device resource. Volume serial numbers must be from 1 to 6 characters long, and consist of:

- Letters A-Z
- Numbers 0-9
- Special characters @ #  $$$  , . / ' ( ) \* & + =

See *z/OS MVS JCL Reference* for information on the correct syntax of a volume serial number.

**System action:** RMF rejects the command.

**User response:** Correct the VOLSER number and press ENTER.

## **ERB545I To end GO mode and enter a command, press ATTN/PA1 key.**

**Explanation:** You requested the GO mode for this report.

**System action:** RMF will automatically refresh the screen based on the Refresh option value.

**User response:** To stop the screen from refreshing, press the ATTN/PA1

### **ERB546I One or more data sets cannot be accessed.**

**Explanation:** The Data Index screen is displayed, with the data set support being active. At least one data set contains data that is not from the local system. The reporter cannot access this data set.

**System action:** RMF continues processing with the data that is from the local system.

**User response:** You can either:

- Notify the system operator to remove the data set, so that it is no longer in the list of data sets available for data set support.
- Continue with the available data.

## **ERB547I Jobname not specified.**

**Explanation:** You did not specify a job name.

**System action:** Session continues.

**User response:** You can either:

- Specify a valid job name for a job-oriented report. Once you specify a job name on a job report options panel, it becomes the default job name for all job delay reports
- Press END (PF3) to leave the screen.

### **ERB548I Time limit for GO mode has expired.**

**Explanation:** The Time Limit for GO mode that you specified on the session options screen has expired.

**System action:** RMF terminates GO mode.

**User response:** If you do not want a time limit, specify NONE for the Time Limit on the session options screen. If you want to change your time limit, specify another value. Valid values are 1-999 minutes or 1-128 hours. For example, specify 10M or 2H.

## **ERB549I Module** *module* **abend. Scde:***scde* **Rcde:***rcde*

**Explanation:** The module specified on the previous panel has terminated abnormally.

**System action:** RMF terminates the session with the system abend listed on the previous panel.

**User response:** Check the system completion code and reason code identified on the previous panel in *z/OS MVS System Codes* and correct the problem. You can request a dump by entering Y on the previous panel.

## **ERB550I Module** *module* **abended. Scde:***scde* **Rcde:***rcde*

**Explanation:** The module specified on the previous panel has terminated abnormally.

**System action:** RMF terminates the session with the system abend listed on the previous panel.

**User response:** Check the system completion code and reason code identified on the previous panel in *z/OS MVS System Codes* and notify your system programmer. You can request a dump by entering Y on the previous panel.

# **ERB551I Module** *module* **abended. Ucde:***scde* **Rcde:***rcde*

**Explanation:** The module specified on the previous panel has terminated abnormally.

**System action:** RMF terminates the session with the user abend listed on the previous panel.

**User response:** Check the user completion code (Ucde) and reason code (Rcde) identified on the previous panel in [Chapter 4, "User completion codes,"](#page-130-0) [on page 119](#page-130-0) and correct the problem. You can request a dump by entering Y on the previous panel.

# **ERB552I Module** *module* **abended. Ucde:***scde* **Rcde:***rcde*

**Explanation:** The module specified on the previous panel has terminated abnormally.

**System action:** RMF terminates the session with the user abend listed on the previous panel.

**User response:** Check the user completion code and reason code identified on the previous panel in [Chapter 4, "User completion codes," on page 119](#page-130-0) and correct the problem. You can request a dump by entering Y on the previous panel.

## **ERB553I Jobs must be: YES or NO.**

**Explanation:** You specified an incorrect Jobs value.

**System action:** RMF rejects the request.

**User response:** Specify YES to obtain the job selection screen, or NO to avoid it.

## **ERB554I Unable to allocate hardcopy. Session continues.**

**Explanation:** RMF could not allocate the hardcopy data set.

**System action:** RMF produces no hardcopy output of the report.

**User response:** Make sure the SYSOUT specified on the session options screen is correct, or end the session and correct the error as described by the return-code, *return-code*, error-code, *error-code*, and information-code, *info-code* listed in *z/OS MVS Programming: Authorized Assembler Services Guide*.

## **ERB555I Unable to open hardcopy. Session continues.**

**System action:** RMF produces no hardcopy output of the report, but the session continues.

**User response:** Make sure that the SYSOUT class specified on the session options screen is correct.

#### **ERB556I Data movement failed.**

**Explanation:** RMF could not move data from the data gatherer because the data gatherer had changed the data areas. The RMF reports contain no data.

**System action:** RMF continues the session.

**User response:** Decrease the RANGE parameter, and repeat your request.

### **ERB557I I/O error on hardcopy data set. Session continues.**

**Explanation:** You specified Hardcopy ON, and an I/O error, that can not be corrected, occurred while RMF was writing to the SYSOUT data set or the data set specified for Output Data Set on the Session Options panel. The SYNAD text is: *synad-text*

**System action:** RMF sets Hardcopy OFF and produces no hardcopy output, but the session continues.

**User response:** Do not issue the Hardcopy ON command. Report the synad text to your system programmer.

**Programmer response:** Use the synad text to determine why the data set is in error.

#### **ERB558I Reports are not available. IPL at** *IPL-time***.**

**Explanation:** You requested a report for a time range in which an IPL was detected. RMF cannot process all the necessary data to provide a consistent report.

**System action:** RMF displays an empty report.

**User response:** Select values for date, time, and range that do not overlap with the IPL time.

### **ERB559I Reports are unavailable. Operator changed cycle time.**

**Explanation:** During the gatherer session, the operator changed the CYCLE time from *old-cycle-time* to *new-cycle-time*. The change occurred at *time*.

**System action:** RMF reports do not contain data for the specified Refresh or Range time.

**User response:** Wait until the next interval for the GO mode.

If the reporter is in STOP mode, select Date, Time and Range values that do not overlap the time when the CYCLE was changed.

### **ERB560I Delay values for** *resource/service-class* **are not currently available.**

**Explanation:** Within the current report interval, RMF did not detect any delay for the resource or service class.

**System action:** RMF waits for the next input.

**User response:** Press END (PF3) to return to the previous panel.

## **ERB561I No job or resource found to satisfy selection criteria.**

**Explanation:** You entered a selection for a job or resource that is not available.

**System action:** RMF waits for the next command.

**User response:** Enter another RMF command, or change the selection criteria on a report options screen.

## **ERB562I Your selection is not recognized by RMF.**

**Explanation:** You have made an incorrect selection on the panel.

**System action:** RMF waits for the next command.

**User response:** Enter a valid selection from the selection panel.

### **ERB563I Unable to provide the requested report.**

**Explanation:** RMF could not obtain enough private storage to produce the requested report.

**System action:** RMF waits for the next request.

**User response:** Decrease the Range time. If you think the current value is reasonable or if you decrease the value and the problem continues, increase the SIZE of your TSO address space and request another RMF display session.

#### **ERB564I Data movement not possible at this time. Try later.**

**Explanation:** During the RMF session, one of the following occurred:

- Too many data reporters requested data from the data gatherer
- v A data reporter requested data when the data gatherer was updating its in-storage buffer
- The data gatherer had just been started and could not provide data to a data reporter

**System action:** RMF reports contain no data.

**User response:** Issue the report request later when the gatherer has available data.

## **ERB565I Data not available. Data gatherer is not active.**

**Explanation:** The Monitor III data gatherer is not active in the current system, or, if you have a sysplex environment, no active Monitor III data gatherer was found on any system in the sysplex.

**System action:** No action taken.

**User response:** Ask the system operator to start the RMF Monitor III data gatherer.

#### **ERB566I Data format is not valid.**

**Explanation:** RMF cannot process the data in its current format.

**System action:** RMF issues user completion code U1510 and lets you request a dump. RMF continues the session and displays an empty report.

**User response:** Request a dump and continue the session. If data sets are preallocated, ensure that the data was written by an RMF Monitor III data gatherer. If you only can retrieve parts of the data set, the data set might be damaged. Contact your system programmer.

**System programmer response:** Save the dump and follow the procedure for user completion code U1510 in [Chapter 4, "User completion codes," on page 119.](#page-130-0)

## **ERB567I Hardcopy not available. Session continues.**

**Explanation:** RMF detected an I/O error when trying to access the hardcopy data set.

**System action:** RMF produces no hardcopy output.

**User response:** Contact the system programmer responsible for RMF at your installation.

### **ERB568I Your command is not recognized by RMF.**

**Explanation:** You entered a command RMF does not recognize.

**System action:** RMF waits for a valid command.

**User response:** To see a list of valid commands, enter commands.

## **ERB569I Class must be: ALL (A), ASCH (AS), BATCH (B), ENC (C), OMVS (O), STC (S), or TSO (T)**

**Explanation:** You specified an incorrect value for class.

**System action:** No action taken.

**User response:** Enter a valid class from the list above.

### **ERB570I Press ENTER to proceed with next request.**

**Explanation:** You specified more than one AD (Add) or S (Select) action command on the Action panel. RMF processes only one requested command at a time.

**System action:** RMF executes the first command and displays the Action panel again.

**User response:** Press ENTER to execute the next command that you specified.

#### **ERB571I Changed option(s) now in effect.**

**Explanation:** Your new options have been accepted by RMF.

### **ERB572I RMF commands cannot be issued from this screen.**

**Explanation:** You tried to issue an RMF command but RMF commands are not allowed on this screen.

**System action:** RMF rejects the command.

**User response:** Erase your command from the screen and type 'Y' to obtain a dump or 'N' to avoid a dump and press ENTER or END (PF3).

## **ERB573I This RMF command cannot be issued on this screen.**

**Explanation:** You entered a valid RMF command, but this command cannot be processed from this screen.

**System action:** RMF rejects the command.

**User response:** Try the command on another screen.

### **ERB574I You cannot delete the current option set.**

**Explanation:** You can only delete option sets that are not current for the session.

**System action:** RMF ignores your request.

**User response:** To delete this option set:

- 1. Make a different option set current by selecting it on the Option Set Selection panel.
- 2. Delete the option set that is no longer current.

### **ERB575I Option set name already exists.**

**Explanation:** Each RMF option set must have a unique name.

**System action:** RMF ignores your request.

**User response:** Specify a unique name for the new option set.

## **ERB576I New option set name is not added.**

**Explanation:** You tried to add an option set name, but the maximum number of option sets already exists.

**System action:** RMF ignores your request.

**User response:** Delete the option sets you do not need and then restart the RMF session.

## **ERB577I The following characters were found:** *'character-string'*

**Explanation:** The character string is displayed at the top of the screen with the cursor positioned at the beginning.

## **ERB578I Line** *top* **of** *rows***.**

**Explanation:** This line indicates the location of data during a table display of Monitor III report data.

**System action:** None.

**User response:** None.

# **ERB579I Bottom of data reached.**

**Explanation:** RMF could not find the text between the current position of the cursor and the end of the report.

**User response:** Use the RFIND command to repeat searching.

### **ERB580I The following chars were not found:** *'character-string'*

**Explanation:** The character string was not found in the data set.

## **ERB581I GO mode does not work with preallocated data sets.**

**Explanation:** You cannot enter GO mode or specify MODE GO on the session option screen for reports that contain data from preallocated data sets. RMF displays this report data in STOP mode only.

**System action:** RMF rejects your request.

**User response:** To get current Monitor III data from an active data gatherer session, end the current RMF reporter session and free the file name of the preallocated data set listed on the data index (DI) report. Start a new session.

## **ERB582I Data not reportable. Multiple sysplex IDs on data sets.**

**Explanation:** During a reporter session, two or more data sets with different sysplex IDs were encountered.

The reporter cannot report data from different sysplexes in one session.

**System action:** RMF displays the Data Index (DI) report.

**User response:** Check the DI report to determine the reason for the error message.

• Then, if you are using preallocated data sets, unallocate one or more data sets so that all preallocated data sets contain data with the same sysplex ID.

- **Note:** The data sets must be in ascending consecutive order from RMFDS00 to RMFDS99. If you delete one and create a gap in the sequence, the DI report will only display the data sets before the gap.
- v If you are using the gatherer's data set support, end the current session and clear out the data sets in error. Then start a new session.

## **ERB583I Reports unavailable. Preallocated data sets unusable.**

**System action:** RMF is not able to retrieve all of the requested data from all the preallocated data sets currently allocated. Therefore, no data is available to generate reports other than the DI report.

**User response:** Check the data index (DI) screen to determine the reason for the error message. End the current session. Then unallocate one or more data sets so that all preallocated data sets are valid and start a new session.

# **ERB584I VSAM error.**

**Explanation:** RMF attempted to open or close data set *data-set-name*, and a VSAM error occurred.

**System action:** RMF displays the Data Index (DI) screen.

**User response:** Check the return-code *return-code* and the reason-code *reason-code*, and correct the error.

For an explanation of these codes, see *z/OS DFSMS Macro Instructions for Data Sets*.

## **ERB585I VSAM error.**

**Explanation:** RMF attempted to allocate or unallocate data set *data-set-name*, and a VSAM error occurred.

**System action:** RMF displays the Data Index (DI) report.

**User response:** Check the return-code *return-code*, reason-code *reason-code*, and information-code *information-code*, and correct the error.

For an explanation of these codes, see *z/OS MVS Programming: Authorized Assembler Services Guide*.

# **ERB586I VSAM error.**

**Explanation:** RMF attempted to complete VSAM request *command-name* for preallocated data set *data-set-name*, and a VSAM error occurred.

**System action:** RMF displays the Data Index (DI) report.

**User response:** Check the return-code *return-code* and the reason-code *reason-code*, and correct the error. For an explanation of these codes, see *z/OS DFSMS Macro Instructions for Data Sets*. Otherwise, contact the RMF

system programmer at your installation.

# **ERB587I Time gap from** *start-time* **to** *end-time***.**

**Explanation:** RMF could not retrieve the requested data.

**System action:** RMF continues the session and displays an empty or incomplete report. The report header gives the time Range for available data.

**User response:** Change the date, time and range of your request, or use the BREF/FREF commands without the DATE/TIME parameters. (BREF scrolls back from the beginning of the gap, and FREF scrolls forward from the end of the gap.)

To see which time range is available, check the report header Time and Range fields; to see which data sets contain sample data for the time range, check the Data Index (DI) report.

## **ERB588I Time gap from** *start-time* **to** *end-time***.**

**Explanation:** A VSAM error occurred when RMF tried to access at least one data set. RMF could not retrieve the requested data, probably because of this error.

**System action:** RMF displays an empty report. The report header gives the time range for available data.

**User response:** To determine which data sets were not accessed, check the Data Index (DI) report.

Adjust the Range parameter according to the begin and end time of the gap, or use the BREF/FREF commands without the DATE/TIME parameters. (BREF scrolls backwards from the beginning of the gap, and FREF scrolls forward from the end of the gap.)

### **ERB589I Time gap from** *start-time* **to** *end-time***.**

**Explanation:** RMF could not retrieve all requested data.

**System action:** RMF displays only the data it could retrieve.

**User response:** To determine which time range is available, check the report header Time and Range fields; to see which data sets contain sample data for the time range, check the Data Index (DI) report.

Adjust the Range parameter according to the begin and end time of the gap, or use the BREF/FREF commands without the DATE/TIME parameters. (BREF scrolls back from the beginning of the gap, and FREF scrolls forward from the end of the gap.)

### **ERB590I Time gap from** *start-time* **to** *end-time***.**

**Explanation:** A VSAM error occurred when RMF tried to access at least one data set. RMF could not retrieve the requested data probably because of the error.

**System action:** RMF displays the data that it could retrieve for the requested Range.

**User response:** To determine which data sets were not accessed, check the Data Index (DI) report.

Adjust the Range parameter according to the begin and end time of the gap, or use the BREF/FREF commands without the DATE/TIME parameters. (BREF scrolls backward from the beginning of the gap, and FREF scrolls forward from the end of the gap.)

## **ERB591I Data available only from** *start* **to** *end***.**

**Explanation:** The data gatherer did not contain data for the requested time frame in one of the following places:

- Internal storage
- Data set(s) you specified with the Data Set option.

**System action:** The RMF reporter session includes the available data.

**User response:** If appropriate, change the Date, Time, and Range of your request. If the current session is with preallocated data sets, request a Data Index (DI) report to retrieve data from the available time frame.

## **ERB593I Specify a Monitor III report.**

**Explanation:** You must enter a report when you select option 4 (ROPTIONS) on the Option Selection Menu.

**User response:** Enter a report or its abbreviation (for example, WFEX) in the space provided. For a list of valid report types, see the *z/OS RMF User's Guide*.

## **ERB594I Report type is not valid.**

**Explanation:** You specified a report type on the Option Selection menu that is not valid.

**User response:** Specify a valid report type or its abbreviation in the space provided for option 4 (ROPTIONS) and press ENTER. For a list of valid report types, see the *z/OS RMF User's Guide*.

### **ERB595I Tabular report printed.**

**Explanation:** RMF wrote the tabular version of the report to the Output Data Set or the SYSOUT class specified on the session option screen.

**User response:** None.

### **ERB596I Tabular screen printed.**

**Explanation:** RMF wrote the tabular version of the screen display to the output data set or the SYSOUT class specified on the session option screen.

**User response:** None.

#### **ERB597I Enter a FIND command.**

**Explanation:** You can enter an RFIND command only after you have entered a FIND command with a character string.

**System action:** RMF rejects your command.

**User response:** Use the FIND command to enter a character string.

### **ERB599I Incorrect option(s) encountered. Default(s) assumed.**

**Explanation:** RMF detected an incorrect value for the following option group(s):

*option-name option-name option-name option-name option-name option-name option-name option-name*

The following option groups are available:

- SESSION session options
- LANGUAGE language options
- GRAPHIC graphic options
- WFEX Workflow/Exception Report options
- REPORT report options for delay reports
- JOBNAME-REPORT JOBNAME selections
- SYSINFO-REPORT SYSINFO selections
- v GROUP Group selection and descriptions
- WLM Group Selection WLM group name selection options

**System action:** RMF assumes default values for the group with the incorrect option(s) and continues the session.

**User response:** Select the option group(s) using the Option Selection menu, and accept or modify the options. If the problem persists, contact your RMF system programmer.

### **ERB601I Mode must be: STOP or GO.**

**Explanation:** You must specify STOP or GO for Mode.

**System action:** RMF rejects the request.

**User response:** Enter a valid option for Mode on the session option screen.

**ERB602I Screen specified as First Screen does not exist.**

**Explanation:** For First Screen, you need to specify one of

- v A valid RMF report name (enter COMMANDS to see a list)
- PRIMARY
- SYSPLEX
- OVERVIEW
- **JOBS**
- RESOURCE
- $\cdot$  SUBS
- TUTORIAL
- OPTIONS
- USER

**System action:** RMF rejects the request.

**User response:** Specify a valid value for First Screen.

#### **ERB603I Refresh value is not valid.**

**Explanation:** You specified an incorrect Refresh value.

**System action:** RMF rejects your request.

**User response:** Specify a Refresh value from 10 to 9999, which indicates the Refresh value in seconds.

# **ERB604I Customization must be: YES or NO.**

**Explanation:** You entered an option other than YES or NO for Customization on the Session Options panel.

**System action:** RMF rejects the option.

**User response:** Type either YES or NO for Customization.

#### **ERB605I Time Limit is not valid.**

**Explanation:** You specified an incorrect value for Time Limit. RMF will end the GO mode when it reaches the time limit value.

**User response:** Specify a valid value. Valid values are from 1 to 999 for minutes, 1 to 128 for hours, or NONE for no time limit.

**System action:** RMF rejects your request.

### **ERB606I Sort order must be: ASCEND or DESCEND.**

**Explanation:** An incorrect option for the sort order was specified. The sort order determines how RMF arranges the data sets for the DI report.

**System action:** RMF ignores your request.

**User response:** Specify a valid option for the sort order. RMF sorts the data in alphabetical order according to system name. Then the sort order is applied. Valid options are:

- ASCEND RMF sorts the data sets in chronological order, displaying the data set with the oldest data first.
- DESCEND RMF sorts the data sets in reverse chronological order, displaying the data set with the most current data first.

v Typing CANCEL on the command line lets you leave the panel without change.

### **ERB607I SYSOUT value is not a valid SYSOUT class.**

**Explanation:** For SYSOUT, you must specify one of the following values:

• Any letter from A - Z

• Any value from 1 - 9.

**User response:** Supply a valid value for SYSOUT.

### **ERB608I Data Set Name is not valid.**

**Explanation:** You specified an incorrect data set name.

**System action:** RMF ignores your request.

**User response:** Specify a valid data set name following conventions for your installation and the syntax described in the *z/OS MVS JCL Reference*.

## **ERB609I Report Format must be: GRAPHIC or TABULAR.**

**Explanation:** You specified an incorrect Report Format. Report Format determines the format in which RMF displays your reports.

**System action:** RMF ignores your request.

**User response:** Supply a valid option for Report Format. Valid options are:

- GRAPHIC, which displays the reports in graphic form.
- TABULAR, which displays the reports in tabular form.

## **ERB610I Hardcopy must be: ON or OFF.**

**Explanation:** You specified an incorrect value for Hardcopy. Hardcopy ON directs hardcopy output for all reports or screens viewed during the session to the data set specified in Output Data Set or in SYSOUT.

Hardcopy OFF specifies no hardcopy for any RMF reports or screens.

**User response:** Supply a valid value for Hardcopy.

### **ERB611I Analysis is for ASID** *asid-number***.**

**Explanation:** The analysis of the primary/requested reason in the upper and middle parts of the job report refers only to the address space id specified in the message. The corresponding row in the lower part of the report is highlighted.

**System action:** The upper and middle parts of the report contains information for the specified ASID.

**User response:** None.

## **ERB615I Iob** *jobname* is not currently in the **system.**

**Explanation:** RMF did not find the selected job name in the system.

**System action:** RMF displays an empty report screen showing only the header lines of the report.

**User response:** Supply a job name that is in the system.

# **ERB616I No common storage remains for jobs ending since IPL.**

**Explanation:** There is no common storage remaining for jobs that ended since IPL. The 'unowned queue' is empty at the end of the range period.

**System action:** RMF displays only the report headings for the Common Storage Remaining (STORCR) report.

**User response:** None.

## **ERB617I CSA/ECSA data partially gathered.**

**Explanation:** CSA/ECSA data needed for RMF reporting was not completely gathered. VSM CSA/ECSA common storage tracking was either not active or partially active since the job started.

CSA/ECSA data was last provided from *start-time* to *end-time*

If *start-time* and *end-time* are blank, VSM common storage tracking was not active for CSA/ECSA data gathering since IPL.

**System action:** CSA/ECSA data fields are reported in dark blue for jobs that data was partially gathered.

**User response:** If VSM common storage tracking was partially active, you can use the BREF command to select a range period when CSA/ECSA data gathering was active.

If VSM common storage tracking was not active, contact your system programmer.

**System programmer response:** Activate VSM common storage tracking by issuing: SET DIAG=01

The defaults in the IBM supplied Parmlib member DIAG01 are:

VSM TRACK CSA(ON) SQA(ON)

### **ERB618I SQA/ESQA data partially gathered.**

**Explanation:** SQA/ESQA data needed for RMF reporting was not completely gathered. VSM SQA/ESQA common storage tracking was either not active or partially active since the job started.

SQA/ESQA data was last provided from *start-time* to *end-time*

If *start-time* and *end-time* are blank, VSM common storage tracking was not active for SQA/ESQA data gathering since IPL.

**System action:** SQA/ESQA data fields are reported in dark blue for jobs that data was partially gathered.

**User response:** If VSM common storage tracking was partially active, you can use the BREF command to select a range period when SQA/ESQA data gathering was active.

If VSM common storage tracking was not active, contact your system programmer.

**System programmer response:** Activate VSM common storage tracking by issuing: SET DIAG=01

The defaults in the Parmlib member DIAG01 are: VSM TRACK CSA(ON) SQA(ON)

## **ERB619I Common Storage data partially gathered.**

**Explanation:** CSA/ECSA and SQA/ESQA data needed for RMF reporting was not completely gathered. VSM common storage (CSA, ECSA, SQA, and ESQA) tracking was either not active or partially active since the job started.

CSA/ECSA data was last provided from *start-time* to *end-time*.

SQA/ESQA data was last provided from *start-time* to *end-time*

If *start-time* and *end-time* are blank, VSM common storage tracking was not active for common storage data gathering since IPL.

**System action:** Common storage data fields are reported in dark blue for jobs that data was partially gathered.

**User response:** If VSM common storage tracking was partially active, you can use the BREF command to select a range period when common storage data gathering was active.

If VSM common storage tracking was not active, contact your system programmer.

**System programmer response:** Activate VSM common storage tracking by issuing: SET DIAG=01

The defaults in the IBM supplied Parmlib member DIAG01 are: VSM TRACK CSA(ON) SQA(ON)

### **ERB620I Color must be indicated by a number 1 - 7.**

**Explanation:** Color determines the color choices for your RMF graphic reports.

**System action:** RMF ignores your request.

**User response:** Supply a valid value (1 - 7) for Color.

**ERB621I Pattern must be indicated by a number 0 - 16.**

**Explanation:** Pattern determines the patterns available for RMF graphic reports.

**System action:** RMF ignores your request.

**User response:** Supply a valid value (0 - 16) for Pattern.

## **ERB622I Threshold must be an integer from 0 to 100.**

**Explanation:** You specified a threshold value on the STORC report options panel that is not valid.

**System action:** RMF rejects the threshold.

**User response:** Enter an integer value between 0 and 100 for the threshold.

## **ERB623I Name for color and pattern must be specified**

**Explanation:** You specified color and pattern, but did not specify a name.

**System action:** The options panel is re-displayed.

**User response:** Specify a name for your color and pattern combination, or type CANCEL on the command line to leave the panel without changes.

### **ERB624I Incorrect selection specified.**

**Explanation:** You specified a selection code outside the range of valid codes.

**System action:** No action taken.

**User response:** Enter a valid selection code.

### **ERB625I Subsystem type is not valid.**

**Explanation:** The subsystem type specified is not valid.

**System action:** No action taken.

**User response:** Enter a 1- to 4-character subsystem type name or specify \*ALL for all subsystem types.

#### **ERB626I Enclave data is not currently available.**

**Explanation:** Within the current report interval, RMF did not find any enclave for the selected subsystem, the selected owner, or the selected service class or performance group.

**System action:** No action taken.

**User response:** Enter another RMF command, or change the selection criteria on the Report Options panel.

#### **ERB627I Report is for subsystem type** *subsys* **only.**

**Explanation:** You requested a report that is limited to a single subsystem type.

**System action:** RMF displays a report that contains only enclaves belonging to the specified subsystem type.

**User response:** None.

#### **ERB630I Specified Date Format is not valid.**

**Explanation:** You specified an incorrect Date Format. Date Format determines the date format for the RMF reports.

**System action:** RMF ignores your request.

**User response:** Supply a valid Date Format. Specify MDY; M for month, D for day, and Y for year in any order.

#### **ERB631I Date separator must be: . / or -**

**Explanation:** Date separator determines the separator RMF uses between the elements of Date in all reports and screens.

**System action:** RMF ignores your request.

**User response:** Supply a period (.), slash (/), or a dash (-) for Date separator.

#### **ERB632I Time separator must be: . - or :**

**Explanation:** Time separator determines the separator RMF uses between the elements of time values in all reports and screens.

**System action:** RMF ignores your request.

**User response:** Supply a period (.), dash (-), or a colon (:) for Time separator.

### **ERB633I Decimal point must be: . or ,**

**Explanation:** Decimal point determines the decimal indicator RMF uses for measurement values in all reports and screens.

**System action:** RMF ignores your request.

**User response:** Supply a period (.) or a comma (,) for Decimal point.

### **ERB634I RESET command failed. Data are not available.**

**Explanation:** You used the RESET command when automatic customization was set to YES and data were not available for RMF to create new WFEX report options.

**System action:** RMF rejects the RESET command, and continues option processing without resetting options.

**User response:** You can continue without resetting options, or make sure that the data are available by either:

- Starting the Monitor III data gatherer session again.
- Allocating the correct data sets with the current data.

## **ERB635I** *Command* **conflicts with a previous** *command* **Action command.**

**Explanation:** You specified several MOVE/COPY commands without specifying clear corresponding destinations.

**System action:** RMF ignores your request and does not execute the Action commands.

**User response:** Specify one of the following destinations for the MOVE/COPY command:

v **B -** for placement on the previous line

• **A** - for placement on the following line.

## **ERB636I Action command must be: S, AD, C, D, M, MM, B, or A.**

**Explanation:** You specified an incorrect Action command.

**System action:** RMF ignores the command.

**User response:** Supply a valid Action command, or blank out the incorrect command. Valid Action commands are:

- v **S -** to access the Definition panel
- **AD** to add workflow or exception indicators
- v **C -** to copy workflow or exception indicators
- v **D -** to delete workflow or exception indicators
- v **M -** to move a line
- **MM** to move a block
- v **B -** to place the moved block or line or copied line as the preceding line
- v **A -** to place the moved block or line or copied line as the following line.

# **ERB637I Report options are not available for this report.**

**Explanation:** You have called the Report Options panel for a report which has no options.

**System action:** RMF rejects your request.

**ERB638I Class must be: ALL (A), ASCH (AS), BATCH (B), OMVS (O), STC (S), or TSO (T).**

**Explanation:** You specified an incorrect Class value. Specifying Class on any report option screen allows you to select the type(s) of job classes for which RMF will report delay values.

**System action:** RMF ignores your request.

**User response:** Supply a valid value for Class.

### **ERB640I Summary must be: YES or NO.**

**Explanation:** You specified a value for Summary that is not valid. Specifying Summary on the Delay Report Options screen or the SYSINFO Report Options screen allows you to include or exclude summary lines on the RMF Delay or RMF SYSINFO report.

**System action:** RMF rejects your request.

**User response:** Supply a valid value for Summary. Valid values are:

- v YES to include summary lines on the Delay or SYSINFO report.
- NO to exclude summary lines from the Delay or SYSINFO report.

### **ERB641I Criterion must be an integer from 0 to 100.**

**Explanation:** Criterion determines the minimum percentage of job delay that RMF will report. Delay reports will contain job delay percentages that are equal to or greater than the Criterion value you specify.

**System action:** RMF rejects your request.

**User response:** Supply a valid value for Criterion.

### **ERB642I Move or Copy is pending. Enter A or B Action command.**

**Explanation:** You specified a Move or Copy command without a destination.

**System action:** RMF ignores your request, and does not execute the action command.

**User response:** Specify one of the following destinations for the Move or Copy command:

- v **B -**for placement on the previous line
- v **A -**for placement on the following line.

### **ERB643I Move or Copy is pending. Enter C, M, or MM Action command.**

**Explanation:** You specified a destination (**B** or **A**) without completely identifying a source.

**System action:** RMF ignores your request and does not execute the Action command.

**User response:** Identify the source by entering one of the following Action commands:

- v **C -** to copy a line.
- **M** to move a line.
- **MM** to move a block.

#### **ERB644I Selection code must be: S or D.**

**Explanation:** You entered an incorrect selection for SELECT on the option set selection menu.

**System action:** RMF rejects your request.

**User response:** Enter a valid selection for SELECT.

Valid selections are:

- v **S -** to add and make current a new option set that you specify on the input line, or make current an existing option set. The selected option set (specified by S for SELECT) becomes the current option set for the session.
- v **D -** to delete any option set. You cannot delete an option set on an input line.

If you enter an option set on the input line without making a selection, RMF adds the option set to the list of existing option sets, but does not make the new option set current.

### ERB645I Selection codes must be: S, X, or ''.

**Explanation:** The selection screen includes a list of available job names that you can select or exclude from the job-oriented delay reports.

**System action:** RMF rejects your request.

**User response:** Enter a valid selection code. Valid selection codes for jobs listed in the selection screen are:

- v **S -** Includes a job on the report.
- v **X -** Excludes a job from the report.
- v **blank -** When \*ALL is selected (S), a blank includes a job on the report; when \*ALL is excluded (X), a blank excludes a job from the report.

### **ERB646I Jobname or user name is not valid.**

**Explanation:** Jobname or user name must be from 1 to 8 characters long, and consist of:

- Letters A-Z.
- Special characters  $\omega$ , #, \$. The only exception is \*MASTER\*, which is a valid jobname for RMF.
- Numbers 0-9; however, the first character of a jobname/user name cannot be a number.

**System action:** No action taken.

**User response:** Enter a valid jobname or user name.

## **ERB647I Cursor-sensitive control is not active for this field.**

**Explanation:** You pressed ENTER with the cursor placed on a report field that does not have cursor-sensitive control.

**System action:** RMF displays the report.

**User response:** Place the cursor on a cursor sensitive report field.

## **ERB648I Group name syntax is not correct.**

**Explanation:** Group determines which classes and groups RMF will include in the system information report.

**System action:** RMF ignores the request.

**User response:** Enter a correct name.

### **ERB649I No additional information available.**

**Explanation:** You pressed ENTER when the cursor was on a cursor sensitive report field, but because of the contents of the field, no additional information is available.

**System action:** RMF displays the report.

**User response:** None.

## **ERB650I Enter a matching MM Action command.**

**Explanation:** You did not completely define a block that you want to move.

**System action:** RMF ignores your request and does not move the block.

**User response:** Enter one of the following Action commands:

- MM to complete the block definition.
- **M** to move just a line.

## **ERB651I Complete Block Move before entering other Action commands.**

**Explanation:** You entered a valid Action command in between a pair of move block (**MM**) Action commands.

**System action:** RMF does not execute the command you entered within the block.

**User response:** Delete the Action command within the block, and complete the move block command. Issue the Action command again.

## **ERB652I Action command must be A or AD on this line.**

**Explanation:** You issued an Action command other than add (**AD**) or after (**A**) on the first line of the scrollable area on the Action panel.

**System action:** RMF does not execute the command, and displays the Action panel.

### **User response:** You can either:

- v Change the Action command to an add (**AD**) or after (**A**) command.
- Blank out the command.

## **ERB653I VOLSER is not valid.**

**Explanation:** You specified an incorrect volume serial number. Volume serial numbers must be from 1 to 6 characters long, and consist of:

- Letters A-Z
- Numbers 0-9
- Special characters  $@ # $$  , . / ' ( ) \* & + =

See *z/OS MVS JCL Reference* for the complete syntax of a volume serial number.

**System action:** RMF rejects the option.

**User response:** Enter a valid VOLSER.

## **ERB654I You cannot delete the recommended option set.**

**Explanation:** You specified Customization YES on the Session Options panel, but are not running the session with the recommended option set. You cannot delete the recommended option set when customization is active.

**System action:** RMF ignores you request.

**User response:** To delete the option set, specify Customization NO on the Session Options panel, and then delete the option set on the Option Set Selection panel.

**ERB656I Member** *member-name* **not found in parmlib.**

**Explanation:** RMF could not find *member-name* in the **Input Data Set** (parmlib data set).

**System action:** RMF does not perform the automatic customization, and uses the standard WFEX options.

**User response:** Make sure that the **Input Data Set** on the Session Options panel is correct.

## **ERB657I I/O error while processing parmlib.**

**Explanation:** An I/O error or OPEN error occurred while RMF was either reading or searching for the *member-name* member in library *library-name*.

**System action:** RMF does not perform automatic customization.

**User response:** Check the Input Data Set on the Session Options panel to see if it is correct.

If the problem persists, see the system programmer

responsible for installing RMF.

# **ERB658I Only** *nnn* **out of** *mmm* **systems included in the report**

**Explanation:** Not all systems returned data. The systems not included are:

- system-name
- system-name
- system-name
- system-name
- system-name

Possible reasons are:

- The gatherer is not running on a system.
- There is a mismatch between the gatherer options.

The number of systems that belong to the sysplex and the number actually included in the report are shown in the message. If you are using preallocated data sets, the number of systems in the sysplex cannot be determined.

**Note:** If '????' is shown for *system-name*, the system ID could not be determined. For example, if a preallocated data set cannot be opened, the system ID cannot be obtained for that data set.

**System action:** The report is displayed showing only the systems that returned usable data.

**User response:** Contact your system programmer.

## **ERB659I Contention data not available due to GRS problems**

**Explanation:** Within the current report interval, RMF was not able to obtain contention data for the resource or service class.

GRS messages (for example, ISG344E) in the system log provide more details on the problem.

**System action:** RMF waits for the next input.

**User response:** Press END (PF3) to return to the previous panel.

## **ERB660I Reports not possible without display phase.**

**Explanation:** The RMF phase driver table entry for this report does not contain the display phase (phase 3). You must add any user-defined reports to the phase driver table, which contains entries for all valid RMF reports. RMF rejects your request.

**User response:** If you requested an RMF or user-defined report, contact the programmer responsible for RMF user modifications to correct or add the entry to the phase driver table at your installation.

## **ERB661I** *Jobname* **address space data is not available.**

**Explanation:** If RMF analyzes data gathered by a prior release for the JES/HSM JOB report, it will not find a job matching the job name of the JES/HSM subsystem. The middle part of the report which gives address space data will remain blank.

**System action:** The middle part of the report remains empty.

**User response:** None.

## **ERB662I Unable to allocate hardcopy data set.**

**Explanation:** RMF failed to allocate data set *data-set-name* as output data set for hardcopy.

**System action:** The session continues, but RMF produces no hardcopy output.

**User response:** Make sure that the name specified in Output Data Set on the Session Options panel is correct, and correct the error described by return code *return-code*, error code *error-code*, and information code *information-code*.

See *z/OS MVS Programming: Authorized Assembler Services Guide* for a description of these codes.

## **ERB663I Unable to write on ISPF Table output library.**

**Explanation:** RMF could not write to an ISPF Table output library. The ISPF long message text (ZERRLM) is: *message-text*

**System action:** RMF does not save any options changed during the session.

**User response:** See your RMF system programmer to check the ISPF message text and correct the error. If you changed any options during the session, you must enter those changes again. If you selected another option set or added a new option set during the session, you must add it again. RMF will not save the new option set. If you have not made changes to the current option set nor added a new option set, restart the session. RMF uses the current option set for the next session.

### **ERB664I Unable to allocate parmlib data set.**

**Explanation:** During automatic customization, RMF failed to dynamically allocate the Input Data Set (parmlib data set) *data set-name*.

**System action:** RMF uses the standard WFEX options.

**User response:** Check the Input Data Set on the Session Options panel to see if it is spelled correctly. Examine the return-code *return-code*, error-code *error-code*, and information-code *information-code*.

See *z/OS MVS Programming: Authorized Assembler Services Guide* for a description of these codes.

### **ERB665I Data set is not partitioned.**

**Explanation:** You must specify a partitioned data set for Input Data Set on the Session Options panel.

**System action:** RMF rejects the option.

**User response:** Specify a partitioned data set for Input Data Set on the Session Options panel.

### **ERB666I Unable to open Output Data Set.**

**Explanation:** RMF failed to open the data set *data-set-name*, which was needed for hardcopy.

**System action:** RMF produces no hardcopy output.

**User response:** Make sure that the specification for Output Data Set on the Session Options panel is correct, that the data set is sequential, and has the following DCB attributes: RECFM=VBA, LRECL=137.

#### **ERB667I Unable to unallocate parmlib data set.**

**Explanation:** During automatic customization, RMF failed to unallocate the Input Data Set (parmlib data set).

**System action:** RMF continues to hold the data set as a shared data set.

**User response:** Correct the situation described by return code *return-code*, error-code *error-code*, and information-code *information-code*

See *z/OS MVS Programming: Authorized Assembler Services Guide* for a description of these codes.

### **ERB668I Contention data not available due to internal problems**

**Explanation:** Within the current report interval, RMF was not able to obtain contention data for the resource or service class.

The recovery routines of RMF modules ERBMFCLS or ERBMFEAG encountered an abnormal condition. RMF tries to recover and attempts an internal restart of contention data collection. If the problem should persist for more than one interval, RMF needs to be stopped and started again if contention data is desired.

**System action:** RMF waits for the next input.

**User response:** Press END (PF3) to return to the previous panel.

## **ERB669I General information data is not available.**

**Explanation:** A data gatherer module might have ended due to a permanent error. Valid general information data could not be gathered.

**System action:** RMF waits for the next input.

**User response:** Press END (PF3) to return to the previous panel.

# **ERB670I User option table not found. Defaults assumed.**

**Explanation:** RMF tried to get options from the ISPF tables, but the following tables were unavailable: *table-name table-name table-name table-name*

*table-name table-name table-name table-name*

ISPF option tables that save RMF user options across Monitor III sessions are as follows:

- v ERBSESU3 session options
- ERBCOPU3 graphic options
- ERBROPU3 report options
- v ERBLNGU3 language options
- ERBWEnnn workflow/exception options
- ERBJBnnn job name selections
- v ERBSYnnn SYSINFO selections
- v ERBGPnnn WLM group name selections
- v ERBGRnnn GROUP selection and descriptions

The nnn indicates an RMF identifier for the option set in effect for the session.

**System action:** RMF uses default values for the options in the missing tables.

## **ERB671I No options found in user table. Defaults assumed.**

**Explanation:** RMF attempted to obtain options from the options ISPF tables but found one or more options missing from the following table(s):

*table-name table-name table-name table-name*

*table-name table-name table-name*

ISPF option tables that save RMF user options across Monitor III sessions are as follows:

- v ERBSESU3 session options
- ERBCOPU3 graphic options
- ERBROPU3 report options
- ERBLNGU3 language options
- v ERBWEnnn workflow/exception options
- v ERBJBnnn job name selections
- ERBSYnnn SYSINFO selections
- v ERBGRnnn GROUP selection and descriptions
- ERBGPnnn WLM group name selections

The nnn indicates an RMF identifier for the option set in effect for the session.

**System action:** RMF uses default values for all missing options.

### **ERB672I Entry** *report-name WLM mode* **not found in format table.**

**Explanation:** You must add any user-defined reports to the report format table (ERBFMTS3), which contains entries for all valid RMF reports. RMF supplies format entries for all Monitor III reports shipped with this release.

**System action:** RMF rejects the request.

**User response:** Notify the system programmer responsible for RMF modifications to correct or add the entry to the report format table, or request another report.

## **ERB673I Option table in use.**

**Explanation:** RMF attempted to save the options of the current option set in the options ISPF table but the following tables were already in use:

*table-name table-name table-name*

*table-name table-name table-name*

ISPF option tables that save RMF user options across Monitor III sessions are as follows:

- v ERBOPXS3 option set index data
- v ERBSESU3 session options
- ERBCOPU3 graphic options
- ERBROPU3 report options
- ERBLNGU3 language options
- ERBWEnnn workflow/exception options
- v ERBJBnnn job name selections
- v ERBSYnnn SYSINFO selections
- v ERBGRnnn GROUP selection and descriptions
- ERBGPnnn WLM group name selections

The nnn indicates an RMF identifier for the option set in effect for the session.

**System action:** RMF issues user completion code U1411 and lets you request a dump. If you press ENTER on this panel, RMF will try again to save the options in the ISPF format tables.

**User response:** Check to see which TSO/E application is using the ISPF tables. When the tables are free, press ENTER to save the options in the table.

## **ERB674I No active option set found.** *option-set-name* **used.**

**Explanation:** RMF attempted to get active option set data from the option set index table ERBOPXS3, but

found no active option set saved from the previous RMF session.

**System action:** RMF uses option-set-name as the active option set and continues the session.

**User response:** Ask your RMF system programmer to determine why the data in ERBOPXS3 was changed.

## **ERB675I Option set index table not valid.**

**Explanation:** RMF attempted to get active option set data from the option set index table ERBOPXS3, but found incorrect option set data in the table saved from the previous RMF session.

**System action:** RMF creates the ERBOPXS3 table using default options from the INITIAL option set and continues the session with these options.

**User response:** Ask your RMF system programmer to determine why the data in ERBOPXS3 was changed. (The table was probably changed outside of RMF.)

## **ERB676I Option values not saved. Table in use.**

**Explanation:** The following option table(s) are in use: *table-name table-name table-name table-name*

*table-name table-name table-name table-name*

ISPF option tables that save RMF user options across Monitor III sessions are as follows:

- v ERBOPXS3 option set index data
- v ERBSESU3 session options
- ERBCOPU3 graphic options
- ERBROPU3 report options
- ERBLNGU3 language options
- ERBWEnnn workflow/exception options
- ERBJBnnn job name selections
- v ERBSYnnn SYSINFO selections
- v ERBGRnnn GROUP selection and descriptions
- ERBGPnnn WLM group name selections

The nnn indicates an RMF identifier for the option set in effect for the session.

**System action:** RMF ends the session with user completion code U1411 and lets you request a dump.

**User response:** Check to see which TSO application is using the ISPF tables. If you changed any options during the session or added a new option set, make these changes again when the ISPF tables are free. If you have selected another current option set during the session, RMF will not save the new option set; you must add it again when the tables are free.

### **ERB678I RMF graphic initialization failed.**

**Explanation:** RMF failed to initialize the Graphical Data Display Manager (GDDM) program. A possible reason might be that the ISPF GDDM interface does not support split screen mode on the display device.

**System action:** RMF produces only tabular reports.

**User response:** Do not request graphic reports. Notify your system programmer.

## **ERB679I Insufficient level of GDDM.**

**Explanation:** To produce RMF graphic reports, the Graphical Data Display Manager (GDDM) and the Presentation Graphics Feature (PGF) must be Version 2 Release 1 or later.

**System action:** RMF produces a tabular version of the requested report.

**User response:** Contact the system programmer responsible for RMF installation. In order to produce graphic reports with RMF, you must have Version 2 Release 1 or a subsequent release of the Graphical Data Display Manager (GDDM) program product and the Presentation Graphics Feature (PGF).

### **ERB680I Graphic RMF reports are not supported.**

**Explanation:** You requested an RMF graphic report but the required Graphical Data Display Manager (GDDM) program product and the Presentation Graphics Feature (PGF) are not installed at your installation.

**System action:** RMF produces a tabular version of the requested report.

**User response:** Contact the system programmer responsible for RMF installation. In order to produce graphic reports with RMF, you must have Version 2 Release 1 or a subsequent release of the Graphical Data Display Manager (GDDM) program product and the Presentation Graphics Feature (PGF).

### **ERB681I Graphics cannot be shown.**

**Explanation:** You requested an RMF graphic report but the device or its configuration might have prevented the graphics function from producing the report.

**System action:** RMF produces a tabular version of the requested report.

**User response:** Issue the request from a terminal that supports graphic reports, has been properly configured for graphics, or use the tabular version of the reports on your terminal.

### **ERB682I Error number** *code* **in GDDM function** *function*

**Explanation:** You requested a graphic report, but RMF *module-name* ended with user abend U1412 when it attempted to call the Graphical Data Display Manager (GDDM) function *function-name*.

The GDDM error message text is:

*message-text*

**System action:** RMF issues user abend U1412. You can request a dump.

Graphic reports are no longer available for this session.

**User response:** Notify the system programmer responsible for GDDM installation to correct the error.

## **ERB683I GDDM error. Graphic reports are not available.**

**Explanation:** Graphic reports are not available for the current session.

Your previous request for a graphic report ended with abend U1412 when RMF attempted to call the Graphical Data Display Manager (GDDM).

**System action:** RMF produces a tabular version of the requested report.

**User response:** Do not request any graphic reports. Notify the system programmer responsible for installing GDDM.

## **ERB684I Graphic version of this report is not available.**

**Explanation:** You requested a graphic version of a report which does not provide a graphic version.

**System action:** RMF displays the tabular version of the report, but stays in graphic mode.

**User response:** None.

## **ERB686I Report** *report-name* **not found in graphic parameter table.**

**Explanation:** RMF found no data in the RMF graphic report parameter table ERBPTGS3, which contains parameters for each available graphic report. The table is supplied with RMF. Incorrect data might be the result of user modifications.

**System action:** RMF displays an empty graphic report.

**User response:** If you requested a user-defined report, notify the system programmer responsible for RMF user modifications. If you requested an RMF report, determine why the parameter table contains data different from that supplied by RMF. The data was probably changed outside of RMF.

## **ERB687I Parameter** *parameter-name* **contains no valid data.**

**Explanation:** RMF found incorrect data in field *parameter-name* within the RMF graphic report parameter table ERBPTGS3. The incorrect data is '*data*'.

**System action:** RMF displays an empty graphic report.

**User response:** If you requested a user-defined report, notify the system programmer responsible for RMF user modifications.

If you requested an RMF report, determine why the parameter field contains data different from that supplied by RMF.

## **ERB688I Column** *column-number* **not usable for graphic display.**

**Explanation:** Graphic reports display only numeric data. RMF found a column in the RMF data table for the requested report that contains no numeric data. The column is specified in the RMF graphic report parameter table ERBPTGS3. The incorrect data is '*data*'

Each RMF report has a corresponding RMF data table that contains measurement data. User modifications to a data table for an RMF report can result in incorrect data.

**System action:** RMF displays an empty graphic report.

**User response:** Contact your RMF system programmer.

## **ERB689I GDDM user abend** *abend-code* **occurred.**

**Explanation:** When module *module-name* called the Graphical Data Display Manager (GDDM), GDDM ended with user abend *abend-code* and reason code *reason-code module-name* terminates with user abend U1412.

**System action:** RMF issues user abend U1412. You can request a dump. Graphic reports are no longer available for this session.

**User response:** Notify the system programmer responsible for RMF/GDDM installation.

## **ERB690I Enter required field at the cursor position.**

**Explanation:** You must supply a valid value for the field.

**System action:** RMF waits for the correct input.

**User response:** Enter a valid field value.

### **ERB691I Only one option set can be selected.**

**Explanation:** You selected more than one option set by entering an "s" in the Action column.

**System action:** RMF waits for the correct input.

**User response:** Choose one option set and make it the current option set.

## **ERB692I ENQ failed.**

**Explanation:** RMF tried to open one or more ISPF tables, but the following tables are already in use:

*table-name table-name table-name table-name table-name table-name*

ISPF option tables that save RMF user options across Monitor III sessions are as follows:

- v ERBOPXS3 option set index data
- v ERBSESU3 session options
- ERBCOPU3 graphic options
- v ERBROPU3 report options
- v ERBLNGU3 language options
- ERBWXnnn workflow/exception options
- ERBJBnnn job name selections
- ERBSYnnn SYSINFO selections
- ERBGRnnn GROUP selection and descriptions
- ERBGPnnn WLM group name selections

The nnn indicates an RMF identifier for the option set in effect for the session.

**System action:** RMF issues user abend U1411, displays this message, and lets you request a dump.

**User response:** To end the RMF session, press ENTER on message panel ERB551I where the message text appears. Verify who is using the ISPF tables. If these tables are free, start the session again.

## **ERB693I ICU command failed.**

**Explanation:** An error occurred when you tried to use the Interactive Chart Utility (ICU) to print a graphic report

**System action:** RMF continues the session.

**User response:** Contact your system programmer.

## **ERB694I Error number** *number* **in GDDM/ICU function** *function***.**

**Explanation:** An error occurred when you tried to use the Graphical Data Display Manager (GDDM) and the Interactive Chart Utility (ICU).

**System action:** RMF continues the session but does not print the report.

**User response:** Contact your system programmer.

### **ERB695I Enter one of the listed values.**

**Explanation:** Your input to this field is not one of the listed values on the panel.

**System action:** RMF waits for the next command or correct input.

**User response:** Select one of the listed values.

## **ERB700I Report** *report-name WLM mode* **added to the tables.**

**Explanation:** The report definition utility (ERB3RDUT) has added your new RMF report to the following tables:

- v Phase driver table ERBPHDS3 contains control data to produce the report.
- Report format table ERBFMTS3 contains layout definitions for the new report.
- v Graphic parameter table ERBPTGS3 contains graphic display parameters for the new report.

**ERB701I Report** *report-name WLM mode* **already exists.**

**Explanation:** You tried to define a report using the report definition utility (ERB3RDUT), but a report with the same name already exists.

**System action:** RMF rejects the request.

Programmer response: If you are trying to create a new report, use a different name. Check the RMF phase driver tables for existing and user-defined report names.

### **ERB702I Report** *report-name WLM mode* **to be created has no output phase.**

**Explanation:** When you created report *report-name*, you did not specify any phase 3 (output) information or you have specified GRAPHIC for Report Mode.

**System action:** RMF adds your report to the ERBPHDS3 table, but will not display this report when you invoke it.

### **ERB704I Placeholder sequence numbers are not unique.**

**Explanation:** You defined placeholder numbers that are not unique in one of the following areas:

- Report header
- Tabular report subheader
- Tabular report column.

When defining report formats, you must identify each unique variable with a unique number. A placeholder for each variable you want to define in the report

header lines appears at the top of the panel. You define a variable to correspond to each placeholder in the header, and enter a unique number for each variable.

Numbers must be sequential. If you define three placeholders in the heading, you must enter 1 for first variable, 2 for the second, and 3 for the third.

**Programmer response:** For each variable you define, you must enter a unique number that corresponds to each placeholder used in the heading.

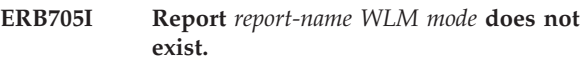

**Explanation:** You cannot modify a report that does not exist.

**Programmer response:** If you want to create a new report, enter CREATE for ACTION on this panel. If you want to modify an existing report, verify the report name, correct it on the panel, and enter MODIFY.

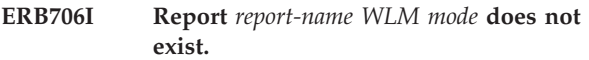

**Explanation:** The report you tried to delete does not exist.

**Programmer response:** Enter the correct report name, or press END (PF3) to leave the panel.

## **ERB707I Report** *report-name WLM mode* **has been deleted.**

**System action:** The report definition for the report is deleted from the phase driver table (ERBPHDS3), report format table (ERBFMTS3), and graphic parameter table (ERBPTGS3).

### **ERB708I Report** *report-name WLM mode* **has been modified.**

**System action:** RMF has modified your report and stored the changes in the phase driver table (ERBPHDS3), report format table (ERBFMTS3), and graphic parameter table (ERBPTGS3).

# **ERB709I Report** *report-name WLM mode* **to be modified has no output phase.**

**Explanation:** When you modified the report, you did not specify any phase 3 (output) information or you specified GRAPHIC for REPORT MODE.

**System action:** RMF has modified your report, and stored the changes in the phase driver table ERBPHDS3 but will not display the report when you invoke it.
# **ERB711I Too few placeholder replacements specified.**

**Explanation:** You specified fewer numbers for variables than you have placeholders in one of the following areas:

- Report header
- Tabular report subheader
- Tabular report column.

For each variable you define, you must enter a unique number that corresponds to each placeholder used in the heading.

**Programmer response:** Be sure you have a one-to-one correspondence between variables and placeholders.

# **ERB712I Too many placeholder replacements specified.**

**Explanation:** You specified more numbers for variables than you have placeholders in one of the following areas:

- Report header
- Tabular report subheader
- Tabular report column.

For each variable you define, you must enter a unique number that corresponds to each placeholder used in the heading.

**Programmer response:** Be sure you have a one-to-one correspondence between variables and placeholders.

# **ERB713I Placeholder sequence numbers are not contiguous.**

**Explanation:** You tried to specify placeholder numbers for variables in one of the following areas:

- Report header
- Tabular report subheader
- Tabular report column.

The numbers you enter for variable names must be sequential and correspond to the order in which each placeholder appears in the report header.

**User response:** Be sure that each number for a variable corresponds to a placeholder and that the numbers are in correct numeric sequence (1 for the first, 2 for the second, and so on).

## **ERB714I Table** *table-name* **does not exist.**

**Explanation:** The report definition utility (ERB3RDUT) requires the following tables:

- v ERBFMTS3 report layout definitions
- v ERBPHDS3 phase driver definitions
- ERBPTGS3 graphic report parameters.

These tables must all be available before you start ERB3RDUT.

**System action:** RMF terminates the report definition utility (ERB3RDUT).

**Programmer response:** Verify that all of the RMF supplied ISPF tables are installed.

# **ERB715I Table** *table-name* **is in use.**

**Explanation:** The report definition utility (ERB3RDUT) requires the following tables:

- v ERBFMTS3 report layout definitions
- v ERBPHDS3 phase driver definitions
- v ERBPTGS3 graphic report parameters.

These tables are included with the RMF installation material, and must be available before you start ERB3RDUT.

ERB3RDUT attempted to open ISPF table *table-name*, but another TSO/E application is using the table.

**System action:** RMF terminates the report definition utility (ERB3RDUT).

**Programmer response:** Determine who is holding the ISPF table *table-name*. When the table is free, you can re-start the report definition utility.

# **ERB716I No ISPF table input library found.**

**Explanation:** The report definition utility (ERB3RDUT) attempted to open ISPF table *table-name*, but the ISPF library was not allocated.

**System action:** RMF terminates the report definition utility (ERB3RDUT).

**Programmer response:** Determine why the ISPF table input library is not allocated.

Allocate the ISPF table input library (ddname = ISPTLIB).

## **ERB717I Table** *table-name* **cannot be opened.**

**Explanation:** The report definition utility (ERB3RDUT) requires the following tables:

- v ERBFMTS3 report layout definitions
- v ERBPHDS3 phase driver definitions
- v ERBPTGS3 graphic report parameters.

These tables are included with the RMF installation material, and all must be available before you start ERB3RDUT.

ERB3RDUT attempted to open ISPF table *table-name*, but a severe error occurred.

**System action:** RMF terminates the report definition utility (ERB3RDUT).

**Programmer response:** Verify that the ISPF table input library (ddname = ISPTLIB) and the ISPF table output library (ddname = ISPTABL) are correct. Notify the

programmer who is responsible for the RMF installation to verify the installation of RMF supplied ISPF panel.

**ERB720I Prototype** *report-name WLM mode* **does not exist.**

**Programmer response:** Specify either the name of an existing report definition as a prototype, or leave blank.

## **ERB721I No ISPF table output library found.**

**Explanation:** The report definition utility ERB3RDUT failed to open the ISPF output library because ddname=ISPTABL was not allocated.

**System action:** RMF terminates the report definition utility (ERB3RDUT).

**Programmer response:** Determine why an ISPF table output library was not allocated, and allocate this library (ddname=ISPTABL).

## **ERB722I Table** *table-name* **cannot be closed.**

**Explanation:** A severe error occurred when the report definition utility (ERB3RDUT) tried to close the ISPF table: *table-name*. You need the following tables to hold the report definition data:

- v ERBFMTS3 report layout definition
- v ERBPHDS3 phase driver definitions
- v ERBPTGS3 parameters for graphic reports.

**System action:** RMF terminates the report definition utility (ERB3RDUT).

**Programmer response:** Verify that the ISPF table output library (ddname=ISPTABL) and all ISPF tables are present and correct.

#### **ERB723I ACTION must be: MODIFY, CREATE, or DELETE.**

**Explanation:** You specified an incorrect ACTION value.

**Programmer response:** Enter a valid value for ACTION and press ENTER. Valid values are:

- MODIFY to modify an existing report
- CREATE to create a new report
- v DELETE to delete a user-defined report.

#### **ERB724I Input is not a valid name or blank.**

**Explanation:** You entered an incorrect name for one of the fields on the panel.

**Programmer response:** Enter a valid name for the field or leave blank.

#### **ERB726I This command is not allowed.**

**Explanation:** You entered a command that RMF does not allow or recognize on this screen.

**System action:** The report utility rejects your command.

**Programmer response:** Remove your command, and enter END (PF3) to leave the screen or CANCEL to cancel all of your previous changes.

#### **ERB727I Blank selection is not allowed.**

**Explanation:** You must enter a valid selection for the selection field.

## **ERB728I Phase 1 is mandatory.**

**Explanation:** For PHASE 1 SELECTION STRING, you must enter a program selection or CLIST. Valid program selections must be in the phase driver table (ERBPHDS3).

**User response:** Contact your system programmer.

**Programmer response:** Enter a valid program selection string or CLIST; make sure that your program selection is contained in ERBPHDS3.

#### **ERB729I Selection string is not allowed.**

**Explanation:** You entered an incorrect selection for PHASE 1 SELECTION STRING. The format of your selection string might be in error. Valid program names for RMF reports are contained in the phase driver table (ERBPHDS3).

**User response:** Contact your system programmer.

**Programmer response:** Check the selection string format on the phase driver information panel, and correct the error.

## **ERB730I Parameter string is not valid.**

**Explanation:** You entered an incorrect PARM for PHASE 1, PHASE 2, PHASE 3, or PHASE 4 SELECTION STRING. Valid values for PARM for RMF reports are contained in the phase driver table (ERBPHDS3).

**User response:** Contact your system programmer.

**Programmer response:** Check the selection string format on the phase driver information panel, and correct the error.

## **ERB731I Table name is not valid.**

**Explanation:** You entered an incorrect Table Name. Table Name contains the name of the ISPF table that RMF generates for the report specified for PHASE 1 SELECTION STRING. Valid table names for RMF

reports are contained in the phase driver table (ERBPHDS3).

**User response:** Contact your system programmer.

**Programmer response:** Check the selection string format on the phase driver information panel, and correct the error.

# **ERB732I REPORT MODE must be: TABULAR, GRAPHIC, or BOTH.**

**Explanation:** You entered an incorrect option for REPORT MODE.

**Programmer response:** Enter a valid option.

## **ERB733I Input must be numeric or blank.**

**Explanation:** You must specify a number next to each variable name or leave a blank.

#### **ERB734I Enter required field.**

**Explanation:** You must specify the name of a variable to replace each placeholder that you use on the report header layout and subheader layout panels.

#### **ERB735I Specify a numeric value from 0 to 3 inclusive.**

**Explanation:** You specified a value outside of the valid range for SELECTION RULE. SELECTION RULE controls the use of bars in the graphic definition of a report.

**Programmer response:** Specify a valid value. Valid values are:

- **0** One bar corresponds to one line
- **1** One bar corresponds to one line with sequence number of 1
- **2** One bar corresponds to the summary of logical lines
- **3** Two bar-types result from all logical lines of a logical block.

## **ERB736I Specify a numeric value from 4 to 32 inclusive.**

**Explanation:** You specified a value outside of the valid range for LEGEND ID. Specifying LEGEND ID controls the color, pattern and text of the graphic chart legend. Each number must correspond to an ID on the second panel of the color graphic options specified during an RMF report session.

**Programmer response:** Specify a value in the range shown.

## **ERB737I Specify a numeric value from 0 to 2 inclusive.**

**Explanation:** You specified a value outside of the valid range for BARTYPE ID. Specifying BARTYPE ID controls how data appears in bar graphs on the graphic version of the report.

**Programmer response:** Specify a valid value for BARTYPE ID. Valid values are:

- v 0 Data value occurs in both bartype 1 and 2
- 1 Data value occurs in bartype 1
- 2 Data value occurs in bartype 2.

#### **ERB738I The only allowed value is 1.**

**Explanation:** On a previous panel, you have specified only one bar-type to indicate where data values are to appear in the graphic version of the report. As a result, you must specify bar-type 1 on this panel.

**Programmer response:** Specify 1 for bar-type.

#### **ERB739I Input is not a valid name.**

**Explanation:** The specified field must be a valid ISPF variable name.

#### **ERB740I Input must be numeric.**

**Explanation:** The specified field must contain a numeric value.

**Programmer response:** Specify a numeric value.

# **ERB741I Deletion of a standard RMF report is not allowed.**

**Explanation:** You tried to delete an existing RMF report. You can only delete user-created reports.

**Programmer response:** If you want to modify an existing report, use MODIFY.

## **ERB742I Press END to return.**

**Explanation:** You created or modified a report.

**Programmer response:** Press END (PF3); RMF displays the SAVE CANCEL panel. You can exit from this panel.

# **ERB743I Display panel not found.Report can't be displayed.**

**Explanation:** You tried to display a tabular report that you modified or created, but the panel for the display of the report does not exist.

When you modify or create a report using the report definition utility (ERB3RDUT), you must provide PANEL NAME for a tabular version of the report on

the report format definition panel (ERB3RD3).

# **ERB744I Only TABULAR mode exists for this type of report.**

**Explanation:** You have selected a report as prototype that supports tabular mode only.

**Programmer response:** Enter TABULAR for REPORT MODE or use another report prototype.

# **ERB745I Criterion name not allowed with Class** *class-name* **and Indicator** *indicator***.**

**Explanation:** You specified any of the following criteria names with the Indicator EX-ANY or EX-GROUP:

- v AT
- v QT
- v RT

These exceptions are available only for groups. Indicators EX-ANY and EX-GROUP cannot be specified with the listed criteria names.

**System action:** RMF rejects the specified criterion name.

**User response:** Change the Indicator to EX-AVG or WF, and press ENTER.

## **ERB746I Threshold must represent a time value.**

**Explanation:** You specified a threshold value that does not represent a time value. Threshold values can be specified in seconds, minutes, or hours using the following rules:

- v Seconds any fractional number from .001 to 9999 inclusive, or any fractional number (maximum 3 characters) followed by 'S'. For example you can use .001, .02S, 1.5S, 180S, or 9999.
- v Minutes an integer from 1 to 999 inclusive, followed by 'M'. For example you can use 4M, 111M, or 23M.
- v Hours an integer from 1 to 100 inclusive, followed by 'H'. For example you can use 2H, 23H, or 100H.

If you specify a value without 'S', 'M', or 'H', RMF uses seconds.

**System action:** RMF rejects the specified threshold value.

**User response:** Specify a valid time value, and press ENTER.

## **ERB750I No volume(s) selected.**

**Explanation:** You did not specify a volume on the Definition of UNAVAIL panel. For Class DEV and Indicator EX-UNAVAIL, you must specify at least one volume to define a valid exception.

**System action:** RMF rejects your request.

**User response:** You can do one of the following:

- To exit the panel without selecting a volume, enter CANCEL on the command line.
- Select at least one volume by typing an S in the A column next to the volume.

## **ERB751I Action code must be: R, Y or T.**

**Explanation:** You entered an incorrect Action code on the Definition of UNAVAIL panel for job or device exceptions.

**System action:** RMF does not execute your code.

**User response:** You can either:

- Enter one of the following valid action codes:
	- R for red
	- Y for yellow
	- T for turquoise
- v Blank out the incorrect action code.

## **ERB752I No jobname(s) selected.**

**Explanation:** You did not specify a job name on the Definition of UNAVAIL panel. For Class JOB and Indicator EX-UNAVAIL, you must specify at least one job name to define a valid exception.

**System action:** RMF rejects your request.

**User response:** You can either:

- v Enter CANCEL on the command line to exit the panel without selecting a job name
- v Select at least one job name by typing an S in the A column next to the job name.

# **ERB753I Criteria do not match Class** *class* **and Indicator** *indicator.*

**Explanation:** While initializing Monitor III or switching an option set, RMF found criteria that are not allowed for the specified Class and Indicator on the Workflow/Exceptions (WFEX) report options panels.

**System action:** RMF uses the standard WFEX options and continues the session.

**User response:** You can either:

- Continue with the standard WFEX options.
- v Modify an option set on the Option Set Selection panel and make sure you specify valid criteria for each Class and Indicator.

#### **ERB754I Please select seven or fewer items.**

**Explanation:** You selected more than seven criterion names on a Criteria Name Selection panel.

**System action:** RMF rejects your requests.

**User response:** Select seven or fewer exception criterion names.

#### **ERB755I Selection character must be S or left blank.**

**Explanation:** You specified an incorrect character in the S column on a Criteria Name Selection panel.

**System action:** RMF rejects your request.

**User response:** You can either:

- v Enter an S in the S column on the Criteria Name Selection panel next to the name you are interested in.
- v Blank out the field in the S column.

#### **ERB756I Criterion name required for Indicator** *indicator*

**Explanation:** You must specify at least one exception criterion name for the current Indicator. Exception criteria are required for Indicators EX-ANY, EX-AVG, and EX-GROUP.

**System action:** RMF ignores your command and displays the Definition and Criteria panel.

**User response:** Specify at least one criterion name in one of the Criteria Sets. To display a selection panel for exception criteria, place the cursor on a blank Name field and press ENTER.

# **ERB757I Threshold required.**

**Explanation:** You must specify a valid threshold value in the Yel and Red columns in the Criteria Set.

**System action:** RMF displays the Definition and Criteria panel.

**User response:** Supply a valid threshold value in the Yel and Red columns. You can specify zero or any positive integer with or without a decimal point.

#### **ERB758I Incorrect job name.**

**Explanation:** You specified an incorrect job name for Qualifier.

**System action:** RMF re-displays the option panel.

**User response:** Enter a valid job name in the Qualifier field. Job names must be from 1 to 8 characters long, and consist of:

- Letters A-Z,
- Special characters  $@$ , #, or \$. The only exception is \*MASTER\*, which is a valid job name for RMF.
- Numbers 0-9; however, the first character of a job name cannot be a number.

#### **ERB759I Incorrect VOLSER.**

**Explanation:** You have specified an incorrect volume serial number (VOLSER) for Qualifier on the Definition and Criteria panel.

**System action:** RMF rejects the incorrect Qualifier

**User response:** For Qualifier, you can either:

- v Enter a valid VOLSER. Volume serial numbers must be from 1 to 6 characters long, and consist of:
	- Letters A-Z
	- Special characters  $@ # $$ , . / '() \* & + =
	- Numbers 0-9

See *z/OS MVS JCL Reference* for the correct syntax of a volume serial number.

• Enter ALL.

# **ERB760I Incorrect Class.**

**Explanation:** You specified a class that is incorrect.

**System action:** RMF rejects your selection.

**User response:** Supply a valid Class. Valid classes are: • SYSTEM for all jobs in the system

- TSO for all TSO/E users
- BATCH for batch jobs
- STC for all started tasks
- JOB for single job by name
- PROC for processor
- DEV for direct access storage device
- STOR for storage
- ASCH for advanced program-to-program communications (APPC/MVS) transaction scheduler (ASCH)
- OMVS for OMVS address spaces
- SRVCLS for service classes

# **ERB761I Threshold must be 0 or a positive integer.**

**Explanation:** You specified an incorrect threshold value in the Yel and Red columns on the Definition and Criteria panel.

**System action:** RMF displays the Definition and Criteria panel.

**User response:** Specify 0 or a positive integer with or without a decimal point for Yel or Red on the Definition and Criteria panel.

# **ERB762I Indicator must be: WF, EX-ANY, EX-AVG, EX-GROUP, or EX-UNAVAIL.**

**Explanation:** You specified an incorrect Indicator.

**System action:** RMF rejects your selection.

# **User response:** You can either:

• Specify a valid Indicator. Valid Indicators are: – WF

- EX-ANY
- EX-AVG
- EX-GROUP
- EX-UNAVAIL
- v Blank out Indicator to get the default value for the current class.

# **ERB763I Alert must be: BLINK, BEEP, BOTH, or NONE.**

**Explanation:** You specified an incorrect Alert value.

**System action:** RMF rejects your selection.

**User response:** You can either:

- v Supply a valid Alert value. Valid values are:
	- BLINK -- the workflow indicator or the exception line blinks.
	- BEEP -- your workstation beeps.
	- BOTH -- your workstation beeps and the workflow indicator or the exception line blinks.
	- NONE -- no alerting signal.
- Blank out Alert to get the default.

# **ERB764I No Qualifier allowed for Class** *class***.**

**Explanation:** You specified a Qualifier when one was not allowed for the Class. Qualifier is NOT allowed for the following classes:

- ASCH
- OMVS
- PROC
- v STC
- STOR
- SYSTEM
- $\cdot$  TSO

**System action:** RMF rejects your selection.

**User response:** Blank out the Qualifier field.

**ERB765I Qualifier required for Class** *class-name***.**

**Explanation:** You did not specify a Qualifier for the Class. Qualifier is required for BATCH and SRVCLS.

**System action:** RMF rejects your selection.

**User response:** Specify a Qualifier for the Class.

## **ERB766I Incorrect job class.**

**Explanation:** You specified an incorrect job class qualifier. For Class BATCH, Qualifier must be a valid job class.

**System action:** RMF rejects your selection.

**User response:** Supply a valid job class on the command line. A valid job class is any string containing up to 8 characters.

# **ERB767I Specified Indicator not allowed with Class** *class-name***.**

**Explanation:** You specified an incorrect Indicator for the current Class.

# **System action:** RMF rejects your selection.

**User response:** You can either:

- Supply an indicator for the current class.
	- For Class SYSTEM, TSO, BATCH, STC, DMN, ASCH, OMVS, SRVCLS and PG, Indicator can be WF, EX-ANY, EX-AVG, or EX-GROUP.
	- For Class JOB, Indicator can be WF, EX-ANY, EX-AVG, or EX-UNAVAIL.
	- For Class PROC, Indicator can be WF or EX-AVG.
	- For Class STOR, Indicator is EX-AVG.
	- For Class DEV, Indicator can be WF, EX-ANY, EX-AVG, EX-GROUP, or EX-UNAVAIL.
- v Blank out the Indicator to get the default value for the current Class.

# **ERB768I Qualifier required for Class** *class* **and Indicator** *indicator***.**

**Explanation:** You did not specify a Qualifier for the current Class and Indicator combination.

**System action:** RMF rejects your selection and displays the Definition and Criteria panel.

**User response:** Supply a Qualifier for the current class and indicator. A Qualifier is required:

- v If Class is JOB and Indicator is EX-ANY or WF.
- If Class is DEV and Indicator is EX-ANY, EX-AVG, EX-GROUP, or WF.

# **ERB769I No Qualifier allowed for Class** *class* **and Indicator** *indicator***.**

**Explanation:** You specified a Qualifier, but one is not allowed for the current Class and Indicator combination. Qualifier is NOT allowed for:

- Class JOB with Indicator EX-UNAVAIL.
- Class DEV with Indicator EX-UNAVAIL.

**System action:** RMF rejects the option.

**User response:** Blank out Qualifier.

# **ERB770I Class required.**

**Explanation:** You must specify a Class.

**System action:** RMF rejects the option.

**User response:** Supply a valid Class. Valid classes are:

- SYSTEM for all jobs in the system
- TSO for all TSO/E users
- BATCH for batch jobs
- STC for all started tasks
- JOB for single job by name
- PROC for processor
- DEV for direct access storage device
- STOR for storage
- ASCH for advanced program-to-program communications (APPC/MVS) transaction scheduler (ASCH)
- OMVS for OMVS address spaces
- SRVCLS for service classes

# **ERB771I Criterion name required.**

**Explanation:** If you specify either a comparison operator (<>) or a threshold value (Yel and Red) in a Criteria Set, you must specify a Name.

**System action:** RMF rejects the option.

**User response:** You can either:

- Supply a Name. To display a selection panel for criterion names, place the cursor on a blank Name field and press ENTER.
- Blank out either the comparison operator  $(\langle \rangle)$  or the threshold value (Yel and Red).

#### **ERB772I Incorrect criterion name.**

**Explanation:** You specified an incorrect value for Name in the Criteria Set.

**System action:** RMF rejects the option.

**User response:** Supply a valid Name for the Criteria Set. To display a selection panel for criterion names, place the cursor on a blank Name field and press ENTER.

# **ERB773I Specified criterion name not allowed with Class** *class***.**

**Explanation:** You specified a Name that is not allowed with the current Class.

**System action:** RMF rejects the option.

**User response:** Specify a valid Name for the current class. To display a selection panel for Name values, place the cursor on a blank Name field and press ENTER.

## **ERB774I Comparison operator required.**

**Explanation:** You must specify a comparison operator (<>) in your Criteria Set.

**System action:** RMF rejects the option

**User response:** Supply a valid comparison operator in the  $\langle \rangle$  field. Valid comparison operators are:  $\langle \rangle$ ,  $\langle \rangle$ ,  $\langle \rangle$ ,  $\langle \rangle$ =, > =, ¬=, ¬<, ¬>, LT, GT, EQ, LE, GE, NL, NG, and NE.

#### **ERB775I Incorrect comparison operator.**

**Explanation:** You specified an incorrect comparison operator in the <> field of a Criteria Set.

**System action:** RMF rejects the option.

**User response:** Supply a valid comparison operator in the  $\langle$  field. Valid comparison operators are:  $\langle$ ,  $\rangle$ ,  $=$ ,  $\langle$ =, > =, ¬=, ¬<, ¬>, LT, GT, EQ, LE, GE, NL, NG, and NE.

# **ERB777I Threshold must be a percentage from 0 to 100.**

**Explanation:** You specified an incorrect threshold value in the Yel or Red field.

**System action:** RMF rejects your request.

**User response:** Specify a valid threshold value in the Yel or Red field. Valid values are from 0 to 100.

# **ERB778I Threshold must be 0 or a positive number <= 2M.**

**Explanation:** You specified an incorrect threshold value in the Yel or Red field.

**System action:** RMF rejects your request and displays the Definition and Criteria panel.

**User response:** Specify 0 or a positive number <= 2M in the Yel and Red field on the Definition and Criteria panel.

#### **ERB779I Duplicate criterion name.**

**Explanation:** You entered the same Name twice in a Criteria Set. You cannot enter a name more than once in a Criteria Set.

**System action:** RMF rejects your request.

**User response:** Delete one of the duplicate Name entries.

# **ERB780I Automatic customization of WFEX report deactivated.**

**Explanation:** You selected an option set on the Option Set Selection panel that does not match the data that are currently reported.

**System action:** RMF turns customization off and continues the session.

**User response:** You can either:

- v Continue the session with the current option set.
- Re-activate automatic customization by making the option set listed under Recommended Option Set on the Option Set Selection panel current.

# **ERB781I Warning - option set selected does not match data.**

**Explanation:** You selected an option set on the Option Set Selection panel that does not match the current data.

**System action:** RMF deactivates automatic customization and continues the session with the selected option set.

**User response:** You can either:

- v Select the recommended option set. RMF then activates automatic customization again.
- v Continue the session with the selected option set without automatic customization.

# **ERB782I Warning - report option may not match data.**

**Explanation:** You chose an option set whose name and system ID do not match the name and system ID of the system you are running the display session on.

If you ran the data gatherer on a different system than the one you are running this display session on, you must specify the parmlib data set containing the installation performance specifications (IPS) from that other system under Input Data Set.

**System action:** If you do not specify the parmlib data set from the system that you ran the data gatherer session on, RMF selects an option set with the same system ID as the system that you are running the display session on. RMF continues the session and displays the report option panel.

**User response:** You can either:

• Specify the Input Data Set on the Session Options panel.

RMF then creates or selects an option set from the Input Data Set for you.

• Continue the session with the recommended option set.

# **ERB783I Switched to option set** *option set* **on** *system***.**

**Explanation:** The IPS-member name or the service class name, and the system ID of the data do not match the system ID and name of the Current Option Set. Customization was active.

**System action:** RMF either creates an option set or selects an existing option set that matches the IPS-member name or the service class name, and system ID of the data, and continues the session.

**User response:** None.

# **ERB784I Report option set could not be generated automatically.**

**Explanation:** For automatic customization, you specified an Input Data Set on the Session Options panel from the system you ran the RMF data gatherer session on, but one of the following has occurred:

- RMF could not find the option set member in the data set.
- v RMF could not find a valid option set member in the data set.
- An input/output  $(I/O)$  error occurred when RMF read in the data set.

**System action:** RMF creates a new option set and continues the session.

# **ERB785I Reset command failed. Matching** *variable* **not available.**

**Explanation:** You issued the RESET command, on the WFEX option panel while automatic customization was active, and one of the following has occurred:

- RMF cannot find the IPS-member in the Input Data Set.
- v RMF found an error in the IPS-member on the Input Data Set.

**System action:** RMF ignores the RESET command and keeps the current WFEX options unchanged.

**User response:** Make sure you spelled the name of the Input Data Set correctly on the Session Options panel. If it is spelled correctly, check that the IPS parmlib member is in the Input Data Set. If it is not in the Input Data Set, notify your system programmer.

If the member is there, and RMF has found an error in the IPS-member on the Input Data Set, notify your system programmer.

# **ERB786I You are not authorized to read parmlib data set.**

**Explanation:** You issued the RESET command on the WFEX option panel while automatic customization was active. You do not have read access to the parmlib data set *data-set-name* listed as Input Data Set on the Session Options panel.

**System action:** RMF ignores the RESET command and keeps the current WFEX options unchanged.

**User response:** To get read access to the Input Data Set, notify your system programmer.

# **ERB787I New WFEX options not created from** *option set* **Defaults assumed.**

**Explanation:** Running Monitor III with automatic customization set on, the reporter came across an IPS-member change. An attempt was made to switch option sets, but the corresponding option set did not exist. RMF attempted to create one automatically, and tried to read the corresponding IPS-member, but one of the following occurred:

- An input/output  $(I/O)$  error occurred when RMF read in the Input Data Set.
- v RMF could not find the option set member from the Input Data Set.
- The option set is either empty, or contains incorrect parameters.

**System action:** RMF creates a new option set and continues the session with the standard Workflow/Exceptions report options.

**User response:** You can either:

- v Continue the session with the standard WFEX options.
- v If you want to continue the session with the options created by automatic customization, notify your system programmer to provide a valid IPS-member in the Input Data Set.

When a valid IPS-member is available, you can re-customize the WFEX options by issuing the RESET command on the WFEX options panel while automatic customization is active.

Or you can delete the option set created with the standard options on the Option Set Selection panel.

When RMF retrieves data with the same IPS name and system ID, automatic customization will create the option set for you.

# **ERB790I Selection code must be: S or ' '.**

**Explanation:** You entered a selection code that was not valid.

**System action:** RMF rejects your request.

**User response:** You can either enter "S" in the selection column, or you can leave the selection column blank.

# **ERB792I Specify a valid group name.**

**Explanation:** You did not specify a valid group name.

**System action:** If the message is displayed on the GROUP Response Time report RMF displays the report with only empty header information. The rest of the report is blank.

If the message is displayed on the GROUP Reports Options panel, RMF re-displays the panel.

**User response:** Specify a valid group name.

# **ERB793I Valid data is not available for some report fields.**

**Explanation:** RMF did not gather valid data for the calculation of some report fields.

**System action:** RMF displays zeroes in those report

fields that cannot be calculated due to incomplete data.

**User response:** None.

# **ERB794I GROUP** *group-name* **is not currently defined in the system.**

**Explanation:** RMF did not find the specified group (service class, service class period, report class, or report class period) in the system.

**System action:** If the message is displayed on the GROUP Response Time report, RMF displays the report with only empty header information. The rest of the report is blank.

**User response:** Specify a group name that is defined in the system. You can use the GROUP Reports Options panel to view a list of valid group names.

# **ERB796I Active SLIP PER trap may reduce system performance.**

**Explanation:** A SLIP PER trap is active in your system.

**System action:** None.

**System programmer response:** Use the Exceptions section of the WFEX report to identify the ID of the SLIP PER trap. The ID is listed under 'Possible cause or action' for the exception with the name \*SLIP\*. You can then use the following console command to further investigate the SLIP PER trap:

DISPLAY SLIP=xxxx

where **xxxx** is the ID of the SLIP PER trap.

## **ERB797I Previous description text was:** *description-text*

**Explanation:** You specified a group in the fill-in field that was already listed as an available group.

**System action:** The new description text replaces the previous text.

**User response:** None.

# **ERB802I** *sid***: MONITOR III DATA SET SUPPORT INITIALIZATION FAILED**

**Explanation:** The data set support subtask was attached, but an initialization error occurred.

**System action:** The system ends the data set support subtask.

**Operator response:** Follow the actions specified in the message that precedes ERB802I.

# **ERB803I** *sid***: MONITOR III DATA SET SUPPORT TERMINATED**

**Explanation:** The data set support subtask ends, and RMF issues this message for both normal and abnormal ending. RMF Monitor III may also issue this message during an internal restart, for example, due to a local time change.

**System action:** The system detaches the data set support subtask.

**Operator response:** None, if the message occurs during normal termination or as result of an internal restart.

# **ERB806I** *sid***:** *nnnnnnnn* **SAMPLES NOT RECORDED ON MONITOR III DATA SET(S)**

**Explanation:** The data gatherer reuses the samples buffer faster than the data set support can write samples to the disk. *nnnnnnnn* contains the number of samples that have not been recorded during the data set support session.

**System action:** The Monitor III data gatherer wrote over the samples that the system did not record. (1) A data set support performance problem exists or (2) the wraparound storage (WSTOR value) for the Monitor III data gatherer is too small, causing the data to wrap too fast.

**Operator response:** You can do one of the following:

- v Reroute the data sets to a different channel/volume.
- v Increase the region size for the Monitor III gatherer.
- Increase the WSTOR option value.

# **ERB807I** *sid***: MONITOR III DATA SET SUPPORT ABENDED** *{Scde|Ucde}* **IN MODULE** *xxxxxxxx*

**Explanation:** The data set support error recovery routine ERB3GESV gained control due to a program check or a user abend. For a further explanation of the user completion code (*Ucde*), refer to [Chapter 4, "User](#page-130-0) [completion codes," on page 119.](#page-130-0) For the system completion code (*Scde*), refer to *z/OS MVS System Codes*.

**System action:** The system ends the data set support subtask.

**System programmer response:** If the user completion code is U500, the abnormal ending is a result of a VSAM error in connection with a GENCB, MODCB or SHOWCB macro.

# **ERB810I** *sid***: MONITOR III DATA SET SUPPORT ABNORMALLY TERMINATING DURING ERROR RECOVERY** *{Ucde|Scde}*

**Explanation:** The data set support error recovery

routine ERB3GESV gained control due to a program check or a user abend. However, error recovery cannot proceed normally because either a retry is not possible, or the error is recursive. For a further explanation of the user completion code (*Ucde*), refer to [Chapter 4,](#page-130-0) ["User completion codes," on page 119.](#page-130-0) For the system completion code (*Scde*), refer to *z/OS MVS System Codes*.

**System action:** The system ends the data set support subtask.

**Operator response:** Follow the actions specified in the message that preceded ERB810I.

**System programmer response:** Contact your IBM Support Center.

# **ERB811I** *sid:* **MONITOR III DATA SET SUPPORT FOR SERVICE POLICY TERMINATED.**

**Explanation:** Too many consecutive errors occurred while trying to copy a service policy to the current active VSAM dataset. Policies are no longer written to the data set.

**System action:** A dump is taken. The Monitor III gatherer continues processing. Data set support remains active.

**System programmer response:** Restart the Monitor III gatherer.

# **ERB812I** *sid:* **MONITOR III DATA RECORDING INTO DATA SET** *dsname* **STOPPED**

**Explanation:** Data set support issues this message indicating the current data set before switching the recording of data to another data set. This message is followed by message ERB813I.

**System action:** None.

**System programmer response:** None.

# **ERB813I** *sid***: ACTIVE MONITOR III DATA SET IS NOW** *'dsname'*

**Explanation:** Data set support issues this message indicating the active data set *dsname* after one of the following situations occurred:

- Data set support start.
- Data set support modification.

**System action:** Data set support continues.

**Operator response:** None.

**System programmer response:** None.

# **ERB816I** *sid***: MONITOR III DATA SET SUPPORT VSAM ERROR DURING {OPEN|CLOSE} ON** *'dsname'* **RETURN CODE** *rc* **REASON CODE** *rsnc*

**Explanation:** A VSAM error occurred during the open or close of *dsname*.

**System action:** One of the following system actions may occur:

- v If the Monitor III gatherer issues this message at initialization or modification time, the data set is unusable, but the session continues.
- If the Monitor III gatherer issues this message for a selected data set, data set recording ends.

**Operator response:** Check the return code *rc* in connection with the reason code *rsnc* for the VSAM error. See *z/OS DFSMS Macro Instructions for Data Sets* for an explanation of the return codes.

**ERB818I** *sid***: MONITOR III DATA SET SUPPORT DYNAMIC ALLOCATION/UNALLOCATION ERROR ON DATASET** *'dsname'* **RETURN CODE** *rc* **ERROR CODE** *eeee* **INFORMATION CODE** *iiii*

**Explanation:** An attempt to allocate or unallocate the Monitor III data set *dsname* failed.

**System action:** One of the following system actions may occur:

- If the Monitor III gatherer issues this message at initialization or modification time, the data set is unusable, but the session continues.
- v If the Monitor III gatherer issues this message for a selected data set, data set recording ends.

**Operator response:** Check the return code *rc* in connection with the error code *eeee* and the information code *iiii*. Then correct the reason for the error. See *z/OS MVS Programming: Authorized Assembler Services Guide* for an explanation of the return/error codes.

# **ERB819I** *sid***: CANNOT START MONITOR III DATA SET RECORDING, NO DATA SET NAMES SPECIFIED**

**Explanation:** You issued the start command for data set recording, but you failed to provide any data set names.

**System action:** The system cannot start recording.

**Operator response:** Specify one or more data set names.

# **ERB820I** *sid***: MONITOR III DATA SET** *'dsname'* **IS UNUSABLE.**

**Explanation:** During initialization of the data set support, *dsname* was found unusable.

**System action:** The gatherer continues processing, but does not use data set *dsname* to store data. If none of the specified data sets are usable, data gathering still continues, but data are written only to the internal data buffer.

This message is followed by message ERB816I, ERB818I, ERB822I, ERB824I, ERB825I, ERB826I or ERB827I.

**System programmer response:** Take the appropriate action for the message that follows ERB820I.

# **ERB821I** *sid***:** *nnn* **OUT OF** *mmm* **MONITOR III DATA SET(S) ARE USABLE**

**Explanation:** During data set support initialization, data set analysis found that the user specified *mmm* data sets. *nnn* were found usable. The other data sets (*mmm* - *nnn*) were unusable due to the reasons indicated in message ERB820I.

**System action:** Data set support initialization continues.

**Operator response:** None.

# **ERB822I** *sid***: THE TIME RANGE OF DATA SET** *'dsname'* **CONFLICTS WITH SYSTEM TIME**

**Explanation:** The *dsname* you added to the data set names list contains data which has a time stamp later than the actual time of the system.

**System action:** The system continues to initialize the data set.

**Operator response:** Check the system time at least system stop and IPL.

# **ERB823I** *sid:* **AN INTERNAL OR EXTERNAL SWITCH WAS PERFORMED. NO EMPTY DATASET IS AVAILABLE AND THE DATA SET** *'dsname'* **WITH THE OLDEST DATE CAN NOT BE REUSED**

**Explanation:** One of two conditions may have caused this message.

- The current active data set became full causing an internal switch,
- v A switch option was issued. *dsname* was selected as the new active data set, but the system can not open it for reuse because another user had *dsname* permanently open.

**System action:** The system detaches the data set support subtask.

**System programmer response:** Add an empty data set, and restart data set support.

#### **ERB824I MIII DATASET** *dsname* **CONTAINS AN INVALID CI SIZE**

**Explanation:** Data set *dsname*, which you added to the data set names list, has an invalid CISIZE.

**System action:** The gatherer continues processing, but does not write data to data set *dsname*.

**System programmer response:** Define a new VSAM data set using the CLIST ERBVSDEF.

# **ERB825I MIII DATASET** *dsname* **CONTAINS INVALID RECORD LENGTH**

**Explanation:** Data set *dsname*, which you added to the data set names list, has an invalid record length.

**System action:** The gatherer continues processing, but does not write data to data set *dsname*.

**System programmer response:** Define a new VSAM data set using the CLIST ERBVSDEF.

# **ERB826I MIII DATASET** *dsname* **CONTAINS DIFFERENT SYSTEM ID**

**Explanation:** During data set support initialization, data set analysis found that data set *dsname* contains Monitor III records from another system.

**System action:** The gatherer continues processing, but does not write data to data set *dsname*.

**System programmer response:** Define a new VSAM data set using the CLIST ERBVSDEF, and ensure that each data set is used for records from the same system each session.

# **ERB827I MIII DATASET** *dsname* **CONTAINS DIFFERENT SYSPLEX ID**

**Explanation:** During data set support initialization, data set analysis found that data set *dsname* contains Monitor III records from another sysplex.

**System action:** The gatherer continues processing, but does not write data to data set *dsname*.

**System programmer response:** Define a new VSAM data set using the CLIST ERBVSDEF, and ensure that each data set is used for records from the same sysplex each session.

## **ERB830I Group name is not filled in.**

**Explanation:** You specified only the description or selection code in the input fields. You did not fill in the group name.

**System action:** RMF cannot process incomplete input and waits for your correction.

**User response:** You can either:

- Specify a group name
- v Delete the description and selection code.

# **ERB831I Data for** *report-name* **report is not gathered by** *RMF-release***.**

**Explanation:** The RMF Monitor III display session uses data for the *report-name* report that was gathered by the *RMF-release* data gatherer. The specified data gatherer did not gather the necessary information for the report.

**System action:** RMF displays a blank report.

**User response:** None.

## **ERB832I Data for blank fields is not gathered by** *RMF-release***.**

**Explanation:** The RMF Monitor III display session uses data that was gathered by the *RMF-release* data gatherer. The specified data gatherer did not gather some of the information needed for the report.

**System action:** RMF displays a report containing blank fields. These fields require data that was not collected by the data gatherer.

**User response:** View the RMF tutorial for more information about data gathering.

# **ERB833I Cursor sensitive control not active for blank fields.**

**Explanation:** You pressed ENTER with the cursor placed on a blank field. This field is blank when either the required data was not collected by the *RMF-release* data gatherer or meaningful data cannot be shown in the given context.

**System action:** RMF displays the report.

**User response:** Place the cursor on a filled field and press ENTER.

# **ERB834I RESET is not active on this panel.**

**Explanation:** You specified the RESET command on the GROUP Report Options panel. The RESET command is not active for this panel.

**System action:** RMF rejects the RESET command, and continues option processing without resetting options.

**User response:** You can continue without resetting options, or you can reset options by using the RESET command on the WFEX Report Options panel.

#### **ERB835I INACTIVE must be: YES or NO**

**Explanation:** An incorrect value for INACTIVE was specified.

**System action:** No action taken.

**User response:** You can:

- Specify YES to include data lines that contain only zeros.
- Specify NO to include only data lines that contain data.

## **ERB836I Spin Lock must be HELD, SPIN or BOTH.**

**Explanation:** You specified an incorrect parameter when requesting a Spin Lock report.

**System action:** No action taken.

**User response:** You can specify:

- v HELD to request only held spin locks and lock holders
- SPIN to request only spin locks and address spaces which are spinning
- v BOTH to request all available information about spin locks.

#### **ERB837I Lock Type must be LOCAL, GLOBAL or BOTH.**

**Explanation:** You specified an incorrect lock type when requesting a Suspend Lock report.

**System action:** No action taken.

**User response:** You can specify:

- LOCAL to request only local suspend locks
- GLOBAL to request only global suspend locks
- BOTH to request both lock types.

## **ERB838I Data for the STORM report is currently not available.**

**Explanation:** Within the current report interval, RMF did not detect any address spaces dealing with memory objects.

This is caused by one of the following reasons:

- No memory objects are currently allocated in the system.
- There is backlevel data in the allocated VSAM data set.

**System action:** RMF waits for the next input.

**User response:** Press END (PF3) to return to the previous panel.

## **ERB839I Data for the LOCKSU (LOCKSP) report is currently not available.**

**Explanation:** Within the current report interval, RMF did not detect any lock contention.

This is caused by one of the following reasons:

- No system resource locks were held when Monitor III sampled data .
- Lock data was not collected (Monitor III Gatherer option NOLOCK was specified).
- There is backlevel data in the allocated VSAM data set.

**System action:** RMF waits for the next input.

**User response:** Press END (PF3) to return to the previous panel.

## **ERB840I Range shortened. See HELP for possible reasons.**

**Explanation:** In the data for the requested report, a WLM token change was detected, so that RMF cannot combine the data to a consistent report because of a policy switch.

**System action:** The RMF report contains data only from the WLM token change until end of range.

**User response:** Specify data, time, and range values that do not overlap the time when the WLM token changed.

**ERB841I Range shortened. IPL at** *mm/dd/yy hh.mm.ss.*

**Explanation:** In the data for the requested report an IPL was detected, so that RMF cannot combine the data of the requested time range to a consistent report. The IPL was performed at *mm/dd/yy hh.mm.ss.*.

**System action:** The RMF report only contains data from the IPL until the end of the requested time range.

**User response:** Select Date, Time and Range values that do not overlap the time when the IPL was done.

## **ERB844I Only** *nnn* **out of** *mmm* **systems included in the report**

**Explanation:** Not all systems returned data that can be used by the report. The systems not included are:

- v *system-name*
- v *system-name*
- v *system-name*
- v *system-name*
- v *system-name*

Possible reasons are:

• The gatherer is not running on a system.

- There is a mismatch between the gatherer options.
- v Workload Manager data is not available for a system.
- You are using the default service policy. The default policy causes the systems in the sysplex to run independently of each other, and data cannot be combined in a sysplex-wide report.
- The reporter session is running with an older release of RMF than the gatherer session.

The number of systems that belong to the sysplex and the number actually included in the report are shown in the message. If you are using preallocated data sets the number of systems in the sysplex cannot be determined.

**Note:** If '????' is shown for *system-name*, the system ID could not be determined. For example, if a preallocated data set cannot be opened, the system ID cannot be obtained for that data set.

**System action:** The report is displayed showing only the systems that returned usable data.

**User response:** Specify a complete report interval (using Date, Time, and Range) that contains data, or use the Data Index screen to find out what systems have no data.

If you are using the default policy, and you want sysplex-wide reports, you need to install a service policy other than the default policy.

If there is a mismatch of releases between gatherer and reporter, run the reporter session on the system with the highest release of RMF.

## **ERB845I No subsystem work manager delays are available.**

**Explanation:** The selected period did not experience subsystem delays on any system in the sysplex.

**System action:** An empty report is displayed.

**User response:** None

## **ERB846I Workload manager data is not available.**

**Explanation:** RMF could not retrieve WLM related data due to a WLM interface problem. All WLM data are replaced by dashes in the reports.

**System action:** The report contains only non-WLM data.

**User response:** Specify a report interval (using Date, Time, and Range) for which there is WLM data, or investigate the WLM problem.

## **ERB847I Message** *message* **occurred on system** *system ID*

**Explanation:** This message tells you on which system in a sysplex a problem occurred.

If a field contains ???? the system is unknown.

**System action:** No action taken.

**User response:** None

# **ERB853E** *sid***: MONITOR III DATA SET SUPPORT VSAM ERROR DURING** *xxxxx* **ON** *'dsname'* **RETURN CODE** *rc* **REASON CODE** *rsnc*

**Explanation:** A VSAM error occurred during a VSAM request *xxxxx* on *dsname*.

**System action:** One of the following system actions may occur:

- v If the Monitor III gatherer issues this message at initialization or modification time, the data set is unusable, but the session continues.
- v If the Monitor III gatherer issues this message for the active data set, data set recording ends.

**Operator response:** You can continue the session without obtaining data from *dsname*. If the current session is with preallocated data sets, check the return code and correct the error. See *z/OS DFSMS Macro Instructions for Data Sets* for an explanation of the return codes.

**System programmer response:** Check the return code *rc* in connection with the reason code *rsnc*. If the VSAM error is a user error, take the necessary actions to correct it.

## **ERB860I DDNAMES/DSNAMES must be: YES or NO.**

**Explanation:** Specify one of the following for DDNAMES/DSNAMES:

- v YES Include DDNAMES / DSNAMES information in the DI report for a detailed version of the report.
- v NO Exclude DDNAMES / DSNAMES information in the DI report for a condensed version of the report.
- Typing CANCEL on the command line lets you leave the panel without change.

**System action:** No action taken.

**User response:** Enter a valid option for DDNAMES / DSNAMES and press ENTER.

# **ERB861I Analysis is for ASID** *address-space* **service class** *service-class***.**

**Explanation:** The analysis of the primary or the requested reason in the upper or middle part of the Job report refers only to the address space ID and service class name specified in the message.

**System action:** The upper and middle parts of the report contain information for the specified ASID and service class.

**User response:** To select another ASID, place the cursor on the corresponding number in the scrollable list on the bottom of the screen and press ENTER.

## **ERB862I Service or report class** *class* **is not currently available.**

**Explanation:** This report was called for a specific service or report class, but there is no data for this class in the system. Either the specified class is not available, or the specified combination of class and period is not available.

**System action:** The report has an empty scrollable part.

**User response:** See the RO panel for a list of available service and report classes.

# **ERB864I SYSTEM value is not valid.**

**Explanation:** An incorrect value for SYSTEM was specified either on the BREF/FREF command or in the report header field. SYSTEM is used to specify the system ID that you wish to use data from.

**System action:** RMF rejects the command or value.

**User response:** Enter a valid SYSTEM value.

The syntax of the SYSTEM parameter on the BREF/FREF command is:

 ${SYSTEM} = XXX$  $\{S\}$  = xxxx

A valid value for SYSTEM is 1 - 4 characters long and can consist of the following:

The letters A - Z The numbers  $0 - 9$ The special characters  $#$ , %,  $@$ , and \$

# **ERB865I Enter a valid service class name or \*ALL.**

**Explanation:** The service class name was incorrect. The name in this input field is used to select the jobs for which RMF reports delay values.

Valid selections are:

- \*ALL (includes jobs from all service classes)
- v xxxxxxxx (a service class name from the list of available service classes on the report options screen,

or any name that fulfills the the WLM syntax rules for WLM specific group names)

**System action:** No action taken.

**User response:** Specify a valid service class name.

# **ERB866I CLASS must be: YES or NO.**

**Explanation:** An incorrect value for CLASS was specified.

**System action:** No action taken.

**User response:** Specify either YES to include service or report class and period entries in the report, or NO to exclude the entries.

# **ERB867I PERIOD must be: YES or NO.**

**Explanation:** An incorrect value for PERIOD was specified.

**System action:** No action taken.

**User response:** Specify either YES to include period entries in the report, or NO to exclude the entries.

**ERB868I Report is for** *group WLM mode* **only.**

**Explanation:** You have requested a report that is limited to a single WLM group of jobs. The group can be

- a workload group
- a service class
- a report class

**System action:** The report displayed contains only those jobs belonging to the specified group.

**User response:** None

**ERB869I Report is for** *group-type* **only.**

**Explanation:** You have requested a report that is limited to one type of WLM groups. The possible types of a group are:

- Workload groups
- Service classes
- Report classes

**System action:** The report displayed contains only the jobs belonging to the specified groups.

**User response:** None

# **ERB870I Performance index must a number between 0 and 999.**

**Explanation:** The performance index determines the minimum index of a group that RMF reports on. A value of 0 means that all lines of the group selected under Type are shown. Any value greater than zero means that only the groups where at least one service class period has a performance index higher than the specified are shown.

**System action:** No action taken.

**User response:** Enter a valid performance index. The value can be any numeric value between 0 and 999. A decimal point can be used, for example: .95 and 1.5 are valid values.

# **ERB871I Importance must be an integer between 1 and 5.**

**Explanation:** Importance determines the minimum importance of a group that RMF reports on. A value of 5 means that all lines are shown on the report, including discretionary. Any value less than five means that only the service classes and periods are shown, where at least one period has a greater importance than the specified one. For example, if you specify a threshold value of 2, only the service classes with an importance of 1 or 2 are shown.

**System action:** No action taken.

**User response:** Enter a valid value for importance.

# **ERB872I Valid types are: W, S, or R.**

**Explanation:** You can use the type value to distinguish between workload groups, service classes, and report classes, which may all have the same name.

**System action:** No action taken.

**User response:** Enter one of the following:

- W for Workload classes
- S for Service classes
- R for report classes

# **ERB873I Type must be: W, S, SP, R, RP, or ALL.**

**Explanation:** You can use the type value to determine whether workload groups, service classes, service class periods, report classes, report class periods, or everything is included in the report.

**System action:** No action taken.

**User response:** Enter one of the following:

- W to create a report for workload groups
- v S to create a report for service classes (without service class periods)
- v SP to create a report for service classes with periods
- v R to create a report for report classes (without report class periods)
- v RP to create a report for report classes with periods
- ALL to create a report for all groups

# **ERB874I Class name is not valid.**

**Explanation:** You have specified a class name that does not fulfill the WLM syntax rules for WLM specific group names.

**System action:** No action taken.

**User response:** Valid names are service or report class names from the list of available classes on the Report Options panel, or any name that fulfills the WLM syntax rules for WLM specific group names.

# **ERB875I Period number is not valid.**

**Explanation:** You can use a period number to specify a period for the reported service or report class.

**System action:** No action taken.

**User response:** Enter an integer between one and eight as a valid period number.

# **ERB876I Work group name is too long.**

**Explanation:** The WLM group name may not be more than eight characters long.

**System action:** No action taken.

**User response:** Correct the command parameter.

## **ERB877I Service class name is too long.**

**Explanation:** The service class name may not be more than eight characters long.

**System action:** No action taken.

**User response:** Correct the command parameter.

## **ERB878I Work group name is not valid.**

**Explanation:** An incorrect WLM group name (workload group, service class, or report class) was specified.

**System action:** No action taken.

**User response:** Correct the entry in the fill-in-field.

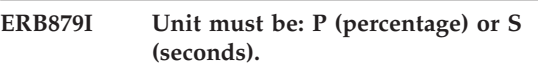

**Explanation:** An incorrect time unit selection was made.

**System action:** No action taken.

**User response:** Enter one of the following:

- v S for units shown in seconds
- v P for units shown in percentages
- v Leave blank for RMF default P

#### ERB880I Data for *report\_type* **report not gathered.**

**Explanation:** Possible reasons are:

- The Monitor III gatherer was started with option NOIOSUB. Therefore, no I/O subsystem data has been gathered.
- No hardware data is available.

**System action:** No action taken.

**User response:** If you started the Monitor III gatherer with option NOIOSUB, restart it with option IOSUB.

# **ERB881I** *report\_type* **report not available - ERBSMFI RC:** *return\_code*

**Explanation:** The requested data could not be obtained by interface ERBSMFI. RMF cannot provide the selected report. For further explanation of the return code refer to the *z/OS RMF Programmer's Guide*.

**System action:** No action taken.

**User response:** None.

# **ERB882I** *report\_type* **report not available - channel measurements not active.**

**Explanation:** The channel measurement facility has not been started by SRM. RMF cannot provide the selected report.

**System action:** No action taken.

**User response:** None.

## **ERB883I** *report\_type* **report not available diagnose interface failure.**

**Explanation:** The DIAGNOSE interface for retrieving IOQ data returned with a severe error. RMF cannot provide the selected report.

**System action:** No action taken.

**User response:** None.

# **ERB884I** *report\_type* **report is incomplete configuration may have been changed.**

**Explanation:** During the selected range, an I/O configuration change has been observed. RMF provides only data gathered since the configuration change.

**System action:** No action taken.

**User response:** None.

# **ERB885I Incomplete or missing report data - Monitor I interval changed.**

**Explanation:** The selected range spans more than one Monitor I interval. Data for the affected mintimes is suppressed.

**System action:** No action taken.

**User response:** None.

# **ERB886I No measurements available - system may be running under VM.**

**Explanation:** The channel subsystem returned no LCU measurement data. When the MVS system is running in second level under VM, the I/O Queuing Activity report shows the pure configuration data without measurement values.

**System action:** No action taken.

**User response:** None.

# **ERB887I** *report\_type* **report is incomplete - CPMF unavailable, modified, or restarted.**

**Explanation:** The channel path measurement facility either is not active or has been modified or restarted during the selected range. RMF provides pure configuration data without measurement values.

**System action:** No action taken.

**User response:** None.

#### **ERB888I Valid types are: S or R.**

**Explanation:** You can use the type value to distinguish between service classes and report classes, which may have the same name.

**System action:** No action taken.

**User response:** Enter one of the following:

• S - for service classes

• R - for report classes

#### **ERB889I Report not available, reason code** *xxxx*

**Explanation:** You have requested the CPC Capacity report, which is not available because of one of the following reasons:

- 1 The system is not running on a zSeries processor.
- **2** The system is not running in a PR/SM environment.
- **3** The system is running as VM guest.
- **4** The reporter session is accessing backlevel data (either in a preallocated VSAM data set or from a remote system).
- **5** The interface for retrieving CP utilization data returned insufficient data. Report the problem to the IBM support center.

**System action:** No action taken.

**User response:** None.

# **ERB890I Data set level reporting is not available for TAPE volumes.**

**Explanation:** The volume for which data set level reporting has been requested is not a DASD volume. For TAPE volumes, data set level reporting is not available.

**System action:** The DSNV report does not contain any data.

If you try to call the report through cursor-sensitive control from the DEVR report, no DSNV report will be displayed.

**User response:** Select a DASD volume for reporting.

# **ERB891I Device data is not available.**

**Explanation:** There is no device data available for reporting. The device data gatherer may not be active due to an internal error. Refer to the console log for additional information.

**System action:** RMF waits for the next input.

**User response:** Press END (PF3) to return to the previous panel.

## **ERB892I Only one data set name can be selected.**

**Explanation:** Several data set names have been selected by placing "S" in front of the name, only one "S" is allowed.

**System action:** No data set name is selected.

**User response:** Select one data set name only.

## **ERB893I Data set name is not specified or selected.**

**Explanation:** No data set name has been specified or selected on the Report Options panel or as command parameter.

**System action:** The DSND report does not contain any data.

**User response:** Specify or select a valid data set name on the Report Options panel or as command parameter.

# **ERB894I Data set level information is not available.**

**Explanation:** Information is available on device level, but not on data set level.

The SMS subsystem which provides this level of information may be not active, or only those I/O instructions have been detected for which no data set information is provided by the SMS subsystem, like

I/Os to system data sets (like paging or spooling) I/Os to any data set which was opened prior to SMS subsystem initialization

I/Os like SENSE or RELEASE System I/Os not done by an access method

**System action:** The report does not contain any data.

**User response:** Verify that the SMS subsystem is active on the system, or invoke the DEVR report.

# **ERB895I Volume is not specified.**

**Explanation:** No volume has been specified on the Report Options panel or as command parameter.

**System action:** The DSNV report does not contain any data.

**User response:** Specify a volume serial on the Report Options panel or as command parameter.

# **ERB896I Volume** *volser* **is not mounted.**

**Explanation:** The volume specified on the Report Options panel or as command parameter is not currently available in the system.

**System action:** The DSNV report does not contain any data.

**User response:** Specify a volume serial on the Report Options panel or as command parameter which is available in the system.

## **ERB897I No I/O activity detected.**

**Explanation:** For the current selection (job name, data set name, or volume), no I/O activity could be detected.

**System action:** The report does not contain any data.

**User response:** Enter next command.

# **ERB900I Timeout during data retrieval from system** *xxxx***.**

**Explanation:** During the data retrieval or transmission of RMF Monitor III data from system *xxxx,* a timeout situation was recognized. Either the remote system, the remote RMF address spaces, or the data communication components failed to deliver the requested data in a defined time interval.

**System action:** No action taken.

**User response:** Retry the request. If timeout situations occur frequently, retry the request with a smaller RANGE value.

# **ERB901I The data retrieval answer area was too small, retry failed.**

**Explanation:** An RMF-internal buffer used for the cross-system data retrieval was too small to hold all the requested data. A retry failed as well. Note: this may be a normal situation for DATE/TIME/RANGE values

that specify a time range that contains the current time because the amount of data is growing while the retry is attempted.

**System action:** No action taken.

**User response:** Retry the request with a smaller RANGE value. Use the CURRENT command to retrieve the latest available data.

## **ERB902I An incorrect Date/Time value was specified -** *xxxxxxxx***.**

**Explanation:** An incorrect date or time value was specified for the DATE or TIME input field. The Date/Time value must be in the format: DATE: yyxmmxdd, TIME: hhymmyss, where the separators x and y are defined in the LANGUAGE OPTIONS of the current reporter session.

**System action:** No action taken.

**User response:** Retry the request with valid date and time specifications.

# **ERB903I The interval specified is incorrect:** *yy/mm/dd hh:mm:ss* **to** *yy/mm/dd hh:mm:ss*

**Explanation:** An attempt was made to retrieve RMF Monitor III data for an incorrect time range, that is, the start date/time of the range was larger than the end date/time. Because only one date/time can be entered on the screen, this situation may only occur when RMF Monitor III reporters, for example, user-written reporters, make use of the ERB3RDRS or ERB3XDRS data retrieval services.

**System action:** No action taken.

**User response:** Notify system programmer.

## **ERB904I Unexpected data retrieval return code** *xxxx***, reason code** *xxxx*

**Explanation:** A cross-system data retrieval request ended with an unexpected return and reason code. (See *z/OS RMF Programmer's Guide* for an explanation of the return and reason codes of the ERB3XDRS RMF Monitor III Sysplex Data Retrieval Service.)

**System action:** No action taken.

**User response:** Contact IBM Support Center.

## **ERB905I Cross-system reporting currently not available.**

**Explanation:** The local RMF Sysplex Data Server (in the RMF address space on the reporting system) is inactive.

**System action:** No action taken.

**User response:** Verify that the local RMF address space is active and retry the request.

#### **ERB906I System not available in accessible data.**

**Explanation:** The system name entered in the "System:" input field is not the name of an active system in the sysplex or a system available in the preallocated data sets.

**System action:** No action taken.

**User response:** Change the name to the name of an active system in the sysplex. You can consult the Data Index (DI) report in order to obtain a list of systems that are currently active in the sysplex, or, if you are using preallocated data sets, use the DI report to verify that you have preallocated the data sets you need.

# **ERB907I Partial data is available. Reporting continues.**

**Explanation:** Only partial data is available for the reporter to use. The data source that is in error could be either:

- At a system level, if you are using data from the gatherers in a sysplex.
- v At a data set level, either a gatherer's data set or a preallocated data set.

The reporter will continue with what data is available.

**System action:** No action taken.

**User response:** Check the Data Index (DI) report to see which data sets are in error and determine if you need to correct the error before continuing.

# **ERB908I Reports are unavailable. No data is available.**

**Explanation:** The RMF reporter encountered only unusable data. The error is shown on the Data Index (DI) report.

**System action:** RMF displays the DI report

**User response:** Check the DI report to determine the reason for the error message. Correct the error and issue your request again.

# **ERB909I Data not reportable. Multiple system IDs found in pre-5.1.0 data**

**Explanation:** During a reporter session, two or more data sets with different system IDs were preallocated.

Data from RMF 4.3 or earlier can only have one system ID. Data from 5.1.0 or later can have multiple system IDs, provided the data comes from the same sysplex.

**System action:** RMF displays the Data Index (DI).

**User response:** First, check the system IDs of the data sets on the DI report. Then, unallocate one or more data sets so that all preallocated data sets contain data from the same system.

## **ERB911I RMF is not enabled to run on this system.**

**Explanation:** The request to run RMF has been denied by MVS, because the optional element RMF is not licensed or enabled on this system.

**System action:** RMF discontinues its processing, and terminates immediately.

**User response:** Have your system administrator check whether you have a license for RMF, and if so, have him enable the product.

## **ERB912I Service** *name* **failed with return code** *rc*

**Explanation:** RMF invoked the IFAEDREG or IFAEDDRG service for registration or deregistration. The service returned with a code greater than 4.

**System action:** RMF discontinues its processing, and terminates immediately.

**User response:** Refer to *z/OS MVS Programming: Product Registration*.

# **ERB920I Sysplex-wide** *resource* **data is not currently available.**

**Explanation:** Within the current report interval, RMF did not detect any *resource* data. This could be caused by any of the following reasons:

- The Sysplex Data Server was not active
- v Data gathering for the *resource* is not active (or not available)
- There is backlevel data in the allocated VSAM data set
- Options of the Monitor III Gatherer have been changed

**System action:** RMF waits for the next command.

**User response:** Contact your system programmer.

## **ERB921I No entry found to satisfy your selection criteria.**

**Explanation:** You entered a selection for a resource that is not available.

**System action:** RMF waits for the next input.

**User response:** Change the selection criteria on the Report Options panel, or enter another RMF command.

# **ERB922I Structure type must be LIST, LOCK, CACHE, or ALL.**

**Explanation:** You specified an incorrect value as structure type.

**System action:** RMF waits for the next input.

**User response:** Supply a valid value as specified in the message.

## **ERB923I Detail must be YES or NO.**

**Explanation:** You specified an incorrect value for the detail level.

**System action:** RMF waits for the next input.

**User response:** Supply a valid value as specified in the message.

## **ERB924I Coupling Facility name is not valid.**

**Explanation:** You specified an incorrect name for the coupling facility.

**System action:** RMF waits for the next input.

**User response:** Specify a valid data set name following conventions for your installation and the syntax described in the *z/OS MVS Setting Up a Sysplex*.

## **ERB925I Coupling Facility name is too long.**

**Explanation:** The name of a coupling facility cannot exceed 8 characters.

**System action:** RMF rejects the command.

**User response:** Correct the name and press ENTER.

## **ERB926I Incomplete coupling facility data obtained.**

**Explanation:** If a coupling facility or structure became active or was disconnected during the mintime, RMF received incomplete data.

This problem will also occur if reporting is done with preallocated VSAM data sets, and the data from the master gatherer is missing.

In addition, this message is issued if one or more coupling facilities do not contain any structures at all.

**System action:** RMF displays blanks in those report fields that cannot be calculated due to incomplete data.

**User response:** If you are working with preallocated VSAM data sets, ensure that all data belonging to the sysplex are available by allocating the VSAM data sets from all systems of the sysplex.

Also check if all of your coupling facilities contain structures.

## **ERB930I SSID value is not valid.**

**Explanation:** You specified an incorrect value for the SSID.

**System action:** RMF waits for the next input.

**User response:** Specify a valid subsystem ID which is a hexadecimal number between 0000 and FFFF.

#### **ERB931I SSID value is too long.**

**Explanation:** The value of an SSID cannot exceed 4 characters.

**System action:** RMF rejects the command.

**User response:** Correct the name and press ENTER.

#### **ERB932I Cache data collection for CU =** *cu* **failed.**  $module$   $RC = rc$ .

**Explanation:** An attempt by RMF to obtain device counters failed. The reason for the failure is indicated by the return code, as described below.

**System action:** Processing continues for the next control unit type.

**System programmer response:** Action depends on the reason for the failure, which is indicated by the return code, as follows:

**04** GETMAIN failed for a caching subsystem during an attempt to obtain storage for device counters.

> Increase the REGION parameter in the RMF procedure, and restart RMF.

**08** An I/O error occurred in a caching subsystem during an attempt to obtain device counters. If the failure is intermittent, it may result from a RESERVE having been issued against a 3390 device.

> If the message is issued in consecutive intervals, and no RESERVE is active, search the problem-reporting data bases for a fix. If there is no fix, save the Monitor III VSAM data sets and the system log. Report the problem to the IBM Support Center.

**36** At least one storage director had no path available when RMF attempted to obtain device counters.

> Ensure that there is a path to each storage director or each caching subsystem from the system on which RMF is running.

**40** A caching subsystem had no path available to it when RMF attempted to obtain device counters.

> Ensure that there is a path to each storage director or each caching subsystem from the system on which RMF is running.

**60** A timeout occurred in a caching subsystem during an attempt to obtain device counters.

> The reason for the timeout could be a RESERVE on one volume belonging to the caching subsystem. If you notice this error repeatedly, further investigation of this reason is required.

#### **OTHER**

RMF received a bad return when attempting to obtain device counters.

Search the problem-reporting data bases for a fix. If there is no fix, save the Monitor III VSAM data sets and the system log. Report the problem to the IBM Support Center.

## **ERB933I Cache gathering interval does not map reporting interval.**

**Explanation:** The cache data collection subtask did not finish processing during a Monitor III measurement interval. When this hung situation was resolved during the next interval, the cache data in the written record represented the data for both intervals. Therefore, CRANGE and RANGE might be totally different time windows.

The reporter compares CDATE, CTIME and CRANGE with DATE, TIME and RANGE. When the midpoint of CRANGE is outside of RANGE **and** the midpoint of RANGE is outside of CRANGE, the message points out that the two ranges do not match.

**System action:** Monitor III displays the report representing the range given in the CRANGE value.

**User response:** None

#### **ERB934I Storage class name is not valid.**

**Explanation:** You have specified an incorrect name for the storage class.

**System action:** RMF rejects the command.

**User response:** Specify a correct storage class name.

#### **ERB935I Storage class name is too long.**

**Explanation:** The name of a storage class has a maximal length of 8 characters.

**System action:** RMF rejects the command.

**User response:** Specify a correct storage class name.

# **ERB940I OMVS process data is not currently available.**

**Explanation:** Within the current report interval, RMF did not find any process matching the PID, or associated with the selected ASID, Jobname, or User.

**System action:** No action taken.

**User response:** Enter another RMF command, or change the selection criteria on the Report Options panel.

#### **ERB941I OMVS process ID is not valid.**

**Explanation:** The process ID is an integer or 'ALL' for all process IDs.

**System action:** No action taken.

**User response:** Enter a valid process ID.

#### **ERB942I ASID is not valid.**

**Explanation:** The address space ID is a decimal number in the range from 0 to 65535. It can also be specified as hexadecimal number with a preceding X (for example, X20A).

**System action:** No action taken.

**User response:** Enter a valid address space ID.

#### **ERB943I Selected option must be: 1, 2, 3, or 4.**

**Explanation:** You specified an incorrect value as option.

**System action:** RMF waits for the next input.

**User response:** Supply a valid value as specified in the message.

#### **ERB944I Report is not available, reason code** *rc***.**

**Explanation:** Within the current report interval, RMF did not detect any zFS data. This could be caused by one of the following reasons:

- **1** OMVS is not active (or not available).
- **2** zFS is not active or shutting down.
- **3** Backlevel data or no data from the zFS interface.
- **4** The interface to zFS services (subtask ERB3GZFD) suffered a timeout. Check the system log for zFS message IOEZ00524I. This message indicates a possible hang condition in zFS.

**System action:** RMF waits for the next command.

**User response:** Contact your system programmer.

## **ERB945I No aggregate found.**

**Explanation:** Within the current report interval, RMF did not detect any zFS data for the aggregate.

**System action:** RMF waits for the next command.

**User response:** Contact your system programmer.

## **ERB947I Storage group or volume data are currently not available.**

**Explanation:** Within the current report interval, RMF could not retrieve space information for storage groups due to one of the following reasons:

- No storage groups have been specified for data collection.
- The specified storage groups were inactive or could not be found.

**System action:** RMF waits for the next command.

**User response:** Specify one or more valid storage group(s) for data collection.

## **ERB948I Other system in sysplex with higher RMF release detected.**

**Explanation:** Systems with different releases of RMF were detected in the sysplex. The current RMF reporter version is lower than the RMF gatherer version on one or more remote systems in the sysplex.

**System action:** No action taken.

**User response:** To avoid problems when reporting Monitor III data, always use an RMF reporter version that is equal or higher than the highest RMF gatherer version used to collect the data.

# **ERB999I Additional messages are added to the HELP panel. Press HELP to get a list.**

**Explanation:** Press ENTER to see the stacked messages.

#### **ERBA000I RMF is not enabled to run on this system.**

**Explanation:** The request to run RMF has been denied by MVS, because the optional element RMF is not licensed or enabled on this system.

**System action:** RMF discontinues its processing, and terminates immediately.

**User response:** Have your system administrator check whether you have a license for RMF, and if so, have him enable the product.

#### **ERBA001I Incorrect menu. No usable entry found.**

**Explanation:** RMF could not process the menu in order to initialize any measurements.

For example, RMF could find the menu unusable if an attempt to modify it caused an incorrect field length for one or more of the entries.

**System action:** RMF ends the session.

**User response:** Ask the system programmer to correct any errors in the menu control section, ERBFMENU. Then retry the session.

**System programmer response:** Correct any errors in the menu control section, ERBFMENU.

#### **ERBA002I Incorrect syntax.**

**Explanation:** The options specified for the *command* command are not syntactically correct, or there are no options for this command.

**System action:** No action taken.

**User response:** Enter the command with the correct syntax.

See the *z/OS RMF User's Guide* for a detailed description of the command.

## **ERBA003I Incorrect command entered.**

**Explanation:** The command entered is neither a valid Monitor II display session command, nor a valid report command.

**System action:** No action taken.

**User response:** Refer to your menu definition in ERBFMENU for a list of valid report commands, or to the Monitor II tutorial or to the User Selection Menu for an list of valid display session commands.

#### **ERBA004I Command is not active on this screen:** *command*

**Explanation:** You issued the command *command* on a panel where it is not allowed.

On selection panels, only report commands are allowed. On the report panel, all commands are allowed except of RESET and CANCEL. On option panels, only RESET and CANCEL are allowed.

**System action:** No action taken.

**User response:** Refer to the tutorial for a list of valid RMF commands, their options, and where they are allowed.

# **ERBA006I I/O error on hardcopy data set. Hardcopy function cannot be used. Use the recall function to view the data gathered. SYNAD text:** *synad*

**Explanation:** An I/O error occurred while RMF was writing to the SYSOUT data set because the hardcopy mode was set on (H ON).

**System action:** RMF continues the session but produces no hardcopy output.

**User response:** Use the recall function, Rmm, where mm is the menu item. Specify the parameters originally specified for the report again. RMF will display the data on the screen.

# **ERBA007I No data was found to fit your selection criteria.**

**Explanation:** The data gatherer or data reporter routine passed return code 16 to RMF to indicate that the routine produced no data. For an IBM-supplied report, this message means that RMF found no address spaces to meet the selection criteria in the request for the report. For example, if you enter ARDJ jobname

and the named job has not yet started or has already ended, RMF issues this message.

**System action:** RMF continues the session and waits for the next command.

# **ERBA008I ESTAE could not be established by module** *module*

**Explanation:** The data gatherer or data reporter module *module* passed return code 20 to RMF, indicating that the ESTAE macro failed.

**System action:** RMF stops writing the current report but continues the session; RMF waits for the next command.

**Operator response:** Retry the command, if you get the same error, contact your system programmer.

**System programmer response:** Report the problem to the IBM Support Center.

# **ERBA009I Syntax error detected in default options** *parm* **for report** *report*

**Explanation:** Incorrect default options *parm* were found for report *report* on the menu ERBFMENU or option list ERBROPT2.

**System action:** RMF stops writing report *report* and waits for the next command.

**User response:** Reissue the command and explicitly specify all required options.

**System action:** RMF stops writing report *report* but continues the session and waits for the next command.

**User response:** Enter the command explicitly specifying all options.

**System programmer response:** Use the ISPF table services to delete the row in ERBROPT2 for the failing report or delete the entire table. Then correct the default options of the failing report in ERBFMENU, assemble and re-link the module.

# **ERBA010I Incomplete data. MAXRBS value in menu entry has been exceeded.**

**Explanation:** The RMF data gatherer found that menu entry MAXRBS did not specify enough SMF relocate blocks to hold all the data requested by the options.

RMF records data in all available relocate blocks.

**System action:** RMF continues the session and produces a report, then waits for the next display command.

**System programmer response:** To increase the number of relocate blocks in the menu list, use the PICTURE macro instruction, described in the *z/OS RMF Programmer's Guide*.

# **ERBA011I Data unavailable. Monitor I report option not active.**

**Explanation:** RMF could not obtain required data because the corresponding Monitor I report option is not active.

**System action:** RMF continues the session and waits for the next display command.

**User response:** Request a DEV, PGSP, or IOQUEUE report only when a Monitor I session is active with the corresponding option: DEVICE, PAGESP, or IOQ, respectively.

**System programmer response:** Start a Monitor I session with options DEVICE, PAGESP, and IOQ.

# **ERBA012I Data reinitialized. Monitor I interval ended.**

**Explanation:** RMF found that any data reported would be misleading because the source data in the Monitor I measurement had been reinitialized since the previous request for the report.

**System action:** RMF continues the session and waits for the next display command.

**User response:** Request the report again.

## **ERBA013I No Channel Path Status data available to RMF.**

**Explanation:** Either RMF detected that both the store channel path status (STCPS) facility was not active and the I/O Queuing Activity report was selected at initialization time or the Monitor I session option for channel path activity (CHAN) was specified and both the STCPS facility was not active and the Channel Path Measurement Facility (CPMF) was not available.

**System action:** RMF stops channel activity measurement. The field **% ALL CHANNEL PATHS BUSY** in the I/O queuing (IOQ) report will be zero.

# **ERBA014I Module** *module* **ended with return code** *rc*

**Explanation:** The data gatherer or data reporter module *module* passed return code *rc* to RMF. The return code is greater than expected.

**System action:** RMF stops writing the current report

but continues the session and waits for the next command.

**User response:** Enter a request for another report.

Contact your system programmer.

**System programmer response:** Determine if an installation-supplied module caused the error, or if an IBM-supplied module caused the error.

## **ERBA015I Unable to open hardcopy data set.**

**Explanation:** RMF failed to open an output data set. The data set was needed for hardcopy.

**System action:** RMF continues the session but produces no printable output.

#### **ERBA016I Too many parameters specified.**

**Explanation:** You entered a command and specified too many parameters. The parameters for commands cannot be separated by blanks.

**System action:** RMF re-displays the current panel.

**User response:** Enter the parameters for the command with no spaces. For example, "ARD T,A," is correct, while "ARD T, A," is not.

Refer to the Monitor II tutorial for a list of valid commands and their parameters.

# **ERBA017I The command parameter string is too long.**

**Explanation:** For report commands, the maximum length allowed for the options must not exceed 32 bytes.

**System action:** RMF re-displays the current panel.

**User response:** Specify a parameter string that is not longer than 32 bytes.

**ERBA018I Unable to allocate hardcopy data set. Return code:** *return code* **Error code:** *error code* **Information code:** *table-name*

**Explanation:** RMF failed to allocate an output data set needed for the hardcopy command.

**System action:** RMF continues the session but produces no hardcopy output.

**User response:** Verify that you have allocated a data set name with valid DCB parameters (RECFM=VBA, LRECL=137) to the ddname RMFDMTSO.

If the error occurs again, inform your system programmer.

**System programmer response:** Report the problem to the IBM Support Center.

#### **ERBA020I Characters found:** *chars*

**Explanation:** The text entered on the last FIND command was located.

**System action:** No action taken.

**User response:** None.

## **ERBA021I Character not found:** *chars*

**Explanation:** You entered a FIND/RFIND command starting at the top of the report and the text on the FIND command could not be located.

**System action:** No action taken.

**User response:** None.

## **ERBA022I Enter a valid character string.**

**Explanation:** You entered a FIND command without specifying a text to be located.

**System action:** No action taken.

**User response:** Enter the FIND command again with a character string, or if you want to search for an already entered string, use the RFIND command.

If the string contains blanks, enclose it in quotes ('xx xx').

## **ERBA023I Put FIND string in quotes.**

**Explanation:** You entered a FIND command and specified more than one parameter.

**System action:** No action taken.

**User response:** Only one parameter is allowed. If the search string contains blanks, enclose it in quotes ('xx xx').

## **ERBA024I Bottom of data reached.**

**Explanation:** RMF could not find the text *chars* between the current position of the cursor and the end of the report.

**System action:** No action taken.

**User response:** Use the RFIND command to repeat searching.

#### **ERBA025I Enter a FIND command.**

**Explanation:** You requested a repeated find command, but no text to search for is specified.

**System action:** No action taken.

**User response:** Enter a FIND command with the text you want to search for.

#### **ERBA026I Incorrect refresh value specified.**

**Explanation:** You specified an incorrect refresh value for the GO command.

**System action:** No action taken.

**User response:** Valid refresh values must be numeric and between 1 second and 60 minutes. You can specify S for seconds or M for minutes. If you do not specify S or M, seconds are used.

### **ERBA027I Specify either ON or OFF.**

**Explanation:** You entered the DELTA or HARDCOPY command, and specified an incorrect option.

**System action:** No action taken.

**User response:** Valid values are ON or OFF. If you do not specify anything, ON is used.

# **ERBA028I To end GO mode and enter a command, press the ATTN/PA1 key.**

**Explanation:** You requested the GO mode for this report.

**System action:** RMF will automatically refresh the screen based on the Refresh option value.

**User response:** If you want the STOP mode press the ATTN/PA1 to stop the screen refreshing.

# **ERBA029I Cursor is not placed on a sortable column.**

**Explanation:** You entered a SORT command when the cursor was placed on a field that cannot be sorted.

**System action:** No action taken.

**User response:** Place the cursor on a data field for which the report column shown should be sorted.

#### **ERBA030I This report cannot be sorted.**

**Explanation:** You entered a SORT command on a report which cannot be sorted.

**System action:** No action taken.

**User response:** None.

# **ERBA033I No delta calculation is currently possible.**

**Explanation:** Probably, you invoked this report for the first time in this Monitor II session and you requested delta mode immediately followed by a sort. RMF Monitor II cannot calculate the delta from just one snapshot, because two snapshots are needed.

**System action:** RMF displays an empty report.

**User response:** Press ENTER to get a new snapshot for calculating the delta.

#### **ERBA038I Specify a valid major name.**

**Explanation:** You specified an incorrect major name.

**System action:** No action taken.

**User response:** A valid name must be specified on this panel. The name may be up to eight characters in length and must consist of the characters A-Z, 0-9, and national characters (@#\$). The first character must be an alphabetic or a national character.

You may not use a single character of **A** or **E** to specify major name and if you use a single **S** or **D** to specify major name, you must also specify a minor name.

## **ERBA039I Specify either a volume or a device number.**

**Explanation:** Specify either a volume or a device number as an option for the DEVV report.

**System action:** RMF displays the current panel.

**User response:** Specify the requested data or cancel the dialog.

#### **ERBA040I Report options changed.**

**Explanation:** After terminating the option dialog, the new options have been activated.

**System action:** New options now in effect.

**User response:** None.

## **ERBA041I No report options changed.**

**Explanation:** You terminated the option dialog with the CANCEL command. All changes are discarded.

**System action:** No action taken.

**User response:** None.

#### **ERBA042I The class specified is not valid.**

**Explanation:** You specified an address space class other than A, B, T, AS, or O.

**System action:** No action taken.

**User response:** Enter a correct address space class, or leave the field blank to use the default class A.

## **ERBA043I Specify either YES or NO.**

**Explanation:** Only YES or NO are allowed on this input field.

**System action:** No action taken.

**User response:** Specify either YES or NO.

#### **ERBA045I Specify a valid name.**

**Explanation:** You specified an incorrect name.

**System action:** No action taken.

**User response:** A valid name must be specified on this panel. The name may be up to eight characters in length and must consist of the characters A-Z, 0-9, and national characters (@#\$). The first character must be an alphabetic or a national character.

#### **ERBA046I The device class specified is not valid.**

**Explanation:** You entered a device class other than DASD, TAPE, COMM, CHRDR, UNITR, or GRAPH.

**System action:** No action taken.

**User response:** Specify a valid device class, or leave the field empty to use the default DASD.

#### **ERBA047I Volume selection is not valid.**

**Explanation:** You entered an incorrect volume serial number.

**System action:** No action taken.

**User response:** You can enter a single volume in the form aaaaaa, a list of volumes in the form aaaaaa,bbbbbb,...,zzzzzz or a range of volumes in the form aaaaaa:zzzzzz, where aaaaaa is the first and zzzzzz is the last volume.

#### **ERBA048I Specify only one option at a time.**

**Explanation:** You selected more than one option from a group of options. Only one is allowed.

**System action:** No action taken.

**User response:** Leave all fields blank to use defaults, or specify only one option.

#### **ERBA049I Specify a valid system name.**

**Explanation:** You specified a system name which contains incorrect characters.

**System action:** No action taken.

**User response:** A valid name must be specified on this panel. The name may be up to eight characters in length and must consist of the characters A-Z, 0-9, and national characters (@#\$).

#### **ERBA050I Specify either PAGE or SWAP.**

**Explanation:** You specified an option other than PAGE or SWAP for the PGSP report.

**System action:** No action taken.

**User response:** You can specify PAGE or SWAP, or leave the field blank to use the default PAGE.

#### **ERBA052I No report options available for this report.**

**Explanation:** The report currently selected has no report options.

**System action:** No action taken.

**User response:** None.

#### **ERBA053I Device or LCU number contains incorrect characters.**

**Explanation:** The device or LCU number specified is not hexadecimal.

**System action:** No action taken.

**User response:** Specify a 1 to 4 hexadecimal characters device or LCU number.

# **ERBA054I Device or LCU number selection is not valid.**

**Explanation:** You entered an incorrect device or LCU number.

**System action:** No action taken.

**User response:** You can enter a single device or LCU number in the form aaaa, a list of numbers in the form aaaa,bbbb,...,zzzz or a range of numbers in the form aaaa:zzzz, where aaaa is the first and zzzz is the last number.

## **ERBA055I Storage group selection is not valid.**

**Explanation:** You entered an incorrect storage group name.

**System action:** No action taken.

**User response:** You can enter a single storage group name in the form aaaaaaaa, a list of names in the form aaaaaaaa,bbbbbbbb,...,zzzzzzzz or a range of names in the form aaaaaaaa:zzzzzzzz, where aaaaaaaa is the first and zzzzzzzzz is the last name. If you specify SG, all storage groups are reported.

Storage group names are 1 to 8 characters long.

## **ERBA056I Incorrect option command entered.**

**Explanation:** Within the option dialog, only the commands END, RETURN, CANCEL, and RESET are allowed.

**System action:** RMF re-displays the current panel.

**User response:** Use RESET to reset all fields to their defaults as specified in the menu ERBFMENU.

Use CANCEL to leave the dialog without changing anything.

**ERBA057I Error while processing current options.**

**Explanation:** The options stored in the option table ERBROPT2 are not valid.

**System action:** RMF re-displays the current panel.

**User response:** Reissue the command, explicitly specifying all parameters.

**System programmer response:** Use ISPF table services to delete the row in ERBROPT2 for the failing report or delete the whole table completely. Then correct the default options of the failing report in ERBFMENU, assemble and re-link the module.

# **ERBA058I Combination of major name and minor name is too long.**

**Explanation:** The maximum length allowed for both fields is 31 bytes. For example, if the major name is 8 bytes long, the minor name must not exceed 23 bytes.

**System action:** RMF re-displays the current panel.

**User response:** Omit the minor name and request a report for the major name only.

#### **ERBA059I Specify a valid volume name.**

**Explanation:** The volume name specified contains incorrect characters.

**System action:** RMF re-displays the current panel.

**User response:** Specify a valid volume name. The name may be up to six characters in length and must consist of the characters A-Z, 0-9, and national characters (@#\$).

**ERBA060I The following module abended:** *mmmmmm* **- Scde:** *Scde* **Rcde:** *Rcde*

**Explanation:** The specified module abended with system completion code *Scde* and reason code *Rcde*.

**System action:** RMF displays an error panel requesting user input. If the error did not occur during initialization, RMF returns to the primary panel. Otherwise, the session is ended normally.

**User response:** Specify Y or N on the error panel to indicate whether a dump should be generated. Contact your system programmer.

#### **ERBA061I ABEND U1403 from ERBRMFPL - input error.**

**Explanation:** RMF's putline routine, module ERBRMFPL, was passed an incorrect input parameter. The text length was 0 or greater than 79, or the data type contained a value other than HD or DT. RMF may be running with a back level or incorrectly modified copy of module ERBFMENU.

**System action:** RMF displays an error panel requesting user input. If the error did not occur during initialization, RMF returns to the primary panel. Otherwise, the session is ended normally.

**User response:** Specify Y or N on the error panel to indicate whether a dump should be generated. Contact your system programmer.

**System programmer response:** Verify that the user report contains a data type value of HD or DT.

# **ERBA062I ABEND U1404 from ERBPUTSM - too many header or data lines.**

**Explanation:** RMF module ERBPUTSM was called to add a header line to the logical terminal buffer, but ERBPUTSM found the maximum number of header or data lines already in the buffer. The maximum number of header lines is 2; the maximum number of data lines cannot exceed the number of relocate blocks specified in the PICTURE macro.

**System action:** RMF displays an error panel requesting user input. If the error did not occur during initialization, RMF returns to the primary panel. Otherwise, the session is ended normally.

**User response:** Specify Y or N on the error panel to indicate whether a dump should be generated. Contact your system programmer.

**System programmer response:** Modify the PICTURE macro specified in ERBFMENU, if desired. Otherwise, correct the program that creates the user report.

# **ERBA063I ABEND U1405 from ERBPUTSM - input error.**

**Explanation:** RMF module ERBPUTSM was called to add a text string to the logical terminal buffer, but the length specified for the text was zero.

**System action:** RMF displays an error panel requesting user input. If the error did not occur during initialization, RMF returns to the primary panel. Otherwise, the session is ended normally.

**User response:** Specify Y or N on the error panel to indicate whether a dump should be generated. Contact your system programmer.

**System programmer response:** Correct the program that creates the user report.

# **ERBA064I ABEND U1402 - incorrect entry code to data gatherer or data reporter.**

**Explanation:** A data gatherer or data reporter session issued return code 8 to indicate that it detected an incorrect entry code in its input parameters.

**System action:** RMF displays an error panel requesting user input. If the error did not occur during initialization, RMF returns to the primary panel.

Otherwise, the session is ended normally.

**User response:** Specify Y or N on the error panel to indicate whether a dump should be generated. Contact your system programmer.

**System programmer response:** If the user program issues a return code 8 for a valid entry code, correct the user program.

If the entry code is not valid, report the problem to the IBM Support Center. For details about valid entry codes, refer to the *z/OS RMF Programmer's Guide*.

# **ERBA065I The following module abended:** *mmmmmm* **- Ucde:** *Ucde* **Rcde:** *Rcde*

**Explanation:** The specified module abended with user completion code *Ucde* and reason code *Rcde*.

**System action:** RMF displays an error panel requesting user input. If the error did not occur during initialization, RMF returns to the primary panel. Otherwise, the session is ended normally.

**User response:** Specify Y or N on the error panel to indicate whether a dump should be generated. Contact your system programmer.

# **ERBA066I No commands are allowed on this screen.**

**Explanation:** You entered a command on the command line of the error panel shown. No commands are allowed on this panel.

**System action:** No action taken.

**User response:** Clear the command line and specify Y or N on the error panel to indicate whether a dump should be generated.

# **ERBA067I Specify either Y or N.**

**Explanation:** The error panel shown requires input to indicate whether a dump should be generated. Y and N are the only valid responses.

**System action:** No action taken.

**User response:** Specify Y or N on the error panel to indicate whether a dump should be generated.

# **ERBA069I No option specified for report** *report*

**Explanation:** You entered a report command that requires an option and did not specify any option. No default option is available.

**System action:** RMF continues the session and waits for the next command.

**User response:** Reissue the command and specify the required option.

# **ERBA070I Timeout during data retrieval from system** *sys\_id***.**

**Explanation:** During the data retrieval from the remote system *sys\_id*, RMF recognized a timeout. Severe performance degradation on the remote system may have caused this situation.

**System action:** RMF continues the session and waits for the next command.

**User response:** Reissue the command for the remote system later.

# **ERBA075I Cross-System reporting currently not available.**

**Explanation:** The local RMF address space with the RMF Sysplex Data Server is inactive. Therefore, no data for remote reporting can be retrieved. Reports can be created only for the local system, that is, the system on which the reporter session is running.

**System action:** RMF continues the session and waits for the next command.

**User response:** Continue to issue commands for the local system.

# **ERBA076I System not available in accessible data.**

**Explanation:** A report was requested for a remote system. RMF was unable to retrieve data for this report, because no system in the sysplex with an active RMF address space and a running RMF Sysplex Data Server has an SMF system-ID matching the one specified.

**System action:** RMF continues the session and waits for the next command.

**User response:** Continue to issue commands for other systems.

## **ERBA077I Data for report type** *report* **is unavailable from system** *system***.**

**Explanation:** You have requested a report from a remote system. RMF was unable to retrieve data for this report, because this report type is not supported in the RMF release installed at the remote system.

**System action:** RMF continues the session and waits for the next command.

**User response:** Continue to issue commands for other systems.

# **ERBA078I System change in DELTA mode. Press ENTER for the next delta.**

**Explanation:** During a reporter session in DELTA mode, reporting was switched from one system in the sysplex to another. This message is issued instead of

displaying a delta between two reports that were created on different systems.

**System action:** RMF establishes the base for delta-mode reporting on the new system, and waits for the next command.

**User response:** Press ENTER to get the first delta report for the specified system.

# **ERBA079I RMF Sysplex Data Server not active on this system.**

**Explanation:** The local RMF address space with the RMF Sysplex Data Server is inactive. Therefore, no data is available for this report.

**System action:** RMF continues the session and waits for the next command.

**User response:** Continue to issue commands for other reports.

## **ERBA080I Service** *name* **failed with return code** *rc*

**Explanation:** RMF invoked the IFAEDREG or IFAEDDRG service for registration or deregistration. The service returned with a code greater than 4.

**System action:** RMF discontinues its processing, and terminates immediately.

**User response:** Refer to *z/OS MVS Programming: Product Registration*.

## **ERBA081I HFS data is not available.**

**Explanation:** There is no HFS data available for reporting. RMF was not able to obtain the requested data. The following are potential reasons:

- The specified or selected file system is not mounted, or may not exist.
- The OMVS kernel is not ready.
- v You are not defined as an OMVS user.

**System action:** No action taken, RMF waits for the next input.

**User response:** In case of the first error, use the RO command to call the Report Options panel and select or specify a mounted file system.

By specifying **Display: Yes** , you get a list of all mounted file systems.

# **ERBA082I Only one file system name can be selected.**

**Explanation:** Several file system names have been selected by placing "S" in front of the name, only one "S" is allowed.

**System action:** No file system name is selected.

**User response:** Select one file system name only.

# **ERBA083I File system name is not specified or selected.**

**Explanation:** No file system name has been specified or selected on the Report Options panel or as command parameter.

**System action:** The HFS report does not contain any data.

**User response:** Specify or select a valid file system name on the Report Options panel or as command parameter.

A file system name qualifier must begin with an alphabetic character (A-Z,  $\frac{6}{7}$ ,  $\frac{6}{7}$ , or #). The remaining characters must be either uppercase alphanumeric or a hyphen (-). A period is used to connect each qualifier in the file system name.

The CANCEL command can be used to exit the Report Options panel.

## **ERBA084I File system name is not valid.**

**Explanation:** The file system name which has been specified on the Report Options panel or as command parameter does not adhere to the MVS/TSO rules for data set names.

**System action:** RMF either waits for the next input on the Report Options panel or displays an empty report.

## **User response:**

- v If you have specified in the Report Options panel a name which is not valid, you may request the list of all mounted file system names by specifying **Display: Yes**.
- v If you have given the name as command parameter, you can use the value that is specified in the Report Options panel just by calling the **HFS** command **without** a parameter.

A file system name qualifier must begin with an alphabetic character  $(A-Z, \, \$, \emptyset, \, \text{or} \, \#)$ . The remaining characters must be either uppercase alphanumeric or a hyphen (-). A period is used to connect each qualifier in the file system name.

# **ERBA085I Selection must be: S or ' '.**

**Explanation:** The selection code which was entered is not valid.

**System action:** No action taken, RMF waits for the next input.

**User response:** Enter "S" in the selection column to select a specific file system name.

# **ERBA086I Only CANCEL is accepted.**

**Explanation:** Besides END and RETURN, only CANCEL is accepted on this screen as command input.

**System action:** No action taken, RMF waits for the next input.

**User response:** Specify END, RETURN, or CANCEL.

# **ERBA087I Only FIND, RFIND, or CANCEL is accepted.**

**Explanation:** Besides END and RETURN, only FIND, RFIND, or CANCEL is accepted on this screen as command input.

**System action:** No action taken, RMF waits for the next input.

**User response:** Specify END, RETURN, FIND, RFIND or CANCEL.

# **ERBA088I Command must not have parameters.**

**Explanation:** There is no parameter allowed for this command.

**System action:** RMF rejects the command or displays an empty report.

**User response:** Enter the command without any parameters.

# **ERBA090I HFS file system names are not available from system** *sys\_id***.**

**Explanation:** There are no HFS file system names available for reporting. RMF was not able to obtain the file system names from the selected system. The following are potential reasons:

- You are not defined as an OMVS user.
- The OMVS kernel is not ready.

**System action:** No action taken, RMF waits for the next input.

**User response:** Ensure that you are defined as an OMVS user, and that OMVS is running on the selected system.

## **ERBB100I Value must be between** *first* **and** *last*

**Explanation:** You specified a value outside the valid range.

**System action:** No action taken.

**User response:** Specify a number between *first* and *last*.

# **ERBB101I RECORD is accepted only if an Overview record data set is specified.**

**Explanation:** You specified the option RECORD for the Overview report, however, you have not specified an Overview record data set.

**System action:** No action taken.

**User response:** Either remove the RECORD option for the Overview report, or specify YES in the output data field on the Postprocessor Setup panel ERBPPUT to specify an output data set for Overview records.

# **ERBB102I END time must be later than START time.**

**Explanation:** You specified an END time that is earlier than the specified START time.

**System action:** No action taken.

**User response:** Specify an END time (ETOD, RTOD, or STOD) that is later than the START time.

To generate a report for the same time interval over several days, enter a Reporting End date that is greater than the Start date.

# **ERBB105I Option must be NO, INT, TOT or TOT,INT.**

**Explanation:** You specified a SUMMARY option that is not valid.

**System action:** No action taken.

**User response:** Specify one of the following SUMMARY options:

- NO No summary report will be produced.
- **INT** Reports one interval summary line for each measurement interval in the reporting period.
- **TOT** Reports one total summary line for all measurement intervals in the reporting period.

# **INT,TOT or TOT,INT**

Reports both interval summary lines and total summary lines.

# **ERBB106I Option, if any, must be RECORD, REPORT or REPORT,RECORD.**

**Explanation:** You specified an OVERVIEW option that is not valid.

**System action:** No action taken.

**User response:** Specify one or both (in either order) of the following OVERVIEW options:

## **REPORT**

Requesting an Overview report to be written.

## **RECORD**

Requesting Overview records to be written to a predefined data set.

#### **ERBB107I Option must be YES or NO.**

**Explanation:** The option you specified is not valid.

**System action:** No action taken.

**User response:** To select an item, specify YES. If you do not want to select an item, specify NO.

# **ERBB108I Session ID is not valid**

**Explanation:** The Session ID you specified is not valid.

**System action:** No action taken.

**User response:** Specify a valid two-character alphanumeric Session ID.

# **ERBB109I SYSOUT class is not valid.**

**Explanation:** The SYSOUT class you specified is not valid.

**System action:** No action taken.

**User response:** Specify a valid alphanumeric SYSOUT class.

## **ERBB110I DSNAME is not valid.**

**Explanation:** The data set name you specified is incorrect.

**System action:** No action taken.

**User response:** Specify a valid MVS data set name that begins with an alphabetic character (A-Z) or a national character (@#\$). Subsequent characters can also include numbers. A period is used to connect each qualifier in the data set name.

If you specify a data set name without enclosing it in quotes, your PREFIX (usually your user ID) is added in front as the high-level qualifier.

## **ERBB111I Input must be numeric.**

**Explanation:** You specified a nonnumeric value.

**System action:** No action taken.

**User response:** Specify a numeric value.

## **ERBB112I DDNAME is not valid.**

**Explanation:** The DDNAME you specified is not valid.

**System action:** No action taken.

**User response:** Specify a valid DDNAME that may consist of up to eight alphanumeric characters. The first character must be alphabetic (A-Z) or a national character (@#\$).

# **ERBB113I You must specify at least one data set or SMF log stream name.**

**Explanation:** You did not specify a data set or log stream name.

#### **System action:** No action taken.

**User response:** If this message occurs on the Postprocessor Input panel (ERBPPIP), specify at least one SMF input data set or log stream, or change your entry in the Input Data field (on the Postprocessor Setup panel) from DATASET/SMFLOG to SDS.

If this message occurs on the Postprocessor Output panel (ERBPPOT), specify at least one report, message or Overview data set, or change your entry in the Output Data field (on the Postprocessor Setup panel) from YES to NO.

## **ERBB114I Data set verification for Report Profile results in:** *message*

**Explanation:** You specified an unusable Report Profile data set.

**System action:** No action taken.

**User response:** Ensure that:

- v The member, data set or volume name is valid
- v You have at least read access to the member, data set or volume
- Member names are specified only for partitioned data sets

**Note:** UNAVAILABLE DATASET means that another user has exclusive access to the specified data set.

# **ERBB115I Member not specified for partitioned data set** *dsname*

**Explanation:** You specified a partitioned data set without a member name for the Report Profile data set.

**System action:** No action taken.

**User response:** Specify either a sequential data set or a partitioned data set together with a member name for the Report Profile.

# **ERBB116I Data set organization (DSORG =** *dsorg***, RECFM =** *recfm***) is not usable for Report Profile data set** *dsname*

**Explanation:** The Report Profile data set *dsname* does not match the supported data set organization.

**System action:** No action taken.

**User response:** Specify the data set organization (DSORG) for your Report Profile data set as one of the following:

**PS** Physical sequential

**PSU** Physical sequential unmovable

**PO** Partitioned organization<br>**POU** Partitioned organization

Partitioned organization unmovable

Record format (RECFM) must be one of the following:

- **F** Records of fixed length
- **FB** Records of fixed length blocked
- **V** Records of variable length
- **VB** Records of variable length blocked

#### **ERBB117I The command you entered is not valid.**

**Explanation:** You entered a command that is not valid on this panel.

**System action:** No action taken.

**User response:** Enter a valid command.

On a selection panel, use one of the commands or selections shown.

On other panels, valid commands are displayed at the bottom of the screen.

# **ERBB118I Specified options have been saved.**

**Explanation:** Your Postprocessor Options panel entries have been saved in the application profile pool. These entries will be displayed the next time you use the Postprocessor dialog.

**System action:** Specified options have been saved.

**User response:** None.

## **ERBB119I Job has been submitted successfully.**

**Explanation:** Your Postprocessor Options panel entries were used to create JCL that has been saved in the application profile pool. These entries will be displayed the next time you use the Postprocessor dialog.

**System action:** Your job has been submitted successfully.

**User response:** None.

## **ERBB120I Press the END key to submit the job, or enter CANCEL.**

**Explanation:** While in edit, you may either press END to submit the job or enter CANCEL to quit without saving any changes.

**System action:** No action taken.

**User response:** Make any necessary changes and press END to submit the job, or enter CANCEL to quit without saving changes.

# **ERBB121I Input Data must be DATASET, SDS or SMFLOG.**

**Explanation:** You specified a value for Input Data that is not valid.

#### **System action:** No action taken.

**User response:** Specify one of the following in the Input Data field:

- v **DATASET** to display the *Postprocessor Input* panel where you may enter up to 14 SMF data set names.
- SDS to have the report generated using Sysplex Data Services to access the SMF buffers.
- v **SMFLOG** to display the *Postprocessor Input* panel where you may enter up to 14 SMF log stream names.

#### **ERBB122I Specify only one format for Reporting DATE.**

**Explanation:** You specified two formats for Reporting DATE. You can only specify one.

**System action:** No action taken.

**User response:** Specify either a Julian date, in the form yy.ddd (for example, 98.158 for June 7, 1998), or a calendar date, in the form mm/dd/yyyy (for example, 06/07/1998).

# **ERBB123I End date must be equal to or later than Start date.**

**Explanation:** You specified a Reporting End date that is before the specified Start date.

**System action:** No action taken.

**User response:** To generate a report for one day, enter the same Reporting Start and End date.

To generate a report for the same time interval over several days, enter reporting End date that is greater than the Start date.

#### **ERBB124I SMF log stream name is not valid.**

**Explanation:** The log stream name you specified is incorrect.

**System action:** No action taken.

**User response:** Specify a valid log stream name that begins with an alphabetic character (A-Z) or a national character (@#\$). Subsequent characters can also include numbers. A period is used to connect each qualifier in the log stream name.

# **Chapter 2. Distributed Data Server messages - GPM** |

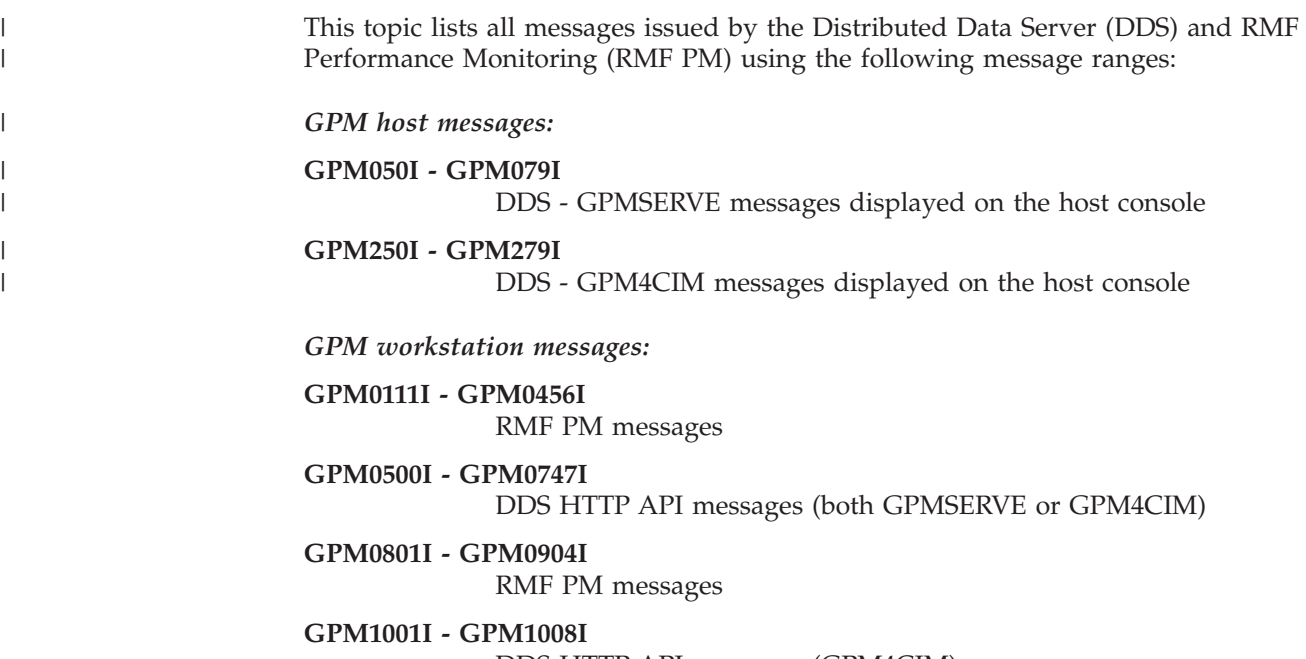

# DDS HTTP API messages (GPM4CIM)

# **GPM050I GPMSERVE CANNOT FIND MEMBER** *member* **IN PARMLIB**

**Explanation:** The DDS host server address space cannot find the specified PARMLIB member.

**System action:** The host server continues the initialization using default parameters.

|

**Operator response:** Inform the system programmer.

**System programmer response:** Make sure that a valid GPMSRVxx PARMLIB member exists in the parameter library (usually the PARMLIB concatenation).

# **GPM051I TCP/IP IS NOT CURRENTLY OPERATIONAL ON THE HOST**

**Explanation:** TCP/IP is either not active on the host, or not customized correctly. The GPMSERVE address space has detected that TCP/IP services are not available.

**System action:** The host server terminates.

**Operator response:** Inform the system programmer.

**System programmer response:** Make sure that TCP/IP is customized correctly and is active before the Distributed Data Server host server is started.

# **GPM052I TRACE IS NOW (IN)ACTIVE**

**Explanation:** This message is issued in response to the MODIFY command for the GPMSERVE address space with the TRACEON or TRACEOFF option.

**System action:** If the trace is active, GPMSERVE will put its trace output to DDNAME SYSOUT. If the trace is inactive, GPMSERVE will no longer write trace output to DDNAME SYSOUT.

# **GPM054I PERMANENT ERROR IN RMF PM SERVER THREAD**

**Explanation:** The DDS host server has detected that the component that accepts incoming TCP/IP session requests has abnormally terminated. The most probable cause for this problem is, that TCP/IP is inactive or has produced an error.

**System action:** The DDS tries to restart the component. If the restart attempt is unsuccessful, the component is deactivated.

**System programmer response:** Make sure that all required prerequisites for the component are operational (for example, TCP/IP).

Make sure that the specified port in the GPMSRVxx PARMLIB member (SESSION\_PORT option) is free and can be used by the DDS.

# **GPM055I SESSION WITH** *partner* **HAS ABNORMALLY TERMINATED**

**Explanation:** A session with the specified partner has been terminated because of a timeout or an error condition. The specified partner may be specified as

- v An IP address such as "9.164.181.128"
- v A symbolic host name such as "smith.boeblingen.ibm.com"
- v A unix path name such as "/tmp/GPMServe.C00"

**System action:** The session is terminated immediately.

**System programmer response:** Make sure that all required prerequisites for the component are active and operational (for example, TCP/IP).

Make sure that the timeout option in the GPMSRVxx PARMLIB member (TIMEOUT option) is set properly, and that the DDS host server is active.

# **GPM056I SYNTAX ERROR IN GPMSRV***xx* **MEMBER. LINE:** *ll* **NEAR TEXT** *'ttttttt'*

**Explanation:** A syntax error was detected in the GPMSRVxx member. The error was detected in the line that is indicated in the message, and the string indicates the erroneous text.

**System action:** The server is terminated immediately.

**System programmer response:** Correct the erroneous option member.

# **GPM057I SPECIFIED HOSTNAME** *host* **CANNOT BE RESOLVED**

**Explanation:** One of the following parameters in the GPMSRVxx member contains a hostname that cannot be resolved by the name server:

- DM\_ACCEPTHOST
- SERVERHOST
- HTTP\_ALLOW
- HTTP\_NOAUTH

**System action:** The indicated hostname is discarded.

**System programmer response:** Correct the erroneous option member.

# **GPM058I I/O ERROR READING PARMLIB MEMBER** *name*

**Explanation:** The DDS host server address space detected an I/O error reading the specified PARMLIB member.

**System action:** The server is terminated immediately.

**Operator response:** Inform the system programmer.

**System programmer response:** Make sure that a valid GPMSRVxx PARMLIB member exists in the parameter library (usually the PARMLIB concatenation).

# **GPM059I COMMAND** *command* **IS NOT VALID**

**Explanation:** The MODIFY command that was issued against the DDS data server is not a valid command.

**System action:** The command is ignored.

**User response:** Specify a valid command.

# **GPM060I RMF DISTRIBUTED DATA SERVER READY FOR COMMANDS**

**Explanation:** The DDS server is now accepting commands from the console.

**User response:** None.

# **GPM061I OPTIONS IN EFFECT:** *options*

**Explanation:** This message lists the currently active options for the DDS server.

**User response:** None.

# **GPM062I** *component last\_status*

**Explanation:** This message displays the status of an active component of the DDS server. The component may be:

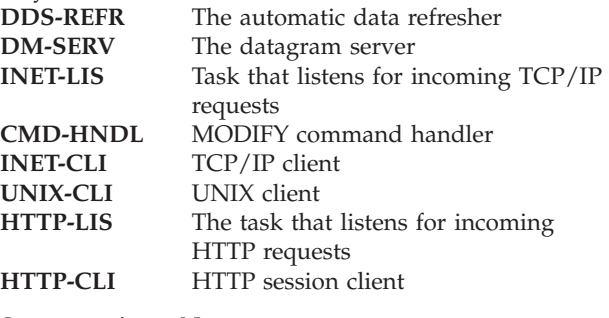

**System action:** None

**User response:** None

## **GPM063I PERMANENT ERROR IN DM/390 SERVER THREAD**

**Explanation:** The DDS host server has detected that the component that processes incoming performance request datagrams has abnormally terminated. The most probable cause for this problem is, that TCP/IP is inactive or has produced an error.

**System action:** The DDS tries to restart the component. If the restart attempt is unsuccessful, the component is deactivated.

**System programmer response:** Make sure that all required prerequisites for the component are operational (for example, TCP/IP).

Make sure that the specified port in the GPMSRVxx PARMLIB member (DATAGRAM\_PORT option) is free and can be used by the DDS.
#### **GPM064I PERMANENT ERROR IN UNIX SESSION SERVER**

**Explanation:** The DDS host server has detected that the component that accepts incoming session requests via UNIX domain sockets has abnormally terminated.

**System action:** The DDS tries to restart the component. If the restart attempt is unsuccessful, the component is deactivated.

**System programmer response:** Make sure that all required prerequisites for the component are operational (mainly z/OS UNIX System Services).

Make sure that the pathname

/tmp/gpmserve/http.socket

is free and can be used by the DDS.

If more than one instance of the DDS is started, this message will appear for all instances except the first one, because the UNIX socket pathname cannot be shared by different servers. In this case, always the first server will handle incoming UNIX session requests.

#### **GPM065I SERVER NOT STARTED FROM AN AUTHORIZED LIBRARY**

**Explanation:** The DDS host server has not been started from an APF-authorized library, but APF authorization is necessary for the GPMDDSRV host server module.

**System action:** The host server is terminated.

**System programmer response:** Make sure that the library containing module GPMDDSRV (usually SYS1.SERBLINK) is APF-authorized.

# **GPM066I RMF DISTRIBUTED DATA SERVER HAS TERMINATED**

**Explanation:** The DDS host server has terminated.

**System action:** None

**System programmer response:** None

# **GPM067I VALUE** *xxxx* **IS NOT ALLOWED FOR OPTION** *yyyyy*

**Explanation:** The specified option value is not allowed or outside the allowed range for the option.

**System action:** The server is terminated immediately.

**System programmer response:** Correct the erroneous option member.

#### **GPM068I PERMANENT ERROR IN HTTP SERVER THREAD**

**Explanation:** The DDS host server has detected that the component processing incoming HTTP session requests has abnormally terminated. The most probable cause for this problem is, that TCP/IP is inactive or has produced an error.

**System action:** The DDS tries to restart the component. If the restart attempt is unsuccessful, the component is deactivated.

**System programmer response:** Make sure that all required prerequisites for the component are operational (for example, TCP/IP). Make sure that the specified port in the GPMSRVxx PARMLIB member (HTTP\_PORT option) is free and can be used by the DDS.

# **GPM069S SEVERE ERROR: ALLOCATION FAILED FOR CACHE STORAGE IN FUNCTION** *function\_name*

**Explanation:** The server has detected a problem when trying to allocate additional storage for the data cache. The most probable cause for this problem is, that the REGION size is too small.

**System action:** The server is terminated with a fatal error.

# **System programmer response:**

- Increase the REGION parameter on the JOB or EXEC record.
- Make sure that the requested region size is really available to the server program (check that the system exit IEFUSI does not reduce the requested region size).
- Reduce the number of cache slots in the PARMLIB member GPMSRVxx (CACHESLOTS option). The default number of slots is 4.

## **GPM070S NON-RMF VERSION OF MODULE ERB3XDRS DETECTED**

**Explanation:** The server has detected that the RMF service ERB3XDRS has returned an invalid return code/reason code of 16/0. This combination of return code and reason code is not defined for RMF, but has been used by a vendor product to indicate that the ERB3XDRS service is not supported by this vendor product.

**System action:** The server is terminated with a fatal error.

**System programmer response:** Make sure that only the RMF version of the ERB3XDRS loadmodule is in the library concatenation or LINKLIST.

# **GPM071S REGION SIZE IS TOO SMALL FOR THE SPECIFIED NUMBER OF CHACHESLOTS**

**Explanation:** The estimated storage size for the data cache exceeds the virtual storage size for the server address space. The DDS server calculates the required storage size by multiplying the measured size for the first cache slot with the number of configured cache entries (see CACHESLOTS parameter in GPMSRVxx). The size of the first cache slot is shown in the SYSPRINT output file. The most probable cause for this problem is, that the REGION size is too small.

**System action:** The server is terminated with a fatal error.

**System programmer response:** Check the following items:

- v Increase the REGION size parameter on the JOB or EXEC card.
- Make sure that the requested region size is really available to the server program, for example,check that the IEFUSI system exit does not reduce the requested region size.
- v Reduce the number of cache slots in the GPMSRVxx PARMLIB member (CACHESLOTS option). The default number of slots is 4, the minimum number is 3.

# **GPM072I XML ERROR** *error\_type*

**Explanation:** The GPMEXSYS or the GPMEXUSR file, or both, contain incorrect XML.

**System programmer response:** Correct the XML in the GPMEXSYS or GPMEXUSR file. In case of a permanent error, report the problem to the IBM Support Center.

#### **GPM073I CANNOT BIND TO TCP/IP port** *nnnn* **on** *xxxxxx*

**Explanation:** The DDS server is unable to use one of the configured TCP/IP port on the host. The most probable reason for that message is, that another application or another copy of the DDS server is already using the port.

**System action:** The server is terminated.

**System programmer response:** Check that no other application is running that is using the specified port number and that no second copy of the DDS server is running, that uses the specified port.

# **GPM074I FAILURE CREATING REGULAR EXPRESSION FOR {HTTP\_ALLOW | HTTP\_NOAUTH | DM\_ACCEPTHOST}**

**Explanation:** The HTTP\_ALLOW or HTTP\_NOAUTH or DM\_ACCEPTHOST specification in the GPMSRVxx member contains invalid data.

**System action:** The server is terminated immediately.

**System programmer response:** Correct the erroneous option member.

# **GPM075I UNEXPECTED LOGIC ERROR IN RMF DDS. SERVER WILL BE SHUT DOWN.**

**Explanation:** An internal unexpected logic error occurred in the DDS.

**System action:** The DDS host server is terminated.

**User response:** Report the problem to the IBM Support Center.

# **GPM076I GPMSERVE REGISTER ERROR. UNEXPECTED RETURN CODE FROM IWMSRDNS.**

**Explanation:** The DDS encountered an unexpected return code from IWMSRDNS during registration for sysplex routing.

**System action:** The DDS was not able to register itself to sysplex routing.

**System programmer response:** Verify the access definitions for the DDS. The calling DDS userID must either have the attribute TRUSTED or must have explicit READ access to the BPX.WLMSERVER Facility. Otherwise, the DDS cannot propagate hostname and port number for potential exploiters.

# **GPM077I GPMSERVE ALREADY ACTIVE. START PROCEDURE ABORTED.**

**Explanation:** Another DDS instance is already active on the system.

This message may also occur, if the RMF DDS option is active and RMF moves the active DDS instance from one system of the sysplex to another system.

**System action:** The current start procedure is aborted.

**System programmer response:** If the RMF DDS option is active, RMF checks periodically if there is an active DDS instance within the sysplex and will retry the start of the DDS so that message GPM077I can be ignored.

# **GPM078I GPMSERVE HAS LOST TCPIP CONNECTIVITY ON PORT** *port***.**

**Explanation:** TCPIP connectivity on the indicated port is no longer available.

**System action:** GPMSERVE will try to reconnect until TCP/IP is available again. Once GPMSERVE has successfully reconnected, message GPM079I is issued.

## **GPM079I GPMSERVE HAS REINSTATED TCPIP CONNECTIVITY ON PORT** *port***.**

**Explanation:** TCPIP connectivity is available again on the indicated port.

**System action:** Requests on this port are serviced again by GPMSERVE.

#### **GPM250I GPM4CIM CANNOT FIND CONFIGURATION FILE** *config\_file*

| |

|

| |

|

| |

| | | |

|

**Explanation:** The DDS host server address space cannot find the specified configuration file. | |

**System action:** The host server continues the initialization using default parameters. |

**Operator response:** Inform the system programmer. |

**System programmer response:** Make sure that a valid GPM4CIM configuration file exists. | |

# **GPM251I TCP/IP IS NOT CURRENTLY OPERATIONAL ON THE HOST**

**Explanation:** TCP/IP is either not active on the host, or not customized correctly. The GPM4CIM address space has detected that TCP/IP services are not available. | | | |

**System action:** The host server terminates. |

**Operator response:** Inform the system programmer. |

**System programmer response:** Make sure that |

TCP/IP is customized correctly and is active before the |

Distributed Data Server host server is started. |

#### **TRACE IS NOW (IN)ACTIVE** |

**Explanation:** This message is issued in response to the MODIFY command for the GPM4CIM address space with the TRACEON or TRACEOFF option. | | |

| **System action:** If the trace is active, GPM4CIM will put its trace output to DDNAME STDERR. If the trace  $\mathbf{L}$ is inactive, GPM4CIM will no longer write trace output | | to STDERR.

# **GPM255I SESSION WITH** *partner* **HAS ABNORMALLY TERMINATED**

**Explanation:** A session with the specified partner has been terminated because of a timeout or an error condition. The specified partner may be specified as | | |

- v An IP address such as "9.164.181.128"
- v A symbolic host name such as
	- "smith.boeblingen.ibm.com"
- v A unix path name such as "/tmp/gpm4cim"
- **System action:** The session is terminated immediately. |
- **System programmer response:** Make sure that all required prerequisites for the component are active and |

operational (for example, TCP/IP).  $\blacksquare$ 

 $\blacksquare$ | |

| | | | |  $\blacksquare$  $\blacksquare$ | | |

| | | |  $\blacksquare$ 

 $\mathbf{I}$ |

|

| |  $\blacksquare$  $\perp$ | |

| |

| |

|

| | | |  $\blacksquare$  Make sure that the timeout option in the GPM4CIM configuration file (TIMEOUT option) is set properly, and that the DDS host server is active.

# **GPM256I SYNTAX ERROR IN CONFIGURATION FILE. LINE:** *ll* **NEAR TEXT** *'ttttttt'*

**Explanation:** A syntax error was detected in the GPM4CIM configuration file. The error was detected in the line that is indicated in the message, and the string indicates the erroneous text.

**System action:** The server is terminated immediately.

**System programmer response:** Correct the erroneous configuration file.

# **GPM257I SPECIFIED HOSTNAME** *host* **CANNOT BE RESOLVED**

**Explanation:** One of the following parameters in the GPM4CIM configuration file contains a hostname that cannot be resolved by the name server:

- | · SERVERHOST
- HTTP\_ALLOW
- HTTP\_NOAUTH

**System action:** The indicated hostname is discarded. |

**System programmer response:** Correct the erroneous configuration file. |

# **GPM258I I/O ERROR DETECTED READING CONFIGURATION FILE** *config\_file*

**Explanation:** The DDS host server address space detected an I/O error reading the specified GPM4CIM configuration file.

**System action:** The server is terminated immediately.

- **Operator response:** Inform the system programmer.  $\blacksquare$ 
	- **System programmer response:** Make sure that a valid GPM4CIM configuration file exists.

# **GPM259I COMMAND** *command* **IS NOT VALID**

- **Explanation:** The MODIFY command that was issued against the DDS data server is not a valid command.  $\blacksquare$
- **System action:** The command is ignored. |
- **User response:** Specify a valid command.

# **GPM260I RMF XP DISTRIBUTED DATA SERVER READY FOR COMMANDS**

- **Explanation:** The RMF XP DDS server is now accepting commands from the console.
- **User response:** None.

#### **GPM261I OPTIONS IN EFFECT:** *options* |

**Explanation:** This message lists the currently active options for the RMF XP DDS server. | |

**User response:** None. |

#### **GPM262I** *component last\_status* |

**Explanation:** This message displays the status of an active component of the DDS server. The component may be:<br>DDS-REER The automatic data refresher | | |

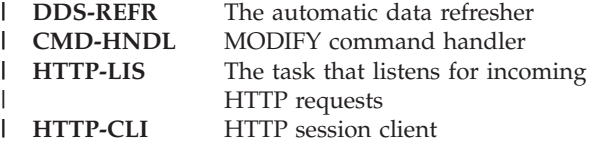

**System action:** None |

**User response:** None |

| |

| |

# **GPM266I RMF XP DISTRIBUTED DATA SERVER HAS TERMINATED**

**Explanation:** The RMF XP DDS host server has terminated. | |

**System action:** None |

**System programmer response:** None |

#### **GPM267I VALUE** *xxxx* **IS NOT ALLOWED FOR OPTION** *yyyyy* | |

**Explanation:** The specified option value is not allowed or outside the allowed range for the option. | |

**System action:** The server is terminated immediately. |

**System programmer response:** Correct the erroneous configuration file. | |

#### **GPM268I PERMANENT ERROR IN HTTP SERVER THREAD**

**Explanation:** The DDS host server has detected that the component processing incoming HTTP session requests has abnormally terminated. The most probable cause for this problem is, that TCP/IP is inactive or has produced an error. | | | | |

**System action:** The DDS tries to restart the component. If the restart attempt is unsuccessful, the component is deactivated. | | |

**System programmer response:** Make sure that all required prerequisites for the component are | |

operational (for example, TCP/IP). Make sure that the |

specified port in the GPM4CIM configuration file |

(HTTP\_PORT option) is free and can be used by the DDS. | |

# **GPM269S SEVERE ERROR: ALLOCATION FAILED FOR CACHE STORAGE IN FUNCTION** *function\_name*

**Explanation:** The server has detected a problem when trying to allocate additional storage for the data cache. The most probable cause for this problem is, that the REGION size is too small.

**System action:** The server is terminated with a fatal error.

#### **System programmer response:**

| | | | | | | | | | | | | | | | | | |

| | | | | | | | | | | | | | | | | | | | | | | | |

> | | | | | | | |

- v Increase the REGION parameter on the JOB or EXEC record.
- Make sure that the requested region size is really available to the server program (check that the system exit IEFUSI does not reduce the requested region size).
- Reduce the number of cache slots in the GPM4CIM configuration file (CACHESLOTS option). The default number of slots is 4.

# **GPM271S REGION SIZE IS TOO SMALL FOR THE SPECIFIED NUMBER OF CHACHESLOTS**

**Explanation:** The estimated storage size for the data cache exceeds the virtual storage size for the server address space. The DDS server calculates the required storage size by multiplying the measured size for the first cache slot with the number of configured cache entries (see CACHESLOTS parameter in GPM4CIM configuration file). The most probable cause for this problem is, that the REGION size is too small.

**System action:** The server is terminated with a fatal error.

**System programmer response:** Check the following items:

- Increase the REGION size parameter on the JOB or EXEC card.
- Make sure that the requested region size is really available to the server program, for example,check that the IEFUSI system exit does not reduce the requested region size.
- Reduce the number of cache slots in the GPM4CIM configuration file (CACHESLOTS option). The default number of slots is 4, the minimum number is 3.

# **GPM273I CANNOT BIND TO TCP/IP PORT** *nnnn* **ON** *xxxxxx*

**Explanation:** The DDS server is unable to use one of the configured TCP/IP port on the host. The most probable reason for that message is, that another application or another copy of the DDS server is already using the port.

**System action:** The server is terminated.

**System programmer response:** Check that no other application is running that is using the specified port number and that no second copy of the DDS server is running, that uses the specified port. | |  $\blacksquare$ 

|

| | |

| | |

| | |

|

|

|

|

# **GPM274I FAILURE CREATING REGULAR EXPRESSION FOR {HTTP\_ALLOW | HTTP\_NOAUTH}**

**Explanation:** The HTTP\_ALLOW or HTTP\_NOAUTH specification in the GPM4CIM configuration file contains invalid data. | | |

**System action:** The server is terminated immediately. |

**System programmer response:** Correct the erroneous configuration file. | |

## **GPM275I UNEXPECTED LOGIC ERROR IN GPM4CIM. SERVER WILL BE SHUT DOWN.**

**Explanation:** An internal unexpected logic error occurred in the DDS. | |

**System action:** The DDS host server is terminated. |

**User response:** Report the problem to the IBM Support Center. | |

# **GPM276I GPM4CIM REGISTER ERROR. UNEXPECTED RETURN CODE FROM IWMSRDNS.**

**Explanation:** The DDS encountered an unexpected return code from IWMSRDNS during registration for sysplex routing. | | |

**System action:** The DDS was not able to register itself to sysplex routing. | |

| **System programmer response:** Verify the access definitions for the DDS. The calling DDS userID must  $\blacksquare$ either have the attribute TRUSTED or must have  $\mathbf{I}$ explicit READ access to the BPX.WLMSERVER Facility.  $\mathbf{I}$  $\mathbf{L}$ Otherwise, the DDS cannot propagate hostname and port number for potential exploiters. |

#### **GPM278I GPM4CIM HAS LOST TCPIP CONNECTIVITY ON PORT** *port***.** |

**Explanation:** TCPIP connectivity on the indicated port is no longer available.  $\blacksquare$  $\blacksquare$ 

**System action:** GPM4CIM will try to reconnect until TCP/IP is available again. Once GPM4CIM has successfully reconnected, message GPM279I is issued. | |

#### **GPM4CIM HAS REINSTATED TCPIP CONNECTIVITY ON PORT** *port***.** |

**Explanation:** TCPIP connectivity is available again on the indicated port. | |

**System action:** Requests on this port are serviced again by GPM4CIM.

#### **GPM0111I No resources or work scopes available.**

**Explanation:** Trying to request resources or work scopes from the DDS failed because no host connection is established or RMF is not started.

**System action:** No resources can be supplied in the list.

**User response:** Report the problem to the IBM Support Center.

#### **GPM0112I Invalid simple filter expression.**

**Explanation:** The filter expression is not valid.

**User response:** Enter a correct pattern or delete the pattern.

One or more name patterns in form of a simple expression to be matched against the names in the list of (name,value)-pairs can be entered in the entry field.

Example: Define a filter for job names

- XJSMITH1
- \*MASTER\*

| |

- All BAxx, where xx is any two characters
- All starting with CIC
- All with HOT somewhere in the name

You have to specify in the entry field: XJSMITH1|\\*MASTER\\*|BA??|CIC\*|\*HOT\*

The list below the entry field provides valid names that can be used as patterns. Selecting a name in the list will chain it with a '|' to the existing pattern in the entry field. The '|' means 'or'.

# **GPM0113I Upper or lower bound is not a value.**

**Explanation:** Either the upper or the lower bound is not a decimal number.

**User response:** Enter a decimal number in either the upper bound or the lower bound.

## **GPM0114I Lower bound is greater than upper bound.**

**Explanation:** If both upper and lower bound are specified, the upper bound must be greater or equal to the lower bound.

**User response:** Enter an upper bound greater or equal to a lower bound or delete a bound.

#### **GPM0115I List limit is not an integer greater than 0.**

**Explanation:** The list length must be a positive integer.

**User response:** Enter a valid number.

# **GPM0122I RMF PM sysplex** *sysplex* **is not open.**

**Explanation:** The dialog requires the sysplex to be open.

**User response:** Use *File ---> Open ---> Sysplex* in RMF PM to open it.

# **GPM0133I RMF PM sysplex** *sysplex* **closed unexpectedly.**

**Explanation:** While a Dataview requested data from the host, the sysplex was found closed. This may have been caused by a previous communication error, which caused the sysplex to close or by closing the sysplex manually.

**User response:** Look for previous error messages to examine the reason for the communication problem, remove it and re-open the sysplex.

# **GPM0141I Work scope name** *scope\_name* **ignored for work scope type total.**

**Explanation:** A work scope name was entered in the work scope dialog, but for work scope 'total' any work scope names are ignored. This is just an informational message.

**User response:** Remove the work scope name from the entry field.

# **GPM0142I Work scope name required for work scope type** *scope\_type***.**

**Explanation:** For the indicated work scope type a work scope name is required.

**User response:** Enter a valid work scope name. For specific work scope types, the work scope name can be one of the following:

- For 'J' enter a Jobname,
- v For 'W' enter a WLM workload name
- v For 'S' enter a WLM service class name
- v For 'P' enter a WLM service class period name
- v For 'R' enter a WLM report class name
- v For 'G' enter a WLM report class name

# **GPM0143I Work scope name** *scope\_name* **requires a separator between service class and service class period.**

**Explanation:** The work scope name must be of the form sclass.periodnumber. The "sclass" must be a valid service class name, the "periodnumber" must be in the range 1..8. The dot separates the period number from the service class.

**User response:** Enter a valid work scope name.

# **GPM0144I Work scope ULQ** *scope\_ulq* **is longer than 8 characters.**

**Explanation:** The upper-level qualifier of the work scope name can consist of up to 8 characters.

**User response:** Enter a valid work scope name.

#### **GPM0146I Work scope** *scope\_name* **period is invalid.**

**Explanation:** The work scope name must be of the form sclass.periodnumber. The "sclass" must be a valid service class name, the "periodnumber" must be in the range 1..8. The dot separates the period number from the service class.

**User response:** Enter a valid work scope name.

# **GPM0147I No period separator allowed for work scope** *scope\_name***.**

**Explanation:** The work scope name entered must not contain a separator.

**User response:** Enter a valid work scope name or select one from the list.

# **GPM0148I Work scope** *scope\_name* **name is longer than** *nn* **characters.**

**Explanation:** The work scope name must not be longer than the maximum number of characters allowed for this work scope.

**User response:** Enter a valid work scope name or select one from the list.

## **GPM0161I Resource name** *resource\_name* **is not valid.**

**Explanation:** The resource name entered is not of the form indicated for the text field.

**User response:** Enter a valid resource name.

#### **GPM0401I The host name** *host* **could not be resolved.**

**Explanation:** The specified hostname is unknown to TCP/IP on the workstation.

**System action:** The communication with the host cannot be established.

**User response:** Ensure that your TCP/IP configuration is correct and that the host name can be resolved by a name server. Check the *File ---> Change Settings ---> Sysplex* dialog in the RMF PM Java client.

# **GPM0402I The host** *host* **is not responding on port** *port\_number***.**

**Explanation:** Cannot connect to the specified host.

**System action:** The communication with the host cannot be established.

**User response:** Verify that the RMF DDS server is started and uses the expected port number.

# **GPM0403I Bad read/write operation for host** *host* **was detected by the client.**

**Explanation:** A network operation between the DDS on the host and RMF PM on the workstation failed. RMF PM on the workstation detected an error, so that the request or the response cannot be processed.

**System action:** The communication with the DDS host server is terminated.

**User response:** See file gpmcom.err in the private directory on the workstation for more details. Default location:

C:\Documents and Settings\Administrator\ Application Data\RMF\RMF Performance Monitoring\ private\gpmcom.err).

Retry connecting to the host. If the connection fails, a temporary network problem might be the reason.

## **GPM0404I Time-out waiting for response from host** *host* **port** *port\_number***.**

**Explanation:** While trying to receive data from the host, a time-out occurred.

**System action:** The host is unable to send the data.

**User response:** Check if the host is still reachable and the DDS is still running, then try to reconnect.

You may change the time-out value in the *File ---> Change Settings ---> Sysplex* dialog in the RMF PM Java client.

#### **GPM0405I Data read from host** *host* **is incomplete.**

**Explanation:** Less data than expected was received from the host.

**System action:** The RMF PM client cannot process the response from the DDS server on the host.

**User response:** A possible cause for this error is that the maximum number of clients of the host DDS server is exceeded. Please change your definition on the host to allow more clients. Examine the GPMCOM.ERR file in the private directory on the workstation to get more details. Default location:

C:\Documents and Settings\Administrator\ Application Data\RMF\RMF Performance Monitoring\ private\gpmcom.err).

Contact IBM Support.

# **GPM0406I Parameters in the request to host** *host* **are not valid.**

**Explanation:** Any parameters in the request to the host are either null or have a value that is not valid.

**System action:** The request to the host is lost performed.

**User response:** Report the problem to the IBM Support Center.

# **GPM0407I No route to host** *host* **established in reasonable time.**

**Explanation:** No connection to the host could be established in the time specified by the system.

**System action:** The client could not establish a connection.

**User response:** Find out whether there is a problem with the host.

# **GPM0451I The TCP/IP Communications Server on the host** *host* **encountered an internal error during the RECEIVE call.**

**Explanation:** The communication is broken because the DDS host server is not able to receive data from the workstation with the RMF PM client.

**System action:** The communication with the host is disrupted.

**User response:** Perform a new logon to the host in order to reconnect. If the problem persists, report it to the IBM Support Center.

# **GPM0452I Userid** *user\_id* **on host** *host* **is not authorized or password is invalid, expired or revoked.**

#### **Explanation:**

- 1. The specified password is not authorized.
- 2. The password has expired.
- 3. The user's access to the system has been revoked.
- 4. The GPMSERVE application is protected by a profile in the RACF APPL CLASS. The user has no read access to this profile.

**System action:** The host rejects the logon attempt.

#### **User response:**

- 1. Specify the correct password.
- 2. Change the password via TSO logon.
- 3. Inform your security administrator to resume your userID.
- 4. Correct the security setup for the userID to provide access to the GPMSERVE application.

#### **GPM0453I The userid** *user\_id* **is not defined on host** *host***.**

**Explanation:** The specified userID is not defined to the system.

**System action:** The host rejects the logon attempt.

**User response:** Retry with a correct user ID or contact your security administrator.

# **GPM0454I z/OS Security Server (RACF) installation problem on host** *host***.**

**Explanation:** The security setup for the RMF DDS server component is not correct.

**System action:** The host rejects the logon attempt.

**System programmer response:** Correct the security setup for the RMF DDS server. See the *z/OS RMF User's Guide*, Chapter 2 "Setting Up RMF", subchapter "Activating RMF" for more information.

#### **GPM0455I A communication error was detected on the host** *host***.**

**Explanation:** While processing the request from the workstation, the DDS host server detected an error, so that the request cannot be processed.

**System action:** The communication with the host is terminated.

**User response:** Retry connecting to the host. If connection fails, a temporary network problem might be the reason.

# **GPM0456I The userID** *user\_id* **is not authorized to retrieve RMF performance data.**

**Explanation:** The specified userID has insufficient RACF authorization. READ access to RACF resource ERBSDS.MON3DATA of class FACILITY is not granted.

**System action:** The host rejects the performance data retrieval attempt.

**User response:** Correct the security setup for the userID. See the *z/OS RMF User's Guide*, Chapter 2 "Setting up RMF", subchapter "Activating RMF" for more information.

# **GPM0500I The RMF Sysplex Data Server returned with an unexpected error from system** *system***. RC:** *rc* **RSN:** *rsn***.**

**Explanation:** During data retrieval from one or more system(s), an unexpected error has occurred.

**System action:** The request is aborted with an error.

**System programmer response:** Check the return and reason code in the *z/OS RMF Programmer's Guide*, Chapter 2,RMF Sysplex Data Services. If you cannot

solve the problem, report it to the IBM Support Center.

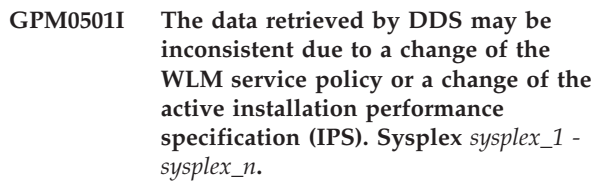

**Explanation:** During the requested range, a MODIFY WLM or a SET IPS command has been issued.

**System action:** None.

**User response:** None.

# **GPM0502I DDS has returned partial data because time gaps have been detected.**

**Explanation:** Data gathering has been stopped during the requested range or partial data could not be found in the buffer.

**System action:** None.

**System programmer response:** Run Monitor III Data Gatherer contiguously with a sufficient buffer size and sufficient space in VSAM data sets.

# **GPM0504I The data retrieved by DDS may be inconsistent due to a change of the WLM service policy. Sysplex** *sysplex\_1 sysplex\_n***.**

**Explanation:** During the requested range, a MODIFY WLM command has been issued.

**System action:** None.

**User response:** None.

**GPM0505I The data retrieved by DDS may be inconsistent due to a change of the RMF cycle time. Sysplex** *sysplex\_1 - sysplex\_n***.**

**Explanation:** During the requested range, a MODIFY RMF command has been issued.

**System action:** None.

**User response:** None.

#### **GPM0506I IPL/REBOOT detected in the specified time range.**

**Explanation:** During the requested range, an IPL or REBOOT has been performed. The requested data cannot be retrieved for a time range that spans an IPL or REBOOT.

**System action:** None.

**User response:** None.

# **GPM0507I DDS could not retrieve data for the specified date and time range.**

**Explanation:** The requested data could not be found in the Monitor III in-storage buffer or VSAM data sets.

#### **System action:** None.

**User response:** Specify a different time range. If sysplex data was requested, verify that Monitor III Data Gatherers are active on all systems.

# **GPM0509I DDS could not retrieve data because of an internal error.**

**Explanation:** The DDS could not obtain RMF data because of one of the following reasons:

- Too many reporters tried to get data from the in-storage buffer.
- The cross-memory move from the in-storage buffer failed.
- The data request occurred, when the data gatherer was updating the in-storage buffer.

#### **System action:** None.

**System programmer response:** If the problem persists, report it to the IBM Support Center.

#### **GPM0511I Data gatherer has just been started and cannot yet return data.**

**Explanation:** The Monitor III Data Gatherer has just been started and is not yet able to return valid data.

**System action:** None.

**User response:** Retry the request later.

# **GPM0512I The RMF Sysplex Data Server could not return the requested data due to a timeout.**

**Explanation:** The timeout interval length for the data retrieval has been exceeded.

#### **System action:** None.

**System programmer response:** Make sure that the connections to all systems in the sysplex are operational. Try to access other systems in the sysplex from a Monitor III ISPF reporter session. If the problem persists, report it to the IBM Support Center.

#### **GPM0551I The RMF Sysplex Data Server is not active.**

**Explanation:** RMF is inactive or has been stopped at the connected system.

**System action:** None.

**System programmer response:** Start the local RMF address space.

# **GPM0552I None of the system(s) specified for the request was active in the sysplex.**

**Explanation:** The specified system names are not valid or the systems have been stopped.

#### **System action:** None.

**User response:** Check the system names or join the systems to the sysplex.

# **GPM0553I The RMF Sysplex Data Server returned no data.**

**Explanation:** The requested data is not available for the specified time range.

**System action:** None.

**User response:** Specify the appropriate date, time and range for your request.

# **GPM0554I DDS could not retrieve data - Monitor III Data Gatherer is not active.**

**Explanation:** The Monitor III data gatherer is inactive on the system(s) specified with the request.

**System action:** None.

**System programmer response:** Start the Monitor III Data Gatherer on the systems(s) you are requesting data.

# **GPM0555I The RMF Sysplex Data Server encountered a severe error (RC:** *rc***, RSN:** *rsn***).**

**Explanation:** During data retrieval from the sysplex, a severe error condition has occurred.

**System action:** None.

**System programmer response:** Check the return and reason code in the *z/OS RMF Programmer's Guide*, Chapter 2, RMF Sysplex Data Services. If you cannot solve the problem, report it to the IBM Support Center.

# **GPM0600I The Monitor III reporter returned with an unexpected return code. Report:** *report***. RC:** *rc* **RSN:** *rsn***.**

**Explanation:** During data retrieval from Monitor III report data, an unexpected error has occurred.

**System action:** None.

**System programmer response:** Report the problem to the IBM Support Center. Please note that this message might indicate that your OS/390 or z/OS release is back-level, so that the desired data is not available on the host.

#### **GPM0601I DDS data is incomplete - configuration may have changed.**

**Explanation:** During the requested range, a dynamic I/O configuration change has been performed.

**System action:** None.

**User response:** None.

## **GPM0602I DDS data is incomplete - Monitor I interval has changed.**

**Explanation:** During the requested range, one or more Monitor I interval(s) have been completed.

**System action:** None.

**User response:** None.

# **GPM0603I DDS could not retrieve the requested data. The system may run as a z/VM guest.**

**Explanation:** When z/OS is running as a z/VM guest, no measurement data, like channels data or LCU data is available.

**System action:** None.

**User response:** None.

#### **GPM0604I DDS could not retrieve the requested data. CPMF is unavailable or has been restarted.**

**Explanation:** The channel path measurement facility (CPMF) either is not active or has been restarted during the selected range. No measurement data for channels is available.

**System action:** None.

**User response:** None.

**GPM0605I DDS could not retrieve the requested data. The requested job is currently not in the system.**

**Explanation:** The job specified with the request could not be found.

**System action:** None.

**User response:** None.

**GPM0606I DDS could not retrieve the requested data. No subsystem work manager delays available.**

**Explanation:** The selected service class has no subsystem delays.

**System action:** None.

**User response:** None.

# **GPM0607I DDS could not retrieve the requested data. Private storage area too small.**

**Explanation:** The requested report data did not fit into the private storage.

#### **System action:** None.

**System programmer response:** Run the RMF address space with a larger region size parameter.

# **GPM0612I DDS could not retrieve the requested data. VSM tracking not active.**

**Explanation:** Virtual storage tracking is inactive or has been partially deactivated. No common storage data could be obtained.

**System action:** None.

**System programmer response:** Activate VSM tracking contiguously.

# **GPM0615I DDS could not retrieve the requested data. General information data is not available.**

**Explanation:** A data gatherer module may have ended due to a permanent error. Valid general information data could not be gathered.

**System action:** None.

**System programmer response:** Report the problem to the IBM Support Center.

# **GPM0617I DDS could not retrieve the requested data. IOSUB option not specified.**

**Explanation:** The RMF Monitor III Data Gatherer was started with the option NOIOSUB. No data for the I/O subsystem has been gathered.

**System action:** None.

**System programmer response:** Verify the following conditions:

- Verify, that the Monitor I gatherer runs with the IOQ option
- v If z/OS is running as a guest under z/VM, make sure that the RMCHINFO option is activate in the z/VM directory entry for the virtual machine.
- Start the Monitor III Data Gatherer with the option IOSUB.

# **GPM0619I DDS could not retrieve the requested data. Monitor I gatherer data not available. ERBSMFI RC:** *rc***.**

**Explanation:** The Monitor I gatherer is either inactive or does not collect I/O queuing related data. This may be caused by the option NOIOQ, or the system may run as z/VM guest and the RMCHINFO entry in the

z/VM user directory has not been specified for the guest system.

#### **System action:** None.

**System programmer response:** Restart the Monitor I gatherer with the option IOQ and/or specify RMCHINFO in case of a second level z/OS system.

# **GPM0620I I/O subsystem data collection is not supported on this processor. ERBSMFI RC:** *rc***.**

**Explanation:** The system runs on a 4381/3080x processor. I/O subsystem data collection is not supported.

**System action:** None.

**User response:** None.

#### **GPM0621I DDS could not retrieve the requested data. Channel measurements not active.**

**Explanation:** The channel measurement facility has not been started by SRM.

**System action:** None.

**User response:** None.

# **GPM0622I DDS could not retrieve the requested data. Diagnose interface failure.**

**Explanation:** The diagnose interface for retrieving IOQ data returned with a severe error.

**System action:** None.

**User response:** None.

#### **GPM0624I Goal mode data for some systems is missing.**

**Explanation:** Some systems in the sysplex did not return data. This may be caused by the following reasons:

- v The gatherer is not running on a system or the gatherer could not successfully obtain data.
- There is a mismatch between the gatherer options.
- You are using the default service policy. The default policy causes the systems in the sysplex to run independently of each other, and data cannot be combined into a sysplex-wide report.

**System action:** DDS retrieves data from the remaining systems.

**User response:** Ensure that RMF and the Monitor III Data Gatherer is running on all systems in the sysplex. **GPM0625I DDS could not retrieve the requested data. The creation of the** *report* **report caused an abend** *abend\_code***. Sysplex** *sysplex\_1 - sysplex\_n***.**

**Explanation:** The access to the requested data has caused a severe error condition. The affected module has ended abnormally. However, the data collection could be continued and partial performance data is available.

**System action:** The data collection for one or more reports is skipped for the current request. For subsequent requests, the creation of the affected report will be retried.

**User response:** Report the problem to the IBM Support Center.

# **GPM0626I The metric** *metric* **is not defined for the resource type** *resource\_type* **and work scope** *scope\_name***.**

**Explanation:** The performance metric is not defined for the resource type and the specified work scope.

**System action:** No data is returned.

**User response:** Specify a valid combination of metric and resource type. Please note that this message might indicate that your OS/390 or z/OS release is back-level so the data you are asking for are not available on the host.

Work scope types are identified by:

- T for Jobs
- 'W' for WLM workloads
- 'S' for WLM service classes
- 'P' for WLM service class periods
- 'R' for WLM report classes
- v 'G' for total work scope

# **GPM0627I No data: memory objects are currently not allocated in the system.**

**Explanation:** Within the current report interval, RMF did not detect any address spaces dealing with memory objects.

**System action:** None.

**User response:** None.

# **GPM0628I No data: system resource locks were not held when Monitor III sampled data or Monitor III gatherer option LOCK not specified.**

**Explanation:** Within the current report interval, RMF did not detect any lock contention. This is caused by one of the following reasons:

- No system resource locks were held when Monitor III sampled data.
- Lock data was not collected (Monitor III gatherer option NOLOCK was specified).

**System action:** None.

**System programmer response:** Start the Monitor III gatherer with the option LOCK.

**GPM0700I A program error was detected in function** *function***, at line** *line\_number* **on the host. Module name:** *module***.**

**Explanation:** The DDS host server encountered a program error.

**System action:** RMF PM may or may not continue depending on the severity of the error.

**System programmer response:** Try to reproduce the problem with the trace for the host server address space (GPMSERVE) enabled. Report the problem to the IBM Support Center and supply the collected information.

# **GPM0702I Requested metric** *metric* **is incomplete. No performance data or incomplete data returned from system** *system***.**

**Explanation:** The performance data request has been routed to all systems within the sysplex. Either no valid counters or warning messages returned from one or more systems. For instance, this message may occur, when I/O subsystem data has been requested and the Monitor I interval has changed during the affected time range.

**System action:** None.

**User response:** Verify that the Monitor III Data Gatherer is active on all systems. To identify the detailed reason for the warning or error condition, you can submit the same data request against the affected MVS image(s) instead of the sysplex wide request.

# **GPM0704I Details for** *resource name* **unavailable or incomplete.**

**Explanation:** The details data for the named resource could not be retrieved successfully. One or more details are missing.

**System action:** None.

**User response:** Verify that the Monitor III Data Gatherer is active on all systems. If the missing details data is taken from a report which is excluded with the EXCLUDE\_REPORTS option in the active GPMSRVxx member, remove the report from that option and restart the DDS.

# **GPM0705I Resource list for Sysplex** *sysplex* **not available. No resource data returned.**

**Explanation:** The resource data request has been routed to all systems within the sysplex. No valid resources were returned.

**System action:** None.

**User response:** Verify that the Monitor III Data Gatherer is active on all systems.

**GPM0706I Resource list for Sysplex** *sysplex* **is incomplete. No resource data returned from system** *system***.**

**Explanation:** The resource data request has been routed to all systems within the sysplex. One or more systems did not return resources for the list.

**System action:** None.

**User response:** Verify that the Monitor III Data Gatherer is active on all systems.

# **GPM0709I The specified filter** *filter* **for metric** *metric* **has caused an empty list of data to be returned.**

**Explanation:** You requested an list-valued metric and also specified a filter string. When the filter was applied to the list-valued metric, no data passed the filter. For example: you select 'response time by volume' and a filter to select only volumes starting with 'AB\*'. If no volumes starting with the characters 'AB' are found, no data can pass the filter.

The filter pattern can contain the following tags:

# **PAT=<pattern>**

The pattern to select the list items by their name.

# **HI=<n>**

The n items with the highest values are kept.

#### **LO=<n>**

The n items with the lowest values are kept.

# **UB=<value>**

Only data with values less than specified <value> are kept in the list.

# **LB=<value>**

Only data with values greater than specified <value> are kept in the list.

# **ORD=<order>**

Sort order of list (irrelevant for this message)

Only the contents of the filter tags PAT, UB and LB can lead to this message, because HI=0 or LO=0 is not allowed.

**System action:** No data is returned.

**User response:** Verify that your filter specification is correct.

#### **GPM0710I Workload** *workload* **is not defined in the active WLM policy for metric** *metric***.**

**Explanation:** The specified workload is currently not active on the specified sysplex.

**System action:** No data is returned.

**User response:** Verify that your work scope specification is correct.

# **GPM0711I Service class** *service\_class* **is not defined in the active WLM policy for metric** *metric***.**

**Explanation:** The specified service class is currently not active on the specified sysplex.

**System action:** No data is returned.

**User response:** Verify that your work scope specification is correct.

**GPM0712I Service class period** *service\_class\_period* **is not defined in the active WLM policy for metric** *metric***.**

**Explanation:** The specified service class period is currently not active on the specified sysplex.

**System action:** No data is returned.

**User response:** Verify that your work scope specification is correct.

## **GPM0713I Report class period** *report\_class\_period* **is not defined in the active WLM policy for metric** *metric***.**

**Explanation:** The specified report class is currently not active on the specified sysplex.

**System action:** No data is returned.

**User response:** Verify that your work scope specification is correct.

#### **GPM0714I The specified job** *job* **was not found for metric** *metric* **on system** *system***.**

**Explanation:** You specified a job in the work scope specification dialog, but this job is currently not active on the specified system or does not have valid data for the specified metric.

**System action:** No data is returned.

**User response:** Verify that the work scope specification is correct and that the specified job is running.

# **GPM0715I The specified resource** *resource\_name* **was not found for metric** *metric* **on system** *system***.**

**Explanation:** You specified a resource in the 'Series Definition' dialog, but this resource is currently not active on the specified system.

**System action:** No data is returned.

**User response:** Verify that the resource specification is correct.

# **GPM0716I The metric** *metric* **cannot return valid data for the specified work scope** *scope\_name***.**

**Explanation:** The specified metric is either undefined for the specified work scope or currently does not have valid data to return.

**System action:** A value of 0 is returned.

**User response:** Verify that the work scope specification is correct and that the metric is valid for the specified work scope.

# **GPM0717I The metric** *metric* **cannot return valid data for the specified resource** *resource\_name* **on system** *system* **sysplex** *sysplex\_1 - sysplex\_n***.**

**Explanation:** The specified metric is either undefined for the specified resource or currently does not have valid data to return.

**System action:** A value of 0 is returned.

**User response:** Verify that the specified metric is valid for the specified resource.

# **GPM0718I No RMF data gatherer can provide data for metric** *metric* **on resource** *resource\_name***.**

**Explanation:** The specified metric can only be obtained if an RMF data gatherer is able to collect the data for the specified resource. This message will be issued if you are requesting data for a partition, but one of the following conditions is met:

- The partition is an ICF or IFL partition.
- This is not an z/OS partition.
- v RMF Monitor III Data Gatherer is not active in this partition.

**System action:** No data can be returned.

**User response:** Select another partition.

#### **GPM0719I Partition type does not exist in this CPC.**

**Explanation:** You selected either CP or ICF/IFL partition, but there is no partition of this type defined in the Central Processing Complex.

**System action:** No data can be returned.

**User response:** Use a valid partition type.

# **GPM0720I The metric** *metric* **is no longer supported in this RMF release.**

**Explanation:** The specified metric has been deleted and is not supported in this RMF release.

**System action:** No data can be returned.

**User response:** Select another metric.

# **GPM0721I The metric is not supported by the RMF release installed on the system. Diagnose data=***diagnose***.**

**Explanation:** The specified metric is not supported on this system. Probably, the Monitor III data gatherer option for the requested data is inactive.

**System action:** No data can be returned.

**User response:** Select another metric. If the corresponding Monitor III data gatherer option is inactive, restart the Monitor III data gatherer with the option activated.

#### **GPM0730I Error reading INI file on system:** *system***.**

**Explanation:** The DDS host server could not read its initialization file or an error was detected reading the GPMINI file.

**System action:** No data can be returned.

**User response:** Notify your system programmer.

**System programmer response:** Make sure that the job to start the server on the host has the correct GPMINI DD statement and that the initialization deck is not corrupted.

# **GPM0731I The specified system** *system* **is not a member of Sysplex** *sysplex***.**

**Explanation:** The specified system is not member of the sysplex.

**System action:** No data can be returned.

**User response:** Correct the system specification of your metric.

#### **GPM0732I The specified system** *system* **currently does not return data.**

**Explanation:** The specified system is a member of the sysplex, but currently does not return data. Probably the Monitor III Data Gatherer is not running on that system or the system is currently unreachable.

**System action:** No data is returned from the specified system.

**User response:** Notify your system programmer.

**System programmer response:** Make sure that the Monitor III Data Gatherer is running on the specified system and verify that all connections to the system are up and running.

# **GPM0737I The requested report** *report\_name* **is deactivated.**

**Explanation:** The requested report has been deactivated by the option EXCLUDE\_REPORTS in the active GPMSRVxx PARMLIB member.

**System action:** No report is returned.

**User response:** To activate the requested report, remove it from option EXCLUDE\_REPORTS in the active GPMSRVxx member and restart the DDS.

#### **GPM0738I The requested metric is based on the deactivated** *report\_name* **report.**

**Explanation:** The requested metric is based on a report that has been deactivated by the option EXCLUDE\_REPORTS in the active GPMSRVxx PARMLIB member.

**System action:** No metric is returned.

**User response:** To activate the report, remove it from option EXCLUDE\_REPORTS in the active GPMSRVxx member and restart the DDS.

## **GPM0739E Invalid DDS request parameter** *parameter***.**

**Explanation:** The DDS received a request with an invalid parameter or an invalid parameter value.

**System action:** The request is not processed.

**User response:** Check the request for correctness of the specified parameter and issue the request again.

# **GPM0740E The combination of parameters** *param1* **and** *param2* **is not allowed.**

**Explanation:** The DDS received a request with an invalid combination of parameters.

**System action:** The request is not processed.

**User response:** Specify only one of the two parameters and issue the request again.

#### **GPM0741E No JCL supplied for RMF Postprocessor.**

**Explanation:** The start procedure for the DDS does not contain a specification for the JCL template necessary to submit RMF Postprocessor jobs.

**System action:** The request is not processed.

**User response:** Specify a DD card pointing to a JCL template for the Postprocessor job.

#### **GPM0742E No control statements supplied for RMF Postprocessor.**

**Explanation:** The module which connects to the RMF Postprocessor was called without supplying Postprocessor control statements.

**System action:** The request is not processed.

**User response:** Correct the request or the invocation of the module, or contact the IBM Support Center.

#### **GPM0743E The requested XML report is too large.**

**Explanation:** The requested XML report is too large to be processed by the DDS.

**System action:** No XML answer is produced for the request.

**User response:** You can either

- v reduce the number of requested report types
- reduce the number of requested intervals
- limit the content of requested reports

# **GPM0744E Timeout occurred before RMF Postprocessor job end, no XML data transferred.**

**Explanation:** The execution of the RMF Postprocessor job took longer than the timeout period defined with the request. Processing of the request is stopped. Another probable reason is that the job output from the Postprocessor job was not held on spool.

**System action:** No XML answer is produced for the request.

**User response:** Check and probably change the Postprocessor job settings, or change the timeout parameter in the HTTP request.

## **GPM0745E No reportable data found for specified options (Reason:** *reason\_text***).**

**Explanation:** The Postprocessor job was run, but did not return any XML data. The highest return code of the job is given with the error message.

**System action:** No XML answer is produced for the request.

**User response:** Check the Postprocessor job output

directly. Probably, no SMF data is available to satisfy your request.

**GPM0746E Error while connecting to RMF Postprocessor (Reason:** *reason\_text***).**

**Explanation:** An internal error occurred while generating the Postprocessor job or reading its output. The reason is indicated with the error message.

**System action:** No XML answer is produced for the request.

**User response:** Contact your system programmer or the IBM Support Center.

# **GPM0747E RMF Postprocessor reports are only available to the DDS with JES2.**

| | | | | | |

**Explanation:** The DDS runs on a system which uses a job entry system other than JES2. RMF Postprocessor XML reports can only be retrieved by a DDS on systems which use JES2.

**System action:** The request is not processed.

**User response:** Run the DDS on a system with JES2.  $\blacksquare$ 

# **GPM0801I A program error was detected in module** *module***, function** *function***, at line** *line\_number***, trace entry** *entry* **on the host.**

**Explanation:** The DDS server encountered a program error.

**System action:** RMF PM may or may not continue depending on the severity of the error.

**User response:** Try to repeat the condition with the trace for the DDS server enabled. Report the problem to the IBM Support Center and supply information you collected.

#### **GPM0802I A program error was detected on the host.**

**Explanation:** The DDS server encountered a program error which prevented the host from responding.

**System action:** RMF PM cannot continue to communicate with the DDS server on this sysplex.

**User response:** Try to repeat the condition with the trace on the host enabled. Report the problem to the IBM Support Center and supply information you collected.

# **GPM0804I Request to host is not valid.**

**Explanation:** The request to the host was not recognized as a message and therefore could not be decoded for further processing.

**System action:** RMF PM cannot continue to communicate with the DDS server on this sysplex. **User response:** Report this error to the IBM Support Center.

#### **GPM0805I Request to the host cannot be decoded.**

**Explanation:** The request to the host was recognized as a message but could not be decoded to a particular request for further processing.

**System action:** RMF PM cannot continue to communicate with the DDS server on this sysplex.

**User response:** Report this error to the IBM Support Center.

# **GPM0806I The key of the request to the host is unknown.**

**Explanation:** The request to the host was recognized as a message but the key in the message is unknown at the host.

**System action:** RMF PM cannot continue to communicate with the DDS server on this host.

**User response:** Report this error to the IBM Support Center.

#### **GPM0807I The host cannot satisfy a storage request.**

**Explanation:** Trying to allocate an object on the host failed due to storage shortage.

**System action:** RMF PM cannot continue to communicate with this sysplex.

**User response:** Ensure that the DDS server obtains enough storage.

#### **GPM0809I Creating configuration information for resource <***resource\_ulq***,***resource\_name***,***resource\_type***> on the host failed.**

**Explanation:** Trying to create the configuration information <upper-level-qualifier,resourcename,resource-type> failed.

**System action:** The DDS server will not satisfy the request.

**User response:** Report this error to the IBM Support Center.

**GPM0810I Creating performance data for resource <***resource\_ulq***,***resource\_name***,***resource\_type***> on the host failed.**

**Explanation:** Trying to create the performance data for <upper-level-qualifier,resource-name,resource-type> failed.

**System action:** The DDS server will not satisfy the request.

**User response:** Report this error to the IBM Support Center.

**GPM0811I Creating work scope data for resource <***resource\_ulq***,***resource\_name***,***resource\_type***> on the host failed.**

**Explanation:** Trying to create the work scope data for <upper-level-qualifier,resource-name,resource-type> failed.

**System action:** The DDS server will not satisfy the request.

**User response:** Report this error to the IBM Support Center.

**GPM0812I Creating the sysplex data on the host failed.**

**Explanation:** Trying to create the sysplex information on the host failed.

**System action:** The DDS server will not satisfy the request.

**User response:** Report this error to the IBM Support Center.

# **GPM0813I Creating an error response on the host has failed.**

**Explanation:** Trying to create with an error response on the host failed.

**System action:** The DDS server cannot respond to the request.

**User response:** Report this error to the IBM Support Center.

#### **GPM0814I No data in response from the host.**

**Explanation:** RMF PM received no data on a request, but also no error information.

**System action:** RMF PM cannot process the response.

**User response:** Report this error to the IBM Support Center.

#### **GPM0901I RMF PM detected an internal error.**

**Explanation:** RMF PM detected a corrupted INI file.

**System action:** The application cannot be started.

**User response:** Reinstall RMF PM.

#### **GPM0902I RMF PM cannot find metrics** *metrics***.**

**Explanation:** RMF PM detected a program error, because it could not load a class.

**System action:** The application cannot continue.

**User response:** Report the problem to IBM Support Center and supply the message information.

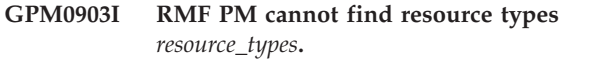

**Explanation:** RMF PM detected a program error, because it could not load a class.

**System action:** The application cannot continue.

**User response:** Report the problem to IBM Support Center and supply the message information.

# **GPM0904I RMF PM had swapped reversed dates.**

**Explanation:** RMF PM found that the *From:* date was later than the *To:* date, and had to swap the values in order to sample in the time range specified.

**System action:** RMF PM swapped the reversed dates.

# **GPM1001E GPM4CIM could not retrieve the requested data. The resource** *resource* **is not available.**

**Explanation:** The resource specified with the request could not be found. | |

**System action:** No data is returned. |

| | |

 $\mathsf{I}$ | | |

**User response:** Verify that the resource specification is correct or that a resource of the requested type is configured in your system. | | |

# **GPM1002E GPM4CIM could not retrieve the requested data. The metric** *metric* **is not defined for the resource type** *resource\_type***.**

**Explanation:** The metric specified with the request is not defined for the resource type. | |

**System action:** No data is returned. |

T | **User response:** Specify a valid combination of metric | and resource type.

#### **GPM1003E GPM4CIM could not retrieve the requested data. No data returned for the specified metric** *metric* **from system** *system***.** | | | |

**Explanation:** The metric specified with the request could not be retrieved from the CIM server on the target system. | | |

**System action:** No data is returned. |

**System programmer response:** Verify the CIM server setup and the setup for the CIM metric providers on the target system. | | |

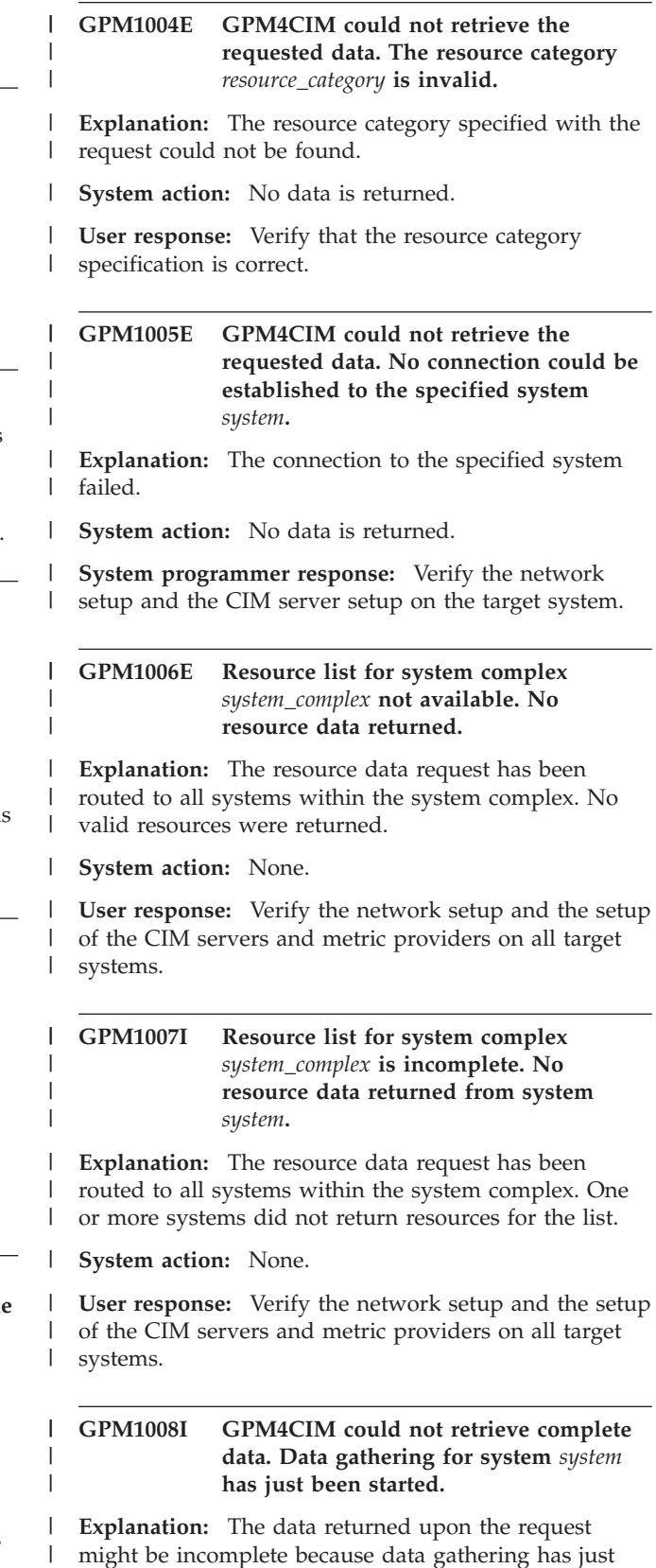

- been started on the monitored system. |
- **System action:** None. |

**User response:** Wait for the next interval. |

# **Chapter 3. RMF Spreadsheet Reporter messages**

In case of errors during the conversion task, for example, when creating a working set from a report listing, the *RMF Spreadsheet Reporter* issues messages and refers to an error log where these messages are stored.

**ERB9000A PWS: Cannot open message file** *mmmmm*

**Explanation:** The Spreadsheet Reporter was trying to open its message file *mmmmm* but could not find it.

**User response:** Reinstall the Spreadsheet Reporter.

# **ERB9001A PWS: Cannot open report file** *d:\ppp\xxxx*

**Explanation:** Trying to open the RMF report file *xxxx* in read mode for conversion failed.

**User response:** Report the problem to the IBM Support Center and send the error log together with the report listings or the Overview records.

#### **ERB9003A PWS: Program error in module** *mmmm* **line** *llll*

**Explanation:** The Spreadsheet Reporter detected a program error in line *llll* of module *mmmm*.

**User response:** Note the message ID ERB9003, the module name *mmmm*, and the line number *llll*. Report the problem to the IBM Support Center and send the error log together with the report listings or the Overview records.

## **ERB9008A PWS: Failed building report from source** *sss***, generator** *ggg***, type** *ttt*

**Explanation:** The report source, generator, and type have been successfully detected but the initialization from further report data failed.

**User response:** Make sure the file is not corrupted and retry the action.

#### **ERB9009A PWS: Failed building Overview report**

**Explanation:** The report has been successfully detected but the initialization from its binary overview records failed.

**Problem determination:** Look for preceding messages that further explain the failure. Verify that the version of the Spreadsheet Reporter is the same or higher than the RMF report version. Try to determine whether the file is corrupted (has been edited and altered).

**User response:** Regenerate the Overview report and try again.

#### **ERB9010A PWS: Failed writing** *WK1* **file from** *rrrr*

**Explanation:** An error was detected during writing the spreadsheet file with extension *WK1*. The reason could be in the *rrrr* input or in the spreadsheet file to be written.

**Problem determination:** Look for preceding messages that further explain the failure.

**User response:** Retry the action after correcting the error reported by the preceding error messages.

# **ERB9060A PWS: Writing begin of spreadsheet file** *sssss* **failed**

**Explanation:** The Spreadsheet Reporter successfully opened the spreadsheet file, but failed to write to the file.

**Problem determination:** The drive to which the file should be written is probably full.

**User response:** Retry the action with a spreadsheet specification of a drive with enough space.

## **ERB9061A PWS: Writing end of spreadsheet file** *sssss* **failed**

**Explanation:** The Spreadsheet Reporter successfully wrote almost all of the spreadsheet file, but failed to write the end of file information into the file.

**Problem determination:** The drive to which the file should be written is probably full.

**User response:** Retry the action with a spreadsheet specification of a drive with enough space.

## **ERB9065A PWS: Write to spreadsheet column** *ccc***, row** *rrr* **- limit failed**

**Explanation:** During writing to a spreadsheet, the Spreadsheet Reporter found that the limit for rows (8192) or for columns (256) in the spreadsheet file would be exceeded.

**Problem determination:** The number of rows

converted from an RMF report exceeded the limit for rows (8192).

**User response:** Use the macro 'Filter DASD or Cache Reports' to reduce the amount of data in the report and retry the action with the filtered report.

### **ERB9080A PWS: Writing** *WK1* **subreport trailer** *s* **failed**

**Explanation:** The error occurred while the Spreadsheet Reporter was converting subreport trailer part *s* and writing it to the spreadsheet file.

**Problem determination:** The reason for the failure is described in error messages preceding this error message in the error log. Verify that the version of the Spreadsheet Reporter is the same or higher than the RMF report version.

**User response:** Correct the errors and retry the action.

# **ERB9081A PWS: Writing** *WK1* **range names** *s* **failed**

**Explanation:** The error occurred while the Spreadsheet Reporter was converting part *s* and writing range names to the spreadsheet file.

**Problem determination:** The reason for the failure is described in error messages preceding this error message in the error log. Verify that the version of the Spreadsheet Reporter is the same or higher than the RMF report version.

**User response:** Correct the errors and retry the action.

#### **ERB9082A PWS: Writing** *WK1* **values** *s* **failed**

**Explanation:** The error occurred while the Spreadsheet Reporter was converting part *s* and writing value ranges to the spreadsheet file.

**Problem determination:** The reason for the failure is described in error messages preceding this error message in the error log. Verify that the version of the Spreadsheet Reporter is the same or higher than the RMF report version.

**User response:** Correct the errors and retry the action.

# **ERB9083A PWS: Writing** *WK1* **column header** *s* **failed**

**Explanation:** The error occurred, while the Spreadsheet Reporter was converting part: *s* and writing the column header to the spreadsheet file.

**Problem determination:** The reason for the failure is described in error messages preceding this error message in the error log. Verify that the version of the Spreadsheet Reporter is the same or higher than the RMF report version.

**User response:** Correct the errors and retry the action.

# **ERB9084A PWS: Writing** *WK1* **subreport header** *s* **failed**

**Explanation:** The error occurred while the Spreadsheet Reporter was converting part: *s* and writing the subreport header to the spreadsheet file.

**Problem determination:** The reason for the failure is described in error messages preceding this error message in the error log. Verify that the version of the Spreadsheet Reporter is the same or higher than the RMF report version.

**User response:** Correct the errors and retry the action.

# **ERB9085A PWS: Writing** *WK1* **subreport** *s* **failed**

**Explanation:** The error occurred while the Spreadsheet Reporter was converting part: *s* and writing the subreport to the spreadsheet file.

**Problem determination:** The reason for the failure is described in error messages preceding this error message in the error log. Verify that the version of the Spreadsheet Reporter is the same or higher than the RMF report version.

**User response:** Correct the errors and retry the action.

# **ERB9086A PWS: Writing** *WK1* **end range labels failed**

**Explanation:** The error occurred while the Spreadsheet Reporter was trying to write the label denoting the end of the report to the spreadsheet file.

**Problem determination:** The reason for the failure is described in error messages preceding this error message in the error log. Verify that the version of the Spreadsheet Reporter is the same or higher than the RMF report version.

**User response:** Correct the errors and retry the action.

# **ERB9087A PWS: Writing** *WK1* **header failed**

**Explanation:** The error occurred while the Spreadsheet Reporter was trying to convert and write the overall report header of the report to the spreadsheet file.

**Problem determination:** The reason for the failure is described in error messages preceding this error message in the error log. Verify that the version of the Spreadsheet Reporter is the same or higher than the RMF report version.

**User response:** Correct the errors and retry the action.

# **ERB9100A PWS: Writing** *WK1* **Overview value ranges failed**

**Explanation:** The error occurred while the Spreadsheet Reporter was trying to convert Overview records and write the Value Ranges to the spreadsheet file.

**Problem determination:** The reason for the failure is described in error messages preceding this error message in the error log. Verify that the version of the Spreadsheet Reporter is the same or higher than the RMF report version.

**User response:** Correct the errors and retry the action.

#### **ERB9101A PWS: Writing** *WK1* **Overview values failed**

**Explanation:** The error occurred while the Spreadsheet Reporter was trying to convert Overview records and write the values to the spreadsheet file.

**Problem determination:** The reason for the failure is described in error messages preceding this error message in the error log. Verify that the version of the Spreadsheet Reporter is the same or higher than the RMF report version.

**User response:** Correct the errors and retry the action.

# **ERB9102A PWS: Writing** *WK1* **Overview column header failed**

**Explanation:** The error occurred while the Spreadsheet Reporter was trying to convert Overview records and write the column header to the spreadsheet file.

**Problem determination:** The reason for the failure is described in error messages preceding this error message in the error log. Verify that the version of the Spreadsheet Reporter is the same or higher than the RMF report version.

**User response:** Correct the errors and retry the action.

# **ERB9103A PWS: Writing** *WK1* **Overview header failed**

**Explanation:** The error occurred while the Spreadsheet Reporter was trying to convert Overview records and write the overall header to the spreadsheet file.

**Problem determination:** The reason for the failure is described in error messages preceding this error message in the error log. Verify that the version of the Spreadsheet Reporter is the same or higher than the RMF report version.

**User response:** Correct the errors and retry the action.

# **ERB9112A PWS: Overview records - version mismatch file** *v1* **/ structure** *v2*

**Explanation:** The error occurred while the Spreadsheet Reporter was trying to process an Overview record file. Due to an invalid download of the file, the record header has a wrong version number.

**Problem determination:** Verify that the Overview file has been downloaded as BINARY file (not as ASCII file).

**User response:** Correct the error and retry the action.

# **ERB9113A PWS: Overview records - memory allocation** *mmmm* **bytes failed**

**Explanation:** The error occurred while the Spreadsheet Reporter was allocating *mmmm* bytes of memory for the Overview record information.

**Problem determination:** Verify that the operating system can supply the memory requested. Free some memory by stopping other applications.

**User response:** Retry the action.

# **ERB9114A PWS: Overview records - failed to read header**

**Explanation:** The error occurred while the Spreadsheet Reporter was reading a header from the Overview records.

**Problem determination:** Verify that the Overview records file is not damaged.

**User response:** Retry the action with intact Overview records file.

# **Chapter 4. User completion codes**

# **System Programmer Response**

For most user completion codes, the system programmer should continue with the following procedure:

- Obtain the dump for the failing job step. If the JCL for the step did not contain a DD statement for a SYSMDUMP dump, add this statement and run the job step again.
- v A SYSMDUMP can be formatted and analyzed with the interactive problem control system (IPCS).
- Search problem reporting data bases for a fix for the problem. If no fix exists, report the problem to the IBM Support Center.

# **0213**

**Explanation:** User ABEND issued at CACHE data collection.

The ABEND is requested by the CACHE data collection interface 'IDCSSS01', and is issued by its caller ERBCRSRS which is invoked by a Monitor I or Monitor III gatherer session.

**System action:** Issues an SDUMP for the first occurance within the session. At the next RMF measurement interval, CACHE data collection is invoked again.

**Note:** The interval begin time for those control units which had not been processed at the time of ABEND remains unchanged. The interval begin time for the other control units is the time, it had been processed.

**Operator response:** Contact your system programmer and save the dump. If it is a permanent problem, deactivate RMF CACHE data collection.

**System programmer response:** Refer to the explanation at the beginning of this topic.

#### **0301**

**Explanation:** A return code other than 0 or 16 was returned by the TPUT SVC.

**System action:** RMF either terminates the session or issues message ERB235A to allow the user to decide whether or not to continue the session. The system writes an ABEND dump for the failing job step.

**Programmer response:** None.

**System programmer response:** Refer to the explanation at the beginning of this topic.

#### **0500**

**Explanation:** A VSAM error occurred during execution of a GENCB, MODCB, SHOWCB, or TESTCB macro.

**System action:** If during a Monitor III data gatherer session, RMF issues message ERB857I, terminates the data set recording (terminates the data set support subtask), and issues an SDUMP. If during a Monitor III display reporter session, RMF issues message ERB236I indicating that the module terminated abnormally and ERB284A requesting whether the user wants a dump or not, and terminates the session.

The system sends messages about the job to one of the following:

- The primary console
- The remote console, for a system with remote consoles
- The hard-copy log for a system with multiple console support (MCS)

**Programmer response:** Contact your system programmer.

**System programmer response:** Refer to the explanation at the beginning of this topic.

#### **1200**

**Explanation:** An unexpected return code was received from the Monitor I session initialization SVC because the SVC tried to issue an ENQ macro instruction but the name (SYSZRBMF,ACTIVE) was already in use.

**System action:** Monitor I session processing terminates.

The system sends messages about the job to one of the following:

- The primary console
- The remote console, for a system with remote consoles
- The hard-copy log for a system with multiple console support (MCS)

The system writes an ABEND dump for the failing job step.

**Programmer response:** None.

**System programmer response:** Refer to the explanation at the beginning of this topic.

#### **1201**

**Explanation:** An unexpected return code was received from the Monitor I session data collection SVC.

**System action:** Monitor I session processing terminates.

The system sends messages about the job to one of the following:

- The primary console
- The remote console, for a system with remote consoles
- The hard-copy log for a system with multiple console support (MCS)

The system writes an ABEND dump for the failing job step.

**Programmer response:** None.

**System programmer response:** Refer to the explanation at the beginning of this topic.

#### **1202**

**Explanation:** An OPEN error occurred while opening the RMF programmer message data set that was to contain abnormal messages issued as a result of errors detected during RMF processing.

**System action:** RMF processing terminates.

The system sends messages about the job to one of the following:

- The primary console
- The remote console, for a system with remote consoles
- The hard-copy log for a system with multiple console support (MCS)

The system writes an ABEND dump for the failing job step.

**Programmer response:** None.

**System programmer response:** Refer to the explanation at the beginning of this topic.

#### **1203**

**Explanation:** An error occurred while attempting to dynamically allocate a SYSOUT data set.

**System action:** If the error is associated with a report subtask, RMF measurement collection continues.

If the error is associated with the main RMF task, processing terminates.

The system writes an ABEND dump for the failing job step.

**System programmer response:** Refer to the explanation at the beginning of this topic.

# **1204**

**Explanation:** A return code other than 0 was returned by the I/O configuration retrieve module ERBCNFGR.

**System action:** RMF processing terminates.

The system sends messages about the job to one of the following:

- The primary console
- The remote console, for a system with remote consoles
- The hard-copy log for a system with multiple console support (MCS)

The system writes an ABEND dump for the failing job step.

**Programmer response:** None.

**System programmer response:** Refer to the explanation at the beginning of this topic.

#### **1205**

**Explanation:** During initialization of a Monitor I or Monitor II background session, an unexpected return code was issued by one of the system services used to access the data set containing the session options. The session options are located in the data set named on the IEFPARM DD statement in the RMF cataloged procedure; if there is no IEFPARM DD statement in this procedure, the session options are read from the logical Parmlib concatenation.

**System action:** The session is not initialized.

The system writes an ABEND dump for the failing job step.

**Programmer response:** None.

**System programmer response:** Refer to the explanation at the beginning of this topic.

#### **1206**

**Explanation:** While gathering data for the Monitor I Virtual Storage Report, the sampler received a return code of 8 or greater from the VSMLIST service. The meaning of these return codes is described in *z/OS MVS Programming: Authorized Assembler Services Reference SET-WTO*.

**System action:** An SDUMP is produced.

- 1. If the failure occurred while Monitor I gathered data for the common area (indicated by ISSUER=ERBMFEVT in the SDUMP title), Monitor I terminates measurement collection. RMF attempts to reinstate Monitor I and, if successful, Monitor I continues to measure data under the control of the original options. If reinstatement fails, RMF terminates Monitor I.
- 2. If the failure occurred while Monitor I gathered data for a private area (indicated by ISSUER=ERBMFPVS in the SDUMP title), RMF attempts one retry. If the retry fails for the same private area, RMF no longer collects data for that private area. If there are two failures for two different private areas, RMF terminates Monitor I.

The system sends messages about the job to one of the following:

- The primary console
- The remote console, for a system with remote consoles
- The hard-copy log for a system with multiple console support (MCS)

**Programmer response:** If Monitor I terminates, restart it without the virtual storage report by specifying the NOVSTOR option.

Another alternative is to reduce the number of jobs you have specified with the VSTOR option. System address spaces, for example, CATALOG or VTAM, should be specified only for a short period of time when diagnosing a special performance situation.

**System programmer response:** Obtain the SYS1.LOGREC error record, and refer to the explanation at the beginning of this topic.

**1207**

**Explanation:** An RMF lock has not been obtained within the required number of attempts.

**System action:** An SDUMP is produced.

- 1. If the failure occurred in ERBMFPVS, the lock used to serialize with ERBMFDVP remained unavailable for more than 10 seconds.
- 2. If the failure occurred in ERBMFDVP, the lock used to serialize with ERBMFPVS remained unavailable during 20,000 attempts by ERBMFDVP to obtain it.
- 3. If the failure occurred in ERBMFDTS, the lock STGSLOCK used to serialize with ERBMFEVT remained unavailable during 20,000 attempts by ERBMFDTS to obtain it.
- 4. If the failure occurred in ERBMFEVT, the lock used to serialize with ERBMFDTS remained unavailable for more than 10 seconds.

# **Programmer response:**

v If the failure occurred in ERBMFPVS, reduce the number of jobs you have specified with the VSTOR option.

- v System address spaces, for example, CATALOG or VTAM, should be specified only for a short period of time when diagnosing a special performance situation.
- Otherwise contact your system programmer.

**System programmer response:** Obtain the SYS1.LOGREC error record, and refer to the explanation at the beginning of this topic.

# **1209**

**Explanation:** An error occurred during enqueue contention data collection. The reason codes are as follows:

- **01** Unable to establish the RMF listen exit for ENF51 ENQ data
- **02** Unable to establish the RMF listen exit for ENF51 RNL data
- **03** The RMF listen exit for GRS data received an invalid event code
- **04** The RMF listen exit for GRS data received an invalid parameter list
- **05** Too many listen events arrived concurrently at the RMF listen exit for GRS data
- **06** GRS listen event data cannot be accepted anymore because intermediate storage buffers are full

**System action:** A system dump is produced at the first occurrence of the user abend and message ERB437I is sent to the operator console. The RMF session continues. For reason codes 03 to 06 RMF tries to recover and restart enqueue data collection until the consecutive retry error count exceeds the retry limit of five within one hour. When the retry limit is reached, enqueue contention data collection is terminated.

**Operator response:** Contact your system programmer and save the dump. If message ERB437I indicates that enqueue contention data collection has been terminated and such data is still desired, then RMF must be stopped and started again.

**System programmer response:** Obtain the SVC dump and SYS1.LOGREC error records. Search the system logs for any exception regarding GRS or RMF. GRS messages (e.g. ISG344I) in the system log may provide more details on the problem. For reason codes 05 and 06 you should verify that the priority definition for RMF and RMFGAT is according to the specification given by the *z/OS RMF User's Guide*. Also you should check if any application generates a massive amount of GRS enqueue contention events flooding the RMF listen exit. Search the problem reporting data base for a fix of the problem. If no fix exists, report the problem to the IBM Support Center.

#### **1300**

**Explanation:** An OPEN error was detected while opening a report SYSOUT data set.

**System action:** No reports are formatted for this measurement interval. RMF measurement collection continues.

The system writes an ABEND dump for the failing job step.

**Programmer response:** None.

**System programmer response:** Obtain the SYS1.LOGREC error record, and refer to the explanation at the beginning of this topic.

#### **1301**

**Explanation:** The report subtask experienced an unexpected return code from one of the system services while formatting and printing reports.

**System action:** No reports are formatted for this measurement interval. RMF measurement collection continues.

The system writes an ABEND dump for the failing job step.

**Programmer response:** None.

**System programmer response:** Obtain the SYS1.LOGREC error record, and refer to the explanation at the beginning of this topic.

#### **1310**

**Explanation:** An I/O error occurred while writing a report to the report SYSOUT data set.

**System action:** The report subtask might be reinstated. If the reinstatement is successful, a complete set of reports is reformatted and printed for this interval. If the reinstatement is unsuccessful, the reports for the RMF interval are not completely formatted and all RMF measurement collection continues.

The system writes an ABEND dump for the failing job step.

**Programmer response:** None.

**System programmer response:** Obtain the SYS1.LOGREC error record, and refer to the explanation at the beginning of this topic.

# **1313**

**Explanation:** While creating a duration report, the Postprocessor found an overflow of counters. Because it is not practical to increase the size of the counters to hold more data, it is a permanent restriction of RMF that the longest duration interval supported is the amount of data that fits into the counters for that

particular system. The input syntax limits the maximum to 99 hours, but the practical limitation is shorter on most systems.

**System action:** The system writes an ABEND dump and continues preparing the duration report. The report can contain some incorrect data.

**Programmer response:** Specify a shorter interval on the DINTV control statement. When the abend does not recur, maintain the value on the DINTV control statement as the longest interval for your system.

**System programmer response:** If the abend continues to recur, or there is incorrect data in the report, obtain the ABEND dump and refer to the explanation at the beginning of this topic.

#### **1401**

**Explanation:** An error code of 4, 16, 20, or more than 20 was returned by the TGET SVC.

**System action:** RMF either terminates the session or issues message ERB235A to allow the user to decide whether or not to continue the session.

The system writes an ABEND dump for the failing job step.

**Programmer response:** None.

**System programmer response:** Refer to the explanation at the beginning of this topic.

### **1402**

**Explanation:** A return code of 8, indicating an incorrect entry code parameter, was returned by a data gatherer or data reporter during a Monitor II session.

**System action:** RMF either terminates the session or issues message ERB235A to allow the user to decide whether or not to continue the session.

The system writes an ABEND dump for the failing job step.

**Programmer response:** None, if the module causing the error is supplied by IBM. If the module causing the error is an installation-supplied routine, locate the source of the error and test the module again.

**System programmer response:** Refer to the explanation at the beginning of this topic.

## **1403**

**Explanation:** During a Monitor II session, RMF module ERBRMFPL -- the putline routine -- was called with an incorrect input parameter. Either the text length was 0 or greater than 79, or the data type contained a value other than HD or DT.

**System action:** RMF either terminates the session or issues message ERB235A to allow the user to decide

whether or not to continue the session.

The system writes an ABEND dump for the failing job step.

**Programmer response:** None, if the module causing the error is supplied by IBM. If the module causing the error is an installation-supplied routine, locate the source of the incorrect parameter to the putline routine and test the module again.

**System programmer response:** Refer to the explanation at the beginning of this topic.

#### **1404**

**Explanation:** During a display session, RMF module ERBPUTSM was called to add a header or data line to the logical terminal buffer, but the buffer already contained the maximum number of header or data lines.

**System action:** RMF either terminates the session or issues message ERB235A to allow the user to decide whether or not to continue the session.

The system writes an ABEND dump for the failing job step.

**Programmer response:** None, if the module causing the error is supplied by IBM. If the module causing the error is an installation-supplied routine, locate the source of the error and test the module again.

**System programmer response:** Refer to the explanation at the beginning of this topic.

#### **1405**

**Explanation:** During a display session, RMF module ERBPUTSM was called to add a header or data line to the logical terminal buffer, but the length specified for the text was zero.

**System action:** RMF either terminates the session or issues message ERB235A to allow the user to decide whether or not to continue the session.

The system writes an ABEND dump for the failing job step.

**Programmer response:** None, if the module causing the error is supplied by IBM. If the module causing the error is an installation-supplied routine, locate the source of the error and test the module again.

**System programmer response:** Refer to the explanation at the beginning of this topic.

#### **1410**

**Explanation:** An error code of 4, 16, 20, or more than 20 was returned by the TGET SVC.

**System action:** RMF either terminates the session or issues message ERB276I to allow the user to decide

whether or not to continue the session.

The system writes an ABEND dump for the failing job step.

**Programmer response:** None.

**System programmer response:** Refer to the explanation at the beginning of this topic.

## **1411**

**Explanation:** During a Monitor III display session, RMF requested an ISPF service via ISPLINK, but ISPLINK returned an unexpected return code. The reason code **rr**, which identifies the ISPF service, and the return code **cc** are both displayed in hexadecimal digits (0000rrcc). The reason codes (rr) for ISPF services are as follows:

01 - CONTROL 02 - DISPLAY 03 - GETMSG 04 - GRERROR 05 - GRINIT 06 - GRTERM 07 - LOG 08 - SELECT 09 - SETMSG 0A - TBADD 0B - TBBOTTOM 0C - TBCLOSE 0D - TBCREATE 0E - TBDELETE 0F - TBDISPL 10 - TBEND 11 - TBERASE 12 - TBEXIST 13 - TBGET 14 - TBMOD 15 - TBOPEN 16 - TBPUT 17 - TBQUERY 18 - TBSARG 19 - TBSAVE 1A - TBSCAN 1B - TBSKIP 1C - TBSORT 1D - TBSTATS 1E - TBTOP 1F - TBVCLEAR 20 - VCOPY 21 - VDEFINE 22 - VDELETE 23 - VGET 24 - VPUT 25 - VREPLACE 26 - VRESET 27 - LIBDEF 28 - PQUERY 29 - VERASE 2A - ADDPOP 2B - REMPOP

**System action:** RMF issues the full screen panel ERB552I that indicates which module terminated abnormally, requests a user dump, and continues the session.

**Programmer response:** Correct the situation indicated by the reason code, or contact your system programmer. See *z/OS ISPF Services Guide* for a description of ISPF services and return codes.

**System programmer response:** Refer to the explanation at the beginning of this topic.

#### **1412**

**Explanation:** During a Monitor III display session, RMF requested a graphic display service via ADMASPLT, but ADMASPLT returned an unexpected return code.

**System action:** RMF displays message ERB682I, which identifies the error number and function of the Graphical Data Display Manager (GDDM). The message text for ERB682I appears on the command line of the full screen panel ERB552I. ERB552I indicates which module terminated abnormally, requests a user dump, and continues the session.

**Programmer response:** Correct the situation indicated by message ERB682I, or contact your system programmer. See *GDDM Messages* for a description of GDDM error numbers and explanations.

**System programmer response:** Refer to the explanation at the beginning of this topic.

#### **1413**

**Explanation:** During a Monitor III display session, RMF detected an incorrect definition of an ISPF table. The ISPF tables for a Monitor III display session contain RMF-supplied values; the table was probably changed outside of the session.

**System action:** RMF displays message ERB504I, which identifies the ISPF table in error. The message text for ERB504I appears on the command line of the full screen panel ERB551I. ERB551I indicates which module terminated abnormally, requests a user dump, and terminates the session.

**Programmer response:** Verify that your installation has properly installed all ISPF tables and reinstall a valid table for any that are in error.

**System programmer response:** Refer to the explanation at the beginning of this topic.

## **1414**

**Explanation:** During a Monitor III display session, RMF tried to open the ISPF table output library (DDNAME=ISPTABL), but the library was not allocated.

**System action:** RMF issues the full screen panel ERB551I that indicates which module terminated abnormally, requests a user dump, and terminates the session.

**Programmer response:** Allocate the ISPF table library and restart the RMF Monitor III Report session.

**System programmer response:** Refer to the explanation at the beginning of this topic.

## **1415**

**Explanation:** RMF gets a user abend not issued by RMF.

**System action:** RMF issues message ERB552I, allows you to request a dump, and terminates the session. Message ERB552I indicates the non-RMF abend and its reason code to identify who is causing the abend.

**Programmer response:** Correct the situation as described by the help text of the message panel.

## **1503**

**Explanation:** During a Monitor III display session, the RMF putline module ERB3RPUT was called with an incorrect input parameter. The text length was 0 or greater than 80, and the command code contained a value other than RS, RI, or RM.

**System action:** RMF issues message ERB276I and terminates the session.

The system writes an ABEND dump for the failing job step.

**Programmer response:** None.

**System programmer response:** Refer to the explanation at the beginning of this topic.

#### **1504**

**Explanation:** During a Monitor III display session, the RMF putline module ERB3RPUT was called to add a header line to the logical screen buffer, but the buffer already contained the maximum number of header lines (six).

**System action:** RMF issues message ERB276I and terminates the session.

The system writes an ABEND dump for the failing job step.

**Programmer response:** None.

**System programmer response:** Refer to the explanation at the beginning of this topic.

#### **1505**

**Explanation:** During a Monitor III display session, the RMF putline module ERB3RPUT was called to add a header or data line to the logical screen buffer, but the text length exceeded the maximum length allowed in the logical screen buffer. The command code was either HL, HR, DL, DR, DI, or MA.

**System action:** RMF issues message ERB275A to allow the user to decide whether or not to continue the session.

The system writes an ABEND dump for the failing job step.

**Programmer response:** None, if the module causing the error is supplied by IBM. If the module causing the error is an installation-supplied routine, locate the source of the error and test the module again.

**System programmer response:** Refer to the explanation at the beginning of this topic.

#### **1506**

**Explanation:** During a Monitor III display session, the RMF putline module ERB3RPUT was called to add an error line to the logical screen buffer, but the buffer already contained the maximum number of error lines (three).

**System action:** RMF issues message ERB275A to allow the user to decide whether or not to continue the session.

The system writes an ABEND dump for the failing job step.

**Programmer response:** None.

**System programmer response:** Refer to the explanation at the beginning of this topic.

#### **1507**

**Explanation:** During a Monitor III display session, the RMF putline module ERB3RPUT was called, and the command code was incorrect.

**System action:** RMF issues message ERB276I and terminates the session.

The system writes an ABEND dump for the failing job step.

**Programmer response:** None.

**System programmer response:** Refer to the explanation at the beginning of this topic.

#### **1508**

**Explanation:** During a Monitor III display session, the RMF putline module ERB3RPUT failed because of an incorrect function or report type. The following reason codes (**rr**) identify the incorrect types:

- 01 incorrect function type.
- 02 incorrect report type.

**System action:** An informational message appears on the command line of the full screen panel ERB552I and indicates the non-RMF user abend and a reason code for the cause of the abend. ERB552I indicates which module terminated abnormally, requests a user dump, and continues the session.

**Programmer response:** Contact your system programmer

**System programmer response:** Refer to the explanation at the beginning of this topic.

#### **1510**

**Explanation:** During a Monitor III reporter session, RMF retrieved data that cannot be processed in its current format.

**System action:** RMF issues message ERB566I and prompts the user to request a dump.

**Programmer response:** Request a dump and continue the session. If data sets are pre-allocated, ensure that the data was written by a RMF Monitor III data gatherer. If you only can retrieve parts of the data set, the data set might be damaged. Contact your system programmer.

**System programmer response:** Refer to the explanation at the beginning of this topic.

#### **1601**

**Explanation:** During a Monitor III data gathering session, RMF did not have enough storage in the wrap around buffer area to hold one set of samples.

**System action:** RMF issues message ERB268I, indicating that the storage buffer is not large enough, and the data gatherer session ends.

The system writes an ABEND dump for the failing job step.

**Programmer response:** Increase the value of the WSTOR parameter and start the session again.

**System programmer response:** Refer to the explanation at the beginning of this topic.

#### **1602**

**Explanation:** During a Monitor III data gatherer session, RMF module ERB3GMSU encountered a permanent error condition when it collected too many incorrect consecutive samples (samples having missing or duplicate data). Because the Monitor III data gather runs enabled and holds no locks, it can be interrupted. When sampling resumes after the interrupt, system control blocks and queues may have changed, resulting in incomplete or duplicate data collections.

**System action:** RMF issues message ERB269I, indicating a permanent error condition, and the session terminates with message ERB280I.

The system writes an ABEND dump for the failing job step.

**Programmer response:** The dispatching priority of the Monitor III data gatherer may be too low, resulting in frequent interrupts. Increasing the dispatching priority of the data gatherer should alleviate this problem.

**System programmer response:** Refer to the explanation at the beginning of this topic.

#### **1603**

**Explanation:** During a Monitor III data gatherer session, RMF module ERB3GENQ received a bad return code from GSCAN. The return code indicates an unpredictable data area.

**System action:** RMF issues an SDUMP with user completion code 1603 and message ERB269I, indicating a permanent error condition, and the ENQ data gathering session terminates.

The system writes an ABEND dump for the failing job step.

**Programmer response:** Contact your system programmer.

**System programmer response:** Refer to the explanation at the beginning of this topic.

#### **1604**

**Explanation:** During a Monitor III data gatherer session, RMF module ERB3GJS2 found a broken SJB queue.

**System action:** RMF issues an SDUMP with user completion code 1604, issues a message ERB269I, indicating a permanent error condition, and terminates the JES2 data gatherer session.

**Programmer response:** Make sure that the offset table ERB3GJ2E is valid for your JES2 release. Contact your system programmer.

**System programmer response:** Refer to the explanation at the beginning of this topic.

#### **1605**

**Explanation:** During a Monitor III data gatherer session, RMF module ERB3GJS3 found a broken MPC queue, or the JES3 macro IATXMVXM failed.

**System action:** RMF issues an SDUMP with user completion code 1605, issues message ERB269I, indicating a permanent error condition, and terminates the JES3 data gatherer session.

**Programmer response:** Contact your system programmer.

**System programmer response:** Refer to the explanation at the beginning of this topic.

#### **1606**

**Explanation:** During a Monitor III gathering session, RMF module ERB3GHSM found a broken MWE queue.

**System action:** RMF issues an SDUMP with user completion code 1606, issues message ERB269I, indicating a permanent error condition, and terminates the HSM data gatherer session.

**Programmer response:** Contact your system programmer.

**System programmer response:** Refer to the explanation at the beginning of this topic.

#### **1607**

**Explanation:** During a Monitor III data gathering session, an interface has returned invalid parameters or no data.

**System action:** RMF issues a dump. The Monitor III data collection continues.

**Programmer response:** Contact your system programmer.

**System programmer response:** Refer to the explanation at the beginning of this topic.

#### **1608**

**Explanation:** During a Monitor III data gatherer session, RMF module ERB3GCSR found a broken VSM user area block (CAUB) queue for unowned common storage.

**System action:** RMF does the following:

- Issues an SDUMP
- v Issues message ERB269I, indicating a permanent error condition
- Ends the Common Storage Remaining data gatherer session

**Programmer response:** Contact your system programmer.

**System programmer response:** Refer to the

explanation at the beginning of this topic.

#### **1609**

**Explanation:** During a Monitor III data gatherer session, RMF module ERB3GRQA has detected a consecutive failure of the WLM IWMRQRY service.

**System action:** RMF issues an SDUMP with user completion code 1609, issues message ERB269I, indicating a permanent error condition, and terminates WLM workload activity data collection.

**Programmer response:** Contact your system programmer.

**System programmer response:** Refer to the explanation at the beginning of this topic.

# **1610**

**Explanation:** During a data gatherer session, the RMF WLM interface services detected an error. A reason code is available from the dump taken.

**System action:** RMF issues an SDUMP.

**Programmer response:** Contact your system programmer.

**System programmer response:** Refer to the explanation at the beginning of this topic regarding how to obtain a dump. When reporting the problem to IBM Support Center, provide the reason code (in register 15). If the U1610 did not produce a dump, please contact IBM support for assistance.

# **1611**

**Explanation:** During a Monitor III data gatherer session, RMF module ERB3GSCM failed several times in a row to access Workload Manager data obtained from the interfaces IWMRCOLL and IWMSVPOL

**System action:** RMF does the following:

- Issues an SDUMP
- v Issues message ERB315I, indicating a permanent error condition
- Ends Service Policy gatherer session

**Programmer response:** Contact your system programmer.

**System programmer response:** There are several messages ERB309I and ERB310I that have been issued prior this ABEND. Analyze these messages, and refer to the explanation at the beginning of this topic.

#### **1612**

**Explanation:** During a Monitor III data gatherer session, RMF module ERB3GJSX failed to retrieve the JES3 performance information data.

**System action:** RMF does the following:

- Issues an SDUMP
- v Issues message ERB269I, indicating a permanent error condition
- v Ends the JES3 performance data gatherer session

**Programmer response:** Contact your system programmer.

**System programmer response:** Refer to the explanation at the beginning of this topic.

#### **40xx**

**Explanation:** During a Postprocessor session, a problem has been encountered by an integrated routine of the Language Environment.

This can be an internal RMF error.

**System action:** RMF does the following:

- v Issues an Language Environment dump
- v Ends the Postprocessor session

#### **Programmer response:**

- In case of a U4083 abend, please define the library with the services of the Language Environment as STEPLIB for the Postprocessor job (for details see *z/OS RMF User's Guide*).
- v In case of another U40.. abend, please increase the region size for the Postprocessor job (for details see *z/OS RMF User's Guide*).
- Otherwise, contact your system programmer.

**System programmer response:** Refer to the explanation at the beginning of this topic and add a CEEDUMP DD statement to the JCL.

# **Accessibility**

Publications for this product are offered in Adobe Portable Document Format (PDF) and should be compliant with accessibility standards. If you experience difficulties when using PDF files, you may view the information through the z/OS Internet Library website or the z/OS Information Center. If you continue to experience problems, send an email to mhvrcfs@us.ibm.com or write to:

IBM Corporation Attention: MHVRCFS Reader Comments Department H6MA, Building 707 2455 South Road Poughkeepsie, NY 12601-5400 U.S.A.

Accessibility features help a user who has a physical disability, such as restricted mobility or limited vision, to use software products successfully. The major accessibility features in z/OS enable users to:

- v Use assistive technologies such as screen readers and screen magnifier software
- Operate specific or equivalent features using only the keyboard
- Customize display attributes such as color, contrast, and font size

# **Using assistive technologies**

Assistive technology products, such as screen readers, function with the user interfaces found in z/OS. Consult the assistive technology documentation for specific information when using such products to access z/OS interfaces.

# **Keyboard navigation of the user interface**

Users can access z/OS user interfaces using TSO/E or ISPF. Refer to *z/OS TSO/E Primer*, *z/OS TSO/E User's Guide*, and *z/OS ISPF User's Guide Vol I* for information about accessing TSO/E and ISPF interfaces. These guides describe how to use TSO/E and ISPF, including the use of keyboard shortcuts or function keys (PF keys). Each guide includes the default settings for the PF keys and explains how to modify their functions.

# **z/OS information**

z/OS information is accessible using screen readers with the BookServer or Library Server versions of z/OS books in the Internet library at:

<http://www.ibm.com/systems/z/os/zos/bkserv/>

# **Notices**

This information was developed for products and services offered in the U.S.A. or elsewhere.

IBM may not offer the products, services, or features discussed in this document in other countries. Consult your local IBM representative for information on the products and services currently available in your area. Any reference to an IBM product, program, or service is not intended to state or imply that only that IBM product, program, or service may be used. Any functionally equivalent product, program, or service that does not infringe any IBM intellectual property right may be used instead. However, it is the user's responsibility to evaluate and verify the operation of any non-IBM product, program, or service.

IBM may have patents or pending patent applications covering subject matter described in this document. The furnishing of this document does not give you any license to these patents. You can send license inquiries, in writing, to:

IBM Director of Licensing IBM Corporation North Castle Drive Armonk, NY 10504-1785 U.S.A

For license inquiries regarding double-byte character set (DBCS) information, contact the IBM Intellectual Property Department in your country or send inquiries, in writing, to:

Intellectual Property Licensing Legal and Intellectual Property Law IBM Japan, Ltd. 1623-14, Shimotsuruma, Yamato-shi Kanagawa 242-8502 Japan

**The following paragraph does not apply to the United Kingdom or any other country where such provisions are inconsistent with local law:** INTERNATIONAL BUSINESS MACHINES CORPORATION PROVIDES THIS PUBLICATION "AS IS" WITHOUT WARRANTY OF ANY KIND, EITHER EXPRESS OR IMPLIED, INCLUDING, BUT NOT LIMITED TO, THE IMPLIED WARRANTIES OF NON-INFRINGEMENT, MERCHANTABILITY OR FITNESS FOR A PARTICULAR PURPOSE. Some states do not allow disclaimer of express or implied warranties in certain transactions, therefore, this statement may not apply to you.

This information could include technical inaccuracies or typographical errors. Changes are periodically made to the information herein; these changes will be incorporated in new editions of the publication. IBM may make improvements and/or changes in the product(s) and/or the program(s) described in this publication at any time without notice.

Any references in this information to non-IBM Web sites are provided for convenience only and do not in any manner serve as an endorsement of those Web sites. The materials at those Web sites are not part of the materials for this IBM product and use of those Web sites is at your own risk.

IBM may use or distribute any of the information you supply in any way it believes appropriate without incurring any obligation to you.

Licensees of this program who wish to have information about it for the purpose of enabling: (i) the exchange of information between independently created programs and other programs (including this one) and (ii) the mutual use of the information which has been exchanged, should contact:

Site Counsel IBM Corporation 2455 South Road Poughkeepsie, NY 12601-5400 USA

Such information may be available, subject to appropriate terms and conditions, including in some cases, payment of a fee.

The licensed program described in this information and all licensed material available for it are provided by IBM under terms of the IBM Customer Agreement, IBM International Program License Agreement, or any equivalent agreement between us.

Information concerning non-IBM products was obtained from the suppliers of those products, their published announcements or other publicly available sources. IBM has not tested those products and cannot confirm the accuracy of performance, compatibility or any other claims related to non-IBM products. Questions on the capabilities of non-IBM products should be addressed to the suppliers of those products.

All statements regarding IBM's future direction or intent are subject to change or withdrawal without notice, and represent goals and objectives only.

If you are viewing this information softcopy, the photographs and color illustrations may not appear.

# **Policy for unsupported hardware**

Various  $z/OS$  elements, such as DFSMS, HCD, JES2, JES3, and MVS<sup>™</sup>, contain code that supports specific hardware servers or devices. In some cases, this device-related element support remains in the product even after the hardware devices pass their announced End of Service date. z/OS may continue to service element code; however, it will not provide service related to unsupported hardware devices. Software problems related to these devices will not be accepted for service, and current service activity will cease if a problem is determined to be associated with out-of-support devices. In such cases, fixes will not be issued.

# **Trademarks**

IBM, the IBM logo, and ibm.com are trademarks or registered trademarks of International Business Machines Corp., registered in many jurisdictions worldwide. Other product and service names might be trademarks of IBM or other companies. A current list of IBM trademarks is available on the Web at [Copyright and](http://www.ibm.com/legal/copytrade.shtml) [trademark information](http://www.ibm.com/legal/copytrade.shtml) at [www.ibm.com/legal/copytrade.shtml](http://www.ibm.com/legal/copytrade.shtml)

Java is a trademark of Sun Microsystems, Inc. in the United States, other countries, or both.
Linux is a trademark of Linus Torvalds in the United States, other countries, or both.

UNIX is a registered trademark of The Open Group in the United States and other countries.

Microsoft, Windows, Windows NT, and the Windows logo are trademarks of Microsoft Corporation in the United States and/or other countries.

Other company, product, and service names may be trademarks or service marks of others.

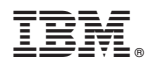

Product Number: 5694–A01

Printed in USA

SC33-7993-13

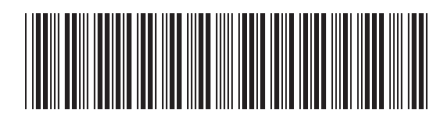

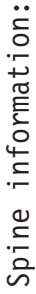

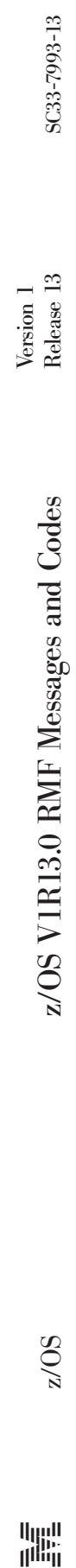

 $zO/z$ 

||:||||<br>||····||

البرراا<br>ا<sup>اااا</sup>اا